# PK-96 **Operating Manual**

Timewave Technology Inc. 501 W. Lawson Ave.<br>St. Paul, MN 55117

http://www.timewave.com

' l'

July 1997

# PK.96 Operating Manual

**Timewave Technology Inc.** 501 W. Lawson Ave. St. Paul, MN 55117

http://www.timewave.com

July 1997

## Welcome

Thank you for purchasing an Timewave/AEA product! Before you go any further, please fill out and return the enclosed Warranty Registration Card. From time to time, Timewave offers updates to its products-we can only tell you about these updates if we have your warranty card on file, so send it in if you haven't already done so.

#### FCC Regulations

This device complies with Part l5 of the FCC rules. These rules are designed to provide reasonable protection against harmful interference in a residential installation. This device generates, uses, and can radiate radio frequency energy and, if not installed and used in accordance with the instructions, may cause harmful interference to radio communications. However, there is no guarantee that interference will not occur in a particular installation. If this device does cause harmful interference to radio or television reception, which can be determined by turning the device off and on, the user is encouraged to try to correct the interference by one or more of the following measures:

- . Reorient or relocate the receiving antenna.
- . Increase the separation between the device and receiver.
- Connect the device into an outlet on a circuit different from that to which the receiver is connected.
- Consult the dealer or an experienced radio/TV technician for help.

Changes or rnodillcations not cxprcssly approvcd by thc mauulacturer will void the user's authority to operate the device.

You must use shielded cables for all device connections, then tie all grounding wires/shields to a single point, normally the radio. You need an effective station ground or you'll have problems when RFI infiltrates your equipment and causes all kinds of unexpected problems.

#### Disclaimer

As part of its continuing program of product improvement, Timewave reserves the right to make changes in this product's specifications or documentation. Timewave also reserves the right to incorporate and issue any information thus supplied in whatever manner it deems suitable, without incurring any obligations whatsoever.

#### Copyright

@1997 by Timewave Technology Inc. All rights reserved.

Under the copyright laws, this manual can't be reproduced in any form without prior written permission from Timewave Technology Inc. No patent liability is assumed, however, with respect to the use of the information contained herein.

This manual may contain errors, omissions or "typos." Please send your comments, suggestions and corrections to: Timewave Technology Inc., 58 E. Plato Blvd, St. Paul, MN 55101.

APRS is shareware and is a copyrighted product of APRS Sofiware, Bob Bruninga. APRS is his trademark.

# Table of Contents

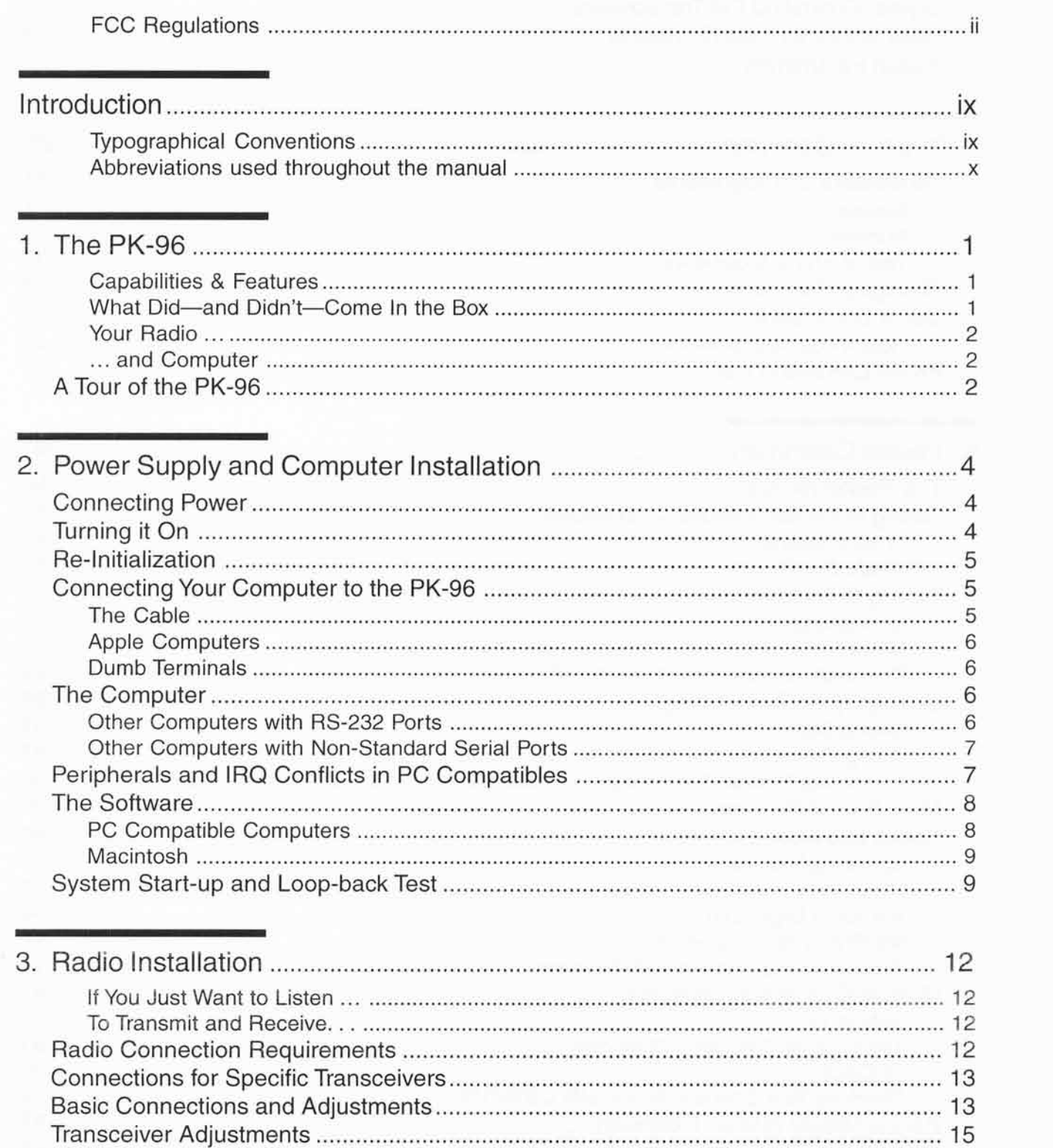

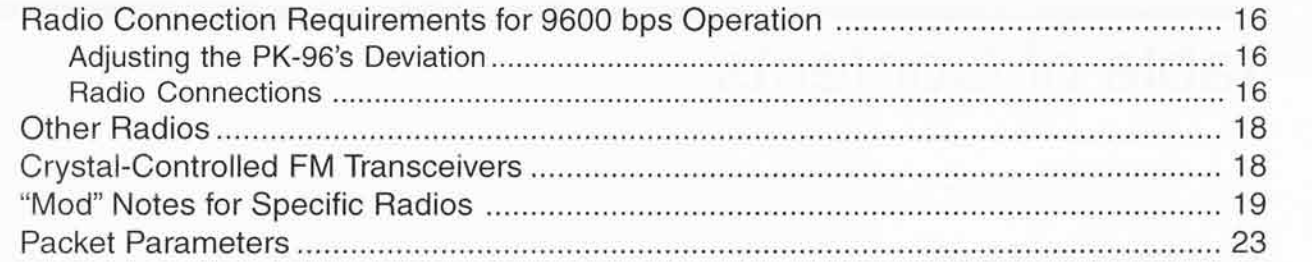

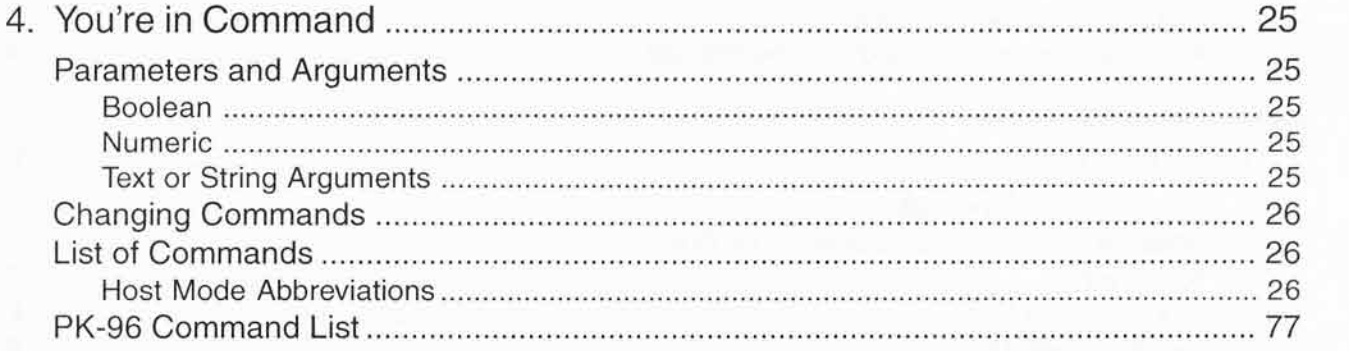

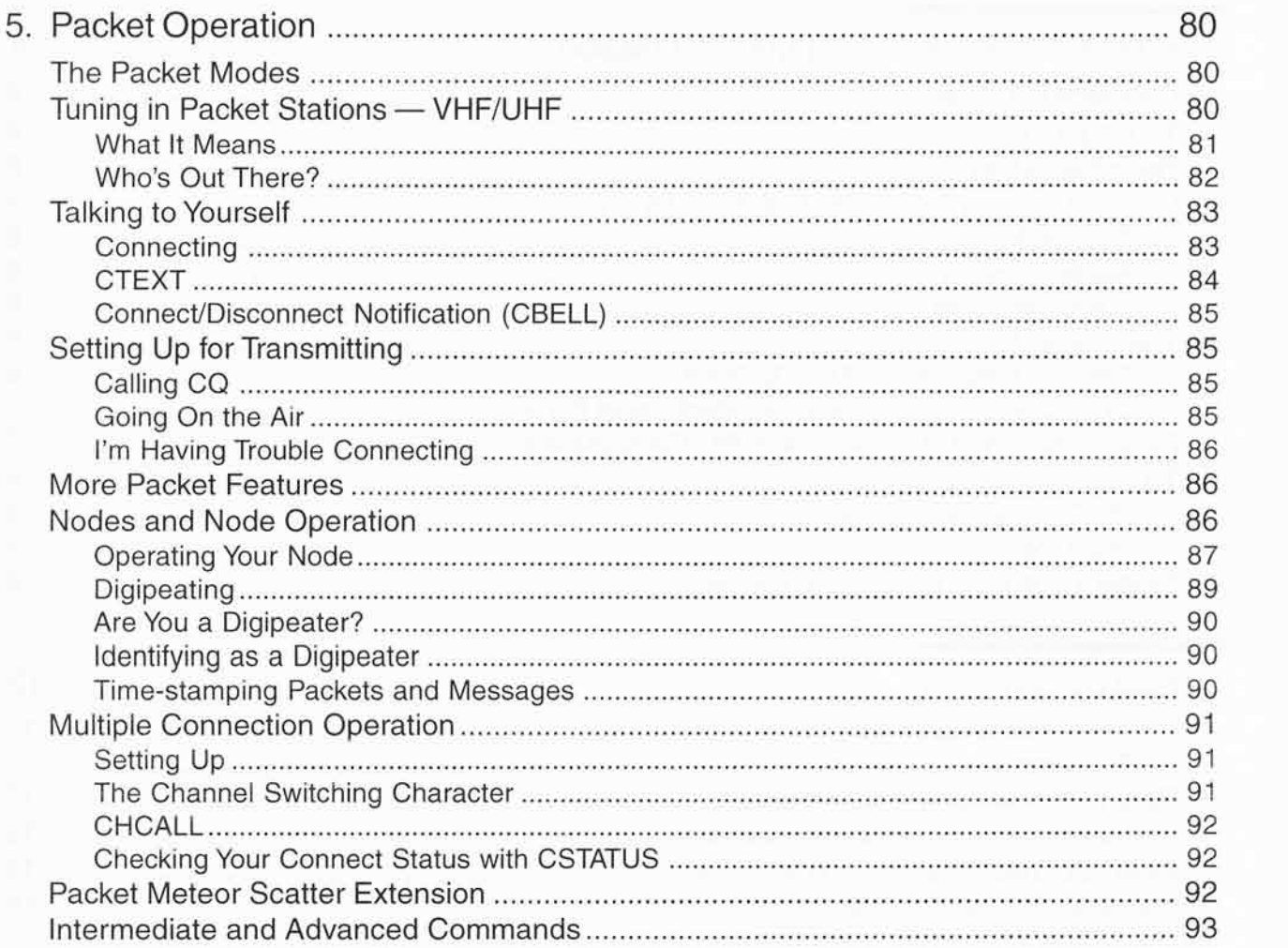

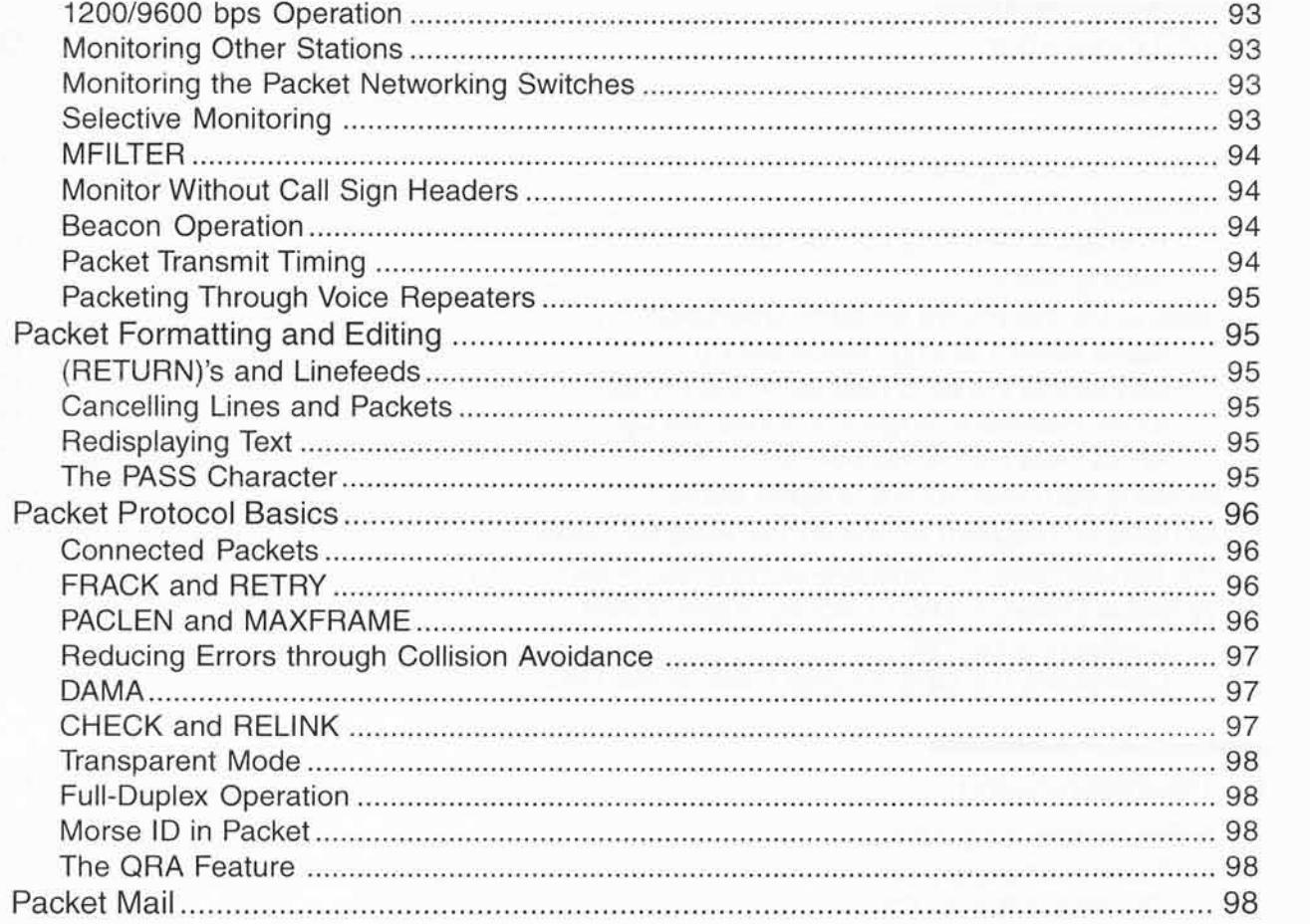

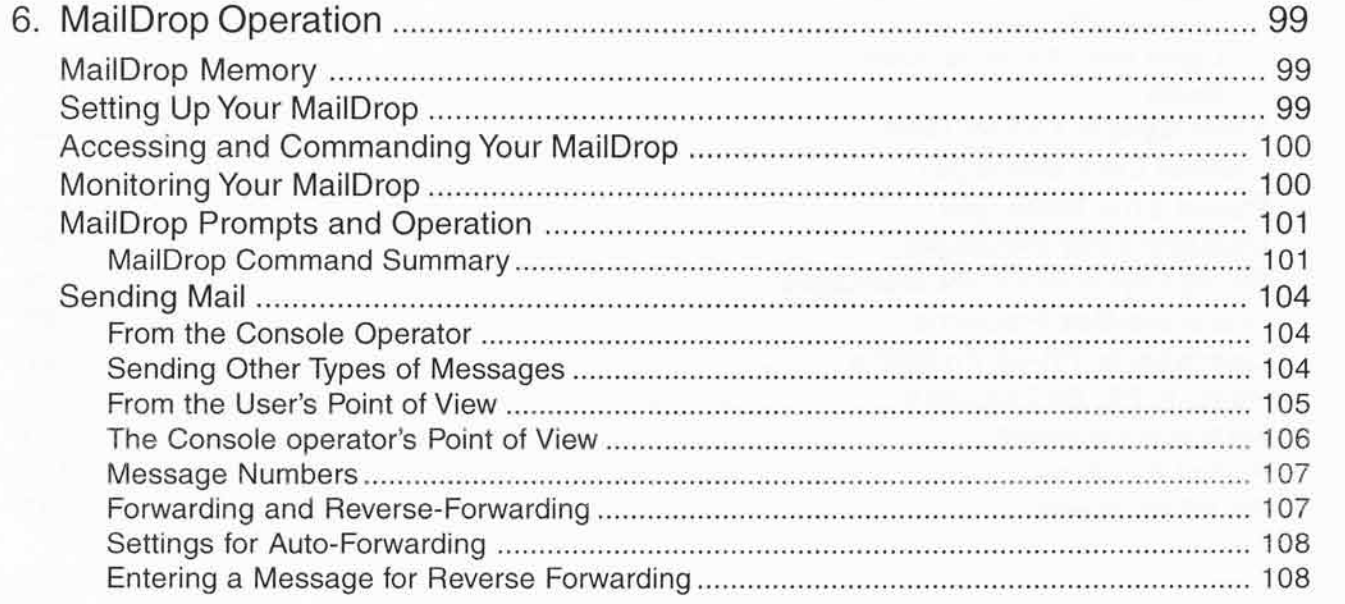

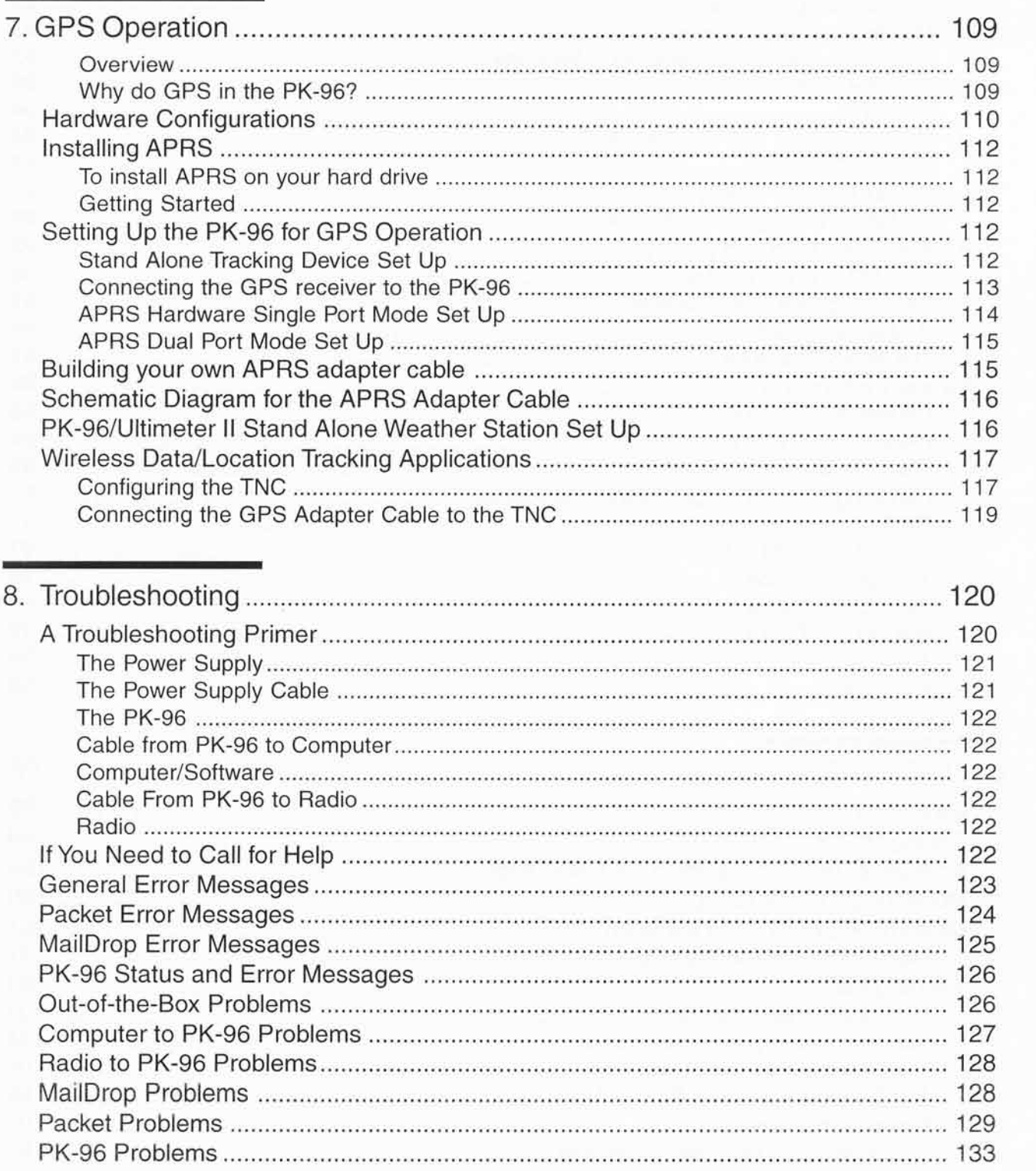

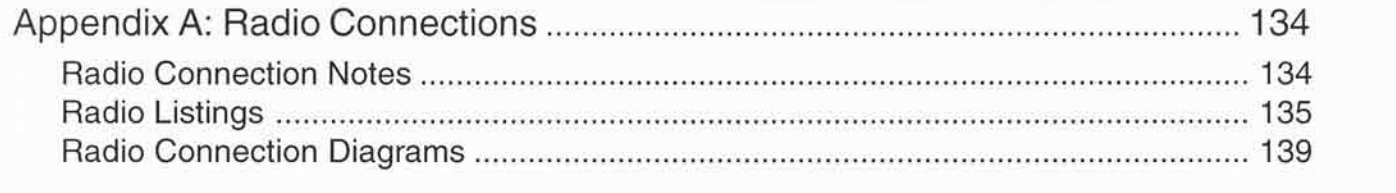

1è

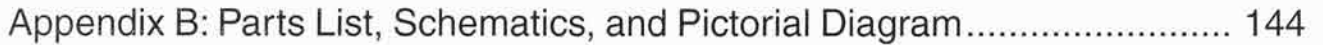

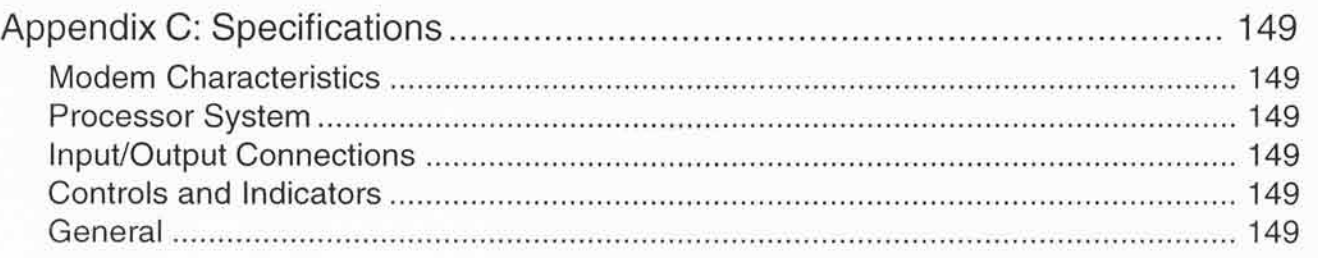

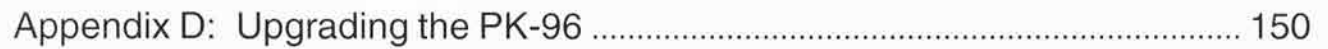

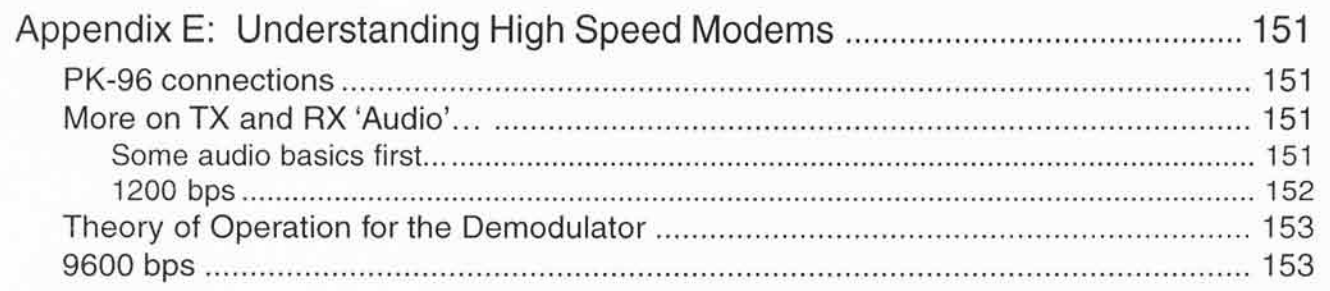

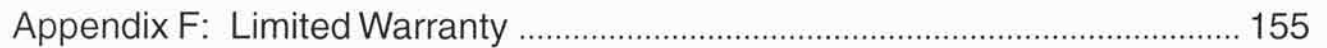

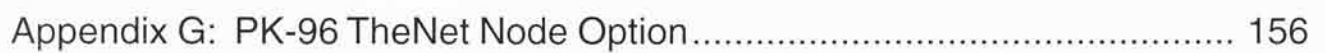

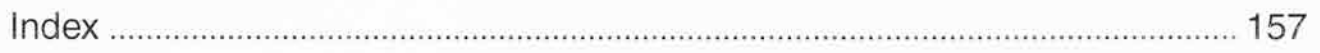

This page left intentionally blank

# Introduction

# **Overview**

The PK-96 is a 1200/9600 baud, packet-only controller that sets a new standard in the amateur radio world. As a new owner, however, you're probably bewildered by its scores of commands and their functions, besides wondering what all those lights on the front panel do or mean.

Take heart: You don't need to be a rocket scientist to understand how to hook up your PK-96 and operate it, but you do need to have an understanding of basic electronics so you can make the necessary (and correct) connections to your station equipment. You also need to have a working knowledge of your computer's software, hardware and operation.

Just as a car's owner's manual isn't written to teach you how to drive, this one won't go into the electronics, operation, or theory behind the modes that are available with the PK-96. Many fine books are available describing packet operation in detail, so please refer to them if your interest in the PK-96's operating modes extends beyond their practical application.

Here are some excellent sources for reading more about packet and packet operation:

- The Radio Amateur's Digitial Communications Handbook by Jonathan Mayo, KR3T; TAB Books, ISBN 0-8306-8362-3 (hardback.) and 0-8306-3362-6 (pbk.).
- The ARRL Operating Handbook and Your Packet Companion by Steve Ford.

Both of the above are available from the ARRL. 225 Main Street. Newington. CT 06lll-1541 or your local ham radio dealer.

#### **Typographical Conventions**

To set off special text, this manual uses the following typographical conventions:

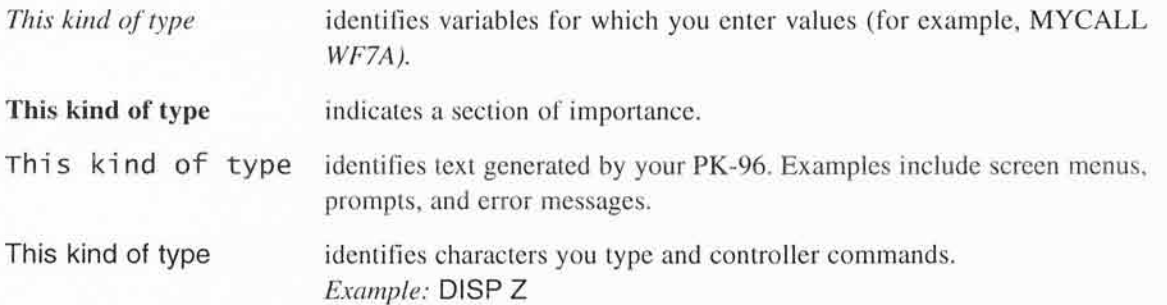

Combinations of keystrokes are joined by a minus sign (-). For example, if you're instructed to press the Control (CTRL) key and the letter "2" at the same time, the keystroke will be shown as (CTRL-Z). Release all keys simultaneously.

Key names like (ENTER), (RETURN), (SHIFT), (CTRL), and (SPACE BAR)-when used as a verb-mean press the key. After entering any command into your PK-96, you'll always press the (RE-TURN) or (ENTER) key. So, whenever the word "enter" is used, it means to enter a command or text from your keyboard, then press the (ENTER) or (RETURN) key; Throughout this manual we'll refer to this kev as (RETURN).

The company of the com-

#### Abbreviations used throughout the manual

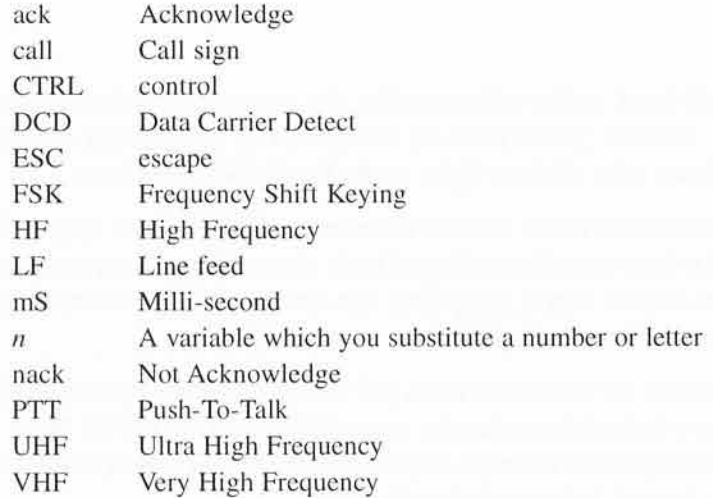

# 1. The PK-96

## **Overview**

The PK-96 was designed to provide you with a superior packet operating platform when connected to your computer and a VHF or UHF transceiver.

#### Capabilities & Features

- AX.25 levels 1 & 2, 1200/9600 bps packet operation in the Command, Host and KISS modes.
- 18K mailbox (expandable to 100K with upgrade option, see Appendix D).
- . Gateway for node operation.
- . Can be a 1200/9600 bps component in a TheNet node stack with Timewave's TheNet upgrade.
- . GPS flmware which is remotely programmable, can be remotely polled, and is compatible with GPS, Loran, ARNAV, and Ultimeter II. Optional APRS Adapter Cable available. The GPS firmware also allows for Stand Alone Tracking and automatically detects GPS receivers at power-up.
- Software included: PC PakRatt Lite<sup>rM</sup> the packet-only, DOS control program, and APRS<sup>TM</sup> the GPS mapping and tracking program developed by Bob Bruninga, W4APR.
- . Compatible with many terminal control programs, including Timewave's own PC PakRatt II fbr DOS, PC PakRatt for Windows 2.0.
- . Hardware "true DCD" state machine so you can open the squelch and hear weak signals.
- . Hardware HDLC controller gllarantees accurate protocol conversion at 9600 bps.
- Modem disconnect header for installing even faster modems.
- . Separate external 1200/9600 transmit level controls.
- DAMA support for master/slave node communications.
- Enhanced MHEARD function identifies TCP/IP, NET/ROM, and <The-Net> stations.
- . EXPERT command included to ease the learning process-only the most common commands will be usable until the EXPERT mode is enabled.
- Independent operation—once your PK-96 is up and running, you can turn off your computer or use it to do something else; the PK-96 will independently accept connects, receive and forward mail, and act as a node as long as power is supplied to it and your radio is on.

#### What Did-and Didn't-Come In the Box

Besides this manual, the following items are enclosed:

- . A cable to connect your PK-96 to a radio.
- A computer disk containing PC PakRatt Lite<sup>rM</sup> and APRS<sup>TM</sup> software. (Information on how to install PC PakRatt Lite is written in Chapter 2. Information on how to install APRS is written in Chapter 7.)
- . An audio cable.
- A power cable.

Here's what isn't enclosed:

- . An RS-232 Serial Cable with DB-25 connectors (pins 1-8 and 20 connected).
- , A microphone connector for your radio.
- . A power supply.
- . A computer and a radio.

The PC PakRatt Lite sofiware included with the PK-96 is for those who have no other terminal control program to use. The PK-96 will work with practically any telephone modem or terminal emulation program that your computer can run, as long as it uses the full ASCII character set. PC-Pakratt-II, and PC-Pakratt for Windows are more powerful programs than PC PakRatt Lite offered by Timewave and are tailor-made for its controller products. These programs offer many operating niceties and utility features that simply aren't found in typical modem or third-party controller programs.

We didn't enclose a mike connector because we don't know which brand or model of radio you plan to use with your PK-96.

Finally, we didn't include a power supply since many owners simply connect their pK-96 to the same supply that powers their radio and station accessories. If you want to operate your PK-96 from a "power cube" that plugs into your wall outlet, you can purchase one locally or you can purchase the Timewavc AC-l power supply directly fiom Timewave or through our dealers. (We recommend using a regulated, standalone power supply for the PK-96 to avoid possible ground loop or insufficient power problems associated with using your station's main power supply.)

#### Your Radio ...

We presume that you have an operating radio transceiver that you'll use with your PK-96. (Specific transceiver connections are describcd in Appendix A.) In the amateur bands, most of the vHF packet activity occurs on the 2-meter FM band, with "backbone" systems residing in the 1.25-meter and 70cm bands.

Most radios require modification for sending packet at 9600 bps, and some radios can't operate at 9600 bps. Check Chapter 3 - Radio Connection Requirements for 9600 bps Operation for a brief list of radios that we know (at press time) work at 9600 bps. If your radio isn't listed there, call your radio's manufacturer for possible modification instructions.

#### ... and Computer

You'll need a computer or dumb terminal that has an RS-232 serial communications port so it can communicate with your PK-96. The most popular computers are PC compatibles, laptops, and Apple® computers like the Macintosh, Powerbooks, and Performas.

For the sake of brevity in this manual, instead of using "dumb terminal" and "computer" interchangeably we'll just use one word, "computer".

## A Tour of the PK-go

Before you leap ahead into the next chapter to see how to hook up your PK-96, you should read this section to find out what all those LED's, switches and connectors are and what they do. If their functions or terms sound cryptic to you now, don't worry about it-they'll be explained fully in later chapters.

First, carefully remove the PK-96 from its protective bag and inspect it for signs of damage that may have occurred during shipment. If there's any visible damage, please contact the dealer or shipper immediately. Don't install or use a damaged controller.

Now, set it on the table or hold it in your hands and spend a few minutes here to take a guided tour of your controller starting from the front, left-hand side. (Refer to the illustration on the next page)

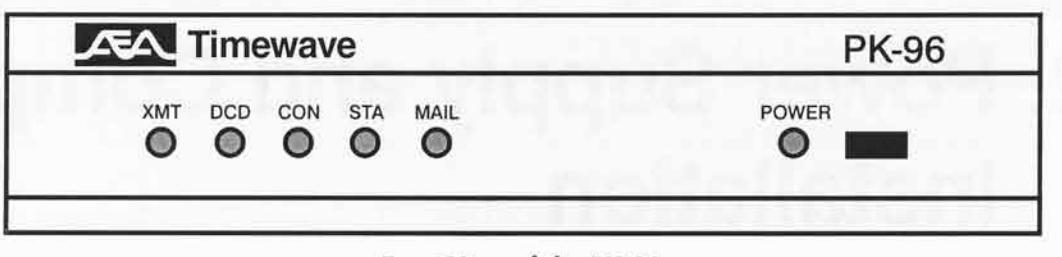

Front View of the PK-96

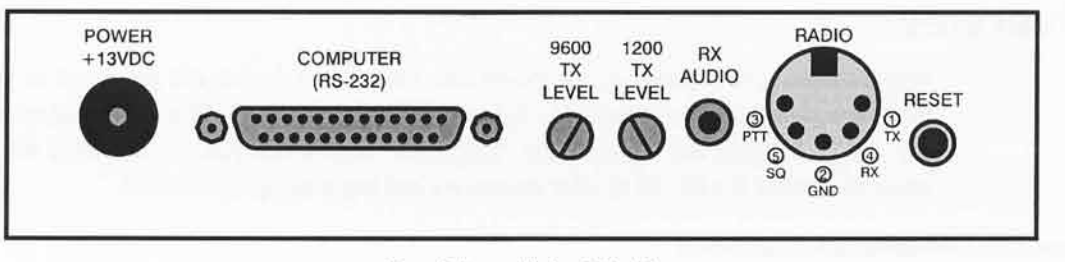

Reor View of the PK-96

XMT lights up when the PK-96 keys your transmitter's PTT (Push-To-Talk) line.

DCD, or Data Carrier Detect, lights up when the PK-96 hears something, be it noise or a signal.

CON, or CONnected, glows when you're "connected" to someone in packet.

STA, or STAtus, glows when you've sent a packet that hasn't yet been acknowledged (acked) by a connected station.

MAIL lights up to let you know you've received mail.

To the right of the LED's is the POWER indicator light and ON/OFF power switch. With the switch in, the PK-96 powers up and the POWER light is on; when the switch is out, it's off.

Turn lhe PK-96 around so you can see all the connectors on the back (see above). Starting from the left is the POWER receptacle. The center pin is  $(+)$  and the ring, or outside, is  $(-)$ .

Continuing to the right is the RS-232 VO receptacle, where you'll plug in the cable that connects to the serial port on your computer.

Next is the 9600 TX potentiometer you'll adjust to set the amplitude of the audio signal going fiom the PK-96 to your radio for 9600 bps operation. This is usually a onetime adjustment for the model of radio you plan to use.

1200 TX LEVEL performs the same function as the 9600 TX potentiometer, but for 1200 bps operation. Again, this is usually a onetime adjustment for your model radio.

The RADIO connector is where you'll plug in the cable going from your radio's mike connector to the PK-96.

Finally, the RESET button. You'll push this button to reset the TNC's parameters to its factory-set defaults or to restart the TNC.

This ends your tour. Let's move on to the next chapter where you'll hook up a power supply and your computer to the PK-96.

# 2. Power Supply and Gomputer Installation

## **Overview**

In this chapter, you'll power up the PK-96 and connect it to the RS-232 serial port of your computer. After the connections have been made, you'll do a quick check of the PK-96's intemal firmware and internal modem by perfbrming the all-important "loop-back" test. When you've completed this chapter, you'll be ready to connect the PK-96 to your transceiver and begin using it on the air.

## Connecting Power

Before you hook up anything to your computer, you need to connect power to your PK-96. To prevent any potential accidents, make sure the proposed power supply is off and unplugged before connecting the PK-96 to it.

If you have a ready-made power supply like Timewave's AC- l, insert the coaxial connector into the PK-96's PWR receptacle, plug the "power cube" into the wall, and skip ahead to the Turning it On section.

If you are not using a ready-made power supply, locate the power cable in the enclosed accessory bag (the black one with a white strip running down the length of one of its conductors) and strip off enough insulation from the ends of both conductors to connect it to your 12-14 VDC regulated power supply.

#### IMPORTANT:

Your power supply must provide at least  $12$  VDC  $@$  400mA under load for the PK-96 to operate reliably.

Fasten or solder the positive  $(+)$  lead—the one which has the white stripe running down its length—to the (+) terminal of your power supply. Connect the other conductor to the negative (-) terminal of your power supply. Insert the coaxial power plug into the POWER receptacle on the left rear of the PK-96.

## Turning it On

With the power connections made, tum on the PK-96's power supply (or plug the power cube into the wall outlet), then press the POWER switch on the front of the PK-96. Watch closely for this start-up light pattem: five LED's-DCD, CON, STA, MAIL, and POWER-should light. If this occurs, then switch off the PK-96 and move on to the section, *Connecting Your Computer to the PK-96*.

If none of the red LED's are lit upon power-up but the green POWER light is on, then the controller has been previously initialized and set to your computer's current TBAUD speed-it has already passed the autobaud routine, which will be described shortly.

If either of the above doesn't happen, go to Chapter 7 - Troubleshooting.

## Re-lnitialization

If the PK-96 has been previously initialized, it's ready to communicate with a computer at a baud rate of 300, 1200, 2400,4800 or 9600 bits/sec. If you're new to TNC operation, we suggest you re-initialize the PK-96 now so you'll have an easier time getting it up and running later. Reinitializing the controller will make it "forget" all of its user-defined parameters and will return it to its default settings from the factory.

To re-initialize the PK-96, turn off the controller, hold in the RESET button on the back of the unit and push the POWER button to energize the PK-96. After a couple of seconds, release your finger from the RESET button. The controller should go through its normal start-up routine outlined in the previous section. If this procedure didn't restore the proper start-up operation of the PK-96's front panel LED's, refer to Chapter 7 - Troubleshooting.

### Connecting Your Computer to the PK-96

NOTE: Make sure that the PK-96 and computer are turned off before proceeding.

#### The Cable

For communication to take place between your computer and the PK-96, you need a properly wired shielded cable that will connect the computer's serial port to the RS-232 I/O port on the back of the PK-96.

The style of connector you have on your computer probably looks like one of these:

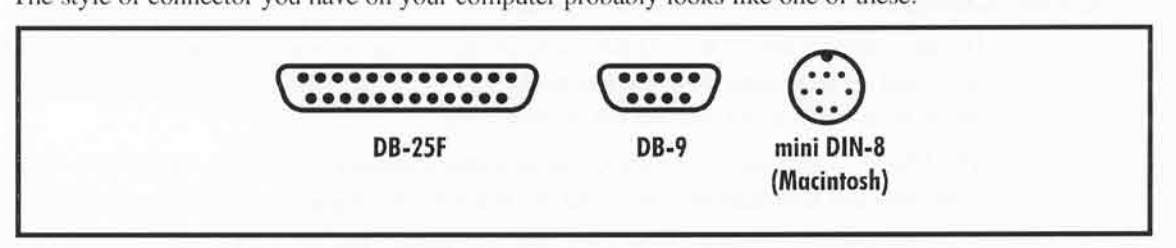

Here's a table of pin assignments to wire the PK-96's RS-232 I/O port to a typical computer's serial port:

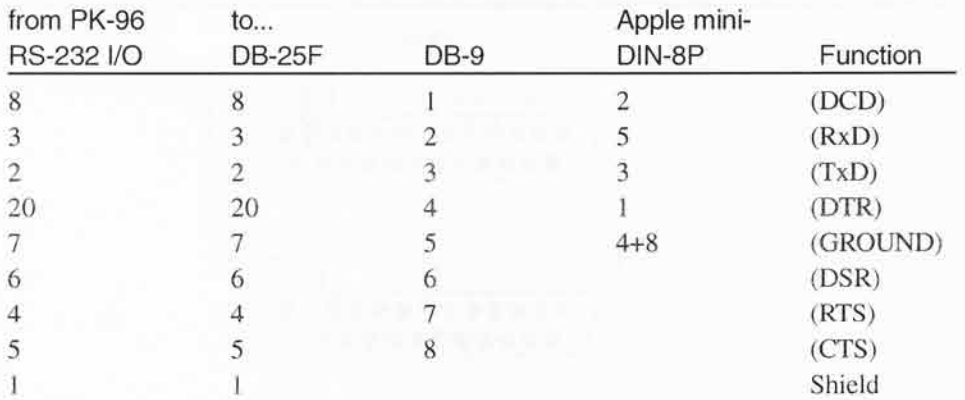

Don't use a "nuil modem" cable. This type of cable flips pins 2 & 3 so that pin 2 on one end of the cabie is connected to pin 3 on the other end (and vice versa). Use a cable that has "straight through" connections like the ones used to connect computers to a telephone modem, since as far as your computer is concerned, the PK-96 is a modem.

If you're using a computer that has a DB-9 connector for its serial port, you can purchase an adapter from Radio Shack that will work with the supplied computer cable.

Once you've tested the cable to make sure it's pinned correctly, plug one end into your computer's serial port and the other end to the RS-232 I/O port on the back of the PK-96. Then, proceed to the System Startup and Loop-back Test section in this chapter.

#### Apple Computers

For the older Macintosh 128 and 512 machines, a DB-9 to DB-25 adapter cable is needed. If you own a late-model Macintosh, simply use a standard mini-DIN8 to DB-25M modem cable.

#### Dumb Terminals

If you have an RS-232 dumb terminal, you may need to change the gender of the cable provided with your PK-96. This can be done with an inexpensive double-rnale RS-232 gender changing adapter available fiom Radio Shack and other computer dealers. The Radio Shack part number is 26-243.

## The Computer

11'the type of computer you plan to use with the PK-96 wasn't mentioned earlier in this chapter, you may lind specilic connection information below. You'll also need a communications program to use with your computer. See The Software section following this one for information regarding communication programs for many of the above machines.

Computers that don't have a serial port or permit use of a suitable adapter or level converter can't be used with the PK-96.

#### Other Gomputers with RS-232 Ports

If your computer has an RS-232 port, consult your computer manuals to see which pins are used for TxD. RxD, and signal ground. Read the manufacturer's recommendations for connecting the serial port to a telephone modem. Connect your PK-96 the same way.

The PK-96 is configured as Data Communications Equipment (DCE)—it receives data on pin-2. Most computers and terminals are configured as Data Terminal Equipment (DTE) transmitting data on pin-2.

If your computer is configured as DTE, use the supplied RS-232 cable with a gender changing adapter, if necessary. These are available from Radio Shack (catalog# 26-243) and other computer stores.

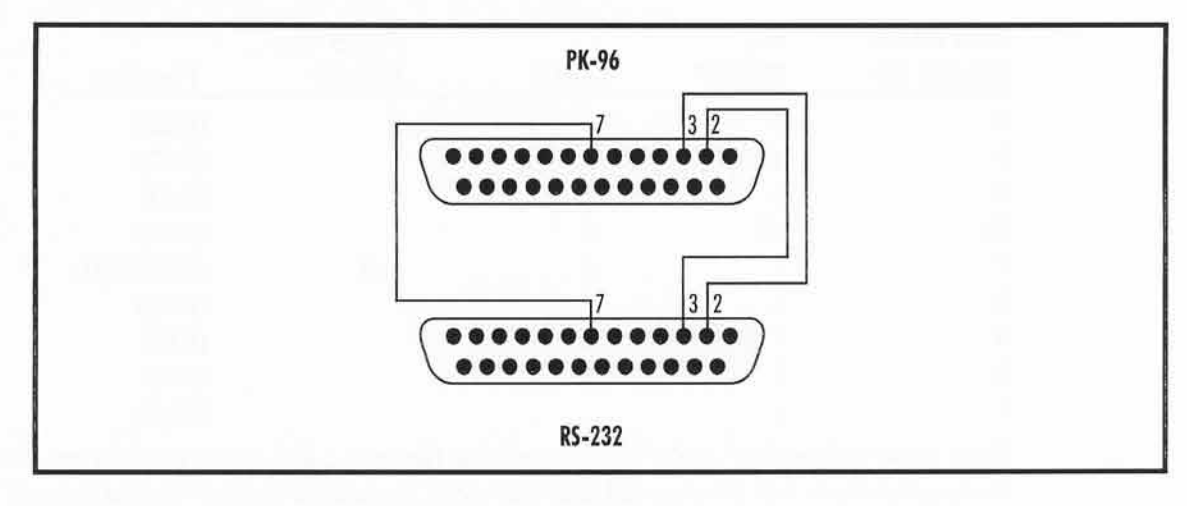

If your computer is configured as DCE, wire it like this:

- . Wire pin 2 of the PK-96 to pin 3 of the RS-232 computer connector.
- . Wire pin 2 of the computer's RS-232 connector to pin 3 of the PK-96.
- Wire pin 7 to pin 7.

#### Other Computers with Non-Standard Serial Ports

Computers with nonstandard serial ports must meet the following conditions:

- . The signal levels must be compatible with RS-232C. The PK-96 requires the voltage levels from the computer to be greater than +3 volts in the "asserted" state and 0 volts or less in the "non-asserted" state.
- . The signal polarity must conform to the RS-232C standard. The 0 or negative-voltage state must correspond to logical "1" and the positive-voltage state to logical "0."
- . The computer must be able to correctly receive a signal that meets asynchronous RS-232C specifications. The PK-96 supplies signals that meet this specification.

Make or buy a cable that provides the following connections:

- The computer's serial port signal ground or common pin must be connected to the PK-96's serial port connector, pin 7.
- The pin on which the computer *sends* data (TxD) must be connected to the PK-96's RS-232 connector, pin 2.
- The pin on which the computer *receives* data (RxD) must be connected to the PK-96's RS-232 connector, pin 3.

If your computer requires any other signals, you must arrange to provide them. The PK-96 has the standard hardware handshake lines available. As a default, the PK-96 provides XON/XOFF software flow control to the computer or terminal. The oommand, XFLOW, can be turned off, disabling software flow control and enabling hardware handshake if your computer requires it. Hardware flow control is achieved with RTS/ CTS (pins 4 and 5) of thc DB-25 RS-232 UO connector. The documentation provided with your computer or serial card should clarity any special requirements.

## Peripherals and IRQ Conflicts in PC Compatibles

On a different note, yoll need to survey your computer system to see what peripherals are connected to it, both internally and externally. This is important since you may not be able to readily connect the PK-96 to a COM port that's shared or occupied by another device like a modem, fax, or mouse card. For example, you may not be able to connect your PK-96 to COM I if COM 3 is occupied by another device; the same holds true with COM 2 and COM 4. COM ports are usually paired, meaning COM 1 "sees" what's connected to COM 3, and COM 2 sees what's connected to COM 4.

The reason you have to be careful with COM port pairs is something called an Interrupt ReQuest (IRQ) conflict—devices and peripherals send a distinct set of signals back to the CPU to interrupt its operation when the device needs attention. When two devices have the same IRQ codes, their signals fight for the CPU's attention and cause all kinds of trouble. Therefore, if COM I or COM 3 is occupied, connect the PK-96 to COM 2 or COM 4 if you can. If you can't, you'll have to change the hardware (and software) to another IRQ so the shared devices can "live togethcr" on the paired ports. Changing the other device's IRQ from 3 to IRQ 5 usually works. (Refer to the device's manual for changing its IRQ setting.)

Along the same lines as conflicts, sometimes a TSR (Terminate and Stay Resident) program can cause a communication problem between the PK-96 and your computer. Therefore, when setting up your control-

ler for the first time, disable all of your TSRs to eliminate any potential start-up problems. An easy way to do this is to create a system disk on a "floppy" (in DOS, type FoRMAT A: /s to create a system disk), starl-up your computer fiom that disk, then access the communications program you plan to use with your PK-96.

To prevent programs from automatically booting in your Macintosh or Powerbook, simply hold down the (SHIFT) key on power-up until you see the Welcome to Macintosh, Extensions Off message.

## The Software

If you're going to use your PK-96 with a computer, you'll need to read parts of this section to set up your communications or terminal (modem) program software. If you'll be using your PK-96 with a dumb terminal, you won't need any software and can skip to the next section, System Start-up and Loop-back Test.

The PK-96 operates in much the same manner as a telephone modem, so most telephone modem terminal programs will work with your PK-96. Some of these programs are in the "public domain," which means they're free. Other terminal programs are "share-ware," which means you may get them from a friend and try them before you buy them. Of course, you can always purchase a prograrn outright from a local amateur radio dealer, a nearby computer dealer, or through mail-order software houses.

Follow the installation directions that come with the terminal program you plan to use. Once installed on your computer, you should start the program and set its parameters to:

- . Data Rate = 9600 bits per second (Baud)
- Data bits/word length  $= 7$
- . Parity = EVEN
- Stop bits  $= 1$
- . Duplex = FULL
- $H$ andshake =  $XON/OFF$

Whether you're using an Timewave program or not, see below for the particular type of computer you plan to use.

#### NOTE:

As a default, the PK-96 provides XON/XOFF software flow-control to the computer or terminal. The PK-96 command, XFLOW, can be turned off to disable software flow control and enable hardware handshake if your computer requires it. Hardware flow control is achieved with RTS/CTS (pins 4 and 5) of the DB-25 RS-232 I/O connector

#### PC Compatible Computers

Although you can use almost any terminal program with your PC compatible, Timewave cunently sells the PC-Pakratt-II with FAX and PC-Pakratt for Windows programs that provide many handy features not available in telephone modem programs.

If you already have either PC-Pakratt-II with FAX or PC-Pakratt for Windows, follow the instructions in the program's manual to install the software on your computer. For initial checkout of the PK-96, use the program's Dumb Terminal mode.

A parrial list of PC programs tested with the PK-96 includes: ProComm, ProComm Plus, CrossTalk-XVI. Smartcom, Smartcom for Windows, Relay, BitCom, Qmodem, PC-Talk, CTerm, HamCom, PackComm, PackTalk, HamPac, Lanlink, MSYS, YAPP, and the terminal program included with Microsoft Windows.

#### Installing PC PakRatt Lite

Timewave has included a TNC control program called PC PakRatt Lite. This is a DOS, packet-only version of our powerful PC PakRatt II. If you desire more powerful software, Timewave has it in the form of' PC PakRatt II for DOS, PC PakRatt for Windows 2.0.

NOTE:

You will need 500K of free hard disk space to load PC PakRatt Lite.

- 1. Insert the installation disk into the floppy drive on your computer, A: or B:.
- 2. If you placed the disk in drive A:, type: A:INSTPPLT and then press ENTER.

If you placed the disk in drive B:, type: B:INSTPPLT and press ENTER.

This brings up a screen that explains what you need to do to install PC PakRatt Lite. Follow the directions and PC PakRatt Lite will load itself on your hard drive.

3. Alter installation, itis highly recommended that you print the PC PakRatt Lite Operating Manual. The manual is copied to the PC PakRatt Lite drive and the directory when the program is installed. The manual uses about 60 pages when printed. To print the manual, type: cd\PPLITE at the C: and press ENTER; this puts you in the PC PakRatt Lite directory. Now type: COPY PPLITMAN.PRN **LPT1** (or LPT2, 3, or  $4$  — whichever your printer is connected to) and press ENTER. The manual should begin printing.

The manual can be viewed on your screen using a text editor, however, we recommend printing the manual on your printer.

- 4. Alier printing the manual, read through the setup instructions to find out how to properly configure the program and TNC.
- 5. To run the program, type: cd\PPLITE at the C: and press ENTER. You will see this: C:\PPLITE>. Now type: PPLITE and press ENTER.

You are now ready to setup and use PC PakRatt Lite.

#### Macintosh

You can use almost any Macintosh terminal program. A partial list of Macintosh programs tested with the PK-96 includes: MacRatt, Mac Terminal, Red Ryder, Microphone II, SmartComm II, and Mock Terminal.

## System Start-up and Loop-back Test

Make sure that you've connected your PK-96 to an adequate power supply and to the RS-232 port of your computer or terminal.

- 1. *Don't* connect any other cables to your radio yet!
- 2. With wire strippers and radio cable in hand, remove about an inch (2.5cm) of cable jacket. exposing the five colored wires and the shield-wire. Be careful not to nick the wires' insulation.
- 5. Strip about l/4 inch (7mm) of insulation from the green and white wires and short them together by gently twisting their stripped ends together.
- 6. Plug the cable into the RADIO socket on the PK-96's rear panel.
- 7. Set the TX LEVEL pot on the rear of the PK-96 to 50% rotation (straight up and down) using a small screwdriver.
- 8. Turn on your computer. Load your communications program. (Choose the TTY option, if available.)

#### NOTE:

If you're using an Timewave program, follow its manual's instructions for TNC start-up, then skip to Step 11.

- 9. Press the PK-96's power switch to the ON position.
- 10. Type an asterisk (\*). The PK-96 will automatically try to recognize your computer's data (baud) rate that's set in the communications program you're using—this is referred to as the autobaud routine. When the PK-96's baud rate matches your computer's baud rate, your screen will display the following sign-on message:

```
AEA PK-96 Packet controller
AX.25 Level 2 Version 2.0
Copyright (C) 1986-1995 by
Advanced Electronic Applications, Inc.
Release 16. AUG. 95
ver. 7.7
cmd:
```
The four red LED's on the front panel should now be off.

(Make note of the firmware release number on the first page of this manual. This is important should you ever need to call Timewave for technical support.)

"cmd : " is the PK-96's systcm prompt. Whcn you enter (or have entered) a command, you'll see this prompt. When you enter a parameter or command, type it after the prompt, press the (SPACE) bar once, enter the command's "argument" (the variable or text you're changing) if appropriate, then press (RETURN).

11. For now, enter a mock call sign after the  $cmd:$  prompt. For example:

MYCALL AAA

After you've entered this, the PK-96 will print the following on the screen: MYcall was PK96 MYcall now AAA

12. The PK-96 recognizes the letter "C" to mean "connect to...". Try to connect to yourself by entering: C AAA

After a few moments, your monitor should display:

\*\*\* CONNECTED to AAA

- 13. Type Hi, there!, then press (RETURN). Your monitor should echo the same message.
- 14. Press (CTRL-C)—you'll get the cmd: prompt back. Enter the letter "D" so you can disconnect from yourself. You should get the message:

```
*** DISCONNECTED: AAA
cmd:
```
If you've gotten this far, the PK-96 is operating properly. If you're having difficulties, see Chapter  $7 -$ Troubleshooting.

If all of the previous steps were successful, you've completed the system checkout and are ready to proceed to the next chapter. In Chapter 3, you'll connect your PK-96 to your radio and begin using it on the air.

If you experienced problems with the above procedure, go back to Step 1 *after* checking all the cables and connectors for proper wiring, continuity, and connection. Read each step again carefully. The most com-

mon errors made during this procedure are: trying to connect to a call sign different from the one you entered after MYCALL, not having the green-and-white wires shorted, or not setting the 1200 LEVEL to 507o rotation.

If you still have problems and consulting Chapter 7 - Troubleshooting doesn't help, leave your PK-96 on and call Timewave's Technical Support department.

 $\mathcal{R}$ 

# 3. Radio Installation

### Overview

This chapter describes how to connect the PK-96 to your radio receiver or transceiver.

#### If You Just Want to Listen ...

If you're only interested in receiving and not transmitting signals, the audio connection to the PK-96 is simple—just plug one end of the supplied audio cables into the RX AUDIO jack in the rear of the PK-96 and the other end of the cable into the external speaker/earphone jack of your radio.

NOTE:

The PK-96 needs at least 200 mV<sub>n-n</sub> for it to operate reliably.

#### To Transmit and Receive. . .

If you want to transmit as well as receive, you'll need to make the proper connections to your radio's speaker, microphone, ground, and the Push-To-Talk (PTT) circuits.

The best way to connect the PK-96 to your transceiver is through its rear panel accessory port (if it has one)—it will free up the mike jack so you don't have to swap connectors with your mike and the PK-96. If your radio doesn't have an accessory port, use its microphone connector for your hookup.

NOTE:

If your controller is connected to your radio's accessory port and you leave your mike plugged in, it will cause your radio to transmit whatever it hears from the PK-96 if you accidentally key the mike.

## Radio Connection Requirements

NOTE:

Make sure that you remove power from your PK-96 and radio before making any of the following connections.

You'll need the following items to make a radio cable to connect the PK-96 to your transceiver:

- . The Timewave-supplied radio cable.
- . A microphone or accessory-plug connector.
- . A schematic of your radio's microphone or accessory port.
- . A low-wattage (under 40W) soldering iron and solder.
- . Wire cutters or strippers.

The lines you'll be connecting from your radio to the PK-96 are:

Receive Audio: carries the audio signals from your radio's internal or external speaker jack to the PK-96. However, the audio can usually be tapped fiom a particular pin in your transceiver's mike connector.

Microphone Audio (AFSK): carries the transmit audio signal from the PK-96 to your transceiver for transmission.

Ground: provides an electrical return-path for the PK-96's DC (and RF) signals.

PTT: when energized-like when you press the button on your mike-it puts your transceiver into transmit.

If your transceiver has these fbur lines, then you shouldn't have any problem getting your radio to work with the PK-96.

### Connections for Specific Transceivers

Appendix A contains notes and diagrams for connecting the PK-96 to many VHF/UHF transceivers for 1200 bps operation. Go there to locate the transceiver model(s) you will be connecting to your PK-96. At the same time, refer to your radio's Operating Manual to verify the pin assignments. (If you don't find your transceiver listed in Appendix A, then locate a model from the same manufacturer that has the same accessory or mike connector and pinouts as the unit you'll be connecting—usually the manufacturer is consistent with their wiring formats so the hookups will be the same.)

For radio hookups involving 9600 bps operation, see the Radio Connection Requirements for 9600 bps Operation section later in this chapter.

If you have any questions about your manual's wiring diagram for your radio, or there's a difference in the pin-out diagrams between your radio's manual and ours, call or write your radio's manufacturer or Timewave for assistance.

## Basic Connections and Adjustments

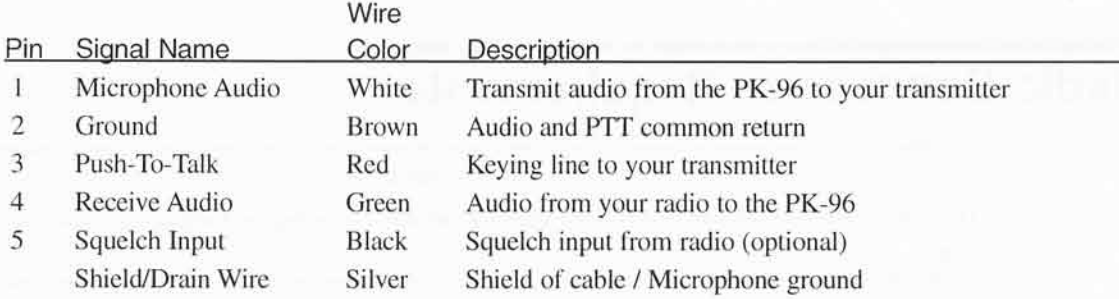

The following table and figure will help you identify the connection points to the PK-96's radio cable.

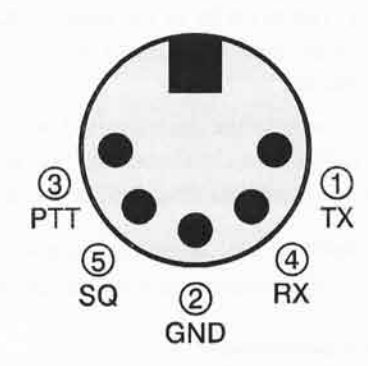

PK-96 to Radio Cable Connections

If you'll be using a packet channel that's shared with voice users, you should connect the black wire to the Squelch status pin of the connector-----this will prevent the PK-96 from transmitting when there's a received signal strong enough to open the squelch. If you connect this pin, you may have to change the setting of the SQUELCH command in the PK-96. (Most VHF/UHF Packet operations are no longer shared with voice repeaters, so this connection generally isn't used.)

For example, let's say you want to hook up an Alinco DR-112T to your PK-96. Go to Appendix A and turn to the page listing the Alinco radios. There, the DR-112T is listed and to its right-under the Figure column-it ref'ers you to Figure I and the Notes column, Note l. Turn to Note l. It applies because if we look at Figure 1, it shows that there's nowhere for the green wire to connect. (Use the included 3.5mm audio cable—or a shielded audio cable of your own—to carry the audio from your transceiver's external speaker/ earphone jack to the RX AUDIO IN jack on the PK-96.) The brown wire, Ground, is connected to pin 8. The braided cable, shield, is connected to pin 7. The white wire, Mike Audio (AFSK), is connected to pin l. Finally, the red wire, PTT, is connected to pin 2.

So, to fashion the radio cable:

- l. Locate the radio cables included with your PK-96.
- 2. Prepare the bare end by removing an appropriate amount of jacket for the mike connector you'll attach. Typically, this is.5 -.75 inches (13 - l9mm).
- 3. Carefully remove the foil shield exposing the colored wires underneath. Be careful not to nick or cut the shield wire.
- 4. Strip back about.l25 inch (7mm) of colored insulation fiom the red, white and brown wires. Don't strip back the black wire if you don't intend to use it—just cut it short.
- 5. Feed the connector's backshell over the cable end, then look at the connector closely to locate pin l. Compare this to the location of Pin I on the connector drawing in your transceiver's manual and the one in *Appendix A*. This is important, as some diagrams show the connector from the inside of the transceiver, not the outside of the plug you are wiring. This will help insure that the plug is not wired backwards.
- 6. Warm up your soldering iron and begin soldering the wires.

NOTE:

When wiring a connector, it's often easier to wire the inside or middle pins first then work your way to the outside pins.

- 7. Connect the Shield (silver) wire to the mike's ground connection if your transceiver has one. If it doesn't have a separate mike or ground connection, then connect it to the single ground along with the brown wire. (See the next step.)
- 8. Connect the brown wire to the main ground on the connector. This ground is the one used for the PTT and receive audio. You should connect the silver Shield/Drain wire to this ground only if there isn't a separate mike ground as described in the previous step.

If you're connecting a handheld ("handy-talkie") transceiver to your PK-96, you'll probably need a resistor and/or capacitor to isolate this connection from the AFSK audio (check Appendix A).

## **Transceiver Adjustments**

Make sure your PK-96 and radio are turned off and all the cables are correctly wired and connected.

l. Connect a dummy load to your radio and be prepared to monitor your transmissions with another nearbv radio. such as a handheld transceiver.

#### NOTE:

If you don't have a spare receiver to use as a monitor, a "quick 'n' dirty" way to set the 1200 bps AFSK level is to turn the 1200 LEVEL pot on the back of the PK-96 halfway between its stops. If you happen to have a deviation meter, set the 1200 LEVEL's pot so the PK-96's deviation is 3 KHz, peak. (For 9600 bps operation, see that section later in this chapter)

- 5 pin DIN plug @o 5<br>**E** 24 ĮН **BRN** RED BLK  $\frac{\text{WHT}}{\text{GRN}}$  MIC  $\frac{GKN}{BRN}$  To speaker audio **DEXECUTE:**<br>BRIT ground  $\frac{\text{BLK}}{\text{BLK}}$   $\rightarrow$  P<sub>FI</sub> ground<br>  $\rightarrow$  Squelch (optional) Reor View Shield Clipped RED  $PTT$ Ihis fnd **Radio to PK-96 Connections**
- 2. Verify that your PK-96 and FM radio are connected as shown in the following figure:

- Turn on your radio and computer. a J.
- Go ahead and load your terminal program so that you're operating the pK-96 in the Dumb Terminal mode. 4.
- Enter the CALIBRATE mode by entering: CAL next to the cmd: prompt. 5.

In the CALIBRATE mode *only*, the letter  $K$  toggles the transmitter PTT line on and off; the (SPACE) bar toggles the tone generator fom Mark (the lower pitched tone) to Space (the higher pitched tone).

#### NOTE:

The PK-96 has a transmit watchdog timer circuit that unkeys your transmitter automatically after sixty (60) seconds.

- 6. Press  $K$  to key the transmitter. You should hear a continuous tone in the monitor.
- 7 . Tap the (SPACE) bar several times until the higher pitched of the two tones (Space) is heard.
- 8. Adjust the transmit audio level as follows:
	- a) Set the monitor receiver to your transmitter's frequency and turn up the volume. Turn the PK-96's rear-panel 1200 LEVEL pot clockwise until you hear no increase in the audio output level from the monitoring receiver.
	- b) Rotate the 1200 LEVEL pot counterclockwise until the audio signal on the monitoring receiver is slightly, but noticeably, reduced.
- Press K to return to receive mode. 9.
- 10. Press Q to leave the CALIBRATE mode.
- With your radio in the receive mode, set its squelch control "open" so that a steady hash or "white ll. noise" is heard from its speaker.
- 12. Reset your receiver's squelch control for normal voice operation.

## Radio Connection Requirements for 9600 bps Operation

Most VHF and UHF FM transceivers are primarily designed for voice operation and require special connections for high speed data use. Following this is a list of radio connection information for a few selected VHF and UHF FM transceivers that have been suggested or successlully used fbr 9600 bps packet. Take a few minutes to read this section before operating the 9600 bps modem.

#### Adjusting the PK-96's Deviation

With 9600 bps signals, we strongly recommend that a deviation meter be used to verify the proper level, which typically has a peak reading of 2.4 KHz. (Make sure that the deviation meter used can be set to accept modulation frequencies of at least 10 KHz like Timewave's DM-1 Deviation Meter.) If the deviation is set too low, other amateurs will not hear your signal; if set too high, your over deviated signals will interfere with amateurs operating on nearby frequencies and you won't be able to reliably communicate. Timewave manufactures the DM-l Deviation Meter for transmitters operating in the 144, 220, and 440 MHz. bands.

#### Radio Connections

Except for one or two exceptions, you can't connect the transmit section of a 9600 bps modem directly to the microphone jack of your FM transmitter-the microphone connection is designed for audio and won't pass the 9600 bps data signal from the TNC. For the same reason, you can't connect the receive section of a 9600 bps modem directly to the speaker output of an FM receiver; the transmit audio (TXA) output signal from your TNC must be directly connected to the modulator stage of your FM transmitter. The receive section of the TNC must be directly connected to the discriminator of your FM receiver.

Presently, most FM transceivers don't have the aforementioned connections available to high-speed controllers. This is starting to change and radio manufacturers are beginning to make these connections available to the outside world. In particular, the TEKK: KS-900, Kantronics DYP. 2-2 and DVR 4- 10, and the Yaesu FT-5100 are 9600 bps-connectable right out of the box.

Fortunately, it's usually not difficult to locate the connections needed for 9600 bps operation in most modern FM transceivers. We'd like to thank Mike Curtis, WD6EHR, for compiling this list and for the 9600 bps connection information that follows.

Radios that are known to work at 9600 bps are:

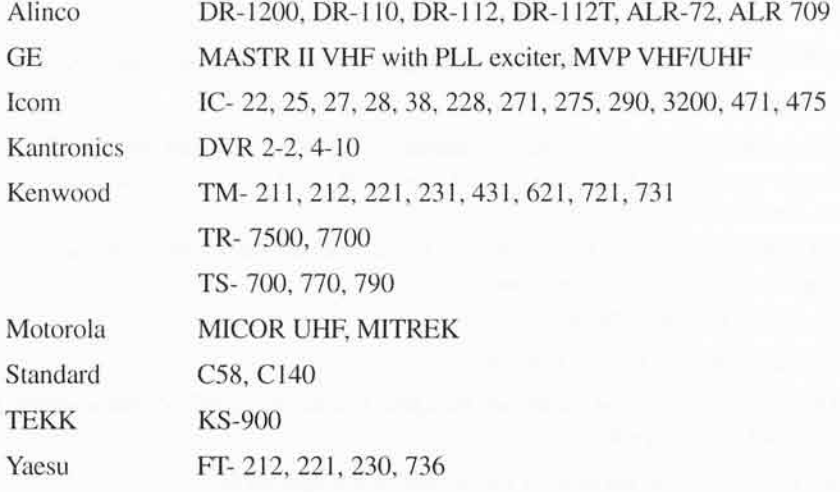

Some radios-such as the ICOM 228 & 229-have IF filters that are too narrow to successfully pass 9600 bps receive data. In this case, you can either use a different radio or install a wider filter. MuRata-Erie (2200 Lake Park Drive, Smyrna GA 30080) makes ceramic filters-the SF series is designed for data communication. If the filter is physically and electrically compatible with the existing filter in the transceiver, the SFH450D is recommended.

Yaesu USA also makes available IF filters. Presently, they sell the following filters:

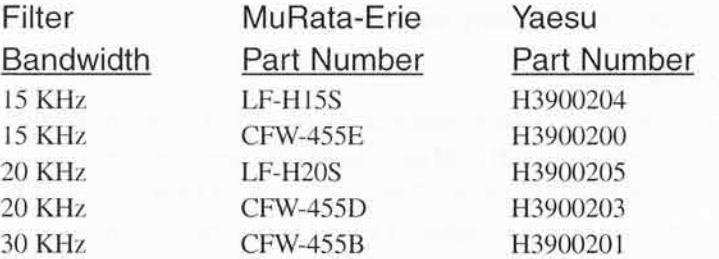

Many modern rigs are true FM, so it's relatively simple to add a 9600 bps port—you need only a couple of internal connections and decoupling components to bring out the "raw" FM of the transceiver: the direct detector output and direct FM modulator input.

Most modern rigs use receiver chips such as the TA7761F/P, LA5006M, LC7532M, TK10420, TK10424, MC3357P. and others.

NOTE:

All of the chips mentioned here use pin 9 for the detector output—others may or may not, so check first!

## Other Radios

Transmit audio is injected through a 5 to lOmF, non-polarized capacitor through a 5KW resistor into the modulator. This is typically a varactor diode in a transmit oscillator stage.

The schematic symbol for a varactor diode is  $-\vert \psi \vert$ , which makes them pretty simple to find by tracing forward in the radio's schematic from the microphone.

## **Crystal-Controlled FM Transceivers**

#### NOTE:

True FM multimode radios using varactor modulation in a crystal oscillator stage seem to work bestthey tend to have a slightly wider IF fllter (i.e., the CFW455E) and pass data with less distortion. (Fortunately, most synthesized radios can be made to work with extremely simple mods.) However, if your radio is crystal controlled, it can be made to work if it uses true FM: it's simply a matter of connecting directly to the FM modulator-which will always be in a crystal oscillator stage.

If your crystal-controlled rig is true FM (varactor modulator in an oscillator stage), inject transmit audio from the PK-96 into the cathode of the varactor diode. However, many crystal-controlled rigs are phase modulated and need a varactor modulator added to the transmit crystal oscillator.

Use an abrupt junction type varactor diode, such as the MV2105 from Motorola, and adjust the capacitance in the crystal circuit to compensate for the additional capacitance of the varactor. If there are lixedvalue capacitors, remove or "pad" them. Il'not, change the trimmer to one of a lower minimum value.

You'll need to bias the varactor. I've used the transmit oscillator  $V_{\alpha}$  and a 20KW trimpot to ground, feeding bias through two lOKW to 47KW fixed resistors, feeding the TNC's transmit audio through a 5mF to 1 OmF capacitor to the center junction of these, and feeding the free end to the cathode of the varactor. The bias needs to be adjusted for best received eye pattern on a service monitor or receiver. See the fbllowing diagram:

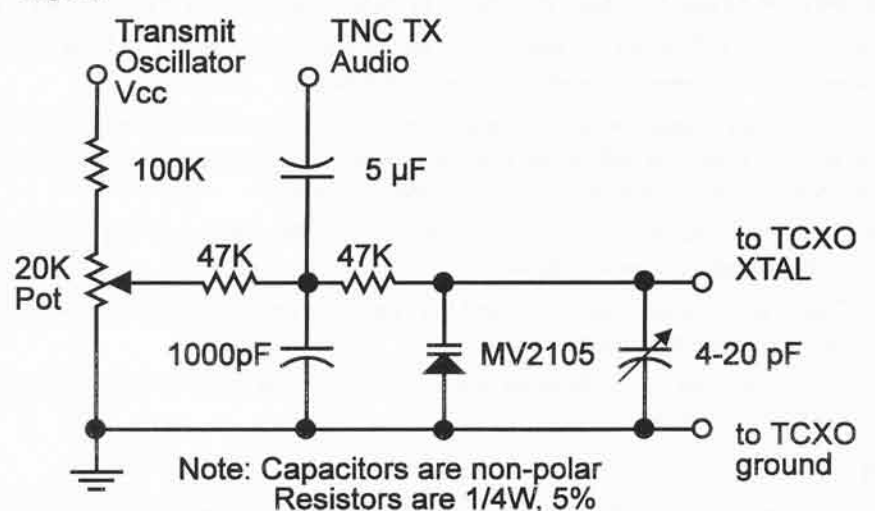

# "Mod" Notes for Specific Radios

It's almost embarrassing to call some of these "mods"—you're only bringing out terminations of existing signals; bringing out these connections from your FM transceiver is a "nondestructive" modiflcation to your transceiver, except for the ALINCO DR-1200 and the ICOM IC-22A modifications-these radios will be dedicated to 9600 bps data radios after their modifications are performed.

### ALINCO DR-110, DR-112, DR-1200

This mod uses the microphone jack for both 9600 bps transmit and receive. As you read in thc preceding paragraph about the DR-1200, after the mod you won't be able to transmit FM voice, but you'll still be able to receive FM voice.

Receive: Disconnect the pink wire that goes to the DATA OUT pin of the mic connector on the circuit board, then reconnect it to pin-2 of the IF board's connector. This connects the received audio fiorn the mic plug to the radio's discriminator.

Transmit: Remove resistor R31 on the main board—this is a chip resistor located on the solder side of the main PC board. (Note: if you de-solder the part and resolder it so that only one edge of it is still connected to the board, you can more easily return the radio to 1200 bps—and FM voice—operation if needed.) Remove chip capacitor C40, then resolder it to the circuit board so that one end of the capacitor is connected to the pin-7 of the VCO board and the other end is straight up in the air. Connect a jumper wire between the free end of C40 and the "hot" end—the end not grounded, or the end electrically furthest away from ground-of C35. (Note that C35 is next to the resistor R31 you removed earlier.) The mic input is now connected to the VCO for 9600 bps operation.

### GE Phoenix and GE PSX-200 (courtesy of William N. Goodman, K3ANS and K3HKZ)

These radios have a Data In jack, J-301. It is next to the data level control, R-212, midway on the right side of the radio looking with the top up, from the front of the radio. Run a thin 22 guage wire from J-301 to pin 5 of J-911 on the back. Remove the W-910 jumper from hole 85 to hole 86. This removes the mike high input through the mike audio preamplifier. This enables the radio to work with 9600 bps.

### **ICOM 22A** (courtesy of Mike Curtis, WD6EHR and Dave Shalita, W6MIK)

This is one of the more difficult rigs to modify. It converts your IC22A into a dedicated 9600 bps packet radio. Cornponents with an asterisk are added to the crystal board.

- l. Remove the trimmer capacitor for the transmit crystal socket you'll be using for 9600 bps. Replace with the above circuit. The 4pF-20 pF trimcap should be a good quality ceramic or other low-drift trimmer. (Sorry, Radio Shack doesn't have anything suitable.)
- 2. Connect two l0KW resistors to C53 (both sides) and tie the other ends together. This iunction is where you'll pick off your receive audio.
- 3. Turn R67 (deviation control next to P-1 and P-2) fully counterclockwise—this kills any signals that may get into the phase modulator.
- 4. Using a service monitor, or oscilloscope connected to the detector of a receiver, adjust the varactor bias for the best eye pattern.

### **ICOM IC290A/H**

Receive audio may be obtained at IC12, pin 9, on the main board. Transmit audio can be injected at D3's cathode on the main board. If you still have the mating ACC connector plug, connections can be added to ir.

#### **ICOM IC28A/E/H**

Receive audio may be obtained from IC1, pin 9, on the RF unit. Transmit audio may be injected at R-45, at the end not connected to trimpot R-100. Use a 33KW resistor in series to correct signal levels.

#### **ICOM IC3200A/E**

Receive audio may be obtained at IC1 pin 9 (main board)—this is a common receiver chip for both bands. Transmit audio may be injected at D3's cathode (VHF) and D1's cathode (UHF).

#### KENWOOD TM221, TM321A, TM421

Receive audio may be obtained at ICl, pin 9 (IF board). Transmit audio may be injected at connection #7 on the VCO assembly on the TX/RX unit.

#### KENWOOD TM621, 631 and 721 (courtesy of Jeff Angus, WA6FWI)

Receive audio is taken fiom the discriminator output, Look for the 3.3KW resistor coming off pin 9 of the last IF stage. Connect a 1KW series resistor from the modem RX input to the junction of the .001mF capacitor and the 3.3KW resistor.

PTT is taken fiom pin 2 on the microphone connector. Transmit audio is fed through a IKW series resistor to the top of VR3 (the deviation control).

NOTE:

This method has been tested and works quite well on 440 MHz and 220 MHz. The mods haven't fully been tested on the 2-meter portion of the radio.

As with any modifications, take reasonable care—the radio is full of surface mount components.

#### KENWOOD TR751

Receive audio may be obtained at IC2, pin 9 on the RX unit. Transmit audio may be injected by way of the cathode D21.

#### KENWOOD TS-790 (courtesy James Miller, G3RUH & Sueo Asato, JA6FTL)

These mods work well with 9600 bps UO-14 and CBBS operation. (Refer to G3RUH's notification on FT736R for more details. RX/TX mod suitability remains the same as his notes.)

Receive: Detected and amplified/buffered FM direct from the receiver discriminator is available from Pin 9, ICI (Sub) or IC8 (Main). I use ICI (Sub) for reception.

Transmit: Inject your transmit audio at the cathode side of diode D81 with a 1KW resistor in series. (You can find D81 near Q73 in your IF UNIT diagram.)

#### KENWOOD TW-4000 (courtesy of Mike Curtis, WD6EHR)

The radio's filters look good, although digitally optimized filters such as MuRata SFG-455D or SFH-455D would allow a tighter passband. The radio also uses a separate transmit oscillator common to both 144 and 430 MHz for generating FM—a crystal, inductor, and a varactor to produce nice, linear FM—and heterodynes up from there to the respective bands.

The mods for transmit audio and receive audio are:

Receive: Tack a 4.7KW resistor to IC-1, pin 17. Transmit: tack a 6.8KW resistor to the cathode of D16 (junction of  $C125-R95-D16$ ).

If the received eye pattern from a known good transmitter is jittery, try changing C155 (associated with Ql9) fiom .0lmF to something like ,005mF to.00lmF. It also might be necessary to change Cl25 from .0022mF to .001mF if the transmit waveform is jittery.

#### MOTOROLA MICOR (courtesy of Dan Meredith, NTMRP)

The MICOR was modifred for stand-alone operation (without a control head). On P901 (the big connector in the front), pin 11 is jumpered to pin 1 (Ground), pins  $8, 3 \& 22$  are connected together and to a 2A fuse connected to the big A+ feed through going into the PA. All these jumpers are done on the control (interconnect) board, except for mounting the fuse itself. Unless you want to listen to speaker audio, there's no need to install volume or squelch pots; the audio amps are not used in this application.

We performed a few mods that seemed to help prevent problems: add a capacitor (at least 20mF—I use 220mF) across C903 on the control board (this is the tubular electrolytic located just to the rear of the 9.6V regulator transistor heatsink), and add a diode (1N4001 or better) from P901 pin 16 to any of the A+ pins (3, 8, l8) with the banded end to the A+ pin. (This is a "spike" suppression diode.)

On the Audio/Squelch board, replace C203 with a 1mF to 10mF electrolytic/tantalum. I recommend at least a 20V rating—this improves the low frequency end of the discriminator's audio.

If your radio has a CTCSS encode board plugged into the exciter, rcmove it. Install JU304, which is located immediately adjacent to the encoder board connection on the exciter. Depending on which exciter you have, the encoder will have either 7 or 11 pins—in either case, the pin you will use to inject transmit audio is the one adjacent to the big square hole towards the outside edge of the radio (pin 6 for 7-pin, or pin 10 for 11-pin ones). Connect a shielded lead from this pin to an unused pin on P901 (I use pin 27). On the cxciter, trace the land from the pin you just connected to and you will find an 82KW resistor-replace it with a 10KW resistor (1/4W, 5%) and a 10mF capacitor in series. (Some exciters already have a 6.8mF capacitor in series-if you are *sure* yours has the capacitor, you don't need to add another!)

On the receiver RF/IF board, remove the two crystal filter "cans" that come after the IF amp IC (Y103 and Y104), and replace them with 1000pF disc capacitors (value not critical). Note that the caps don't connect to the center ground pin. (This mod is crucial to making the receiver work at 9600.)

Connect the transmit audio to whichever pin you connected the jumper to; receive audio (discriminator) is on pin 20, PTT is pin 16, and l2V goes to the two big pins in the middle (pins A and B).

It is advisable to obtain a service manual for these radios if you plan on using them—it's Motorola part #68P81015E70, and you should be able to order one through any Motorola service shop.

#### MOTOROLA MITREK (courtesy of Jim Wooddell, WA6OFT)

The Motorola Mitrek is one of the best radios to use for general amateur packet at 9600 bps. This mod will allow 9600 bps packet with the G3RUH type of modems, although other modems may work as well.

1. Locate the transmit audio amp/splatter section on the transmitter section of the schematic, then locate the Active Splatter filter.

NOTE:

The last transistor, Q504 on the VHF version, may have a different number for the other frequency bands.

- Locate the transmit channel elements and pin 4 on channel element #1 and the line going to pin 4 of element #l to the collector of Q504. This is the direct FM modulator input. Cut this trace at the channel element. z.
- Solder one side of the 1mF electrolytic cap to pin 4 of the channel element. The other side of the cap is now the modulation input from your modem or TNC. Run it into the radio using shielded wire. 3.
- 4. Install a .1mF capacitor between pin 3 and pin 1 of the channel element.
- 5. Locate pin 11 on J1—this is the plug on the front of the radio. Make your receive audio connection there. You shouldn't need to make any mods to the receiver. (If you don't have any real good test equipment, don't make any receiver mods—it will work okay.)
- 6. Install a.lmF capacitor between pins I and 3 on receiver channel element.

#### NOTE:

At first, set your TNC's TXD argument to 200mS. If all works well, start lowering the TXD value-you'll probably end up with a TXD of 7, or 70mS. The capacitors on the channel elements' pins really don't affect 9600 bps operation, but they do reduce the local oscillator leak that emits out of these radios which is about 20 dB (very important on hilltops).

#### TEKK KS-900

For the TEKK KS-900, the needed transmit level is in the 50 mV range; the level adjust is fairly sensitive in this range, so it may be desirable to use a resistive divider to reduce the level from the 9600 bps modem board. This is simply a 410W resistor in series and a 39W resistor across the TEKK's transmit input and ground.

#### YAESU FT-211-RH (courtesy of Chris Lorek from SMC)

The FT-211RH has been shown to be suitable for 9600 bps packet operation. Just two shielded leads are required, one for receive audio and the other for transmitter audio. They are connected as follows:

Receive: On the RX IF Unit (sub board F2869104), connect the shielded inner conductor to the TK10420 IC, pin 9, with the shielded wire to pin 15. Caution should be taken to solder these if they are to be soldered to the underside of the board.

Transmit: On the rear of the main PCB is a small potentiometer—this is the peak deviation adjustment pot. Unsolder the leg nearest to the rear of the set, then connect the inner conductor of the shielded TX leads to this point and the outer shield to the circuit board's ground plane adjacent to this point. To ensure that the 9600 bps modem is terminated with the required impedance, it's essential that a suitable terminating resistor be placed across the shielded lead inner/outer (such as a 560W resistor); this can be done at the FT-211RH's potentiometer connection.

#### YAESU FT-726 (courtesy of Rick Meuse, N1HID)

Tap off between R45 and R96 for the receive, and between R22 and C16 for the transmit end. You'll have to change the receive filter to a wider one (CFW-455D) which I haven't done yet.

#### YAESU FT-736 (courtesy of James Miller, G3RUH)

These notes tell you where to get at the FM receive audio direct from the discriminator and where to modulate the FM TX varactor directly. These mods are nondestructive and take no more than a few minutes. The signals bypass the "DATA" socket for high-grade FM operation.

The receive mod is suitable for:

- . UOSAT-D 9600 bps downlink and terestrial links
- . 1200 bps AFSK/FM standard packet

The transmit mod is suitable for:

- . FO-2O/PACSAT uplink (1200 bps Manchester FM)
- UOSAT-D 9600 bps uplink direct FSK and terrestrial links
- . 1200 bps AFSK/FM standard packet

Receive: Detected FM direct from the receiver discriminator is available from the RX UNIT at the iunction of R91 and C83. These components are shown in the top, right-hand corner of the schematic.

Proceed as follows:

- 1. Disconnect power and all cables from the FT736 for safety.
- 2. Remove the top cover *only*.
- 3. The RX unit is the vertical module on the left.
- 4. Locate R9l which is about 25mm from the top, and 50mrr from the rear of the radio; the resistor is "on-end" and near a couple of glass diodes.
- 5. Scrape any paint off R91's free end and wet with solder.
- 6. Your RX audio lead should be a fine, shielded cable (such as RG-174); connect the inner conductor to R91 and the outer shield wire to a ground point (e.g., "can" of TO-09).
- 7. Route the cable out through any convenient opening in the case.
- 8. The discriminator sensitivity (FM Normal) is about 6 KHz/volt.

#### NOTE:

Some FT736 receivers are fitted with an LFH12-S IF filter for FM. (CF01 at the top front of the RX Unit.) This is a 12 KHz bandwidth filter which is a little narrow for 9600 bps operation. It's recommended you change this to 15 KHz, or better still for UOSAT-D use, a 20 KHz bandwidth which will allow more tolerance for Doppler shift and gives a far better " eye." Suitable ftlters are: LFH- I55 or CFW455E, and LFH-20S or CFW455D. The first set of these is a Yaesu spare part and is often already fitted. Try the standard first and see what happens-these filters have moderate part to part variations.

**Transmit:** Inject transmit audio at the junction of R32 and C29 on the TX Unit. The signal level at this point should be 800 mV<sub>n-n</sub> and will give  $\pm 3$  KHz deviation—don't exceed this level. Set the Mic gain on the fiont panel to its minimum setting.

Proceed as follows:

- 1. Disconnect power and all cables from the FT736 for safety.
- 2. Remove the top cover only.
- 3. The TX Unit is the module flat on the left (not the one tucked down the side vertically).
- 4. R32 is just to the left of the rectangular shielded enclosure. The resistor is "on end." Scrape off any paint from the free leg and wet with solder.
- 5. The transmit audio lead should be a fine, shielded cable (such as RG- 174); connect the inner conductor to R32 and the outer braid to the adiacent enclosure.
- Route the cable out through any convenient opening in the case. 6.
- 9600 bps FSK modem: Adjust transmit audio level with VR-1. 1.

## Packet Parameters

The AX.25 parameters we all know and love at 1200 bps don't work very well at 9600 bps. These are whal we've found work well at 9600:

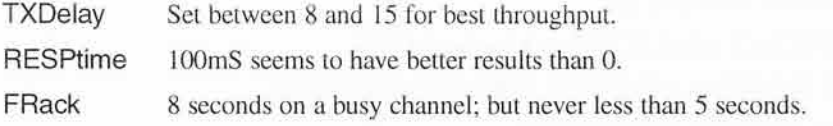

PERSIST 128 , users; if it's a pretty clean channel, 64 is nice; if it's busy, estimate the average number of users and divide 128 by this number. For example, for 4 users:  $128$ ,  $4 =$ PERSIST 32.

SLOTTIME 20

- MAXFrame If the channel is great: 7; average: 3; rough: 1.
- RETry 15

CHeck 30 (300 seconds)
# 4. You're in Command

# **Overview**

We know you're chomping at the bit to get on-the-air, but before you do you should familiarize yourself with the PK-96's "operating system," a few important commands, and its list of available commands.

Most of the commands have a standard (default) value that provides good performance for the average amateur radio station, but there's no rule that says you must keep these defaults. You can—and should change the default values as required for your individual operating needs, type of equipment, and local operating practices or protocols.

Don't be intimidated by all the commands that are available to you—an average user needs to understand or change only a handful of them. Once set, they usually don't need to be reckoned with again. (See EX-PERT.) This chapter is intended as a command and error message reference and is *not* meant to be read fiom start to finish. However, you might want to peruse the chapter and make a list of commands you think you'll need to use.

## Parameters and Arguments

If a command requires an argument, the type of argument is indicated after the command name as well as its default value. There are three different types of parameters used: Boolean, Numeric (or Text), and String.

### Boolean

Boolean arguments use one value out of a choice of only two possible values, such as ON or OFF, YES or NO, or EVERY or AFTER. Boolean arguments can also be changed back and forth (toggled) with an argument of TOGGLE or T.

### Numeric

An argument designated as " $n$ " is a numeric value. Numeric values can be entered by typing them in familiar decimal numbers, or in hexadecimal numbers. When using hexadecimal notation, you must type a \$ in front of the number to tell the PK-96 that this is a "hex" number.

For numeric parameters, the arguments ON or Y set the parameter value to its default. Arguments OFF or N set the value to zero. Baud-rate parameters can use arguments  $UP(U)$  or  $DOWN(D)$  to select the next higher or lower baud rate.

### Text or String Arguments

A text parameter, such as the CTEXT message, can hold almost any ASCII character, including uppercase and lowercase letters, numbers, spaces, and punctuation.

Some commands, such as CONNECT, require call signs as arguments. These arguments are usually call signs, but may be any string of up to six characters with at least one letter. Some commands, such as CFROM, have arguments which are actually lists of call signs. You must separate multiple call signs with either spaces or commas.

# Changing Commands

As you skim through the list of commands, you'll notice that the first few characters in the command are capitalized and the rest aren't. The capitalized letters are a shorthand way of entering a command and are the minimum number of characters you need to type in to use that command. For example, with the command DISPlay, you can enter DISP, DISPL, DISPLA and DISPLAY and all these entries will work. You can also enter commands using lowercase, uppercase, or a combination of lowercase and uppercase letters. Most people find it preferable to enter their commands in lowercase, but for emphasis the commands in this manual are printed uppercase.

### IMPORTANT:

Between the  $cmd:$  prompt and the command(s) you enter, you must insert a space using the (SPACE BAR) on your computer keyboard.

When you change a command's value, the PK-96 will let you know a change has been made and the change will be automatically saved. Say you want to enter your call sign. You'd enter your call sign aficr the cmd: prompt by typing MYCALL *call*. If your call sign is WF7A, then this is what you'll type:

```
cmd: MY WF7A
MYcall: was PK96
MYcall: now WF7A
cmd:
```
If you turn off or remove the power cord fiom your PK-96, it will remember the change(s) you've made provided you haven't removed the PK-96's internal jumper, JP-1. Also, all commands that accept values or parameters may be typed without any arguments to check their present setting.

If, while blissfully changing timing commands and such, you find that you've "dug yourself into a hole" and the PK-96 doesn't work as well as it did before, enter REINIT—it will reinitialize most of the commands to their default settings and perform a RESTART, but it won't lose the contents of the MailDrop. (Contrary to this, if you enter RESET, you'll retum the PK-96 back to its factory default settings, lose any stored mail messages, and you'll have to go through the autobaud routine again.)

### List of Commands

Commands are listed alphabetically with their descriptions. Each command entry contains several fields o{' information; Command Name, Default Value, Mode(s) in which the command is used, Host mode abbreviation (for Host mode programmers) and operational description. The default value is listed first.

### Host Mode Abbreviations

If you're a programmer and want to write an application for the PK-96, you need to use the Host Mode. Information on Host Mode is available in the Technical Reference Manual-Model PK-232 Data Controller.

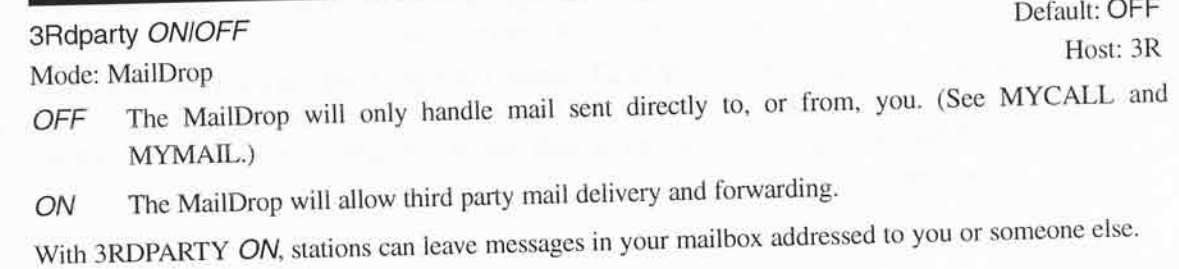

### 8Bitconv ONIOFF

Mode: packet

OFF The high-order bit is stripped in Converse Mode.

ON The high-order bit isn't stripped in Converse Mode.

8BITCONV permits transmission of 8-bit data in Converse mode. When 8BITCONV is OFF, the high-order bit (bit 7) of characters received from the terminal is set to 0 (zero) before the characters are transmitted.

### ACKprior ONIOFF

Mode: packet

OFF This feature is disabled.

ON Priority acknowledgment is enabled.

This command implements the Priority acknowledge scheme described by Eric Gustafson, N7CL, which proposes to improve multiple-access packet performance on HF and VHF simplex channels with "hidden" terminals. When a busy channel clears, the acknowledgments are sent immediately, while data and poll bits are held off long enough to prevent collisions with the ack packets. By giving priority to data acks, fewer acks will collide with other station's data, reducing retries. Digipeated frames are sent immediately. RAWHDLC and KISS force ACKPRIOR OFF.

These are the defaults for a P-persistence system with no Priority acknowledgment: ACKPRIOR OFF, PPERSIST ON, PERSIST 63, SLOTTIME 30, RESPTIME 0, MAXFRAME 4, and FRACK 5.

The following are the recommended command settings for Priority acknowledge:

1200 bps VHF packet ACKPRIOR ON PPERSIST ON PERSIST 84 SLOTTIME 30 RESPTIME O MAXFRAME  $1 - 7$ FRACK 8 **HBAUD 1200** DWAIT - doesn't matter

Stations using neither the Priority acknowledge nor the P-persistence schemes should set DWAIT 73 for 1200 bps and DWAIT 2 or 3 for 9600 bps work. Stations using P-persistence, but not Priority acknowledge should set PERSIST and SLOTTIME to the same values that ACKPRIOR stations are using.

Timewave and TAPR use some different command names to handle P-persistence. The following table should help with the Timewave/TAPR command differences:

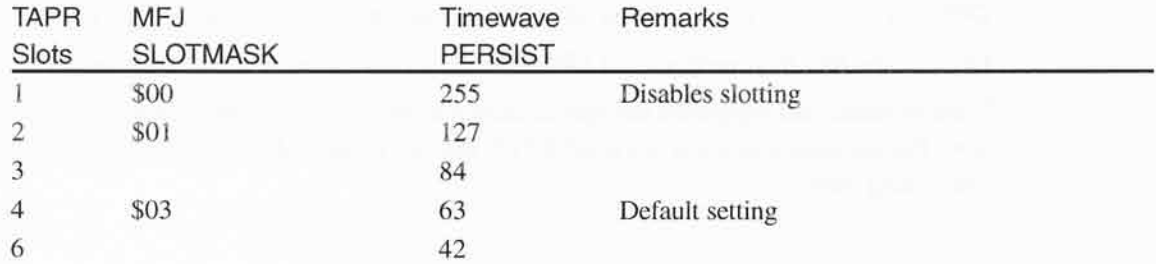

Default: OFF Host: AN

Default: OFF Host: 88

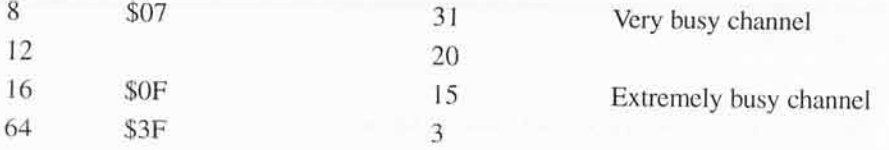

Timewave products calculate the TAPR ACKTIME value based on the setting of HBAUD. The TAPR DEADTIME command is similar to Timewave's SLOTTIME command.

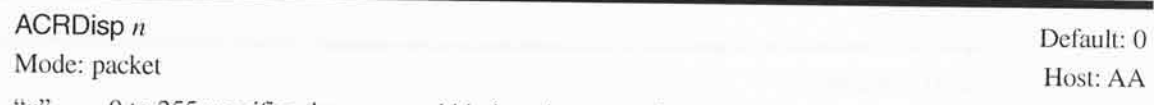

0 to 255 specifies the screen width, in columns or characters. 

 $\boldsymbol{0}$ Disables this function.

The numerical value " $n$ " sets the terminal output format for your needs. The PK-96 sends a (RETURN) + (LF) sequence to your computer at the end of a line in the Command or Converse modes, when "n" characters have been printed on the computer screen. Most computers and terminals do this automatically, so ACRDISP defaults to  $0$ .

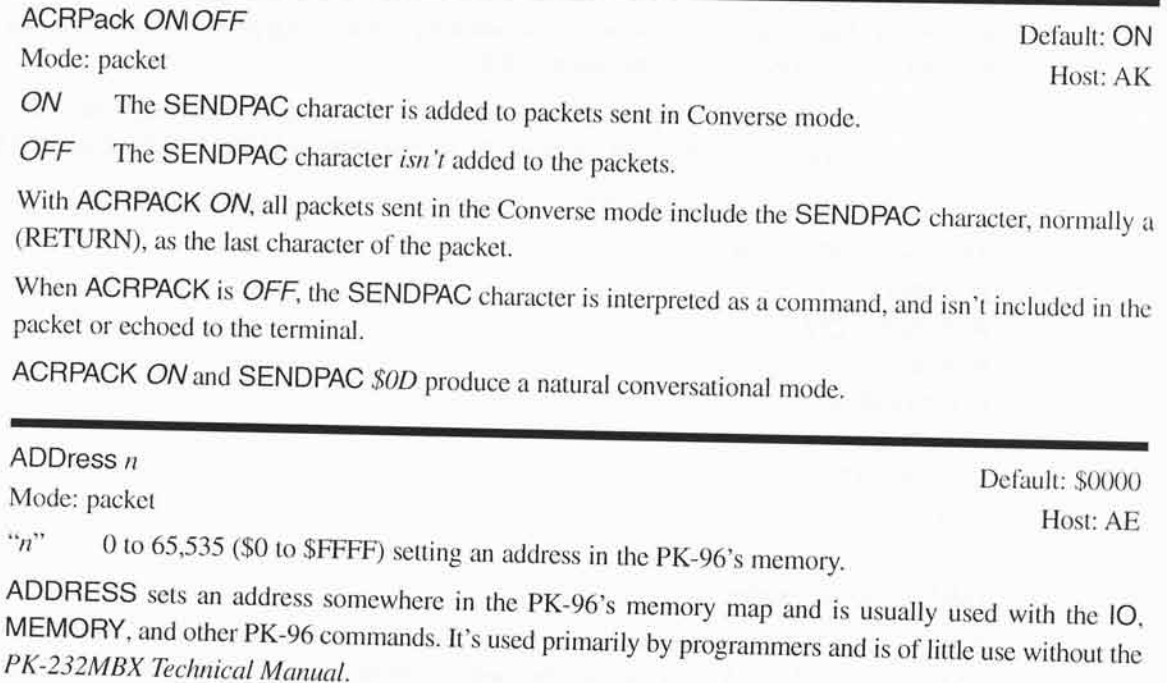

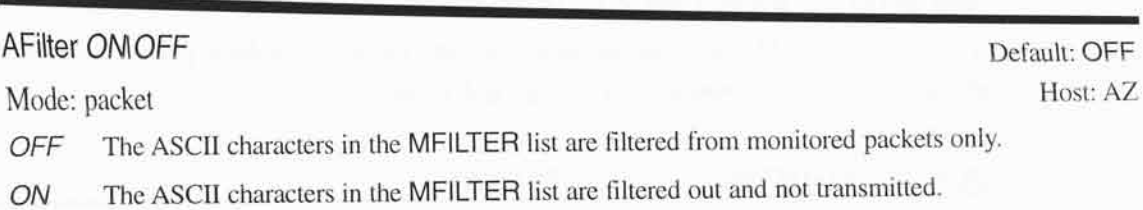

Some terminals and computers use special characters to clear the screen or perform other "special" functions. Placing these characters in the MFILTER list, and turning AFILTER ON, will keep the PK-96 from transmitting them.

Exception: when ECHO is ON and the computer sends a filtered character, the PK-96 will echo it back to your terminal or computer.

AFILTER works regardless of mode, or CONNECT/CONVERSE/TRANSPARENT status. Leave AFILTER OFF during binary file transfers.

### ALFDisp OM OFF

Mode: packet

ON A line feed is sent to the terminal after each (RETURN).

 $OFF$  A line feed isn't sent to the terminal after each (RETURN).

ALFDISP controls the display of (RETURN) characters received, as well as the echoing of those that are typed in.

With ALFDISP ON, the PK-96 adds a line feed (LF) to each (RETURN) it receives, *if needed*. If a LF was received immediately before or after a (RETURN), ALFDISP won't add another LF. Use the PK-96's sign-on message to determine how (RETURN)'s are being displayed. (ALFDISP affects your display, not transmitted data.)

- Turn ALFDISP ON if the PK-96's sign-on message lines are typed over each other.
- Turn ALFDISP OFF if the PK-96's sign-on message is double spaced.
- ALFDISP is set correctly if the PK-96's sign-on message is single spaced.

### ALFPack ONIOFF

Mode: packet

OFF A line feed isn't added to outgoing packets (default).

ON A line feed is added after each (RETURN) sent in outgoing packets.

ALFPACK is similar to ALFDISP, except that the LF characters are added to outgoing packets rather than to text displayed on your computer screen. If the person you're talking to reports overprinting of packets from your station, set ALFPACK ON.

ALFPACK is disabled in the Transparent mode.

### AUdelay n

Mode: packet

Default: 2 (20 mS) Host:AQ

 $\cdot n$ " 0 - 120 specifies in units of 10 mS intervals, the delay between PTT going active and the start of the transmit AFSK audio tones.

In some applications you may need to make a time delay from the moment the radio PTT line is keyed and the time that audio is produced from the PK-96. Most notably, on HF when an amplifier is used, arcing of the amplifier's relay contacts may occur if drive to the amplifier is applied before the contacts have closed. If arcing occurs, increase AUDELAY slowly until the arcing stops.

In VHF or UHF FM operation, some synthesized transceivers may produce undesirable spurious emissions if audio and PTT are applied at the same time. These emissions may be reduced by setting AUDELAY to roughly half of TXDELAY.

Please note that AUDELAY must *always* be less than TXDELAY. It's advisable that AUDELAY be set lower than TXDELAY by a setting of 10. For example, you've determined that TXDELAY 20 works well

Default: ON Host:AI

Default: OFF Host: AP

for your transceiver. Subtracting 10 from 20 yields 10, which is the recommended setting for AUDELAY. If a setting of AUDELAY 10 is too short, then set both TXDELAY and AUDELAY higher.

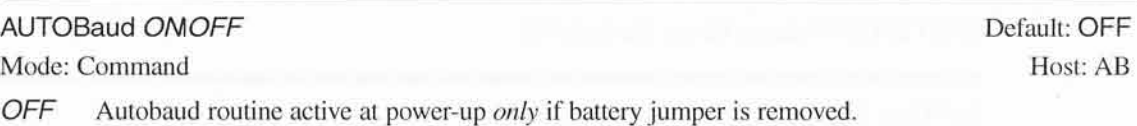

ON Autobaud routine always present at power-up or RESTART.

With AUTOBAUD OFF, the PK-96 performs the autobaud function only when powering-up or after a RESET. With AUTOBAUD ON, the PK-96 performs the autobaud routine every time it's powered-up, and every time the RESTART command is entered. The stored parameters (for example, MYCALL) are saved if the battery jumper is connected. The unit displays the autobaud message at the same rate as the last setting of TBAUD. AUTOBAUD ON is helpful when moving the unit from one computer to another where the terminal data rates are different.

In the autobaud routine, only one asterisk  $(*)$  is needed to set TBAUD. The autobaud routine detects 110, 300, 600, 1200, 2400, 4800 and 9600 bps at either 7 bits, even parity or 8 bits, no parity.

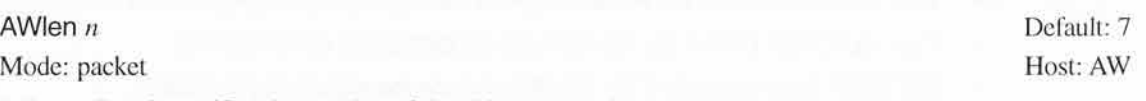

 $\cdot n$ 7 or 8 specifies the number of data bits per word.

The parameter value defines the digital word length used by the serial inpuUoutput (VO) terminal port and your computer or terminal program.

AWLEN will most likely be set properly by the PK-96's autobaud routine. Still, you may want to change the ASCII word-length at some time to accommodate a particular terminal program you want to use.

For plain text conversations with the PK-96, AWLEN  $7$  or  $8$  may be used. For binary file transfers and Host mode operation, AWLEN 8 must be used.

The RESTART command must be issued before a change in word length takes effect. Don't change AWLEN unless the terminal can be changed to the same setting.

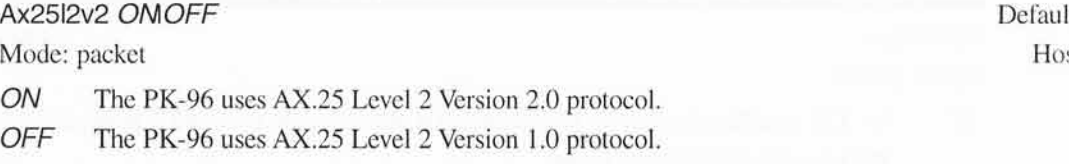

This command allows the selection of either the old (version 1) version of the AX.25 packet protocol or the curent (version 2.0) protocol. Some implementations of version 1 of AX.25 protocol won't properly digipeat version 2.0 AX.25 packets. Most users run AX.25 version 2, but this command allows you to return to the older version, if necessary, for compatibiliry.

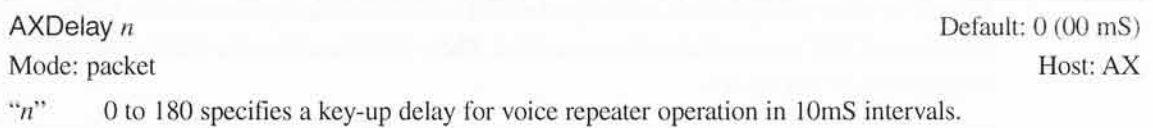

lt: ON st: AV

AXDELAY specifies the period of time the PK-96 will wait—in addition to the delay set by TXDELAY after keying the transmitter and before data is sent. Packet groups using a standard voice repeater to extend the range of the local area network may need to use this feature.

Repeaters with slow electromechanical relays, auxiliary links, or other circuits which delay transmission after the RF carrier is present require more time to get RF on the air. Try various values to find the best value for "n" if you're using a repeater that hasn't been used for packet operations before. If other packet stations have been using the repeater, check with them for the proper setting. AXDELAY acts together with AXHANG,

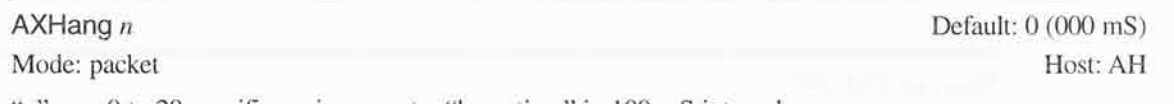

0 to 20 specifies voice repeater "hang time" in 100 mS intervals.  $n$ 

AXHANG allows you to increase efficiency when sending packets through a repeater that has a hang time greater than l00mS. When the PK-96 hears a packet sent within the AXHANG period, it doesn't add the repeater key-up delay (AXDELAY) to the key-up time. Try various values to find the best value if you're using a repeater that hasn't been used for packet operations before. If other packet stations have been using the repeater, check with them for the proper setting.

BBSmsgs OMOFF Default: OFF Default: OFF Default: OFF Default: OFF Default: OFF Default: OFF Default: OFF Default: OFF Default: OFF Default: OFF Default: OFF Default: OFF Default: OFF Default: OFF Default: OFF Default: OFF

ON - Makes the PK-96 status message look like TAPR-style output.

OFF - The PK-96 status message will work as before (default).

When BBSMSGS is ON, some of the status messages change or are suppressed which may improve operation of the PK-96 with some BBS software. The following Timewave PK-96 status messages are suppressed or changed if BBSMSGS is ON:

No "(parm) was (value)"

No "(parm) now (value)"

Connect messages: No "; v2; 1 unACKed"

No "xxx in progress: (dest) via (digis)"

No space after comma in digipeater lists

"Via" in upper case

If MRPT is ON, digi paths are displayed in TAPR format

No "\*\*\* connect request:"

No "\*\*\* retry count exceeded"

Sends carriage return before all other "\*\*\*"

No "(callsign) busy" message

Beacon EVERYIAFTER<sub>n</sub> Mode: packet EVERY Sends a beacon at regular intervals. AFTER Sends a beacon after the specified time interval without any packet activity.

Default: EVERY 0 (00 sec.) Host: BE

 $n''$  0 to 250 sets beacon timing in 10-second intervals.

0 Zero tums off the beacon (default).

The BEACON command sets the conditions under which your beacon will be sent. A beacon frame contains the text that you've typed into the BTEXT message slot in a packet addressed to the UNPROTO address. When the argument  $EVERY$  is specified, a beacon packet is sent every "n" x 10 seconds. When  $AF-$ TER is specified, a beacon is sent *after*  $(n \times 10)$  seconds have passed without any packet activity being heard.

If you set the BEACON timing less than 90-a value judged as too short for busy channels-you'll see the following message at each command prompt:

WARNING: BEACON too often

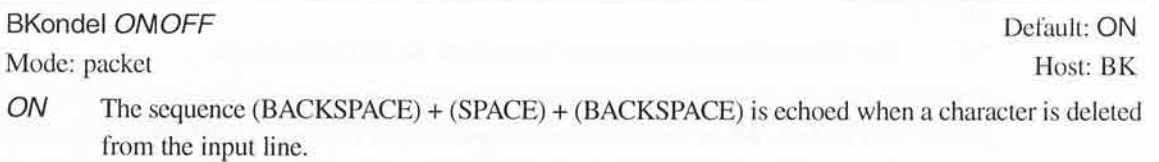

OFF The backslash character ( $\setminus$ ) is echoed when a character is deleted.

BKONDEL determines how character deletion is displayed in the Command or Converse mode. With BKONDEL ON, the (BACKSPACE) + (SPACE) + (BACKSPACE) sequence is produced which updates your computer screen, erasing the character you want to delete.

On a printing terminal, the (BACKSPACE) + (SPACE) + (BACKSPACE) sequence will result in overtyped text. Set BKONDEL OFF if you have a paper-output display, or if your terminal doesn't respond to the (BACKSPACE) character,  $\Delta H$  (CTRL-H). When BKONDEL is *OFF*, the PK-96 displays a backslash for each character you delete. You can get a display of the corrected input by typing the REDISPLAY-line character.

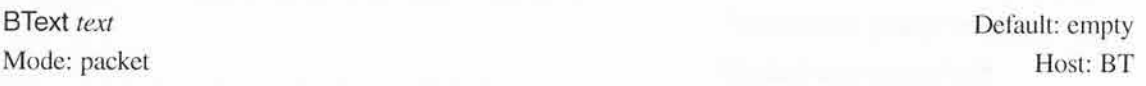

text Any combination of characters up to a maximum length of 120 characters.

BTEXT is the message you want broadcasted as a beacon packet. The default text is an empty string (no message). When and how packet beacons are sent is discussed in more detail under the BEACON command.

Although the beacon subject is controversial in packet circles, you can use beacon texts intelligently and benefit the packet community.

- Don't type your call sign in BTEXT the normal packet header shows it.
- Don't fill BTEXT with screen graphics; use BTEXT for meaningful information.
- ' After you've beaconed for a week or two and people know who you are, follow the practice used by more experienced packeteers: set BEACON EVERY 0.
- Use  $\%$ , &, N, NO, NONE, or OFF as arguments after you enter BTEXT on the command line to clear the text you previously typed in for that command.

For example: cmd: BTEXT OFF

### CALibrate

Mode: Command

Immediate Command Host: Not Supported

CALIBRATE is an immediate command that aids you in setting the deviation level for your radio.

There are no internal adjustments to be made inside the PK-96 when using CALIBRATE.

When in CALIBRATE mode, all packet connections will be lost and the time-of-day clock will not advance until you exit the mode. Commands available in the CALIBRATE routine are:

K Toggles the PK-96's PTT circuit on and off.

ing. You can enter the code in either hex or decimal.

Q Quits the calibration routine.

SPACE Toggles the audio tone between "mark" (low or 1.2kHz ) and "space" (high or 2.2 KHz) tones.

The PK-96 has a timer circuit that will automaticallv shut down the PTT circuit after it has been on for sixty seconds.

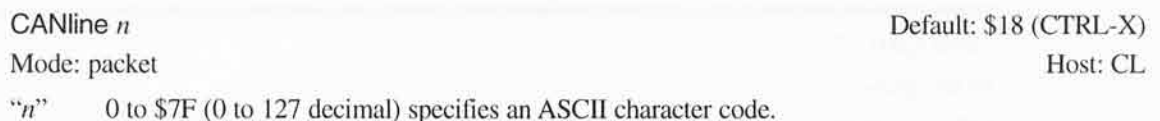

The argument " $n$ " is the ASCII code for the character you want to use to cancel the line of text you're typ-

Say you type some characters or a sentence that you want to erase and haven't yet pressed the (RETURN) key. Simply enter (CTRL-X). If you plan to assign a diflerent ASCII character, you'd still press the (CTRL) key first, then the ASCII character you've chosen for CANLINE. For example, say you want to assign \$7E (-) as your CANLINE character. Enter:

### cmd: CAN \$ZE

So, when you want to cancel a line of text while in the Command mode, you'd enter (CTRL- $\sim$ ).

When you use the CANLINE character to cancel an input line in the Command mode, the line ends with the backslash  $(\setminus)$  character and a new prompt ( $cmd$ ;) appears on the next line to accept a new command. When you cancel a line while in the Converse mode, only a  $(\n)$  and a new line appears.

Remember:

- You can cancel only the line you're currently typing.
- Once (RETURN) has been pressed, you can't cancel the line of text you just typed in.

Note: If your SENDPAC character isn't (RETURN), the CANLINE character cancels only the last line of a multi-line packet.

### CANPac n

Mode: packet, Command

 $\cdot \cdot n$ 0 to \$7F (O to 127 decimal) specifies an ASCII character code.

The parameter "n" is the ASCII code for the character you choose to cancel, a packet message you just typed in. or to cancel the screen display output from the PK-96.

You can only cancel the packet that's currently being entered in the Converse mode. When you cancel a packet, the line is terminated with a ( \ ) and your cursor is put on a new line. You must cancel the packet before typing the SENDPAC character.

In the Command mode, this character cancels all the output from the PK-96 to your computer screen. Entering the CANPAC character again restores normal output from your PK-96.

Defaulr: \$19 (CTRL-Y) Host: CP

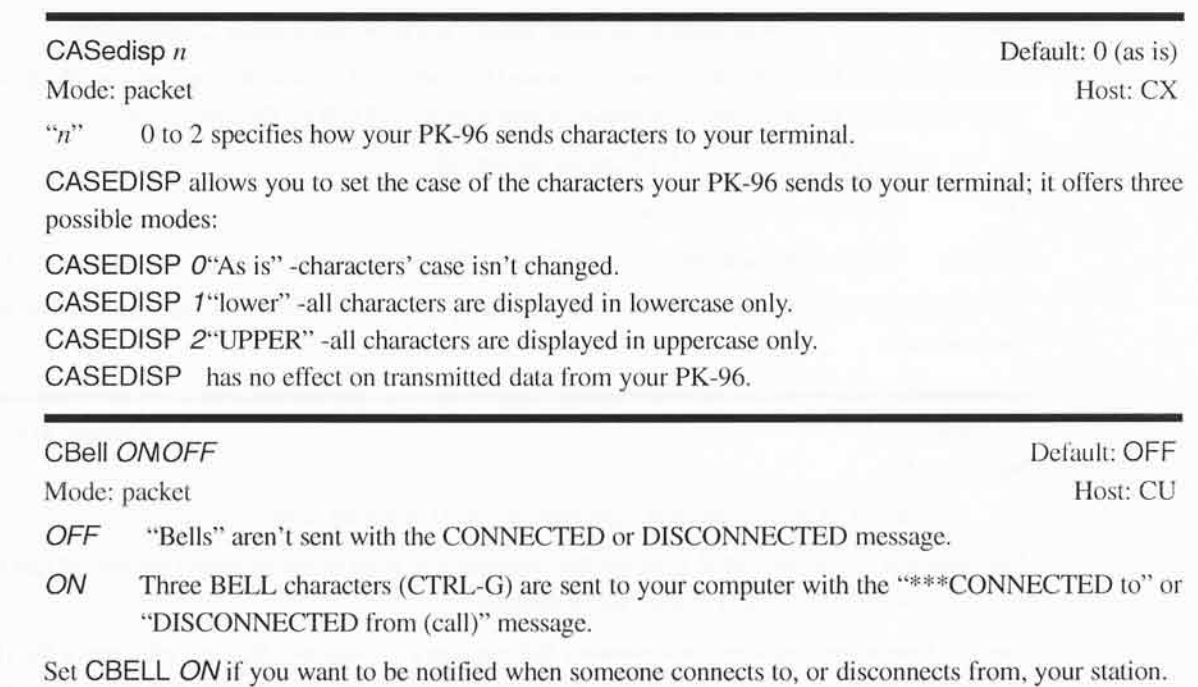

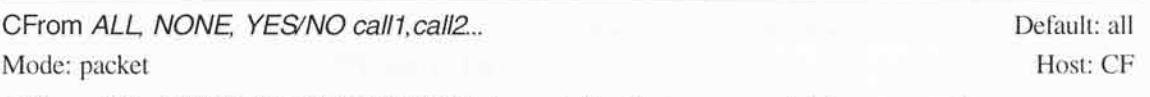

call  $ALL$ , NONE, YES list, NO list. (list = up to 8 call signs, separated by commas.)

CFROM determines how your PK-96 responds to connect requests from other stations. CFROM is set to ALL when you first start your PK-96. This means your PK-96 will respond to all the connect requests addressed to it.

To reject all connect requests, type CFROM NONE.Your PK-96 sends the calling station a DM packet, or "busy signal." (This is like leaving your telephone off the hook.)

To accept calls from one or more specific stations, type CFROM YES (followed by a list of call signs). Connect requests will be accepted from stations whose call signs are listed after CFROM YES. For example: cmd: cfrom YES WF7A, KG6ZL, KB6IUX, WO6P

To reject calls from one or more specific stations, type CFROM NO (followed by a list of call signs). Connect requests will be ignored from stations whose call signs are listed after CFROM NO. For example: cmd: cfrom NO WF7A, KG6ZL, KB6IUX, WO6P

You can include optional SSIDs specified as "-n" after the call sign. With CFROM NO KB6/UX, connect attempts from all SSIDs of KB6IUX (KB6IUX-0 through KB6IUX-15) will be ignored. If CFROM is set to YES KB6IUX-1, then only KB6IUX-1 will be allowed to connect to you. Clear CFROM with  $\%$ ,  $\&$ , or OFF as arguments.

### CHCall ONOFF

Mode: packet

OFF Call sign of originating station isn't displayed (default).

ON Call sign of the originating station is displayed in a multiple connection packet operation.

With CHCALL ON, the call sign of the originating station appears after the channel identifier even if you're connected through more than one packet station. With CHCALL OFF, only the channel number is displayed in a single or multiple-connection operation.

Default:OFF Host: CB With CHCALL OFF, the monitored activity looks like this:

:OHi, Rich-howya doin'? Things could be better-the high winds turned my 10M vertical into a sloper! :1\*\*\* CONNECTED to KB6IUX :OConsider it a blessing: now you can work satel lites ! :1Hey guy-did you survive the winds okay?

With CHCALL ON, the same contact now lists the connect path: :0: KG6zL: Hi , ni ch-howya doin'? Things could be better-the high winds turned my 10M vertical into a sloper! : l: KB6IUX\*: \*\*\* CONNECTED to KB6IUX :0:KG6ZL:Consider it a blessing: now you can work satellites! :1:KB6rux:Hey guy-did you survive the winds okay?

CHDouble ONOFF

Mode: packet

Default: OFF Host: CD

OFF Received CHSWITCH characters appear once (not doubled).

ON Received CHSWITCH characters appear twice (doubled).

Set CHDOUBLE ON when operating with multiple connections to tell the difference between CHSWITCH characters received from other stations and CHSWITCH characters generated by your PK-96. In the following example CHDOUBLE is ON and CHSWITCH is set to "I" (\$7C):

I this is a test.

The sending station actually transmitted:

I this is a test.

The same packet received with CHDOUBLE OFF would be displayed as:

I this is a test.

### $C$ Heck  $n$

Mode: packet

Default: 30 (300 sec.) Host: CK

 $n^n$ 0 to 250 specifies the CHECK time in ten-second intervals.

0 Zero disables this feature.

CHECK sets a time-out value for a packet connection if the distant station hasn't been heard from for CHECK x l0 seconds.

Without the CHECK feature, if your PK-96 were connected to another station and the other station disappeared, your PK-96 would remain connected indefinitely, perhaps refusing connections from other stations. Your PK-96 tries to prevent this from occurring-depending on the settings of AX25L2V2 and RE-CONNECT—by using the CHECK timer as follows:

- ' If a Version I link is inactive for CHECK x 10 seconds, your PK-96 tries to save the link by starling a reconnect sequence. The PK-96 enters the "connect in progress" state and sends "connect request" frames.
- If a Version 2 link (AX25L2V2 ON) is inactive and packets haven't been heard from the other station for "n" x l0 seconds, your PK-96 sends a "check packet" to test if the link still exists. If your PK-96 doesn't get an answer to the "check packet" after RETRY+1 attempts, it will attempt to reconnect to the other station.

See the RELINK command.

Default:\$00 Host: CH

Default: OFF Host: CM

 $CHSwitch n$ Mode: packet

 $n^n$ 0 to \$FF (0 to 255 decimal) specifies an ASCII character code.

CHSWITCH (CHannel SWITCHing) selects the character used by both you and the PK-96 to show that a new connection channel is being addressed. DO NOT USE \$30 to \$39 (0 to 9).

If you plan to engage in multiple packet connections, you *must* select a CHSWITCH character. This character will be interpreted by the PK-96 to indicate that you want to select another packet channe..

The vertical bar "1" (\$7C) is a seldom used punctuation mark and makes a good switching character. To make the CHSWITCH character the vertical bar, simply enter the command and the vertical bar's ASCII code: CHSWITCH \$7C.

To change packet channels, simply type the vertical bar "i" followed by a number between 0 through 9, indicating which channel you want to use. So, to go from Channel 0 to Channel l, you'd enter:

cmd:ll

See CHDOUBLE and CHCALL for further information on the use of CHSWITCH.

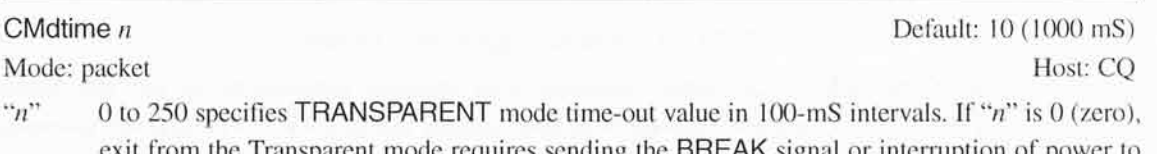

ansparent mode requires sending the BREAK signal or interruption of power to the PK-96.

CMDTIME sets the time-out value in the Transparent mode. A guard time of " $n$ " x 10 seconds allows escape to the Command mode from the Transparent mode while permitting any character to be sent as data.

The same Command mode entry character COMMAND (default CTRL-C) is used to exit the Transparent mode, although the procedure is different than from Converse mode. Three Command mode entry characters must be entered less than "n"  $x$  10 seconds apart—with no intervening characters—after a delay of "n" x 10 seconds following the last characters typed.

The following diagram illustrates this timing:

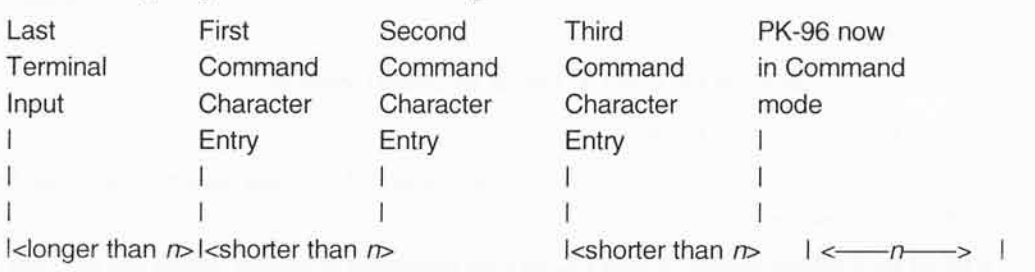

### CMSg ONOFF

Mode: packet

OFF The text message isn't sent.

ON The entered CTEXT message is sent as the first packet after a connection is established. after aconnect request from another station.

CMSG enables or disables automatic transmission of the CTEXT message when your PK-96 accepts a connect request from another station. Set CMSG ON to send the connecting station your CTEXT message. One idea is to put an invitation for the connecting station to leave a message in your MailDrop if you're not available in your CTEXT message.

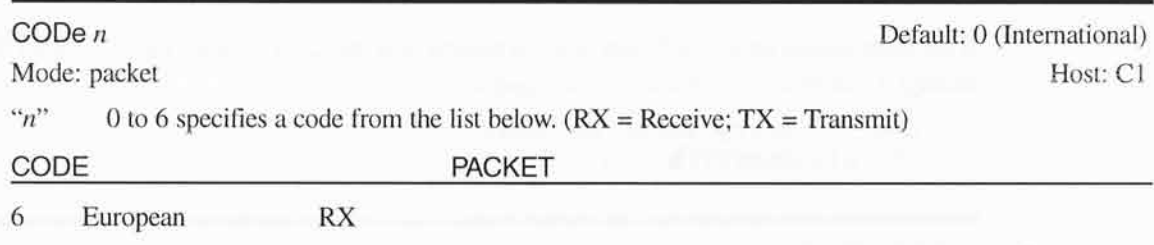

CODE 6: European

CODE 6 avoids the use of square brackets (\$5B, \$5D) in monitored packet headers and MailDrop prompts, using parentheses instead. US ASCII square bracket characters are used as extended alphabetic characters in most languages outside of English.

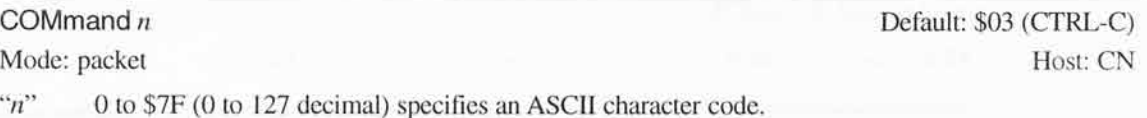

COMMAND changes the Command mode entry character. Type the COMMAND character to enter thc Command mode fiom either the Converse or Transparent mode. After you enter the COMMAND character, the Command prompt (cmd: ) should appear, indicating successful entry into the Command mode. See CMDTIME for more information.

CONmode CONVERSEITRANS Mode: packet Default: CONVERSE Host: CE

CONVERSEYour PK-96 enters the Converse mode when a connection is established.

TRANS Your PK-96 enters the Transparent mode when a connection is established.

CONMODE selects the mode your PK-96 enters after entering the "connected" state. For general operation, use the default setting.

CONNECT call1 (Via call2,call3,...call9)

Mode: packet

call1 Call sign of the station you want to connect to.

call 2-9 Optional call sign(s) of up to eight stations you can leapfrog through to reach call  $1$ .

Use the CONNECT command to send a packet connect request to station *call1*, directly or VIA (through) one or more "digipeaters" (call2 through call9). Each call sign can include an optional SSID-n immediately after the call sign.

For example, say you want to digipeat through two stations that are on a linear radio path to the third station, the one you want to talk to. You'd type something like this after the cmd : prompt:

### C WFTA V KG6ZL,KB6IUX-1,WO6P

This string means that you want to CONNECT to WF7A Via (through) station KG6ZL, then KB6IUX-1, then WO6P. The path looks like this:

You <sup>®</sup> KG6ZL <sup>®</sup> KB6IUX-1 <sup>®</sup> WO6P <sup>®</sup> WF7A

Immediate Command Host: CO

You can type CONNECT at any time to check the PK-96's connect status. If you're in the process of trying to connect to another station, you'll see the message:

```
Link state is: coNNEcT in progress
```
If the other station doesn't *ack* your connect request after the number of tries set with RETRY, the connect attempt is canceled. Your monitor would display:

cmd: \*\*\* Retry count exceeded \*\*\* DISCONNECTED: call1

### CONOK OMOFF Default: ON

ON - Connect requests from other stations will be accepted if CFROM is set to ALL.

OFF - Connect requests from other stations will not be accepted if CFROM is set to ALL or NONE.

CONOK is included only to maintain upward compatibility with the TAPR TNCs and some BBS software that depend on this command being there. The command CFROM is much more versatile, and should bc used instead of CONOK.

Make sure that CFROM is set to ALL if your software needs CONOK.

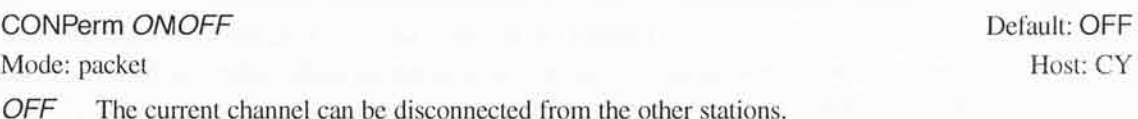

ON The connection on the cument channel is maintained.

With CONPERM ON, the PK-96 is forced to maintain the current connection, even when the number of frames to the other station exceeds RETRY attempts for an acknowledgment.

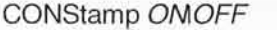

Mode: packet

OFF Connect status messages aren't time stamped.

ON Connect status messages are time stamped.

CONSTAMP activates time stamping of \*\*\* CONNECTED status messages. If CONSTAMP is ON and DAYTIME (the PK-96's internal clock) is set, the time is sent with CONNECT and DISCONNECT messages. For example, if the clock is set and CONSTAMP is ON, a connect and disconnect sequence would appear like this:

```
cmd:10:55:23*** CONNECTED to KB6IUX
cmd:10:55:59*** DISCONNECTED: KB6IUX
```
CONVerse ( or K)

Mode: packet

Immediate Command Host: Not Supported

CONVERSE is an immediate command that causes the PK-96 to switch from the Command mode to the Converse mode. The letter "K" may also be used.

Once the PK-96 is in the Converse mode, all the characters typed into the keyboard are transmitted by your radio. To retum the PK-96 to the Command mode, type the Command mode entry character, (CTRL-C).

Default: OFF Host:CG

Default: OFF Host: CI

### CPactime ONOFF

Mode: packet

OFF Packet transmit timer isn't used in the Converse mode.

ON Packet transmit timer is used in the Converse mode.

CPACTIME activates automatic, periodic packet transmission in the Converse mode.

With CPACTIME ON, characters are "packetized" and transmitted periodically as if in Transparent mode. Local keyboard editing and display features of the Converse mode are available. See the PACTIME command for a discussion of how periodic packetizing works.

### CStatus SHORT Mode: packet Immediate Command Host: Not Supported

CSTATUS is an immediate conrmand helpful in keeping track of your PK-96's activity while singly or multiply-connected to other stations. When CSTATUS is typed, your monitor displays the link status of all ten channels as well as the current input/output channel as follows:

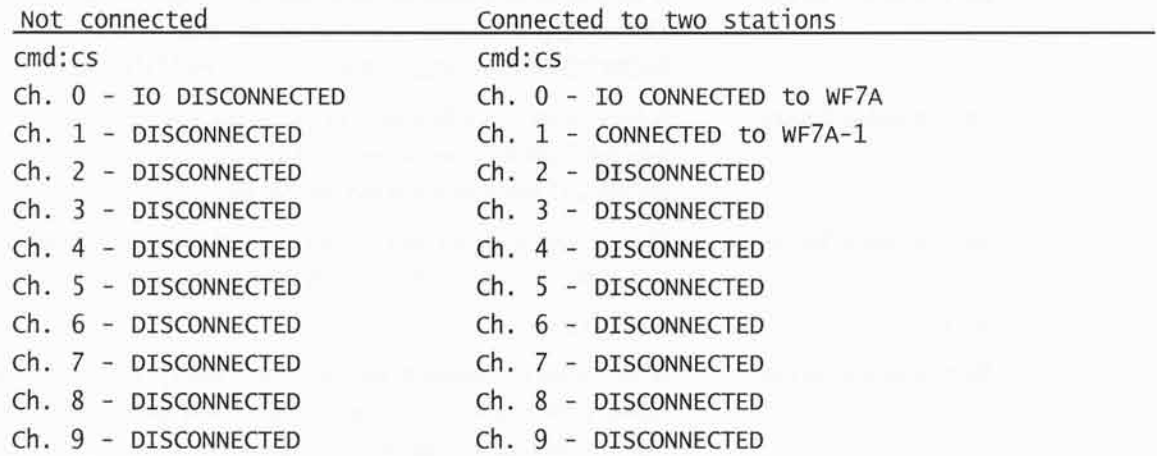

CSTATUS will give a short display if desired. CSTATUS SHORT, or CS S, displays only the current input/output channel or those channels which are connected.

#### CText text Mode: packet text Any combination of up to 120 characters, including spaces. Default: empty Host: CT

CTEXT is the "answering machine" message sent when CMSG is ON. The message is sent only when another station connects to you. A typical CTEXT message might be:

Hiya! I'm not available right now, so please leave a message in my MailDrop, WOOP-I.

Clear CTEXT text by using the following arguments: %, &, NO, NONE, or OFF, or simply set CMSG OFF.

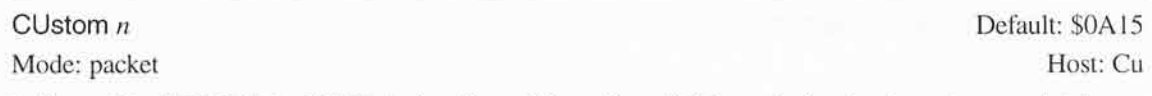

 $\cdot n$ " 0 to \$FFFF (0 to 65,535 decimal) specifies a four-digit hexadecimal value, where each bit controls a different function described below.

CUSTOM was originally introduced to allow specialized features for custom applications to be added to the PK-96 without burdening you with extra commands. Since the CUSTOM command is quickly filling up, UBIT has been added to replace CUSTOM to allow for additional features. The CUSTOM command is retained for compatibility, but we recommend using the UBIT command as it's more flexible and easier to use.

For those applications that can't take advantage of the UBIT command, the following CUSTOM features are available in this release of the PK-96:

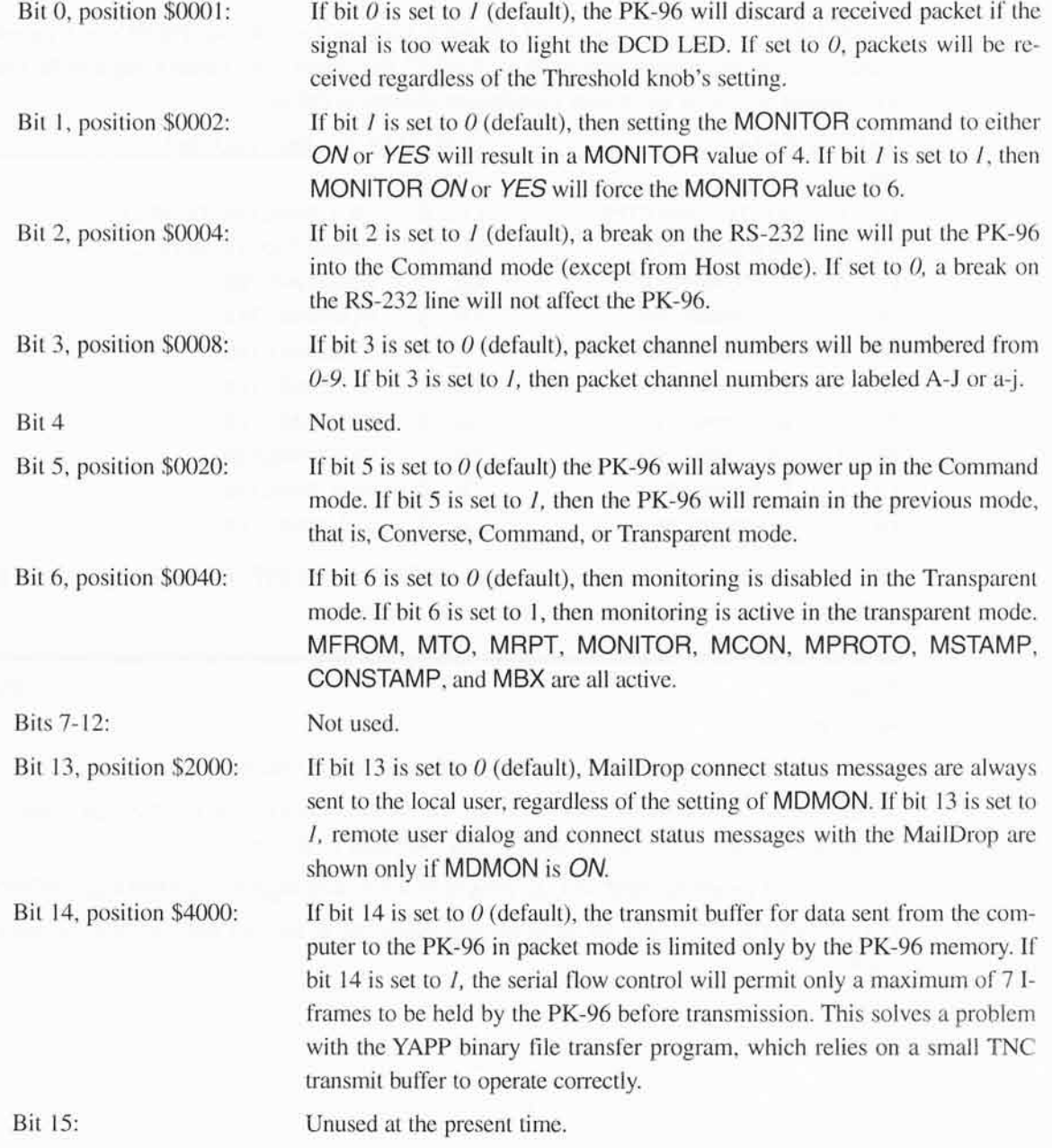

To return CUSTOM to the default setting, type CU Y or CU ON at the command prompt.

Default: OFF Host: DS

### DAYStamp ONOFF

Mode: packet

OFF Only the time is included in CONSTAMP and MSTAMP.

ON The date is included in CONSTAMP and MSTAMP.

DAYSTAMP activates the date in CONSTAMP and MSTAMP. Set DAYSTAMP ON when you want a dated record of packet channel activitv.

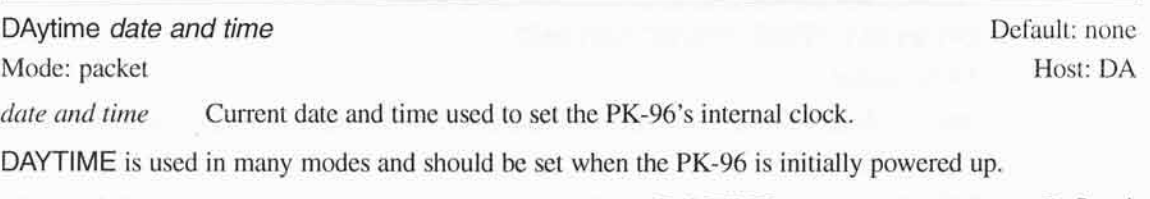

The clock isn't set when the PK-96 is first turned on. The DAYTIME command displays the ?clock not set error message until it's set as follows:

### **YYMMDDHHMMSS**

Example: cmd: daytime 940202065923

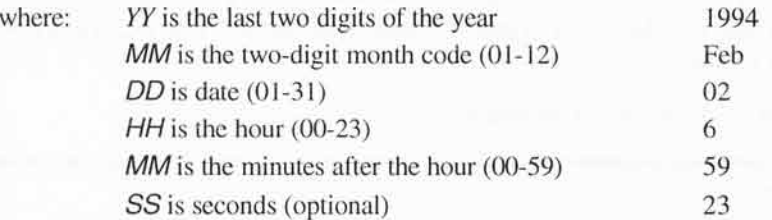

If you want the PK-96 to keep current time, either keep its power supply on, have the software program you're using set the clock upon start-up, or install a dedicated clock chip like the SmartWatch clock chip by Dallas Semiconductor. Use chip DS l2l6C for PK-96's with an 18K mailbox or DS1216D for PK-96's with a 100K mailbox.

Installation is easy: Carefully remove U3, install the SmartWatch chip into U3's socket, then insert U3 into the top of the SmartWatch chip. Enter the time and date in DAYTIME and you're set. The only time the SmartWatch is read is upon power-up, RESTART or RESET.

Dallas Semiconductor, 4350 Beltwood Parkway, Dallas, TX 75244. Phone: (214) 450-0400. (You can also order the chip from JDR Microdevices, 1-800-538-5000.)

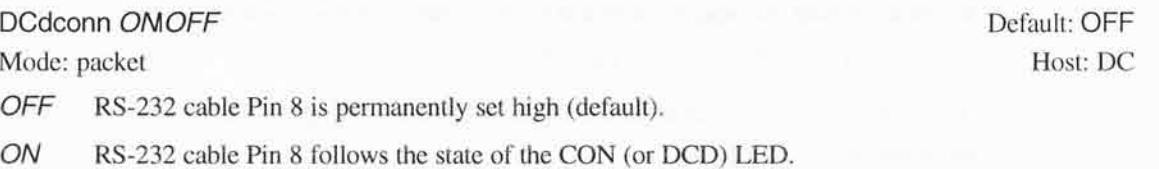

DCDCONN defines how the DCD (Data Carrier Detect) signal affects pin 8 in the RS-232 interface to your computer or terminal. Some programs such as PBBS software require that DCDCONN be ON.

DCDCONN also works in the RAWHDLC and KISS modes. In RAWHDLC and KISS, no packet connections are known to the PK-96. With DCDCONN ON, the state of the radio DCD is sent to the RS-232 DCD pin (pin-8). This may be necessary to some Host applications that need to know when the radio channel is busy.

### DELete ONOFF Mode: packet OFF The (BACKSPACE) (\$08) key is used for editing your typing. ON The (DELETE) (\$7F) key is used for editing your typing. Use the DELETE command to select the key to use for "backing up" and deleting text. Refer to BKONDEL to see how the PK-96 indicates deletion. Default: OFF Host: DL

DFrom ALL, NONE, YES/NO call1, call2... Default: All

Mode: packet Host: DF

call ALL, NONE, YES list, NO list. (list  $=$  up to eight call signs, separated by commas and no spaces.)

DFROM determines how your PK-96 responds to stations trying to use your station as a digipeater. DFROM is set to ALL when you first start your PK-96. Type DFROM to display the ALL, NONE, YES list/NO list status of station's call signs whose packets will or won't be digipeated.

To allow one or more specific stations to digipeat through your station, type DFROM YES, followed by a list of call signs. To *prevent* one or more specific stations from digipeating through your station, type DFROM NO (followed by a list of call signs). To prevent all stations from digipeating through your station, type DFROM NONE

Clear DFROM with %, &, or OFF as arguments.

### DIGipeat OMOFF Default: ON

ON - The PK-96 will digipeat packets from all other stations if DFROM is set to ALL.

OFF - The PK-96 will not digipeat packets f'rom other stations if DFROM is set to ALL or NONE. DIGIPEAT is included only to maintain upward compatibility with the TAPR TNCs and some BBS software that depend on this command being there. The command DFROM is much more versatile, and should be used instead of DIGIPEAT.

Make sure that DFROM is set to ALL if your soltware needs DIGIPEAT.

Disconne Immediate Command Mode: packet Host: DI

DISCONNE is an immediate command that initiates a disconnect command to the station you're connected to. If your disconnect command is successful, your monitor will display:

\*\*\* DISCONNECTED: (call)

Other commands can be entered while a disconnect is in progress. New connections aren't allowed untii the disconnect is completed.

If another disconnect command is entered while your PK-96 is trying to disconnect, your PK-96 will instantly switch to the disconnected state.

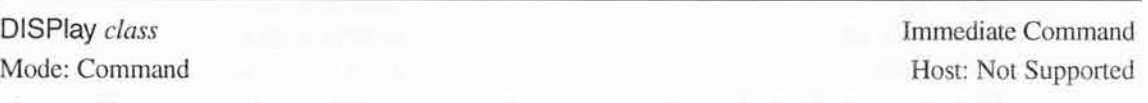

Lists commands and their current settings, depending which argument you enter for class. When class DISPLAY is typed without a parameter, the PK-96 responds with a short list of often-used parameters.

One of the most important commands is DISP—it generates a list of commands and their saved (current) arguments or values. To see a brief list, enter DISP. Your screen should now display:

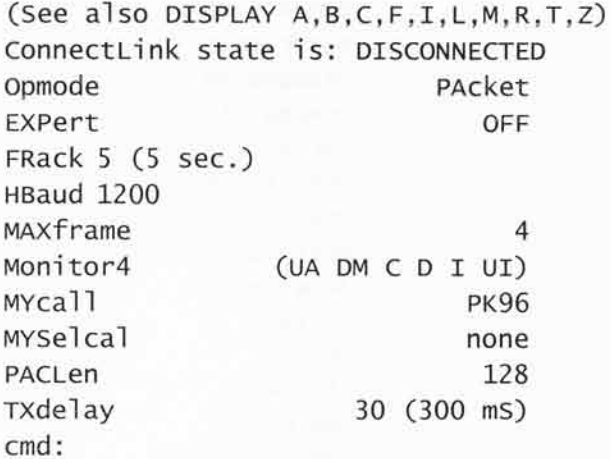

By typing an argument after DISP, like DISP A, you can call up a sub-list with a different set of commands. If you want to list all of the available commands and their settings, enter DISP Z.

The arguments for class are:

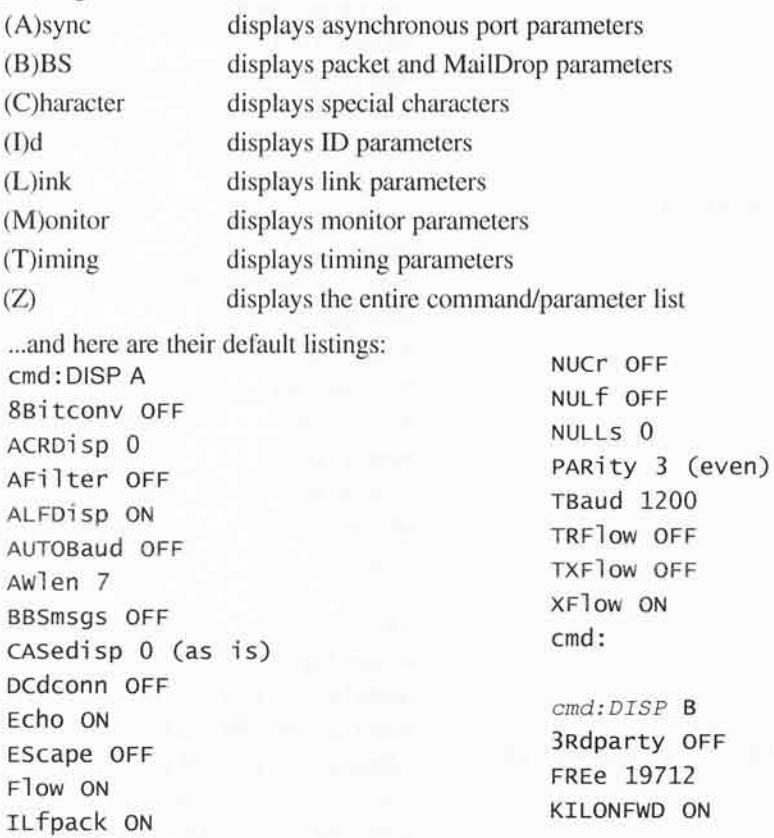

LAstmsg 0 MAildrop OFF MDMON OFF MDPrompt Subject:/Enter message, ^Z (CTRL-Z) or /EX to end MMSG OFF MTExt Welcome to my AEA PK-96 Maildrop. Type H for help. MYMail none  $cmd:$ 

cmd: DISP C

BKondel ON CANline\$18 (CTRL-X) CANPac \$19 (CTRL-Y) CHCall OFF CHDouble OFF CHSwitch \$00 COMmand \$03 (CTRL-C) DELete OFF PASS \$16 (CTRL-V) REDispla \$12 (CTRL-R) SEndpac \$0D (CTRL-M) STArt \$11 (CTRL-Q) STOP \$13 (CTRL-S) TIme \$14 (CTRL-T) XOff \$13 (CTRL-S) XON \$11 (CTRL-Q)  $cmd:$ 

cmd: DISP I Unproto CQ Beacon EVERY 0 (00 sec.) BText CBell OFF CMSg OFF CText CUstom \$0A15 HId OFF HOMebbs none MId 0 (00 sec.) MYAlias none MYCall PK96 MYALTcal none MYGate none  $cmd:$ 

cmd: DISP L Connect Link state is: DISCONNECTED

ACRPack ON ALFPack OFF Ax2512v2 ON CFrom all CONMode CONVERSE CONPerm OFF DFrom all FUlldup OFF GUsers 0 **HBaud 1200** MAXframe 4 NEwmode ON NOmode OFF PACLen 128 PASSA11 OFF RELink OFF REtry 10 squelch OFF TRIes 0 USers 1 vhf on XMITOK ON  $cmd:$ cmd: DISP M CONStamp OFF DAYStamp OFF HEAderln ON MBE11 OFF MBx none MCon 0 (none) MDigi OFF MFIlter \$80 MFrom all Monitor 4 (UA DM C D I UI) MProto OFF MRpt ON MStamp OFF MTo none MXmit OFF TRACe OFF WHYnot OFF  $cmd:$ 

cmd: DISP T ACKprior OFF Audelay 2 (20 S) AXDelay 0 (00 mS) AXHang 0 (000 mS) CHeck 30 (300 sec.) CMdtime 10 (1000 ms)

Default: l6 (160 mS)

Host: DW

CPactime OFF Dwait 16 (160 ms) FRrck 0 (00 ms) FRack 5 (5 sec.) PACTime AFTER 10 (1000 mS) PErsist 63

PPersist ON Resptime 0 (000 ms) slottime 30 (300 ms) rxdelay 30 (300 ms) cmd:

cnd:DISP Z Lists all the above commands in alphabetical order

### DWait  $n$

Mode: packet

 $n$ 0 to 250 specifies wait time in 10 mS intervals.

Unless the PK-96 is waiting to transmit digipeated packets, DWAIT forces your PK-96 to pause DWAIT  $x$ l0 mS after last hearing data on the channel before keying your transmitter.cmd:D/SP A

DWAIT is an old way collisions with digipeated packets were avoided. These days, the P-Persistent method is generally used. With PPERSIST ON (default), the DWAIT timer is ignored.

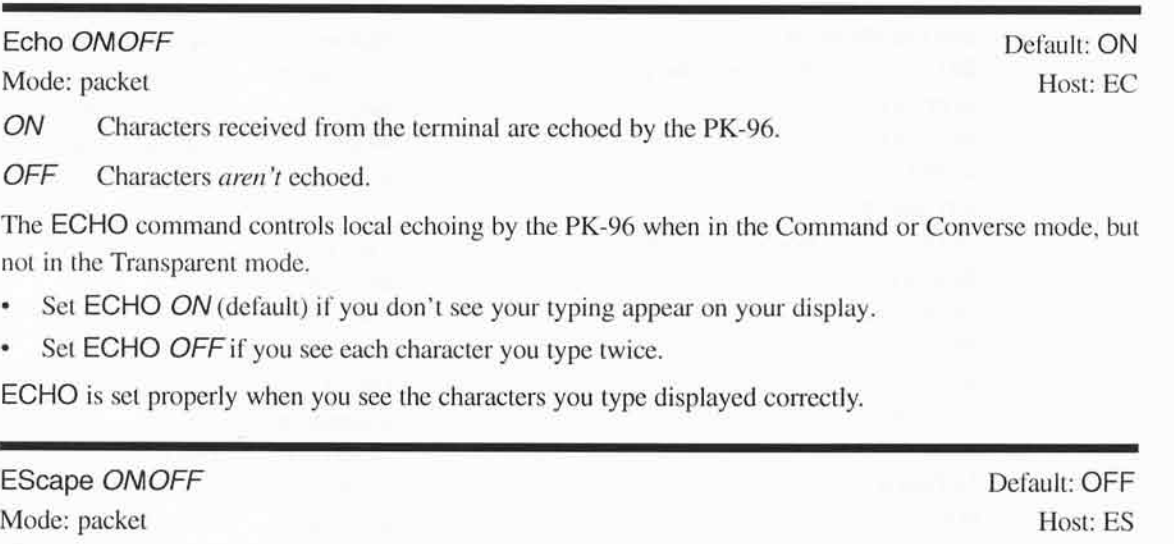

 $OFF$  The (ESCAPE) character is output as  $ESCAPE$  (\$1B) (default).

ON The (ESCAPE) character (\$1B) is output as "\$" (\$24).

ESCAPE selects the character to be output when an (ESCAPE) character is sent to the terminal. The (ES-CAPE) character selection is provided because some computers interpret the ESCAPE character as a special command. Set ESCAPE ON if you have an ESCAPE-sensitive computer to avoid unexpected results from accidentally receiving this character.

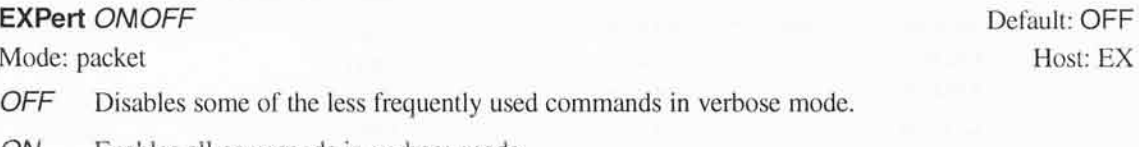

ON Enables all commands in verbose mode.

EXPERT controls your access to the PK-96's command set. Because some new PK-96 owners understandably find the large number of available commands confusing or daunting, this command limits the newcomer's access to the commands that are the simplest or the most often used. Generally, about half of the total number of commands are available to you after a RESET (EXPERT OFF).

With EXPERT OFF, expert-level commands may not be accessed and don't appear in any output of the DISPLAY command—an attempt to use one of these commands will result in the error message "?EX-PERT command."

All immediate commands (e.g., CONNECT and PACKET) are "Novice" commands. The error message for an Expert command is now separate from the unknown command message:

 $cmd:BBO$ ?What? cmd: FRICK ?EXPERT command

In Host mode, all commands are available, regardless of the setting of EXPERT. This command won't affect operation of Timewave PAKRATT programs.

The following display lists denote when a command is available when EXPERT is OFF ("Novice"). "Retain" means the command keeps its setting during a REINIT operation.

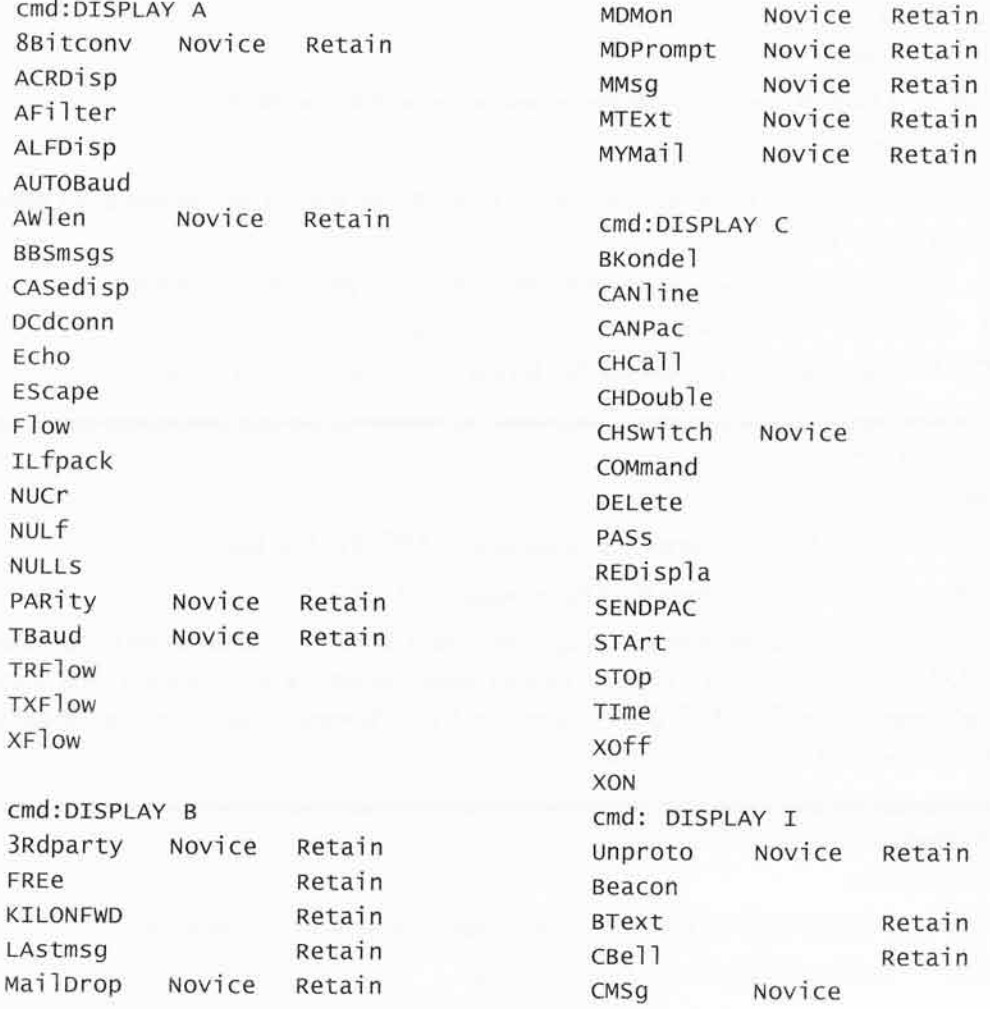

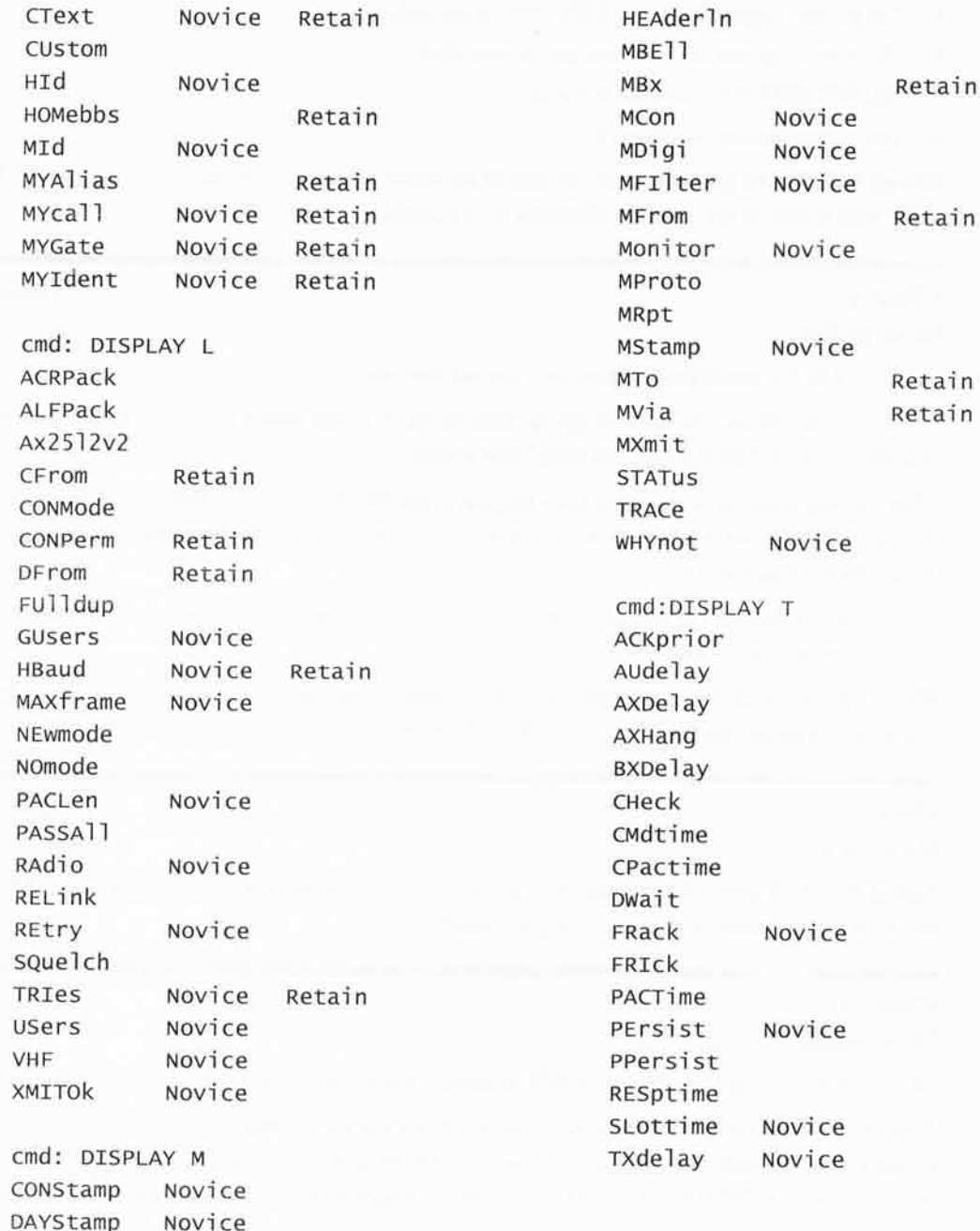

### Flow OMOFF

Mode: packet

ON Type-in flow control is active. Default: ON Host: FL

OFF Type-in flow control is inactive.

With FLOW ON (default), any character typed on your keyboard halts the output from your PK-96 to the computer until any of the following occurs:

 $\bullet$ A packet is sent (in Converse mode).

A line is completed (in Command mode).  $\bullet$ 

- The packet length \*\*\*\*(PACLEN)\*\*\*\* is exceeded.
- The current packet or command line is cancelled
- The REDISPLAY character is typed.
- . The packet channel is changed.

Setting FLOW ON prevents received data from interfering with your keyboard data entry. With FLOW OFF, data is sent to the terminal whenever it's available.

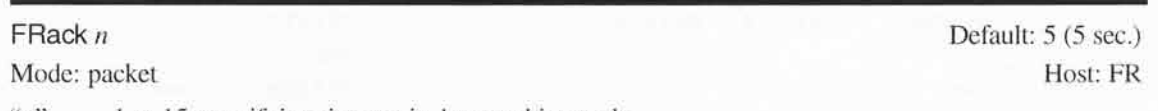

 $n^{n}$ I to 15, specifying timeout in I second intervals.

FRACK is the FRame ACKnowledgment time in seconds that your PK-96 will wait for acknowledgment of a sent protocol frame before "retrying" that frame.

After sending a packet requiring acknowledgment, the PK-96 waits for FRACK seconds before increasing the retry counter and sending another fiame. If the packet address includes any digipeaters, the time between retries is adjusted to:

Retry interval (in seconds) =  $n \times (2 \times m+1)$ , where "m" is the number of intermediate relay stations.

When a packet is retried, a random wait time is added to any other wait times. This avoids lockups whcre two packet stations repeatedly collide with each other because of timing conflicts.

#### FREe Mode: packet Typing FREE displays the number of usable bytes left in the MailDrop, as in FREE 3724. This may be useful to a Host mode application using the MailDrop. Immediate Command Host: FZ

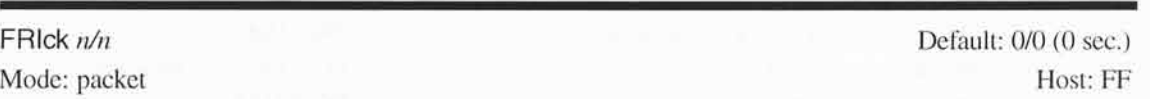

 $\lq n$ " 0 to 250, specifying the FRACK timeout for meteor scatter work in l0 mS increments.

FRICK is a short version of FRACK, meant to be used in packet radio meteor scatter work. If FRICK is 0 (default), the FRACK timer is then used and the PK-96 operates as before with the retry timer in units of whole seconds. If FRICK is 1 to 250, it overrides FRACK as the unit's retry timer, and the retry timer is in units of l0 mS up to 2500 mS (2.5 seconds).

Unlike FRACK, FRICK doesn't take into account the number of digipeaters in the connect path. FRICK assurres that no digipeaters are being used.

### NOTE:

Do not attempt multiple packet connections while FRICK is active (1-250). In contrast to FRACK, which provides one retry timer per multi-connect channel, there is only one FRICK timer in the PK-96. Each channel will try to use the same FRICK timer, causing interference to the operation of the other channels.

Due to the sporadic nature of meteor scatter work, a Master/Slave mode can be enabled in the FK-96 with User BIT 18 (UBIT 18). With UBIT 18 OFF, FRACK operates the same as before.

With UBIT 18 ON, a master/slave relationship is established in packet radio connections. This is done to reduce the possibility of simultaneous transmissions by both sides of a packet connection. In this mode, the master station sends either an l-frame or a polling frame upon the expiration of FRICK (or FRACK if  $FRICK = 0$ . The FRICK or FRACK timer then starts counting again. The master station therefore sends packets constantly, even if all its I-frames have been acknowledged. The slave station sends nothing, not even I-frames, until it receives a polling frame from the master. A station becomes the master upon its transmission of a SABM (connect) fiame; a station becomes the slave upon its transmission of a UA (acknowledgment of the SABM) fiame.

Recommended settings for this method of meteor scatter work (both stations should use these settings):

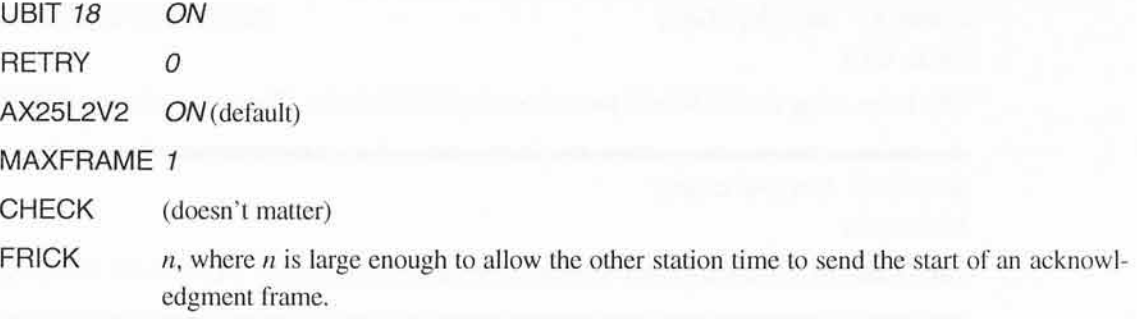

### NOTE:

Frick is an experimental mode and we welcome any comments or suggestions you might have. Please make them in writing and direct them to Timewave's Engineering Department. Thanks!

FUlldup ONOFF

Mode: packet

OFF Full duplex mode is disabled.

ON Full duplex mode is enabled.

When full duplex mode is OFF (default), the PK-96 makes use of the DCD (Data Carrier Detect) signal from its modem to avoid collisions. When *ON*, the PK-96 ignores the DCD signal and acknowledges packets individually.

Full-duplex is useful for full-duplex radio operation, such as through OSCAR saiellites. It shouldn't be used unless both stations can operate in full-duplex.

GENDchar n Mode: GPS

The default GENDchar of \$0D requires the string to end with a CR,LF to conform with the NMEA format. If this is changed, the sentence will end with whatever character is programmed. This command does not need to be programmed for use with GPS or Loran devices. It is intended for use with other formats.

GINIText text Mode: GPS

text- Any combination of characters up to a maximum length of 60 characters.

This text will be sent to the serial port when the PK-96 is powered up with GPSMode NOT equal to zero. This text is intended for an initialization string for OEM GPS cards requiring setup after power-down. If not programmed, the PK-96 will send nothing at power-up.

Default: OFF Host: FU

Default; None

Default: \$0D (CTRL-M)

### GLOCtx n

Mode: GPS

"n" - 0 to 255 sets the location timing in ten-second increments.

"0" - Zero disables automatic location transmissions.

GLOCtx is used to periodically transmit GPS data received on the serial port. GLOCtx is programmablc fiom 0 (never) to 255 seconds in 10 second intervals. A transmission will only occur if, GPSMode = I or 2, GLOCtx is not zero, and the correct NMEA information is received on the serial por1.

### GNMEA1 Text (0-8 chars) Default: \$GPGLL (GPS position only)

Mode: GPS

This is the string the PK-96 will parse from the NMEA device. The text can be any ASCII character.

GNMEA2 Text (0-8 chars) CHARGE CONSERVERSITY DEFault: None

Mode: GPS

This is another string the PK-96 will parse from the NMEA device. The text can be any ASCII character.

GPOLLCal call[-"n"]

Mode: GPS

call - The callsign you wish to use for polling.

"n" - Numeral indicating an optional SSID.

The POLLCaI can be any callsign other than one already programmed in the PK-96. Il'programmed thc same as the MYAlias, MYCall, MYGate, or MYMail callsigns, this polling feature will not work. When a packet is received addressed to the GPOLLCaII callsign, the PK-96 will begin parsing thc programmed NMEA command or commands. When the NMEA headers are successfully received, the PK-96 will transmit the GPS data as a UI-Frame. This GPOLLCall can also be used for digipeating.

### GPSAuto ONIOFF Default: OFF Default: OFF Default: OFF Default: OFF Default: OFF Default: OFF Default: OFF Default: OFF Default: OFF Default: OFF Default: OFF Default: OFF Default: OFF Default: OFF Default: OFF Default: OFF

### Mode: GPS

ON - When powered up or restarted, the PK-96 switches to GPSMode Iif it parses its GNMEAI or 2 sentence within the first four seconds after power up.

OFF - The PK-96 powers up normally.

If you are using your PK-96 in your vehicle as a stand alone tracking device and in your home for regular packet operation, this command will save you a lot of hassles. Simply program all your GPS parameters except for the GPSMode command, turn GPSAuto ON and you're set. Each time you turn your TNC on, the PK-96 will spend the first four seconds after power up trying to parse its GNMEA sentence or sentences. If it successfully parses one or both of them, it will automatically switch to GPSMode 1.

To have the PK-96 auto detect a GPS receiver, follow these steps:

- 1. Be sure you have your GPS command programmed.
- 2. Be sure GPSAuto is tumed ON.
- 3. Connect the GPS receiver to the PK-96 serial connector.

Default: 0 (00 sec.)

Default: None

- 4. Apply power to the GPS receiver (NOT THE PK-96 YET).
- 5. Be sure that the GPS receiver is outputting its NMEA data before powering up the PK-96.
- 6. Power up the PK-96 and within four seconds, you should notice the PK-96 transmit LED lighting to transmit its location.

GPSMode'h" Default: 0 (Disabled)

This is a variable ranging from 0-3 that selects a specific mode of operation specihc to GPS. Three CTRL-C's returns unit to GPSMode 0.

Mode  $0 =$  Normal Packet TNC operation. (GPS operation disabled.)

Mode  $1 = PK-96$  connected directly to a GPS receiver.

The PK-96 will begin parsing its programmed NMEA sentences under the following conditions:

l. GLOCtx timer expires.

2. The PK-96 receives an Unproto frame containing ?APRS?.

3. The PK-96 receives an Unproto frame containing MYCALL..:?APRS?.

4. The PK-96 receives an Unproto frame addressed to its POLLCALL.

Upon reception of one of these types of frames, the PK-96 will begin to parse its programmed NMEA sentences. If the PK-96 successfully parses one or both of its NMEA sentences, it will transmit the information parsed as a single UI frame. If there is no data received from the GPS receiver within fbur seconds, it will reset its GLOCtx timer and continue.

Mode  $2 = PK-96$  connected directly to an ULTIMETER II.

The PK-96 will begin parsing its programmed NMEA sentences under the following conditions:

l. GLOCtx timer expires.

2. The PK-96 receives an Unproto frame containing ?WX?.

- 3. The PK-96 receives an Unproto frame containing *MYCALL*..:?APRS?.
- 4. The PK-96 receives an Unproto frame addressed to its POLLCALL.

Upon reception of one of these types of frames, the PK-96 will begin to parse its programmed NMEA sentences. If the PK-96 successfully parses one or both of its NMEA sentences, it will transmithe infbrmation parsed as a single UI fiame. If there is no data received from the GPS receiver within four seconds, it will reset its GLOCtx timer and continue.

### Variable Number 3 For Commercial Use Only

Mode 3 = PK-96 connected to a GPS receiver & computer terminal *(using Timewave's Commercial GPS* adapter cable).

When the LOCtx timer expires or if the PK-96 receives a UI frame addressed to its GPOLLCaII, the PK-96 will switch the serial port to receive data from the GPS receiver. After the NMEA commands are parsed, the FK-96 will transmit the information obtained as a Ui-frame and switch the serial port back to the computer. If there is no data received from the GPS receiver within four seconds, the PK-96 will switch back to the computer and transmit nothing.

### GREMprog ONIOFF Default: OFF

ON - Remote programming is enabled in GPS mode.

OFF - Remote programming is disabled in GPS mode.

While operating in one of the GPS modes, the following commands can be programmed:

- l. GLOCtx
- 2. GNMEAI
- 3. GNMEA2
- 4. GINIText
- 5. GSYMchar
- 6. Unproto

To remotely program the PK-96, the programming station must have its Unproto destination callsign set to match the GPOLLcall of the PK-96.

### Example:

Let's say you have a PK-96 in your car as a stand alone tracker with its GPOLLcall set to CAR. In your house, you would program your TNC's Unproto to CAR (U CAR). Now place your TNC in converse mode by typing either  $(K$  or **CONVerse**). If you wanted to change the PK-96 in the car's Unproto path, you would simply type U APRS via RELAY <CR>. The TNC in your home would transmit the following frame:

Home TNC:

{your callsign}\*>CAR [UI]:

U APRS via RELAY

PK-96 in car would reply:

PK96\*>RELAY>APRS [UI]:

 $++$  done

Note that the PK-96 in the vehicle replied with the message  $++$  done. This indicates that the command was properly received and the parameter was changed. The following is a list of additional messages and their meaning.

### Remote programming messages:

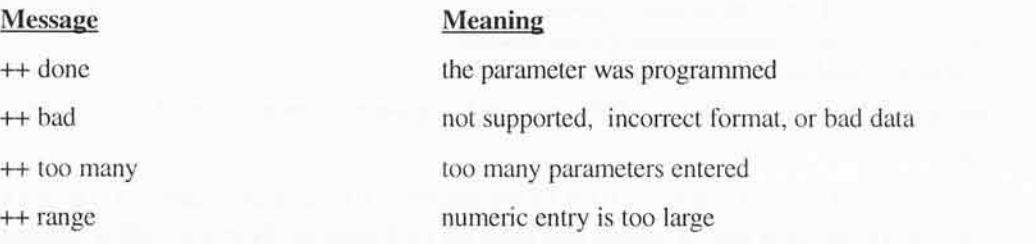

GSYMChar n

Mode; GPS

Default: 0 None

This is a Hex value ranging from 0-255 that represents asymbol in APRS software. The symbol char will be enclosed in curly brackets before all Beacon transmissions.

KG6ZL\*>RELAY>APRS [UI]:

{SYMChar} This is a sample UI frame...

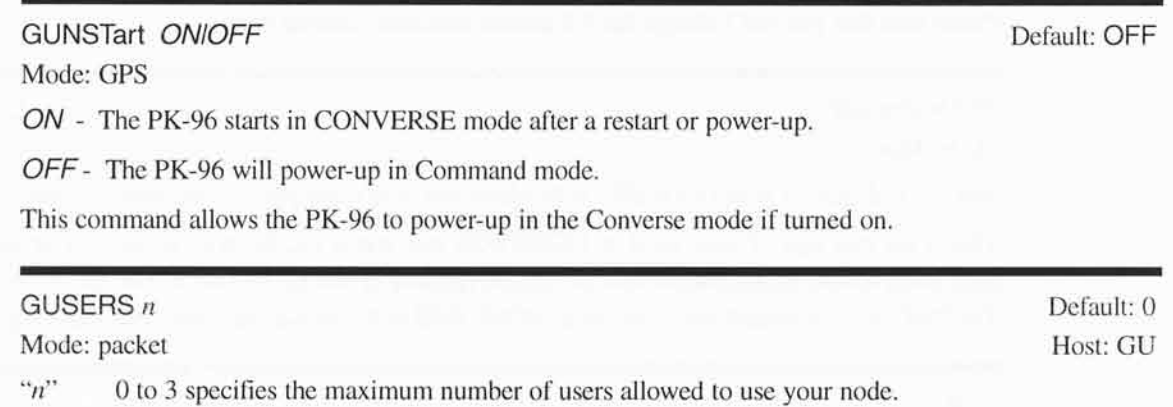

GUSERS allows up to *n* number of stations to connect to your MYGATE call. The argument "*n*" may be  $0-3$ , with zero meaning no station can use your node. Alternatively,  $n$  can be thought of as the maximum number of pairs of stations which may be connected through your Gateway.

You must have your MYGATE call entered and GUSERS set to a number greater than 0 to enable the PK-96's node function.

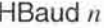

Mode: packet

 $n$ values specifying the data rate in bauds fiom the PK-96 to the radio.

HBAUD sets the radio on-the-air baud rate and has no relationship to your computer terminal program's baud rate. So, with HBAUD 1200, data leaves the PK-96 and your radio at a speed of 1200 bps, at HBAUD 9600, it leaves at 9600 bps.

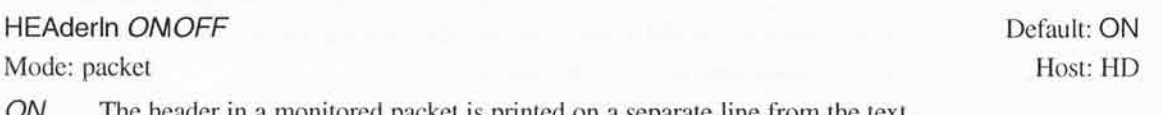

The header in a monitored packet is printed on a separate line from the text.

OFF The header and text of monitored packets are printed on the same line.

With HEADERLN ON, the address is shown followed by a (RETURN)+LF that puts the packet text on a separate line as shown below:

KG6ZL>WF7A: Go ahead and send the file, nich.

With HEADERLN OFF, the address information is shown on the same line as the packet text as shown below:

KGGzL>wF7A:co ahead and send the file, nich.

### HId OMOFF

Mode: packet

OFF Your PK-96 doesn't send HDLC identification.

ON Your PK-96 sends HDLC identification as a digipeater.

Default: OFF Host: HI

Default: 1200 bauds

Host: HB

Set HID ON to force your PK-96 to send an ID packet every 9.5 minutes when it's used as a digipeater. Otherwise, leave HID OFF (default). The ID consists of a Ul-fiame with your station identiflcation (MYCALL) and MYALIAS in the data field. It is addressed to "ID."

Please note that you can't change the 9.5-minute automatic interval timing.

### HOMebbs cal/

Mode: MailDrop

call Call sign of your Home BBS with which you have made prior arrangements to auto-forward mail.

Detault: None Host: HM

This is the call sign of your local or HOMEBBS that you'll use for reverse-forwarding messages. You must make special arrangements with the system operator of this BBS to set you up for reverse-forwarding. The SSID isn't compared when matching HOMEBBS to the source call sign of an incoming packet.

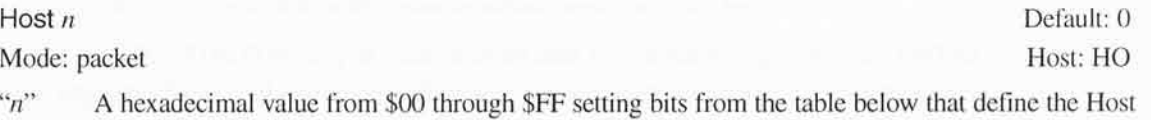

The Host command enables the "computer-friendly" Host communications mode over the PK-96's RS-232 link. To exit out of the Host mode, enter three (CTRL-C) characters in rapid succession or type (CTRL-A),O,H,O,N,(CTRL-W). Sending a Break signal won't cause the PK-96 to exit from the Host mode.

Bit 0: Controls whether the Host mode is ON or OFF. If bit 0 is equal to  $0$ , Host is OFF. If bit 0 is equal to *1*, Host is ON.

Bit l: Controls the local MailDrop access.

operation of the PK-96.

If bit 1 is  $\theta$ , then the MailDrop Send data uses the \$20 block. Read data uses the \$2F block as before. Monitored MXMIT data uses the \$3F (monitored receive) block type.

If bit I is /, then the MailDrop send data uses the \$60 block type. Read data uses the \$70 block type. Monitored MXMIT data uses the \$2F (echoed) block type to differentiate between monitored, transmitted, and received fiames.

Bits 2-7 are reserved for future use.

To maintain backward compatibility with older programs written to use the *ONIOFF* form of the Host command, Host ON is equivalent to Host \$0/ described above. However, programmers must note that Host now returns a numeric value and not ON or OFF as before.

See Timewave's PK-232MBX Technical Manual for full information about the Host mode.

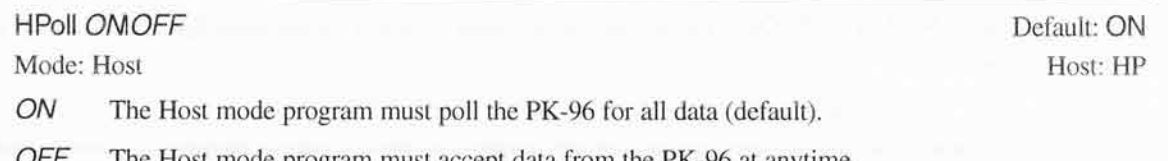

The Host mode program must accept data from the PK-96 at anytime.

With HPOLL ON, the Host mode program must poll the PK-96, using (CTRL-A), O, G, G, (CTRL-W), for all data that might be available to be displayed to the screen. With HPOLL OFF, the Host mode program must be able to accept any data from the PK-96 whenever it becomes available.

Immediate Command Host: lD

lD is an immediate command that sends a special identification packet. The lD command allows you to send a final identification packet when you take your station off-the-air. (HID must also be set ON). The identification consists of a Ul-frame, with its data field containing your MYALIAS (if it's entered), MYCALL, and the word "digipeater". The lD packet is sent only if your PK-96 has digipeated any transmissions since the last automatic identification.

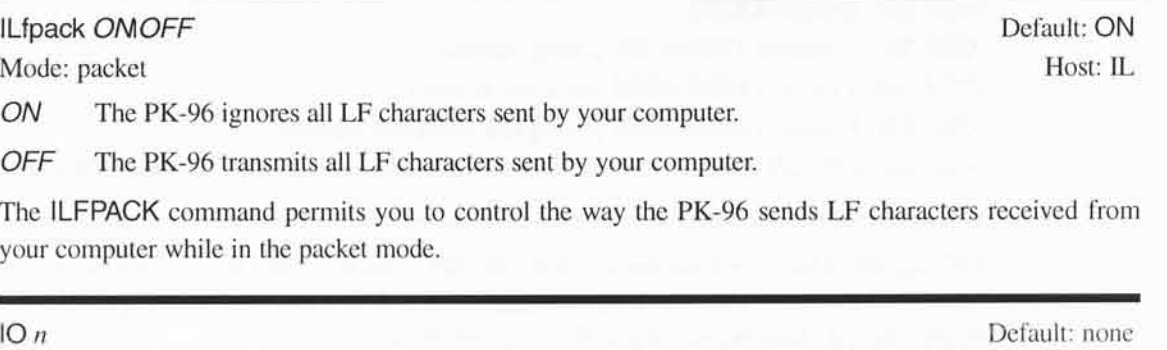

Mode: packet Host: IO  $\cdot n$ " A hexadecimal value used to access the PK-96's memory and VO locations, or read values stored at a specified ADDRESS.

The IO command works with the ADDRESS command (ADDRESS \$aabb) and permits access to memory and I/O locations. Use the IO command without arguments to *read* an I/O location, and with one argument- $$0$  to  $$FF$ -to write to an I/O location. The value in ADDRESS isn't increased after using the lO command.

In ADDRESS  $\$aabb$ , aa (01-FF) is the device address, and bb is the register address of the device.

In ADDRESS \$00bb, the IO command reads or writes data to the device at I/O address bb. There is no register set-up before the access. ADDRESS is used primarily as a programmer's aid and isn't needed for normal use.

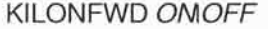

Mode: MailDrop

Default: ON Host: KL

ON The PK-96 deletes messages after they've been reverse-forwarded.

OFF The PK-96 doesn't delete messages after reverse-forwarding.

KILONFWD controls the disposition of a message that has been reverse-forwarded to the station whose call is input in HOMEBBS. With KILONFWD ON, the message is deleted automatically after it has been forwarded to make room for other messages in your MailDrop. With KILONFWD OFF, the message's status is changed from "F' to "Y."

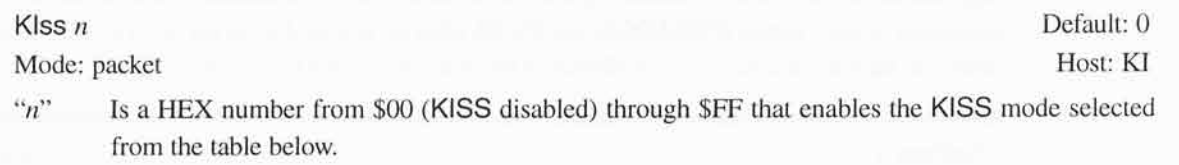

td

Mode: packet

The KISS mode must be entered to prepare the PK-96 for KISS operation. TCP/IP and other special applications have been written that require the KISS mode be enabled. For normal AX.25 packet operation, this command should be left at  $O$  or  $OFF$  (default).

The KISS command, formerly ONOFF, has now been expanded to a numerical value from \$00-\$FF. This expansion supports G8BPQ's multi-drop KISS protocol. The table below describes available KISS options.

KISS \$00: KISS disabled (formerly displayed as KISS OFF)

KISS \$0/: Standard KISS (same as KISS ONor KISS YES)

KISS \$03: Extended KISS

KISS \$07: Extended KISS+KISS polling enabled

KISS \$08:Extended KISS+KISS checksum enabled

KISS \$0F: Extended KISS+KISS polling and checksum enabled

Note that KISS ON enables standard KISS operation for compatibility with existing applications.

Extended KISS mode adds these commands to the standard commands (\$x0-\$x5):

\$xC signifies data to be transmitted. Unlike the \$x0 command, the \$xC byte is followed by two fiarne lD bytes, then the data; when the TNC transmits the fiame, it notifies the host application by echoing back FEND, the \$xC byte, the two fiame lD bytes, and FEND.

\$xE is the polling command, similar to the Host "GG" command existing in AEA products. Polling makes multi-TNC KISS operation possible. If KISS polling is enabled, the TNC holds received data until the host application sends the poll command. If the TNC is holding no data, it echoes back FEND \$xE FEND. The "x" in "\$xE' must match the number in the KISSADDR command fbr the TNC to respond.

If the KISS checksum is enabled, achecksum byte is added to the end (before the final FEND) of all KISS blocks flowing between the TNC and the host application. The checksum is the exclusive-OR of all other bytes between the FEND bytes, taken before KISS escape transpositions. A checksum is helpful when using multiple TNCs on a marginal RS-232 link. If the PK-96 receives a KISS block with a bad checksum, it does not transmit the data.

In KISS and Raw HDLC modes, communication activity on the RS-232 link is shown by lighting the STA and CON LED's as follows:

Host to TNC Communication: STA LED illuminated.

TNC to Host Communication: CON LED illuminated.

Host OFF—entering three (CTRL-Cs)—will force KISS OFF. Details on the use of KISS TNC protocol are contained in Timewave's Technical Reference Manual - Model PK-232 Data Controller.

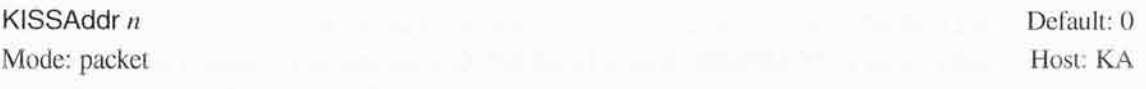

Is a number from 0-15, signifying the KISS address of the TNC's radio port.  $\cdot n$ "

Radio port addressing is available in the high nibble of the KISS command byte. The PK-96 compares the high nibble of the KISS command byte to KISSADDR only if extended KISS mode is enabled. If the command doesn't match KISSADDR, the PK-96 takes no action. *Exception*: the exit-KISS command \$FF works no matter what the value of KISSADDR or the status of extended KISS mode.

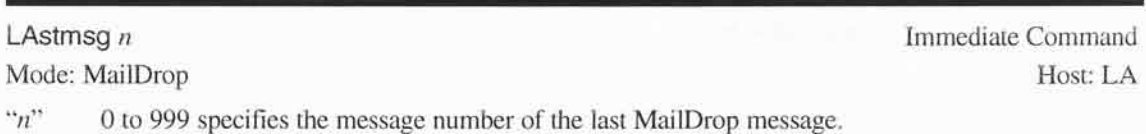

### PK-96 Packet Controller Operating Manual / 57

Default:OFF Host: MV

> Default: 4 Host: MX

The number, 0-999, is the number assigned to the last message sent by a remote user (or the SYSOP) to the MailDrop. This command is handy for checking the last message sent to your MailDrop system. LASTMSG also allows the MailDrop message counter to be set to any value, or simply reset the counter to zero by entering LASTMSG 0.

MailDrop ONOFF

Mode: packet

OFF Tums off the MailDrop.

ON The PK-96 operates as a personal packet station, BBS or MailDrop.

The MailDrop is a personal mailbox that uses a subset of the W0RLVWATMBL PBBS commands. With MAIL DROP ON, other stations can connect to your PK-96, leave messages for you or read messages fiom you. Third-party messages are not accepted unless 3RDPARTY is ON.

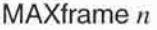

Mode: packet

"n" 1 to 7 signifies a number of packet frames.

MAXFRAME limits the number of *nacked* packets your PK-96 permits on the radio link and the number of sequential packets your PK-96 will send.

The optimum value of MAXFRAME depends on your local channel conditions. In most cases, the default value of  $MAXFFAME 4$  works well. When the amount of traffic is heavy, the path in use is poor, or if you're using many digipeaters, you can actually improve your throughput by reducing MAXFRAME.

Use MAXFRAME 1 for best results on HF packet.

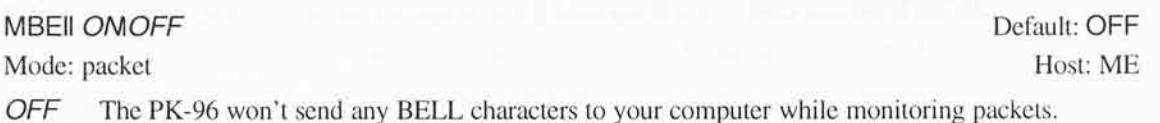

 $ON$  Will send 3 BELL characters to the terminal when the call sign(s) of the station(s) monitored match the MFROM and MTO lists.

MBELL can be used to alert you to the presence of a particular packet station (or stations) on the frequency. For example, if you want to be alerted when KG6ZL comes on frequency, you'd enter:

```
cmd:MBELL ONcmd:MONITOR 4 (or the value you prefer)
CMd:MFROM YES KG6ZL
cmd: MTO NONE
```
With MBELL ON, packets from-and to all-stations are displayed, but only those packets matching the MFROM and MTO lists cause BELL to ring.

### $MBx$  call1[, call2][-n][ALL]

Mode: packet

Default: NONE Host: MB

call The call sign(s) of one or two stations to be monitored.

 $n^n$ 0 to 15, indicating an optional SSID.

MBX lets you read or record useful or needed data without having to connect or log on to the source station(s). MBX fllters the received packet data so that only packets from the selected station(s) entered above are shown, without headers or repeated fiames. MBX overrides normal monitor functions and can show one or both sides of a conversation.

The operation of MBX command is as follows:

MBX NONE All monitored frames are shown with their headers.

- MBX ALL Only the data fields in the I-frames and UI frames are shown. Data from retried frames will be shown each time such a fiame is monitored. The MFROM and MTO commands are active.
- Only the data in the I and UI frames to or from call1 are shown. call1 can be either the source or destination station. Retried fiames are not shown. The MFROM and MTO commands are ignored. MBX call1
- MBX call1, call2 Only the data in the I and UI frames are shown when call1 is the source and call2 is the destination or vice-versa. Retried frames aren't shown. The MFROM and MTO commands are ignored.

A packet connection on any channel inhibits monitoring if MBX isn't set to *NONE*. MCON only works if MBX is set to *NONE*. Clear MBX with %, &, N, NO, *NONE*, or *OFF* as arguments.

### MCon  $n$

Mode: packet

Default: 0 (none) Host: MC

"n" 0 to 6 signifies various levels of monitor indications.

MCON works similarly to MONITOR, but MCON affects your display *only while you're connected to another station*. If MCON is set to a value between  $I$  and  $I$ , frames meant for you are displayed as though MONITOR was OFF-you'll see only the data and not any header information. With MCON  $6$ , frames meant for you are displayed as any other monitored frame—the headers appear with the data.

Starting with  $0$ , as you increase the value of  $n$  the more "stuff" will be visible with each packet you receive:

- 0 You won't monitor any packets while you're connected.
- $1$  Only unnumbered (UI) frames resulting from an unconnected transmission are displayed. Use this for an "unproto," roundtable-type conversation where you want to read another station's packet text-sent unproto-while you're connected. This setting also displays beacons.
- 2 Numbered (I) frames are also displayed. Use this to monitor connected conversations in progress outside your own.
- -3 Connect request (SABM or "C") frames and disconnect (DISC or "D") frames are also displayed with the headers.
- 4 Unnumbered acknowledgment (UA) of connect- and disconnect-state frames are also displayed with either the characters "UA" or "DM" and a header.
- 5 Receive Ready (RR), Receive Not Ready (RNR), Reject (RI), Frame Reject (FRMR) and (l) Frames are also displayed.
- 6 Poll/Final bit, PID and sequence numbers are also displayed.

See MONITOR about monitoring packets while you're not connected.

**MDCheck** Mode: MailDrop Immediate Command Host: M1

MDCHECK allows you to log on to your own MailDrop. After logging on, you can *EDIT*, *LIST*, *READ*, SEND, or KILL MailDrop messages.

To use MDCHECK, your PK-96 must not be connected to or linked to any packet, AMTOR, or PACTOR stations. For monitoring purposes, local access of the MailDrop is considered a connection. Enter "B" (B)ye to exit the MailDrop.

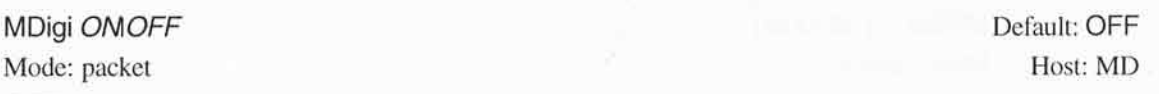

OFF Normal monitoring as determined by the monitoring mode commands.

ON I and UI frames having your call sign (MYCALL or MYALIAS) as the next digipeater in the fleld are displayed, regardless of connected status.

MDIGI lets you display packets when another station uses your station as a digipeater. If you want to monitor all traffic that flows through your station, set MDIGI ON.

You may not want to see all the data passing through your station, especially if many others use you as a digipeater. In this case set MDIGI OFF.

### MDMon ONOFF

Mode: MailDrop

OFF You don't monitor a connected station's activity in your MailDrop.

ON Lets you monitor a connected station's activity in your MailDrop.

MDMON permits you to monitor activity on your MailDrop, showing you both sides of the QSO. (Packet headers aren't shown while a caller is connected.) When no one is connected to your MailDrop, channel activity is monitored according to the setting in MONITOR.

Note that MailDrop connect and link status messages will be displayed even with MDMON OFF. These status messages are important and allow you to see who is connected to your MailDrop. They can be disabled, however, with UBIT 13. (See UBIT for more information).

### MDPrompt rexr

Mode: MailDrop

text Any combination of characters and spaces of up to 80 characters.

MDPROMPT is the command line sent to a calling station by your packet or PACTOR MailDrop in response to a Send message command. The default text is:

subject:/Enter message, Az (crRt-z) or /ex to end

Text before the first slash is sent to the other station as the Subject prompt; text after the slash is sent as the message text prompt.

If there's no slash in the text, the subject prompt is "Subject:" and the text prompt message is Enter message,  $\Delta Z$  (CTRL-Z) or /EX to end.

Default: (see text) Host: Mp

Default: OFF Host: Mm
## MEmory n Default: NONE Mode: packet Host: MM

 $\cdot \cdot_n$ " A hexadecimal value used to access the PK-96's memory locations, or read values stored at a specified ADDRESS.

MEMORY works with ADDRESS (ADDRESS \$aabb) and permits access to memory locations. Use the MEMORY command without arguments to *read* a memory, and with one argument (\$0 to \$FF) to write to a memory location. The value in ADDRESS is increased after using the MEMORY command.

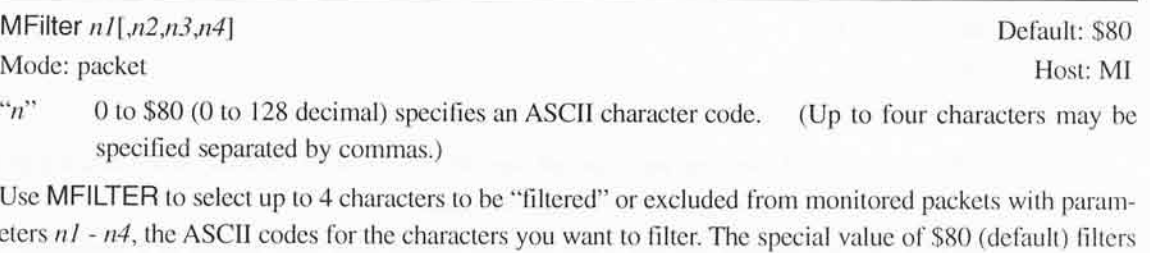

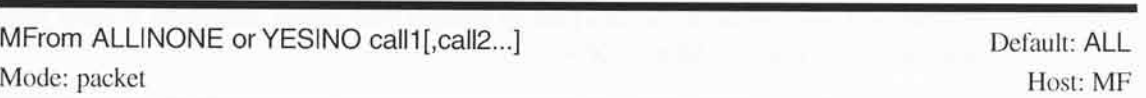

all characters above \$7F and all control-characters except (RETURN) (\$0D), LF (\$0A), and (TAB) (\$09).

call **ALLINONE** or **YES** list (list  $\left| \frac{f}{f} \right|$  and  $\left| \frac{f}{f} \right|$  is eight call signs, separated by commas).

MFROM determines what packets are or aren't to be monitored. To monitor all packets set MFROM to ALL. To stop all packets from being displayed, set MFROM and MTO to NONE.

To display packets from one or more *specific* stations, type MFROM YES followed by a list of call signs you want to monitor packets from. To block packets from one or more specific stations, type MFROM NO followed by a list of call signs you don't want to hear packets from. When using MFROM, set MTO to NONE.

You can include optional SSIDs specified as "-n" after the call sign. For example, with MFROM NO WF7A, packets from WF7A-0 through WF7A-15 won't be monitored. With MFROM YES WF7A-1, then only WF7A-1 will be monitored. When MFROM and MTO contain different arguments, the following priority applies:

 $I. ALL$ 

4. NONE

Clear MFROM with %, & or OFF as arguments.

MHeard Immediate Command Mode: MailDrop Host: MH

MHEARD displays a list of the 18 most recently heard stations.

When DAYTIME has been set, entries in the Heard log are time stamped. With DAYSTAMP ON the date is also shown. This is an example of the MHEARD display:

<sup>2.</sup> NO\_list

<sup>3.</sup> YES\_list

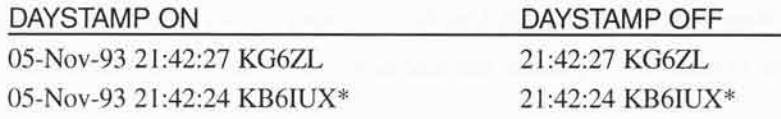

Previously, stations heard directly were displayed with an asterisk (W1AW\*) and digipeated stations were shown without (W2SZ). Digipeating isn't used as much as it used to be-most stations now use nodes, so we've stopped using the asterisk. However, for those few cases in which a station is heard indirectly through a digipeater, that station's call sign is displayed with the message, "via digi'l

In addition, I- and U-frame packets with PIDs of CF and CD are shown with the indicators "N/R" (for Net/ ROM) and "IP" respectively.

Clear the MHEARD list with %, &, N, NO, NONE, or OFF.

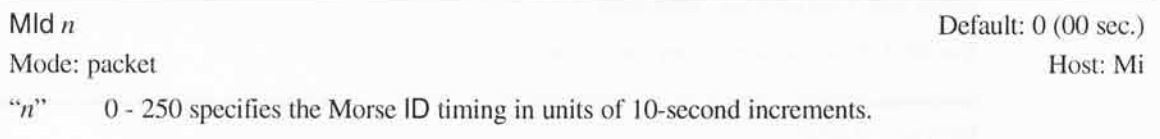

0 Zero disables this function.

If " $n$ " is set to a value between 1 and 250, the PK-96 will periodically issue a 20 WPM Morse ID. For example, a MID of 177 would cause a Morse ID to be sent every 1,770 seconds (29.5 minutes). A Morse ID will be transmitted only if a packet was sent since the last Morse ID. The Morse ID uses TXDELAY, PPERSIST, and DCD.

If MID is set to a value other than 0, lD will force a Morse ID immediatelv. If both HID and MID are active. the Morse ID will be sent first.

MID normally sends a Morse ID using on/off keying of the low tone. If FSK keying of both tones is desired to prevent stations from transmitting over your Morse ID, see the UBIT 12 command.

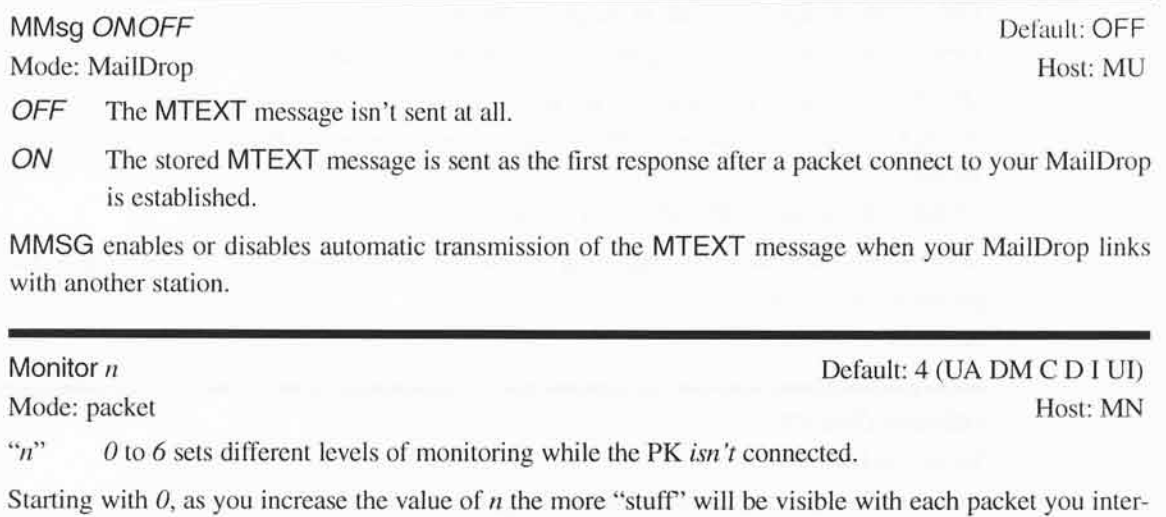

0 You won't monitor any packets while you're unconnected.

cept:

1 Only unnumbered (UI) frames resulting from an unconnected transmission are displayed. Use this lbr an "unproto," roundtable type conversation where you want to read other station's packet text-sent unproto-while you're not connected. This setting also displays beacons.

- 2 Numbered (I) frames are also displayed. Use this to monitor connected conversations in progress.
- 3 Connect request (SABM or "C") frames and disconnect (DISC or "D") frames are also displayed with the headers.
- 4 Unnumbered acknowledgment (UA) of connect- and disconnect-state frames are also displayed with either the characters "UA" or "DM" and a header.
- 5 Receive Ready (RR), Receive Not Ready (RNR), Reject (RI), Frame Reject (FRMR), and (I) Frames are also displayed.
- 6 Poll/Final bit, PID and sequence numbers are also displayed.

If you want to save your PK-96's buffer from filling up with unwanted packets, set MONITOR to zero. That way, you'll still be able to store mail sent to you and receive connect requests, but the PK-96's l8K buffer won't fill up with "junk mail."

See MCON about monitoring packets while you are connected.

MProto ONOFF

Mode: packet

OFF Monitors only those "I" and UI frames with a PID byte of \$F0.

ON Monitors all "I" and UI frames as before.

This is in response to NET/ROM, which sends fiames that have a PID of \$CF and that contain control characters. If you want to monitor every frame including those used by NET/ROM, you must turn MPROTO ON,

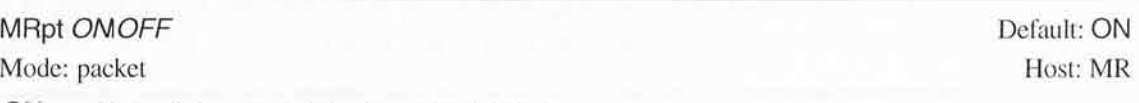

ON Show digipeater path in the packet header.

OFF Show only originating and destination stations in the packet header.

MRPT affects the way monitored packets are displayed. With MRPT ON, the call signs of all stations in the digipeat path are displayed. The call sign of the station heard directly are flagged with an asterisk  $(*)$  as shown:

KB6IUX-4\*>KG6ZL>W1AW-5>W1AW-4:

With MRPT OFF, only the originating station and the destination stations are displayed in the monitored packet header as shown below:

KB6IUX-4\*>WIAW-4:

#### MStamp ONOFF

Mode: packet

OFF Monitored fiames aren't time stamped.

ON Monitored frames are time stamped.

MSTAMP activates time stamping of monitored packets. When your PK-96's internal software clock is set, date and time information is available for automatic logging of packet activity and other applications. Remember to set the date and time with the DAYTIME command, first!

With MSTAMP OFF, the packet header display looks like this: KB6IUX-4\*>KA2EYW-1>AI2Q:

With MSTAMP ON and DAYSTAMP OFF, the display looks like this:

Default: OFF Host: MS

Default: OFF Host:MQ

#### 22:51:33 KB6IUX-4\*>KA2EYW-1>AI2Q:

MTExt text Mode: MailDrop Default: See sample Host: Mt

text Any printable message up to a maximum of 120 characters. (Spaces count as characters.)

MTEXT is the MailDrop's "answering machine message," similar to CTEXT. With MMSG ON, the MTEXT message is sent when a station links to your MailDrop. The default text is:

welcome to my AEA PK-96 MailDrop. Type H for he1p.

MTEXT can be reset with a %, &, N, NO, NONE or OFF as arguments.

MTo ALLINONE or YESINO call1[,call2...] Mode: packet

Default: none Host: MT

call ALLINONE or YES\_list NO\_list (list = up to eight call signs, separated by commas).

MTO determines which packets are to be monitored. To monitor all packets, set MTO to ALL; for no packets, set MTO and MFROM to NONE.

To display packets from other stations addressed to one or more specific stations, type MTO YES followed by a list of the call sign(s) you want to monitor for their packets. If you *don't* want to see the packets addressed to that (or those) station(s), type MTO  $NO$  followed by their call sign(s). When using MTO, set MFROM to NONE.

You can include optional SSIDs specified as "-n" after the call sign. If MTO is set to NO WF7A, any variation of WF7A-0,...WF7A-15 won't be monitored. If MTO is set to YES WF7A-1, then only WF7A-1 will be monitored.

When MFROM and MTO contain different arguments, the following priority applies: 1. ALL 2. NO\_list 3. YES\_list 4. NONE Clear MTO with %, &, or OFF as arguments.

#### **MXmit OMOFF**

Mode: packet

OFF Don't monitor outgoing packets.

ON Monitor outgoing packets in the same manner as received packets.

With MXMIT ON, outgoing packets are monitored in the same manner as received packets. The monitoring of outgoing packets is subject to the settings of MONITOR, MCON, MFROM, MTO, MRPT and TRACE. Most transmitted packets occur when you're connected to someone, so MCON should probably be set to a non-zero value.

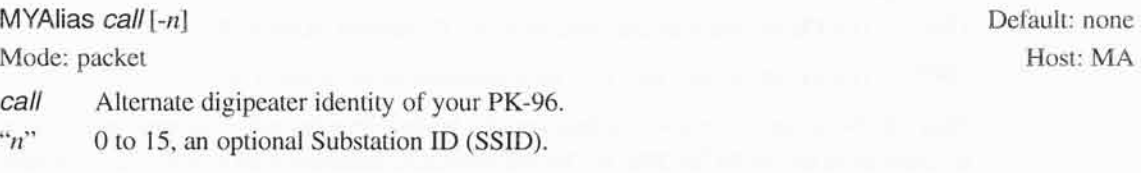

MYALIAS specifies an alternate call sign (in addition to the call sign specified in MYCALL) for those households with two operators taking turns using the PK-96—your TNC will accept connections to both your MYCALL and MYALIAS. Previously, MYALIAS had been reserved only for stations digipeating

Default: OFF Host: Mx through your station. If MYMAIL isn't set, the MailDrop also accepts connections to either MYCALL or MYALIAS.

> Default: PK232 Host: ML

Outgoing connect attempts and Unproto fiames use only MYCALL as the source call sign.

MYcall call  $[-n]$ Mode: packet

call Your call sign.

 $\lq n$ 0-15, an optional Substation ID (SSID)

Use the MYCALL command to load your call sign into your PK-96-its default call sign is present in the ROM when the system is manufactured. This artificial call must be changed before operation.

The SSID is usually added so the PK-96 can respond to two different tasks-as a "base" station and digipeater, a digipeater and MailDrop, or a base station and MailDrop. An example of using the SSID suffix is given in Chapter 5: Packet Operation.

Two or more stations can't use the same call and SSID on the air at the same time. Use a different SSID if this is the case.

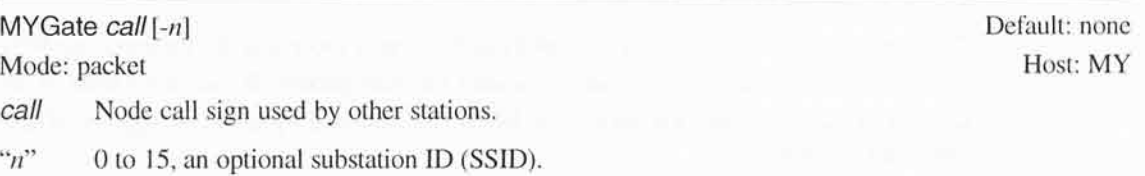

"Call" is the call sign of the node function of your PK-96. Stations can connect to your MYGATE call and then issue a connect request from there. This way, your station takes responsibility for acknowledgments of the user's packets.

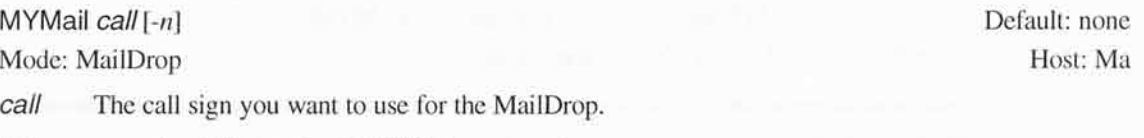

 $"n"$ an optional Substation ID (SSID) or extension.

"call" may have an optional SSID, and must not be the same call sign and SSID as MYCALL. If you don't set MYMAIL, the MailDrop will use the same call sign and SSID as you entered in MYCALL. For example, with MYCALL WF7A, then MYMAIL may be WF7A-1 through WF7A-15. You can use the CTEXT and MTEXT messages to inform other stations about your MYCALL and MYMAIL call signs when thev connect to vou.

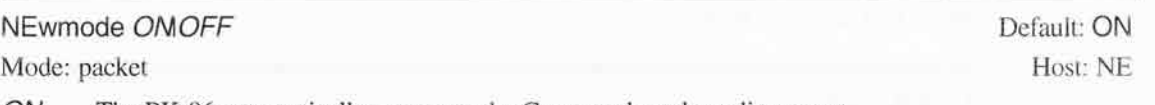

ON The PK-96 automaticallv returns to the Command mode at disconnect.

OFF The PK-96 doesn't return to the Command mode at disconnect.

Your PK-96 always switches to a data transfer mode-Transparent, Converse, or Command-at the time of connection unless NOMODE is ON. NEWMODE determines how your PK-96 behaves when the link is broken.

With NEWMODE ON, when the link is disconnected (or if the connect attempt fails), the PK-96 returns to the Command mode. With NEWMODE OFF, when the link is disconnected, the PK-96 remains in Converse or Transparent mode unless you "manually" force it to return to the Command mode.

Default: OFF Host: NO

#### NOmode ONOFF

Mode: packet

OFF The PK-96 changes modes according to NEWMODE.

ON The PK-96 switches modes only upon explicit command.

With NOMODE OFF, your PK-96 switches modes automatically according to NEWMODE. With NOMODE ON, your PK-96 never switches from Converse or Transparent mode to Command mode (or vice versa) by itself. Only specific commands—CONVERSE, TRANS, or (CTRL-C)—entered by you will change the operating mode.

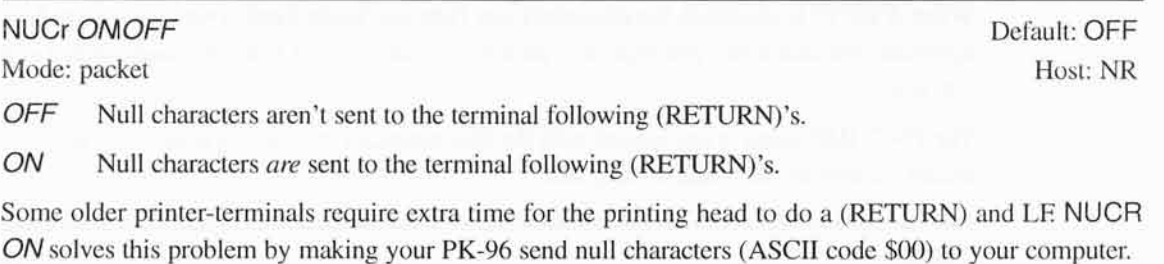

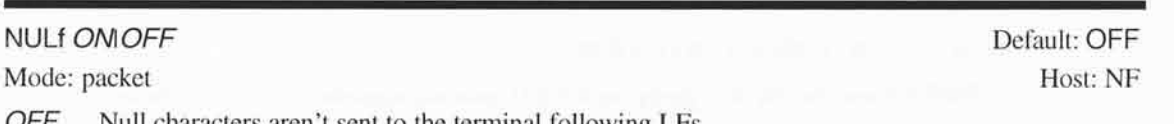

OFF Null characters aren't sent to the terminal following LFs.

ON Null characters are sent to the terminal following LFs.

Some older printer-terminals require extra time for the printing head to do a (RETURN) and LF. NULF ON solves this problem by making your PK-96 send null characters (ASCII code \$00) to your computer. NULLS sets the number of null characters sent.

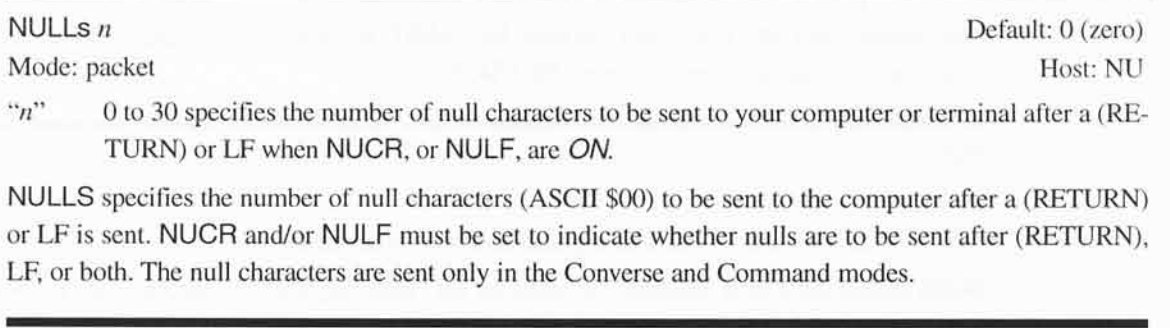

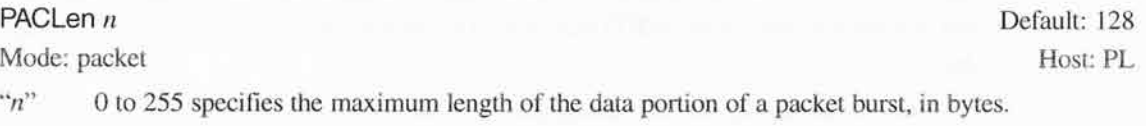

O Zero is equivalent to 256.

PACLEN sets the maximum number of characters to be sent in each packet burst. Most keyboard-to-keyboard operators use the default value of 128 bytes for routine VHFruHF packet services. Your PK-96 automatically sends a packet when you reach "n" bytes. For example, if you set PACLEN to 256, the PK-96 will send out a packet burst after you enter 256 bytes' worth of information.

Reduce PACLEN to 64, or even 32, when working "difficult" HF radio paths.

#### PACTime EVERYIAFTER n

Mode: packet

Default: AFTER l0 (1000 mS) Flost: PT

" $n$ " 0 to 250 specifies 100 mS increments.

 $EVERY$  packet time-out occurs every "n" x 100 mS.

AFTER packet time-out occurs when "n" x 100 mS passes without input from the computer.

The PACTIME parameter sets the amount of time, in 100 mS increments, that the PK-96 will wait for a character to be entered before sending a packet in the Transparent mode. The PACTIME parameter is also used in Converse mode if CPACTIME is ON.

When  $EVERY$  is specified, the characters you type are "packetized" every  $n \times 100$  mS. When  $AFTER$  is specified, the characters you type are "packetized" when input from the terminal stops after waiting  $n \times$ 100 mS.

The PACTIME timer is not started until the first character or byte is entered. A value of 0 (zero) for "n" means packets are sent with no wait time.

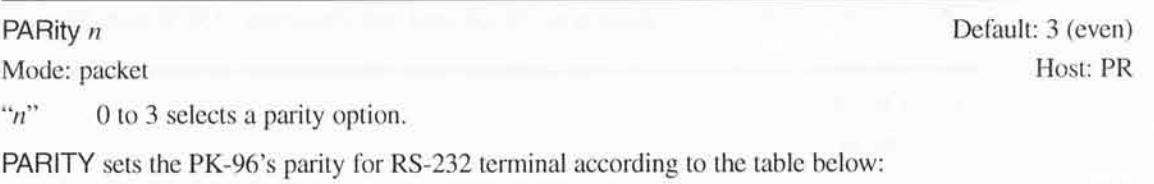

 $0 =$  no parity

 $1 =$  odd parity

 $2 = no$  parity

 $3$  = even parity

The parity bit, if present, is stripped automatically on input and isn't checked in Command and Converse modes. But in Transparent mode, all eight bits (including parity) are transmitted.

The change won't take effect until you enter RESTART. Be sure to change the computer or terminal to the same parity setting after you've entered RESTART.

#### PASs n

Mode: packet

Defaulr: \$16 (CTRL-V) Host: PS

 $n''$ 0 to \$7F (O to 127 decimal) specifies an ASCII character code.

PASS selects the ASCII character "n " used for the "pass" input editing commands. The PASS character signals that the following character is to be included in a packet text string. For example, if you're typing in text and want to enter three (RETURN)'s so you can put a line space between two paragraphs, you'd do this:

"...here's the end of the first paragraph." (CTRL-V)+(RETURN)+(CTRL-V) (RETURN). "Now this line will appear after a line space."

The line will appear at the other station like this:

"...here's the end of the first paragraph."

"Now this line will appear after a line space."

If you had just pressed (RETURN) at the end of the word "paragraph," you would have forced a packet to be sent. Press (RETURN) again, and you would have forced an empty packet to be sent. Press (RETURN) yet again, and another empty packet would have been sent. This happens because pressing (RETURN) norrnally forces a packet to be sent. However, by inserting a (CTRL-V) before a (RETURN), you disable the function of (RETURN) in the Command mode and allow it to be used in your outgoing text to act as a "real" (RETURN). So, the PASS character "hides" the next character's function.

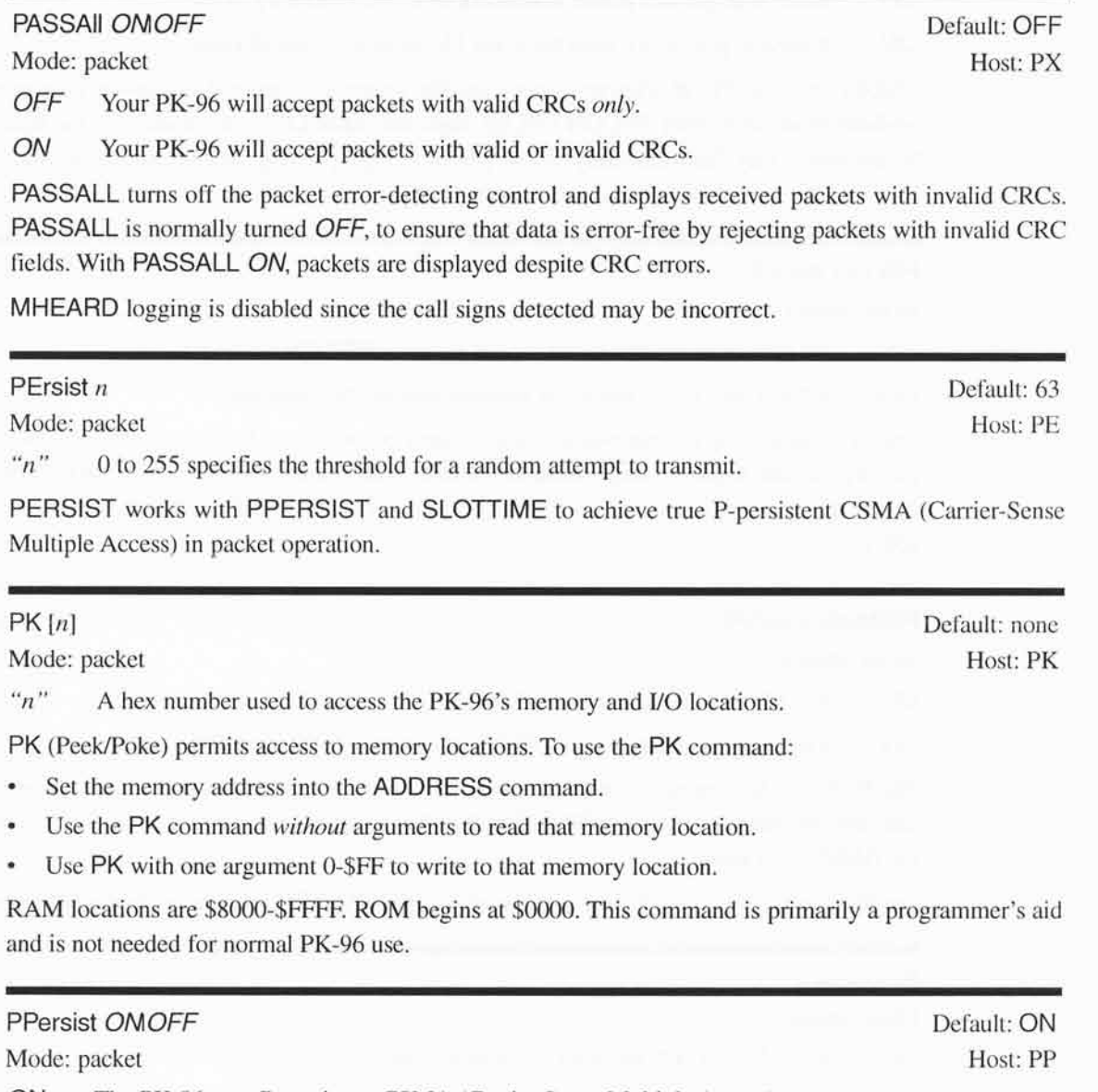

ON The PK-96 uses P-persistent CSMA (Canier Sense Multiple Access).

OFF The PK-96 uses DWAIT for TAPR-type l-persistent CSMA.

With PPERSIST ON, the PK-96 uses the PERSIST and SLOTTIME parameters for P-persistent CSMA instead of the older DWAIT CSMA procedure.

When your computer has queued data for transmission, the PK-96 monitors the DCD signal from its modem. When the channel clears, the PK-96 generates a random number between 0 and 255. If this number is less-than or equal to PERSIST, the PK-96 transmits all the frames in its queue. If the random number is greater than "P", the PK-96 waits .01 x SLOTTIME (seconds) and repeats the attempt.

PPERSIST can be used in both KISS and normal operation.

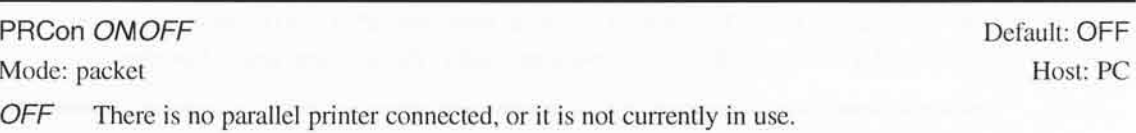

ON A parallel printer is connected to the PK-96 using a special cable.

PRCON tells the PK-96 whether or not a parallel printer is connected to it using an optional "Y" cable available from AEA. With PRCON ON, the mode and status LED's are disabled; some lights may remain lit and others may flash randomly. When you're through printing, disconnect the printer, turn PRCON OFF and the status LED's will return to normal operation.

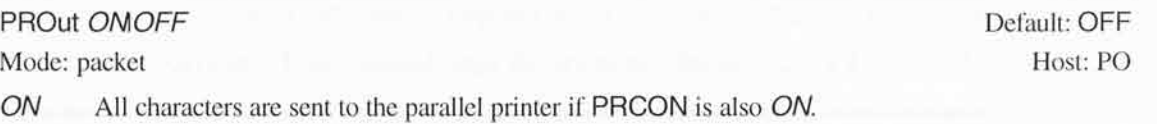

 $OFF$  All text and data is sent to the terminal through the serial port.

This command is useful whenever you want to get a printed copy of what's received by the PK-96. It's especially valuable if you're using a computer with the PK-96 that can't otherwise produce a hard copy of received text or when you want to use your computer for something else, but still want to monitor channel activity.

RAWhdlc ONOFF

Mode: packet

OFF The PK-96 operates in standard AX.25.

ON The PK-96 operates in a raw HDLC packet mode with Host ON.

The RAWHDLC command enables the PK-96 to bypass the AX.25 packet implementation and cornrnunicate directly with the hardware HDLC (28530). Host mode must be on to communicate with the PK-96 in the RAWHDLC mode.

See Timewave's Technical Reference Manual - Model PK-232 Data Controller for full information.

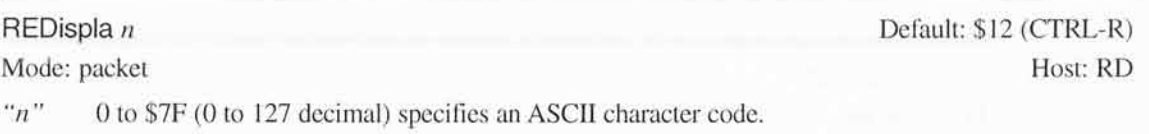

REDISPLA changes the redisplay-line input editing character.

Parameter "n" is the numeric ASCII code for the character you'll use when you want to re-display the current input line. Type the REDISPLA character to re-display acommand or text line you've just typed. This can be helpful when editing a line, especially if your terminal doesn't support (BACKSPACE). It can also be used in packet to display a packet that might have been received while you were typing. A backslash  $(\wedge)$ is appended to the old line, and the corrected line is shown beneath it.

Host: RW

Default: OFF

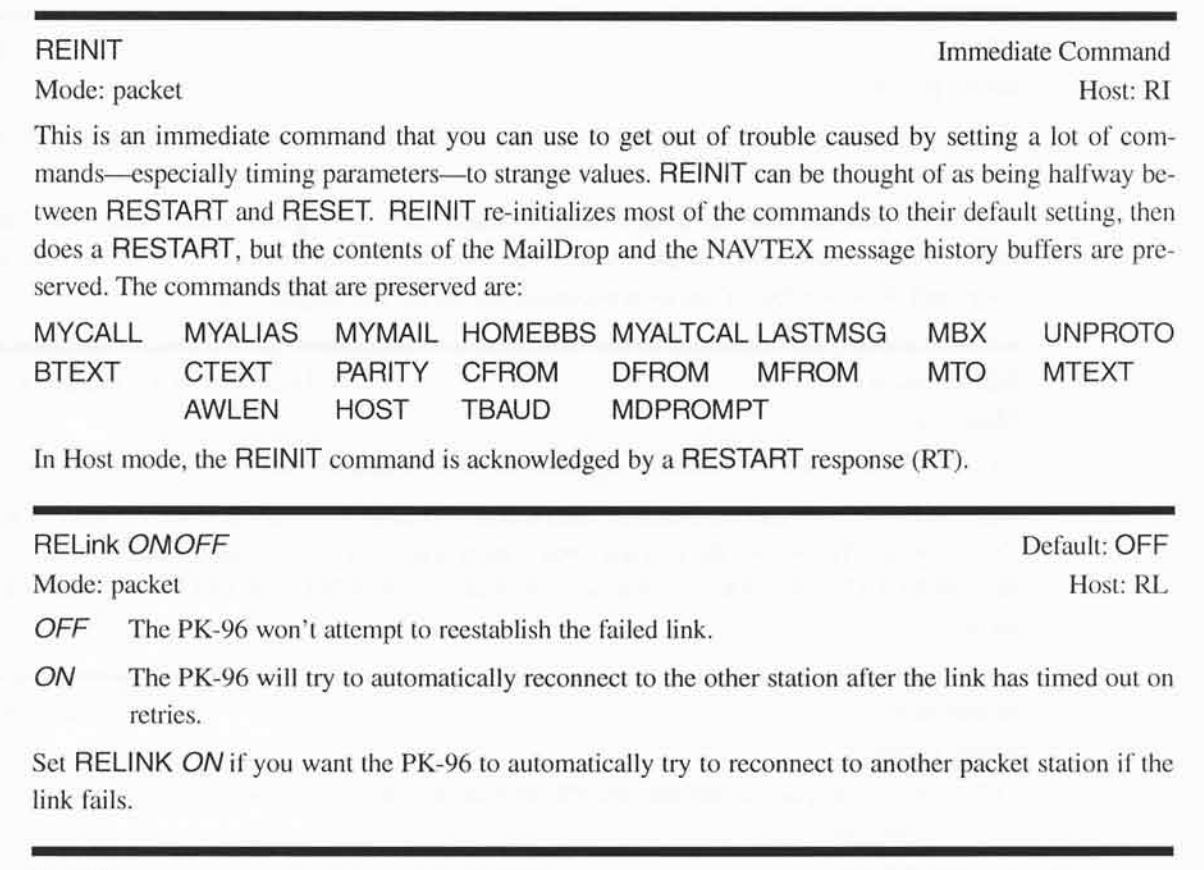

#### RESET

 $"n"$ 

Mode: Command

lmmediate Command Host: RS

RESET resets all of the PK-96's parameters to their detault settings and reinitializes the unit to the point where you'll enter the autobaud routine. All personalized parameters, monitor lists, and MailDrop messages will be lost.

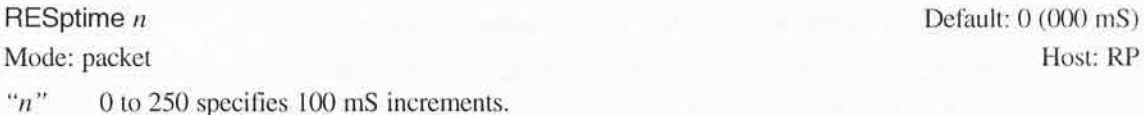

RESPTIME adds a minimum delay before your PK-96 sends acknowledgment packets. This delay may run concurrently with the default wait time set by DWAIT and any random wait in effect.

During a file transfer, RESPTIME can help avoid data and acknowledgment collisions caused by the sending stations'TNCs pausing briefly between transmitted data frames.

#### **RESTART**

Mode: Command

Immediate Command Host: RT

 $mS$ )

RESTART reinitializes the PK-96 while retaining the settings you've changed or entered. The effect of RESTART is the same as turning the PK-96 off, then on again. RESTART doesn't reset the values storedin its bbRAM.

See RESET.

 $"n"$ 

packet.

### $\mathsf{REtry}\,n$  Default: 10 Mode: packet Host: RY

0 to 15 specifies the maximum number of packet retries before the PK-96 "gives up" sending that

The AX.25 protocol uses the retransmission of frames that haven'g been acknowledged as a means to ensure that *all* transmitted frames are received. The number of retries that the PK-96 will attempt is set by this command. If the number of retries is exceeded, the packet link may be lost.

#### SENDPAC<sub>n</sub> Mode: packet Defaulr: \$0D (CTRL-M) or (RETURN) Host: SP

 $"n"$ 0 to \$7F (0 to 127 decimal) specifies an ASCII character code.

Use SENDPAC to select the character used to cause a packet to be sent in Converse mode. The parameter "n" is the ASCII code for the character you want to use to force your typed input to be sent. Use the default SENDPAC value, \$0D, for ordinary conversation with ACRPACK ON to send packets at natural intervals.

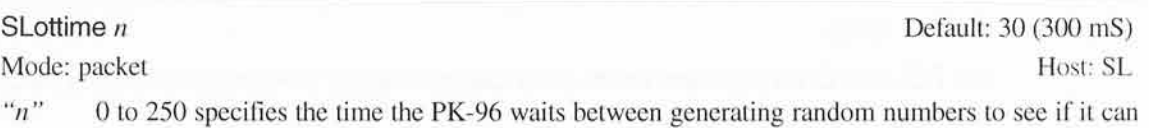

transmit.

The SLOTTIME parameter works with the PPERSIST and PERSIST parameters to achieve true p-persistent CSMA (Carrier-Sense Multiple Access) in packet operation.

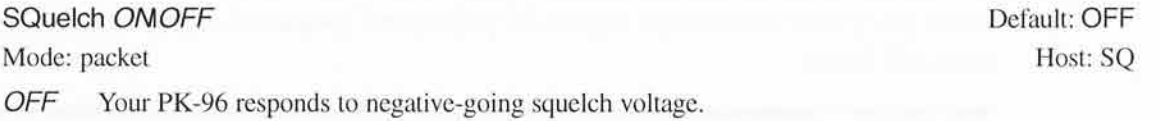

ON Your PK-96 responds to positive-going squelch voltage.

Normally, your PK-96 uses its CSMA (Carrier Sense Multiple Access) circuit to decide whether or not it's clear to transmit on a packet channel. If there are non-packet signals on the channel you're using—such as voice-you'll want to use true RF-carrier CSMA by monitoring the squelch line voltage from your radio.

With SQUELCH OFF, the PK-96 inhibits transmissions when there is a positive voltage on the radio connector's squelch input line. When there is no voltage or connection to this pin, the PK-96 allows packets to be sent.

With SQUELCH ON, the PK-96 will inhibit packet transmissions when no voltage is applied to the squelch input pin on the Radio connector.

#### NOTE:

If you need to use this command, you also need to have the black wire in the supplied radio cable hooked up.

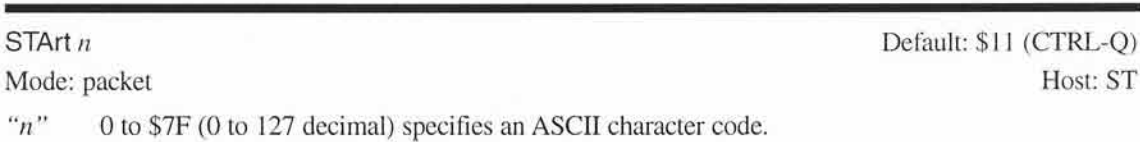

Immediate Command

Host: TC

Use the START command to choose the character you want to use to restart output from the PK-96 to your computer after it has been halted by entering the STOP character.

See XFLOW.

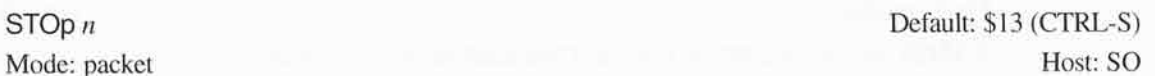

 $n_{n}$ " 0 to \$7F (0 to 127 decimal) specifies an ASCII character code.

Use the STOP command to select the character you'll use to stop output from your PK-96 to your computer.

See the XFLOW command.

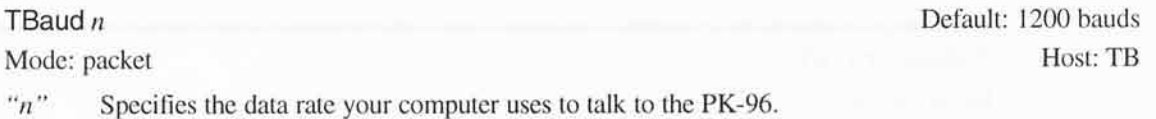

Set TBAUD to specify the terminal baud rate to be activated at the *next* power-on or RESTART. (A warning message reminds you of this.) Be sure you can set your computer and its communications program for the new rate.

The TBAUD command supports the following serial port data rates: 300, 600, 1200, 2400, 4800, 9600, and 19.200 bauds.

#### **TClear**

Mode: Command

TCLEAR clears your PK-96's transmit buffer and cancels any further transmission of data except for a few remaining packets.

You must be in the Command mode to use TCLEAR.

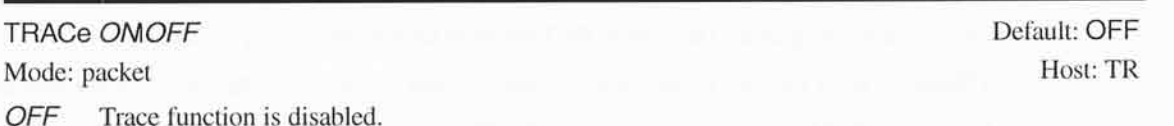

ON Trace function is activated.

TRACE activates the AX.25 protocol display. With TRACE ON, all received frames are displayed in their entirety, including all header information. The TRACE display is shown as it appears on an 80-column display. The following monitored frame is a sample:

KB6TUX">TESTER, <UI>: rhis is a test message packet.

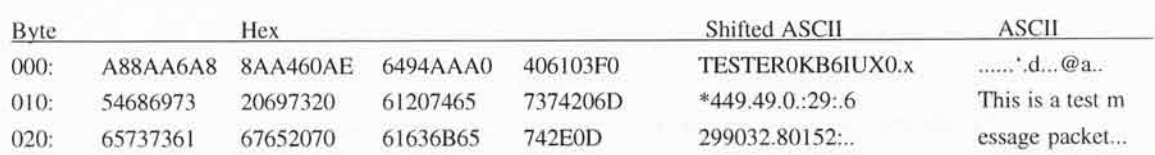

The byte column shows the offset into the packet of the first byte of the line. The hex display column shows the next 16 bytes of the packet, exactly as received, in standard hex format. The Shifted ASCII column decodes the high-order seven bits of each byte as an ASCII character code. The ASCII column decodes the low-order seven bits of each byte as an ASCII character code.

#### Trans Immediate Command

Mode: packet

Host: Not Supported

TRANS switches the PK-96 from the Command mode to Transparent mode; the current state of the radio link isn't affected. Transparent mode is primarily useful for computer communications since Transparent mode "human interface" features such as input editing, echoing of input characters, and type-in flow control are disabled.

- Use Transparent mode for transferring binary or other non-text files.
- To exit the Transparent mode, type the COMMAND character, (CTRL-C), three times within the time period set by CMDTIME (default;1 second).

TRFlow ONOFF Mode: packet Default: OFF Host: TW

OFF Software flow control for the computer receiving data is *disabled* in Transparent mode.

ON Software flow control for the computer receiving data is *enabled* in Transparent mode.

With TRFLOW ON, the type of flow control used by the computer receiving data in the Transparent mode is determined by how START and STOP are ser.

With TRFLOW OFF, only "hardware" flow control (RTS, DTR) is available to the computer when receiving data fiom the PK-96 (while in Transparent mode).

With TRFLOW ON, and START and STOP are set to values other than zero, software flow control is enabled for your computer. The PK-96 responds to the START and STOP characters while remaining transparent to all other characters from the terminal.

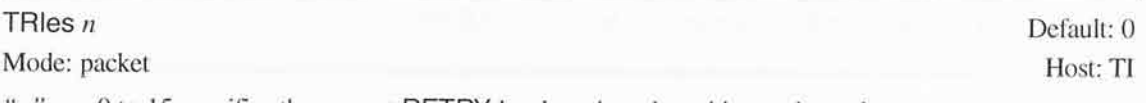

0 to l5 specifies the current RETRY level on the selected input channel.

TRIES retrieves (or forces) the count of "retry counter" on the data channel presently selected.

If you type TRIES without an argument, the PK-96 returns the current number of tries if an outstanding unacknowledged frame exists. If no outstanding unacknowledged frame exists, the PK-96 returns the number of tries required to get an acknowledgment for the previous frame.

If you type TRIES with an argument, the "tries" counter is forced to the entered value. Using this command to force a new count of tries is *not* recommended.

 $TX$ delay  $n$ 

Mode: packet

Default: 30 (300 mS) Host: TD

"n" 0 to 120 specifies 10 mS increments.

TXDELAY tells your PK-96 how long to wait before sending packer frame data after keying your transmitter's PTT line.

All transmitters experience a certain length of time from the instant the PTT line is keyed to when the signal is actually transmitted. The default value of 300 mS should work with almost all transceivers. In fact, many of the newer transceivers can use smaller TXDELAY values. (Crystal-controlled transceivers can of-

PK-96 Packet Controller Operating Manual / 73

ten use smaller values as well.) On the other hand, tube-type transceivers and amplifiers can require a longer time to switch and may require TXDELAY to be increased. Experiment with the value to determine the shortest setting you can use reliably in packet.

Baudot and ASCII use TXDELAY to set the time span between PTT ON and the start of transmitted data.

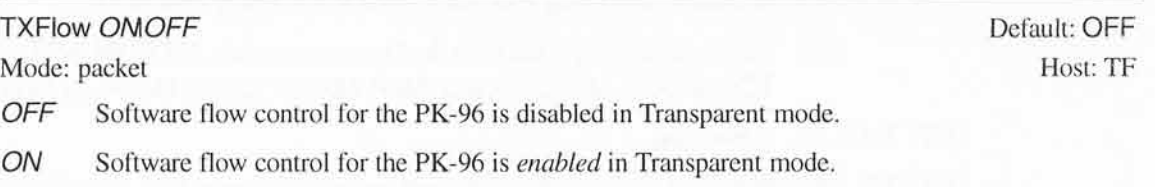

With TXFLOW ON, the setting of XFLOW determines the type of flow control used in the Transparent mode by the PK-96 to control transmitted data; with it OFF, the PK-96 uses only hardware flow control to control transmitted data. All data that's sent to the terminal remains fully transparent.

With both TXFLOW and XFLOW ON, the PK-96 uses the Start and Stop characters (set by XON and XOFF) to control the input from the computer,

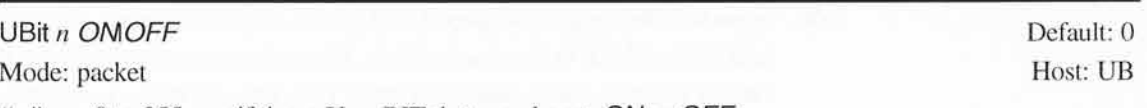

 $"n"$ 0 to 255 specifying a User BIT that may be set ONor OFF.

UBIT is an extension of the CUSTOM command which allows up to 255 OMOFF functions to be added to the PK-96 without burdening you with a large number of extra commands. The functions controlled by UBIT aren't things that you'll most likely change—still, they're important enough to some users or application programs that we have included them under the umbrella command of UBIT.

The following are examples of how to use the UBIT:

UBIT 5 Shows the present status of UBIT 5

UBIT 1 ON Sets the function controlled by UBIT 1 to ON

UBIT 10 T Toggles the state of the function controlled by UBIT  $10$ 

UBIT Returns the state of the last UBIT value that was accessed

Listed below are the UBIT functions and the default states that presently have been assigned. The default state of each UBIT is shown first.

UBIT 0: ON: The PK-96 will discard a received packet if the signal is too weak to light the DCD light.

OFF: The PK-96 will receive a packet regardless of the DCD status.

- UBIT 1: OFF: Entering the command MONITOR ON or MONITOR YES causes the MONITOR command to be set to 4.
	- ON: Entering the command MONITOR ON or MONITOR YES causes the MONITOR command to be set to 6.
- UBIT 2: ON: A Break signal received on the RS-232 line forces the PK-96 into Command mode from all the modes except Host mode.
	- OFF: A Break signal on the RS-232 line is ignored by the PK-96.
- UBIT 3: OFF: Multiple connect packet channels are numbered from 0-9.
	- ON: Multiple connect packet channels are numbered A-J.

UBIT 4: Not used.

UBIT 5: OFF: The PK-96 will always power up in Command mode.

ON: The PK-96 will remain in the last mode (Converse, Command or Transparent) provided the battery iumper is enabled.

- UBIT  $6$ : *OFF*: In packet, monitoring is disabled when in the Transparent mode.
	- ON: Packet monitoring is active in the Transparent mode. MFROM, MTO, MRPT, MONI-TOR, MCON, MPROTO, MSTAMP, MXMIT, CONSTAMP and MBX are all active.
- UBIT 7-12: Not used.
- UBIT 13: OFF. MailDrop connect status messages are always sent to you, regardless of the setting of MDMON.
	- ON: Remote user dialog and Connect status messages with the MailDrop are shown only if MDMON is ON.
- UBIT 14: OFF: In packet, the transmit buffer for data sent from the computer to the PK-96 is limited only by available memory.
	- ON: In packet, the serial flow control will permit only a maximum of seven I-frames to be held by the PK-96 before transmission. This solves a problem with the YAPP binary file transfer program which relies on a small TNC transmit buffer to operate corectly.
- UBIT 15-17: Not used.
- UBIT 18: OFF: In packet operation, the FRACK (or FRICK, if enabled) timer is used to retry packets that weren't acknowledged.
	- $ON:$  A Master/Slave relationship is established when a packet connection is made. This is designed fbr meteor scatter operation and is described in detail under the FRICK command and Chapter 5 - Packet Operation.
- UBIT 19-21: Not used.
- UBIT  $22$ . ON: In the packet mode, the PK-96 will respond to the receipt of an UNPROTO frame addressed to QRA by sending an UNPROTO lD packet frame within 1 to l0 seconds. This feature is compatible with TAPR's ANSWR QRA command.
	- OFF. The PK-96 doesn't respond to UNPROTO frames addressed to QRA.
- UBIT 23+: Reserved for future expansion.

Unproto call1[VIA call2(,call3...,call9)]

Mode: packet

 $call1$  Call to be placed in the "To" address field.

call2-9 Optional digipeater call list; up to eight calls.

UNPROTO sets the digipeat and destination address fields of packets sent in the unconnected (unprotocol) mode.

Unconnected packets are sent as Unnumbered l-fiames (UI fiames) with the destination and digipeat fields taken from call1 through call9 options. When a destination isn't specified, unconnected packets are sent to cQ.

Unconnected packets sent from other packet stations can be monitored by setting MONITOR to a value greater than "1" and setting MFROM to ALL.

The UNPROTO path and address is also used for beacon packets.

Default: CQ Host: UN

#### UPlink call1

Use the Uplink command to initiate a DAMA connection. Refer to the Packet chapter for an explanation of DAMA. After a connection is established, your station will be a slave and will not send any information packets until it is polled by the Master.

You can type UPlink (without any parameters) at any time to check the PK-96's connect status. If you're in the process of trying to connect to another station, you'll see the message:

Link state is: coNNEcT in progress

If the other station doesn't  $ack$  your connect request after the number of tries set with RETRY, the connect attempt is cancelled. Your monitor would display:

cmd: \*\*\* Retry count exceeded

```
*** DISCONNECTED: call1
```
#### USers n

Mode: packet

Default: I Host: UR

 $\frac{a_n}{n}$ 0 to l0 specifies the number of active simultaneous connections that can be established with your PK-96.

USERS affects the way that incoming connect requests are handled. It doesn't affect the number of outgoing connections you initiate. For example:

USERS 0 Allows incoming connections on any free channel.

USERS / Rejects incoming connections if there are connections on I or more channels.

USERS 2 Rejects incoming connections if there are connections on 2 or more channels.

USERS 3 Rejects incoming connections if there are connections on 3 or more channels.

...and so on, through USERS 10.

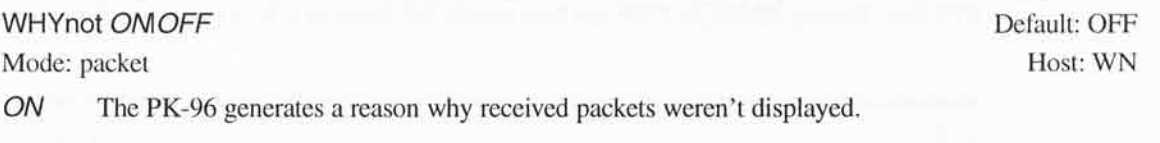

OFF This function is disabled.

During packet operation, the PK-96 may receive many packets that aren't displayed. Turning WHYNOT on will cause the PK-96 to generate amessage explaining the reason why the received packet wasn't displayed. The messages and their meanings are:

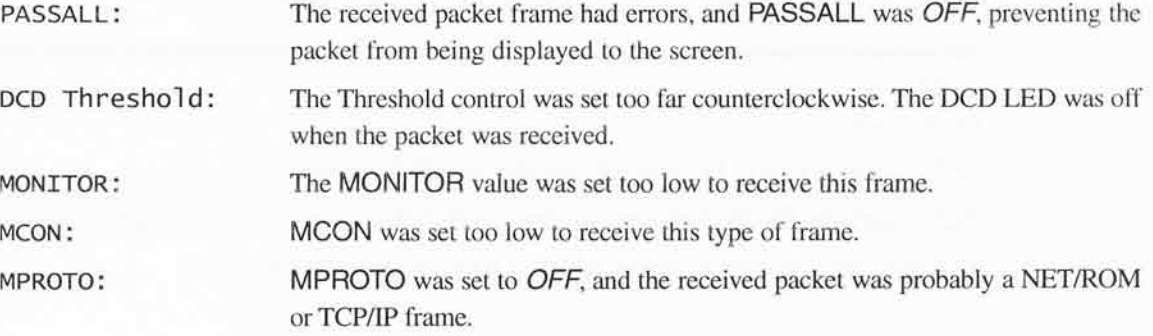

76 / PK-96 Packet Controller Operating Manual

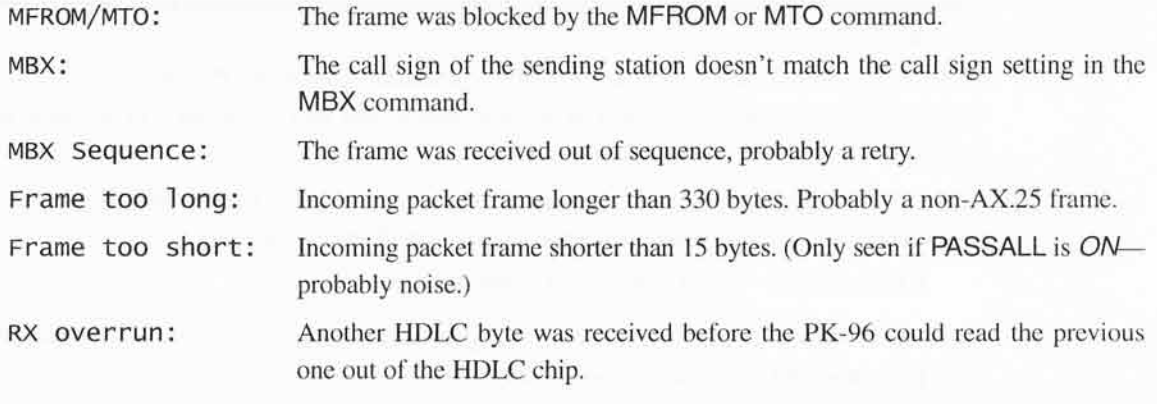

#### XFlow ONOFF

Mode: packet

ON XON/XOFF (software) flow control is activated.

OFF XON/XOFF flow control is deactivated - hardware flow control is enabled.

With XFLOW ON, software flow control is in effect—it's assumed that the computer will respond to the PK-96's Start and Stop characters defined by the XON and XOFF commands. Similarly, the PK-96 will respond to the computers start and stop characters defined by START and STOP.

With XFLOW OFF, the PK-96 sends hardware flow control commands by way of the CTS line and is controlled by cither the RTS or the DTR line.

#### XMITOK ONOFF

Mode: packet

ON Transmit functions (PTT line) are active.

OFF Transmit functions (PTT line) are disabled.

With XMITOK OFF, your PK-96 will generate and send data as requested, but it won't key your radio's PTT line. Turning XMITOK OFF can help enable full break-in CW operation (QSK) on certain transceivers.

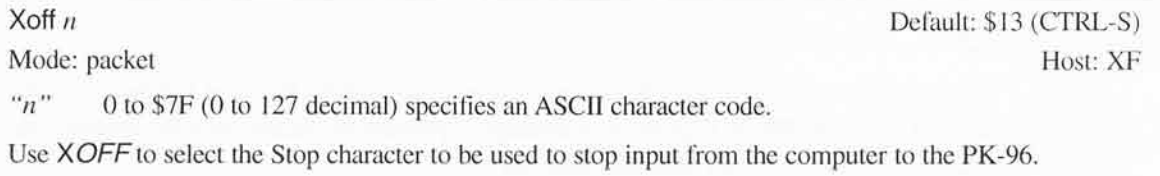

The Stop character default value is (CTRL-S) for computer data transfers.

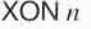

Mode: packet

Defaulr: \$11 (CTRL-Q) Host: XN

"n" 0 to \$7F (0 to 127 decimal) specifies an ASCII character code.

XON selects the PK-96 Start character that is sent to the computer to restart input from it to the PK-96

The Start character default value is (CTRL-Q) for computer data transfers.

Default: ON Host: XO

Default: ON Host:XW

## PK-96 Command List

COMMA 3Rdparty 8Bitconv ACKpric **ACRDis** ACRPack AFilter **ALFDisp** ALFPack AUdelay **AUTOB** AWlen Ax25l2v **AXDelay** AXHang BBSmsg Beacon **BKondel BText** CALibra **CANline** CANPac CASedis CBell **CFrom** CHCall CHDoub **CHeck** CHSwitc **CMdtime** CMSg CODe COMma CONMo **Connect** CONOK CONPer CONSta CONVer CPactim **CStatus CText** CUstom DAYStar DAytime DCdconn DELete DFrom DIGIPE/

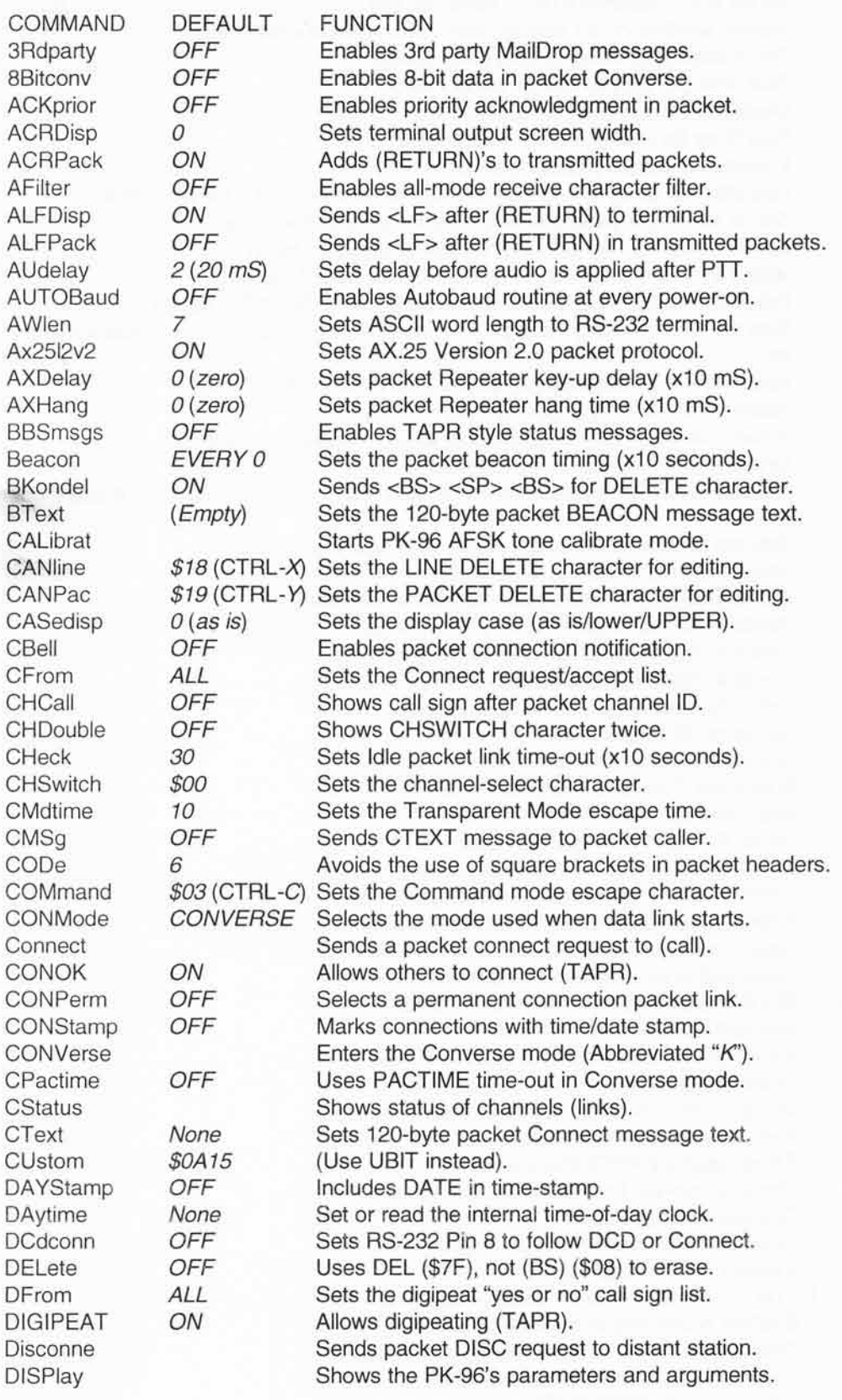

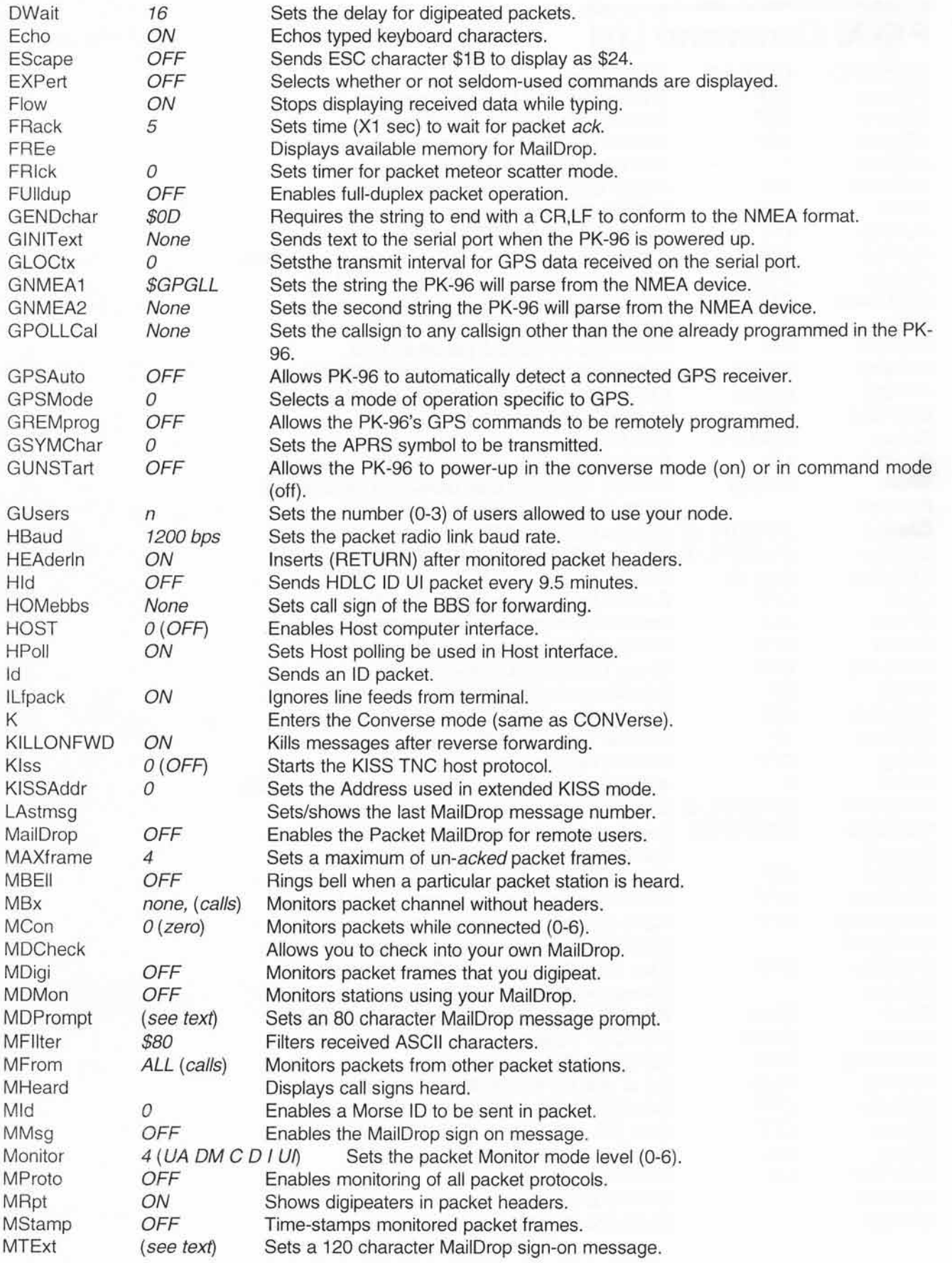

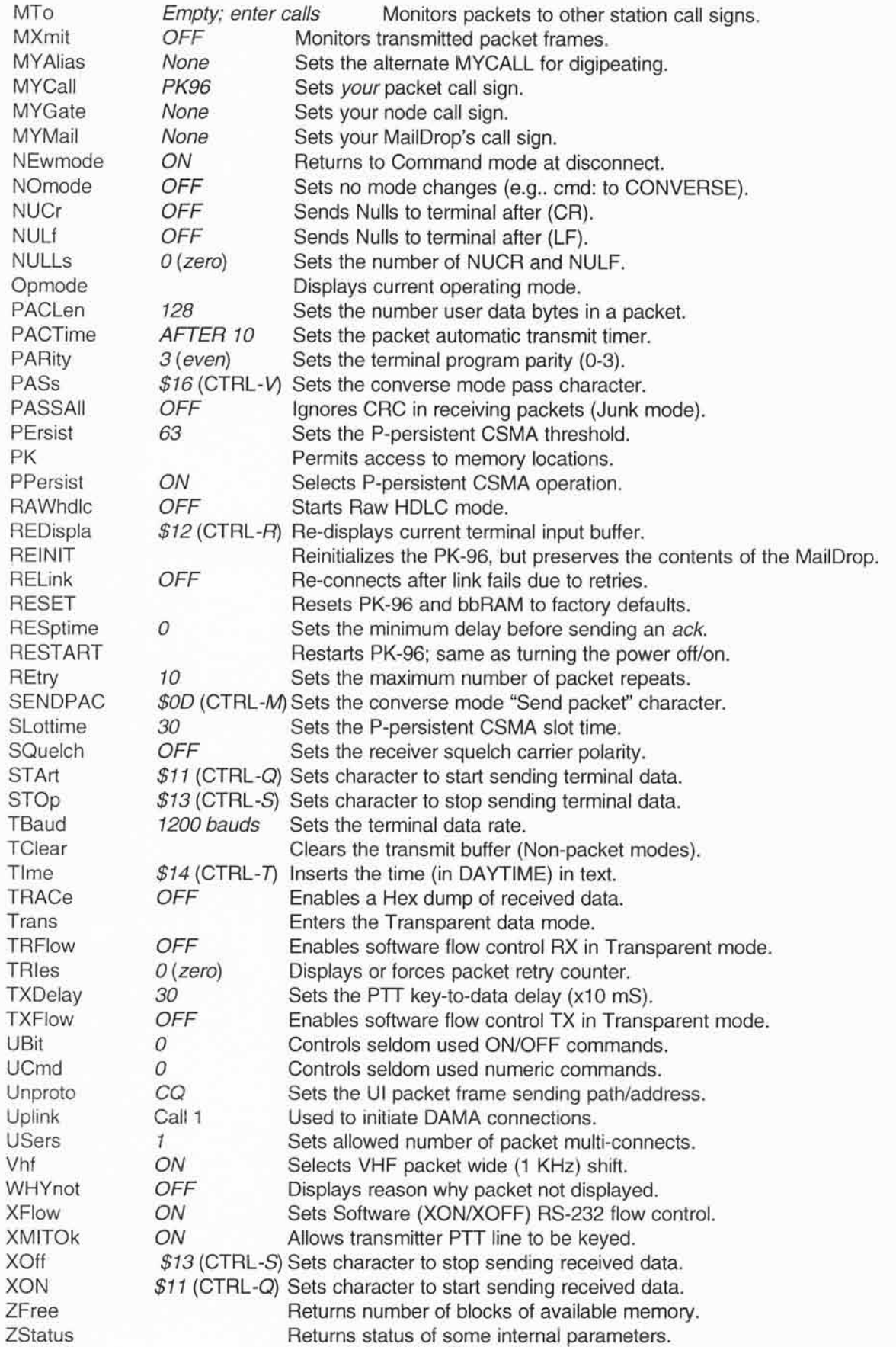

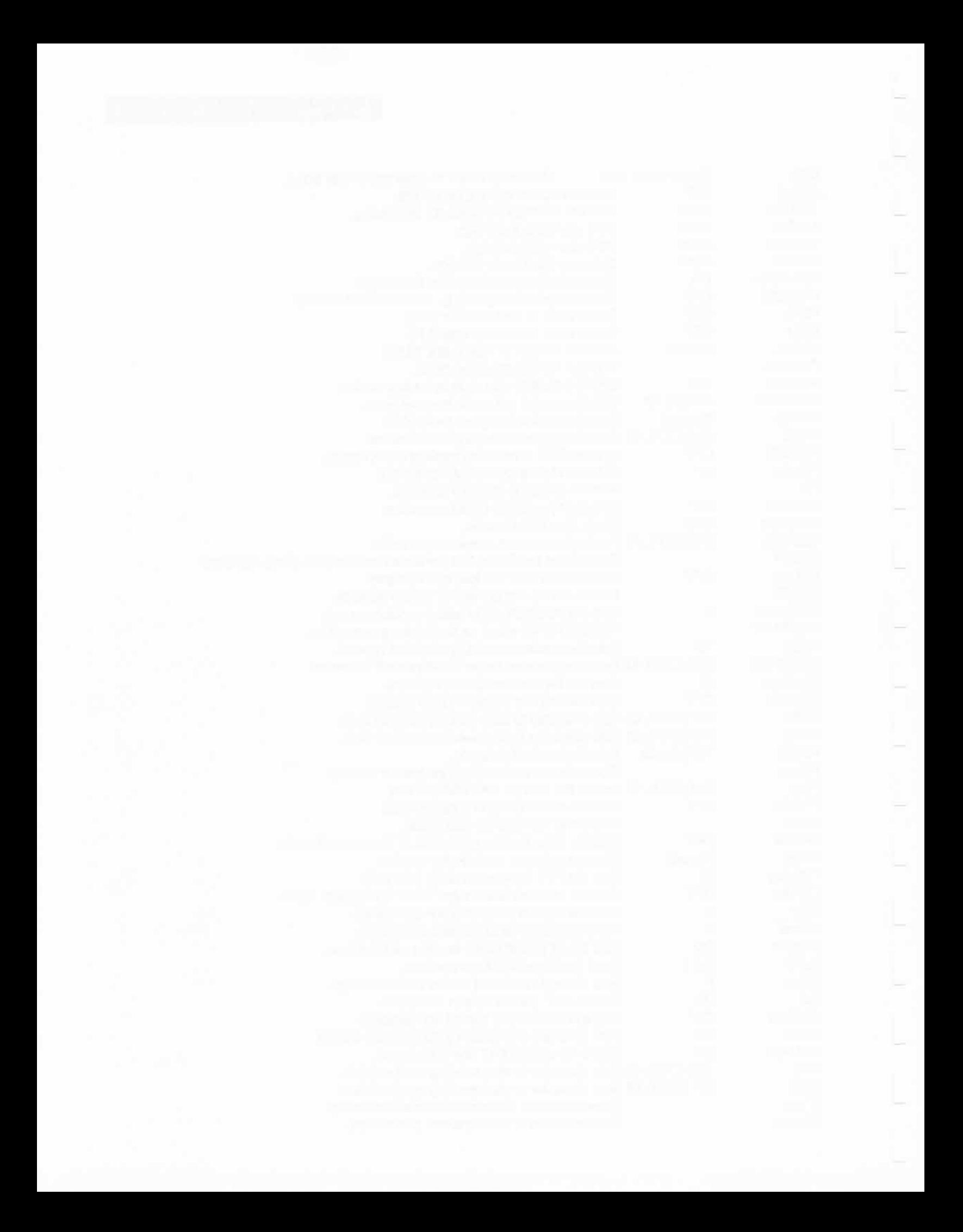

# 5. Packet Operation

## **Overview**

In the brief time that packet radio has been around, it has grown to become the most popular digital mode found on the amateur bands today.

## The Packet Modes

In packet, there are four modes available to you: Command, Converse, KISS, and Transparent.

Command mode is the launch point from where you'll jump into packet. It's here you enter commands to customize the PK-96 to your needs and it's fiom here you will enter the command to "connect" (chat) with someone in the Converse mode or monitor passing traffic. Even while you're connected with someone, you can return to the Command mode to change commands and perform other functions.

The Converse mode is exactly that-a mode which you call CQ, broadcast messages, and converse with other packeteers.

The KISS mode is used primarily for TCP/P packet networking. Although not used for "normal" packet operation, it is used if you are part of a network; you'll need to have your PK-96 and radio up and running continuously. KISS is explained in *Chapter 4.* 

Finally, there's the transparent mode. This mode is reserved for binary file transfers. This will be covered briclly later in this chapter.

## Tuning in Packet Stations - VHF/UHF

First, enter your call sign using MYCALL. For example, if your call sign is WF7A, then you'd enter:

cmd: MYCALL WF7A  $MYca11$  was PK96\* MYcall now WF7A cmd:

\*or AAA if you just came from the Chapter 2.

If you know there is packet activity in your area, but don't know the frequencies, try some of these:

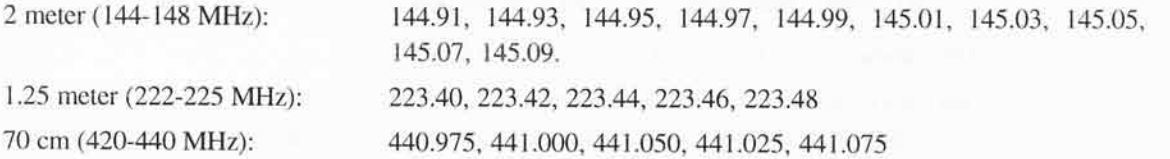

You'll know you've found a packet channel when you hear the characteristic "braaaaaaap" of packet transmissions. If you've made the correct connections and your radio's audio level is set properly, packets should scroll up on your screen. Some typical packets you might monitor are shown below;

N7ALW\*>WA7GCI [C] wATGcr\*>N7nlw (un)

```
N7ALW*>WA7GCI:
Hi Bob, how are you this evening?
K6RFK>N7ALW''>N7GMF:
Good night John, it has been nice talking to you.
K6RFK>N7ALW*>N7GMF [D]
NTGMF>N7ALW">K6RFK (UA)
KD7NM<sup>*</sup>>MAIL:
Mail for: K6RFK N7ML WO6P
WNZANK-8*>ID:
NET/ROM 1.3 (SEA)
SEA*>N7ML:
SEA:N7HWD-8> Connected to #SEA:N7HWD-7
```
#### NOTE:

You might hear data (packets) which don't print on your screen. This is normal and is a function of the MONITOR and MPROTO commands.

#### What lt Means

There are different types of packets that mean different things to your PK-96-it keeps track of and knows what to do with all these packcts so you don't have to worry about them most of the time. Since the PK-96 has the capability of monitoring all the packet activity on a channel, it would be wise for you to observe what scrolls up on the screen for awhile to see how stations interact with each other.

Examine the first packet exchange in the examples above:

N7ALW\*>WA7GCI [C] WA7GCI\*>N7ALW (UA)

The first call sign is the originator of the packet. The call sign after the ">" is the station the packet is addressed to. Therefore, the packet listed above originated from N7ALW and is being sent to WA7GCI. The "[C]" immediately fbllowing the two call signs identifies this packet as a connect request. So, NTALW is trying to connect with WATGCI.

The second packet, WA7GCI\*>N7ALW (UA), is in response to N7ALW's connect request—WA7GCI responded to N7ALW with a "(UA)" which stands for Unnumbered Acknowledge; WA7GCI sent N7ALW an ack signal as if to say, "Yes, I acknowledge getting your packet for a connect request."

The next packet is data (text) sent from NTALW to WATGCI.

```
N7ALW*>WA7GCI:
Hi Bob, how are you this evening?
```
The stations are connected and are enjoying a QSO.

One benefit of packet radio is that packets can be relayed, or digipeated. In fact, packets can be "digied" by up to eight other stations to get them to a distant station you can't reach directly. In practice, digipeating through a large number of stations doesn't work well, but still you will often see packets that are digipear ing through one or two stations to get to their destination. The packet shown below is an example of a digipeated packet:

```
K6RFK>NTALW*>N7GMF:
Good night, John--it has been nice talking to you.
```
This packet originated from K6RFK and is intended N7GMF, but for one reason or another, it's being digipeated through N7ALW. Notice the asterisk (\*) in the first line-it tells you which station was actually heard by NTGMF when it received the packet. In this case, we can see that we actually heard radio station N7ALW. Without the asterisk, you couldn't tell whether the transmission came from radio station K6RFK or N7ALW. More will be discussed about digipeating later, but the above example is typical.

The next packet:

K6RFK>N7ALW\*>N7GMF [D]

. . . is again fiom K6RFK to NTGMF and is being digipeated through N7ALW. This packet indicates that K6RFK has flnished talking to NTGMF and wants to disconnect. Again, you see that you aren't hearing K6RFK directly, but NTALW as indicated by the asterisk (\*) after his call.

N7GMF>N7ALW\*>K6RFK (UA)

This packet is an *ack* that lets K6RFK know that N7GMF has *acked* the disconnect request. K6RFK and N7GMF are no longer connected.

The following packet is a BEACON packet from KD7NM.:

```
KD7NM*>MAIL:
MaiI for: K6RFK NTML Wo6P
```
Since the packet is addressed to "MAIL " we can assume KDTNM is a Packet Bulletin Board System (PBBS) broadcasting to the area that there's mail waiting for these three stations to read.

The fbllowing BEACON packet is an identiflcation packet from a NET/ROM level-3 packet networking switch.

 $WN7ANK-8*>ID$ : NET/ROM 1.3 (SEA)

In this example, the packet "switch" is operated by WNTANK-S, but it uses the alias SEA as a MYALIAS call sign. There are many types of packet switches now in use, but NET/ROM is one of the most popular. We will briefly discuss using a NET/ROM switch later in this chapter since most switches operate in much the same way.

The packet below was sent by the network switch SEA to N7ML.

SEA\*>N7ML:

SEA:WN7ANK-8> Connected to #SEA:N7HWD-7

This message tells NTML that he is now connected to another port on the SEA "node" named #SEA. Again, we will talk more about how and why NTML might want to do this later in the chapter.

#### Who's Out There?

If you don't have a friend on packet in your local area, then you will want to choose a station you can reach. Fofiunately the PK-96 has a command called MHEARD that displays the list of the last eighteen stations it has heard.

After you've tuned to a packet station for half an hour or so, enter MHEARD prompt. You'll see something like this:

```
cmd: MHeard
....... WO6P
\cdots KB6IVX-1....... SEA*
... \ldots \ldots N7HWD-8*
....... KD7NM*
. . . . . . . . KG6ZL*
\cdots \cdots WF7A-9*
cmd:
cmd:MHeard (with DAYSTAMP OM
21-Nov-93 13:40:35 WO6P
21-Nov-93 13:40:25 KB6IUX-1
21-Nov-93 13:40:01 SEA*
21-Nov-93 13:39:51 N7HWD-8*
21-Nov-93 13:39:44 KD7NM*
21-Nov-93 13:39:20 KG6ZL*
21-Nov-93 13:39:12 WF7A-9*
cmd:
```
The call signs in the list are the stations heard by your PK-96 with the most recently heard station at the top of the list. As mentioned earlier, the asterisks (\*) indicate that the station was heard directly by the PK-96. The call signs without an asterisk were relayed by another station and so cannot be connected to you directly without you connecting to a node or digipeating.

## Talking to Yourself

Most of us are a little nervous when we lirst get on-the-air in a new mode. In packet, fortunately, you're able to get a lot of practice just by talking to yourself before you send your first CQ or connect to someone else who has sent a CQ. Once you feel comfortable with the basic operation of packet, going on-thc-air is a breeze! To get some practice, you can learn the important commands by talking to yourself.

Remember the "loop-back" test back in Chapter 2, where you tied the green and white wires together at the end of the radio cable? You'll do roughly the same thing here. First, remove the RADIO cable. Then, cut a short length of any single-conductor wire that may be lying around your shack and insert one bae end into Pin I of the RADIO port and the other bare end into Pin 4. With your communications program and PK-96 running so that the cmd: prompt is displayed, you're now all set to have a thrilling monologue.

#### Connecting

When you want to chat with a station in packet, you "connect" to it. The abbreviation of the CONNECT command is the letter, C. Go ahead and connect to yourself by entering: C your call. If your call happens to be KB6IUX, you'll type:

cmd: C KB6IUX \*\*\* CONNECTED to KB6IUX

You have now changed from the Command mode to the Converse mode—the CON (CONnected) light is lit on the PK-96's front panel. Go ahead and type a quick sentence and press (RETURN). Your sentence will echo back at you. If you were the receiving station, the echo you see is *exactly* what would appear on your screen. Type in another sentence, but this time as you press (RETURN), watch the PK-96's front panel. The XMT and STA lights come on, then the XMT light will go out. A few moments later, the XMT light will come on briefly, then borh the CON and STA lights will go our.

What's happening here? It's all part of packet's error-checking scheme. When you pressed (RETURN), the XMT light came on because the PK-96 was keying up your transmitter and sending your packet to the other station. Once the packet has been sent, the XMT light goes out and your transmitter unkeys. The STA light stays on because the PK-96 is waiting for the packet you just sent to be acknowledged (acked) by the receiving station. After the other station receives your packet and checks it over to see that it was received okay, it sends back a quick ack signal. When your PK-96 receives the other station's ack signal, it "acks the ack"; your transmitter is momentarily keyed for this to happen.

Leave the Converse mode by entering a (CTRL-C). Now you're back in the Command mode. Notice that the CON light is lit-this is because you're still connected with a station. When you enter a (CTRL-C) while you're connected, you've essentially put the other station "on hold" like you would with a telephone-you can go do anything that you can normally do while in the Command mode.

You have a couple of options now: you can either retum to the Converse mode and continue chatting with the other station, or you can disconnect-which ends the QSO. To go back to the QSO enter the letter Kfor "K"onverse—next to the cmd: prompt. You'll be put on a new line and will be able to type text or read what may have come up on your screen in your absence. While in the Command mode, if you decide to end the connection, enter the letter  $D$ , for Disconnect. In this example with KB6IUX, you'd see:

'r'r'r DTSCONNECTED: KB6IUX KB6IUX\*>KB6IUX (UA)

Congratulations! You performed the basic steps you need to initiate and end a basic packet contact. Try this exercise a few more times until you feel comfortable with it. When you are, remove the jumper from the RADIO port and reinsert the radio cable.

#### **CTEXT**

A step you might want to take right now is to enter a CTEXT message. CTEXT is like a telephone answering machine message (up to 120 characters) that your PK-96 will send to a station immediately afier it connects to you. A good CTEXT message is something like this:

cmd: CTEXT Hi, there! lf I don't respond in a few moments to your connect, please leave a message in my mailbox, WO6P-1. Thanks! (RETURN)

CTeXt WaS

 $CText$  Hi, there! If I don't respond in a few moments to your connect, please leave a message in my mailbox, WO6P-1. rhanks!

cmd:

With this message, the connected station has the option of waiting for you to "pick up the phone" or to leave a message in your MailDrop.

To enable your CTEXT messagc, turn CMSG ON. If you don't want your PK-96 to send the message, leave CMSG OFF.

When you first turn on your PK-96, it becomes a standard AX.25 packet TNC (Terminal Node Controller). All TNCs and multimode controllers have this capability. When you connect to a TNC, in most cases you'll be connecting directly to someone's computer screen. If you get a message like this . . .

welcome to my packet station. If I don't respond, please leave a message and Disconnect.

. . . when you connect to another station, usually you would type something like "Hello?" If you don't see a response from the other station in a minute or so, simply leave a message—just like a telephone answering machine. The TNC at the other station should then hold your message until the operator returns to the computer or terminal. However, if the other operator shuts off their computer before checking the screen, then your message will never be seen. So if the other operator doesn't answer after waiting a reasonable amount of time, try to connect to their mailbox.

#### Connect/Disconnect Notification (CBELL)

If you're in the ham shack but busy doing other things—or while you're connected to a station—you may want to be alerted when someone else connects to you. Turning CBELL ON will make your computer beep three times when another station connects or disconnects fiom you.

## Setting Up for Transmitting

If you're using an Timewave program, follow the instructions in the program's manual.

Most packet operation is on FM simplex, so tum off the repeater offset in your radio if it's on.

#### Calling GQ

In order to allow amateurs to send message beacons and to call CQ, the AX.25 protocol has the ability to send packets that are intended for more than one specific packet station. Since all packets must have a destination call sign, the PK-96 sends Unprotocol packets to the call sign of CQ. This can be changed with the UNPROTO command, but most people like this since it makes an easy way to call CQ. You can call CQ in one of three ways: locally, by digipeating, or through a node.

Locally: Simply enter Kto enter the Converse mode, press (RETURN) twice, then (CTRL-C) to retlrrn to the Command mode. Your CQ will look like this to anyone that's monitoring yolr:

(your call) $*$ >CQ:

If you wanted to digipeat your CQ, say through WF7A, you'd enter it like this:

u cQ v WFTA (RETURN) (RETURN) (CTRL-C)

To listeners nearby, they'll see this on their screens:

```
(your call)>WF7A*>CQ:
```
...or if they hear your call directly, it'd be:

 $(your call)$ \*>WF7A>CQ:

You can use up to eight calls in a "path" to send your CQ through a distant station.

To change the UNPROTO command to read something other than CQ, enter: UNPROTO (text), with (text) being up to six characters long.

Nodes usually have a CQ command. To call CQ through the node, you'd connect first and then enter  $CQ$ the node will send your call sign out for you.

To send a CQ through a couple of nodes to a distant one, you'll have to connect to each node as described in the Digipeating section below.

#### Going On the Air

Choose one of the stations with an asterisk displayed in your MHEARD list, or a friend that you know is on the air near you, and enter:

cmd: C call

A few moments later, you should see:

\*\*\* CONNECTED to call

If you see this, you have just connected to your first packet station! Since you initiated the contact, you speak first. As you type, you may notice that the XMIT light on the PK-96's front panel comes on. This means you've typed in a PACLEN's worth of text and the PK-96 is sending it; just keep on typing until you've frnished with your message. After you've finished typing, enter a couple of (RETURN)'s or press the "greater than" sign (>), followed by a (RETURN), to let the other station know that you've finished typing and that it's their turn to transmit. The other station will respond-a PACLEN's worth of characters at you at a time—then will give you a couple of (RETURN)'s or a ">" to signal you to start transmitting. This is how it goes, back and forth, until you've finished chatting. Terminate the QSO as you did before with a (CTRL-C)+(CTRL-D).

If you didn't connect according to plan, see the following section.

#### I'm Having Trouble Connecting

If the station you're trying to connect to is connected to someone else, you may see the following message:

\*\*\* BUSY call: DISCONNECTED

If you see this, it means that the other station is connected with someone and can't respond to you now. Simply wait a few minutes and try again or try connecting to a different station from your MHEARD list.

If the distant station can't hear your station, you may see the following:

```
*** Retry count exceeded
*** DISCONNECTED: (call)
```
A number of different things can cause this to occur. It may simply be that the station you're trying to connect to is out of your transmitter's range or is inaccessible for one reason or another. It's possible, however, that something more serious is wrong. If all of your connects don't go as smoothly as planned, go to the packet section of *Chapter 7 - Troubleshooting* for assistance.

## More Packet Features

Once you have worked a packet station or two, you can learn a little more about the other capabilities ol' the PK-96 by reading about them in Chapter  $4 - You're In Command.$ 

## Nodes and Node Operation

In the early days of packet radio, amateurs had to "digipeat" through many stations (up to 8) to connect to a distant station. As more users became active on packet, digipeating quickly proved to be an inefficient way of relaying packets through even a few "hops." The reason why is simple: with all the packets on-theair being leapfiogged to reach their destination, they'd invariably "crash" into each other, meaning that stations would transmit (and retransmit) packets at the same time. As you know from voice radio operation. when two stations talk at the same time you get a garbled mess, and that's what happened—packets would crash, stations would retransmit the packets since they weren't *acked* and they'd crash again.

To solve this problem, amateurs began working on more efficient "higher level" ways of routing packets over long distances. NET/ROM<sup>\*\*</sup>, ROSE, TCP/IP, and TEXNET are some of the higher level protocols that emerged and are currently in use around the world. An analogy to packet node operation is your body: say you stub a toe against the wall. The nerve impulse starts at your toe, is transmitted by branch nerve fibers in your leg, then on to your spine (backbone) and finally the impulse reaches its destination, the brain. Packet communications work pretty much the same way: you (the toe) would send to a node (a branch station) that would be retransmit along a digital backbone to a final destination. Instead of a central clearinghouse for signals like your brain, packet signals are routed along nodes that would retransmit a message until it reaches its destination (this, however, doesn't mean you don't need a brain to use packet.).

In practice, you'd never connect directly to a backbone station, backbone stations typically operating in the 220 MHz and 440 MHz bands (in the U.S.) and are used strictly as retransmitters of packets, not originators in the usual sense. Because these stations are not used for local traffic, they can speed packet traltic along faster and without interruption.

In summary, you don't connect to a distant station through a bunch of other stations anymore, but to a node which does all the connecting and retransmitting for you. It doesn't necessarily have to be a distant station that you're connecting to. In mountainous or hilly areas, it's common practice for all stations to connect to a node and have it retransmit the signals rather than connect directly to a nearby station. This method helps solve the packet crash problem that you read about a few paragraphs ago.

When you connect to a NET/ROM node, you won't initially see a prompt. Airtime is reduced because the NET/ROM commands are not transmitted, since there are so few commands and they are easy to memorize. Like other automatic systems however, if you send an "H" or a "?" (for Help), you can expect to get a response. For Seattle's SEA node, you'd see:

```
cmd: c sea
*** CONNECTED to SEA
?
sEA:wNTANK-8] rnvalid command - choose from :
Connect CQ Bye Help Info Nodes Routes Talk Stats BBS MHeard Users
Quit
```
In the above example, the Seattle node addressed as SEA is operated by WNTANK-8. Invalid Command means that the node didn't understand the command a connected station sent, so it returned the abovc "help" line to remind the user of the commands it knows, which are listed below its I.D.

Your PK-96's on-board Gateway firmware supports local acknowledgment (acks) of packets like a full-service BBS/node does. Now, instead of users having to digipeathrough your MYALIAS or MYCALL call sign to connect to a destination station, they can now simply connect to your MYGATE call sign. From there, they can issue a connect request to the station they want to reach and your station will be responsible for accepting and sending packet data and *acks* (users *can't* digipeat through your MYGATE call sign). Users can also enter the MHEARD command to see the last 18 stations your TNC has heard.

For your node to work, simply enter a call into MYGATE—not the same one as your MYCALL, MYALIAS, or MYMAIL-and set GUSERS to a value greater than zero. To disable the node function. enter MYGATE NONE or GUSERS to zero.

#### NOTE:

With each station connected to your node, you'll lose a "logical" channel. If you have GUSERS set to 3 and three source stations have connected to three destination stations through your node, they'll take up six of your ten channels, leaving you with only four channels to accept and initiate contacts. (lf a station connects to your MailDrop that would leave you only three channels.)

#### Operating Your Node

Here's what a user would see when using you as a packet node. In this example, your MYGATE call is set to NTML-7:

cmd: C N7ML-7 \*\*\* CONNECTED to N7ML-7 +++ NTML Gateway. Type ? for he1p.

#### de N7ML-7 (B,C,D,J,L,N,S,?) >

The first line is the user's connect request to your TNC. The second line is the connect message from the user's TNC. The third line is the greeting, and the fourth is the command prompt from the Gateway. The user sends a question mark, ?, to obtain the following help menu:

e (ye) log off gateway C(onnect) n Connect to station 'n' C n STAY Stay connected to gateway when 'n' disconnects<br>D(isconnect) Cancel a connect attempt<br>J(heard) Display stations heard J(heard) oisplay stations heard<br>L(isten) - Toggle monitoring Toggle monitoring N(odes) s (end) Display nodes heard Broadcast unproto de NTML-7 (B,c,D,J, L,N,S,?) >

The commands' functions are:

B(ye) This is similar to the Bye command used in the Timewave MailDrop and BBS stations. When a user enters a  $B$  the Gateway will "disconnect."

 $C$ (onnect)  $n$  Similar in operation to the CONNECT command in the packet mode.

For a packet connection, the user may connect to your Gateway, then specify a string of digipeaters:

C W1AW VIA W2XY, W1XXZ

Your Gateway will try to establish a connection with WIAW as the destination; the user's call sign will be shown as the source, but with a difference: the user's SSID is decreased by one to avoid protocol conflicts on the same frequency.

Here is an example of the frames sent in establishing a typical connection (with the MONITOR command set to  $5$ :

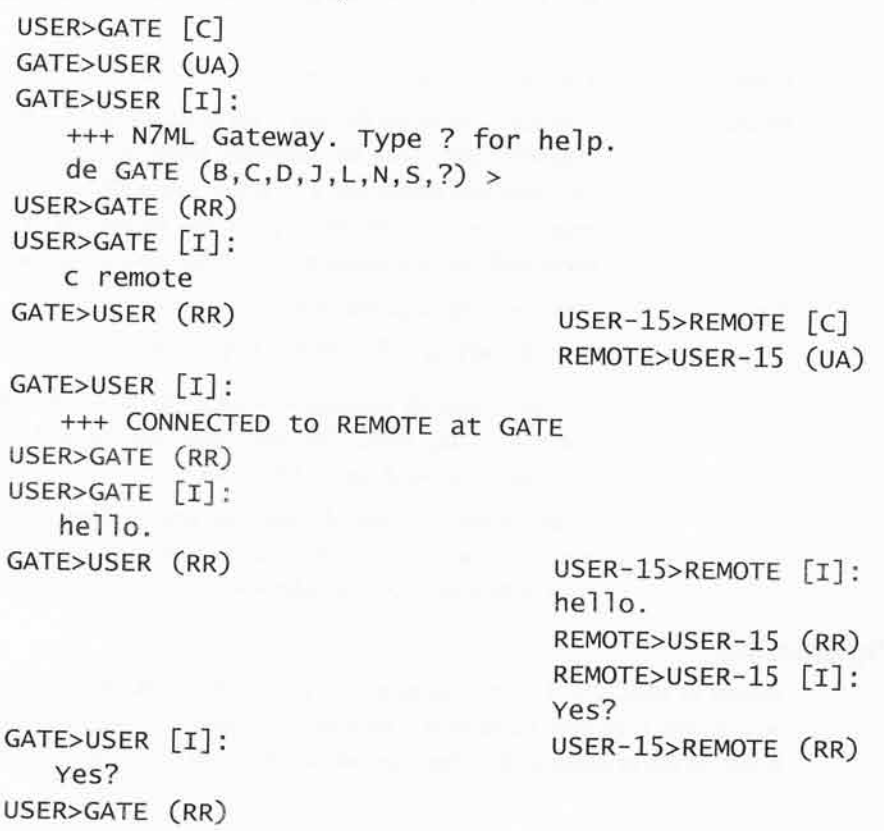

Once the connection is established with the destination station, the Gateway notifies the user that the connection has been made and then goes from the Command mode into the Converse mode. Now, whatever the user sends goes to the destination station as data instead of to the Gateway as a command.

Normally, when someone disconnects from your Gateway, no link will remain. However, if a user adds the word  $STAY$  as the last argument in a Connect request, (e.g.,  $C$ call sign STAY), the user will remain connected to your Gateway after disconnecting from the destination station.

If the connect attempt to the destination station retries out or is busy, your Gateway sends the user a Retry count exceeded or (Remote) busy message, and remains connected to the user even if STAY wasn't entered.

D(isconnect) (To cancel a connect attempt.) Since the source station remains in the Command mode until the connection to the destination station is established, there's no need for the user to wait for your Gateway to cycle through a full number of retries to attempt a connection-the user can send your Gateway a Disconnect request, which cancels the Connect request the same way it would in a TNC's Command mode. (The user stays connected to your Gateway even if STAY wasn't used in the original Connect command.) The Disconnect command may be used at any time before the connection is established, regardless of any preceding commands.

> Once a connection is established and your Gateway is in the Converse mode, the user can end the connection either by sending a  $B(ye)$  command to the destination station if that station supports it, or by issuing a Disconnect request to the user's own TNC. If the user disconnects fiom your Gateway this way, it will fbrce your Gateway to disconnect the destination station.

J(heard) Your Gateway sends its MHEARD list to the user. A maximum of eighteen stations arc kept in the JHEARD list. JHEARD is a command available only to stations connccting to you.

L(isten) The Gateway toggles monitoring on or off.

N(odes)

Your Gateway sends the user a list of nodes heard. The format is the same as that of the **JHEARD** command, the difference being that a call sign is put in the Nodes list *only* if the monitored packet was a UI frame with a PID of CF (NET/ROM) or CD (IP). A maximum of ten stations are kept in the Nodes list. You clear the Nodes list and the MHEARD list simultaneously with the same command, MHEARD %.

Your Gateway responds with... S(end)

 $+++$  Sending. To end, type '='.

. . . and sends all subsequent data in the broadcast format appropriate to the selected port's operating mode. The data characters are held until the user sends a (RETURN), whereupon the held data is broadcast.

In all operating modes, the user can stop sending "unproto" by sending the "=" character—the Gateway will then issue a command prompt. The "=" character shouldn't be used within the user's broadcast text.

#### Digipeating

Sooner or later, you'll want to connect to a packet station that's beyond your immediate radio range or is inaccessible from your location. If a third packet station is on the air and both you and the station you want to talk to are in range of that third station. the third station can act as relay station for your packets-you simply enter the digipeater routing path in your connect request. Here's a sketch that shows how digipeating can solve a simple problem:

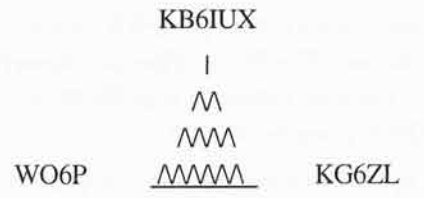

You're station WO6P and you want to have a packet QSO with KG6ZL, but there's a "cumulo-granite cloud" (mountain) between you that completely blocks your radio path. However, you know that there's a packet station, KB6IUX, that is accessible to *both* you and KG6ZL located on the mountain top.

To digipeat through (*VIA*) KB6IUX, enter:

cmd: C KG6ZL V KB6IUX

... but KB6IUX doesn't have DFROM ON, so no one can use him as a digipeater. What now? Pick up the telephone and call your friend atKG6ZL? Not necessarily. You listen some more and you can hear another station, KD7NM, off to the side of the mountain chaning with WF7A. WFTA is in a location where you know he can reach KG6ZL. So, you enter the linear, point-to-point path you need to use to connect to KG6ZL:

cmd: C KG6ZL V KD7NM, WF7A

They both have DFROM ON, so a few seconds later you receive an ack back from KG6ZL and you're all set.

#### Are You a Digipeater?

Your packet station can be a digipeater for other stations. You don't have to "do" anything—your PK-96 will digipeat other stations unless you tell it not to by using DFROM.

If your transmitter keys when you're not using it or during lulls in your own conversations, you're being used as a digipeater by someone. Don't worry—this won't interfere with your conversation. (As a courtesy, leave DFROM ON.)

If you want to see, or monitor, the text the other stations are sending through you, set MDIGI ON.

#### ldentifying as a Digipeater

If your PK-96 is being used as the primary digipeater in a local area, you may want to enable HID-it will automatically identify your station for others to see.

You may also want to choose a simple identifier for others to use. You set it with MYALIAS. Examples are: SEA for Seattle; PTLD for Portland; LYNN for Lynnwood, and so on.

#### Time-stamping Packets and Messages

Monitored packets can be time-stamped if the PK-96's internal clock has been set with DAYTIME. To time-stamp monitored packets, turn MSTAMP ON. Turning DAYSTAMP ON adds the date to the timestamp provided by MSTAMP.

Sometimes it is useful to know what time someone connected to you—perhaps for logging purposes. To time-stamp your packet connects and disconnects, turn CONSTAMP ON. As discussed in the last paragraph, turning DAYSTAMP ON will add the date to this time-stamp as well. The DAYTIME command must be set first for DAYSTAMP to operate.

## Multiple Connection Operation

Because packet radio supports multiple QSOs on the same frequency, you can converse with more than one station at a given time. The PK-96 offers ten channels, (0-9), each of which can support a conversation. This capability is a powerful feature of your PK-96, and a mentally challenging one when you have more than a couple of QSOs going on at once!

Multiple connect operation is like a lO-line telephone with automatic "hold." When you're connected to multiple stations you automatically receive everything sent to you, but you must select the proper channel to send data to a particular station on a particular channel; in effect, it's just like having to push the proper "line" button on the telephone to talk to someone-you can't talk to someone on Line I while you're talking on Line 3.

As mentioned before, you can step down to Command mode while you're connected to someone, and you'll need to jump down there in order to change channels. (This is true for any and all of the channcls that are active.)

NOTE:

The MAIL light will blink if the  $PK-96$ 's receive buffer is filled. To keep the buffer from filling up quickly with "junk mail," set MONITOR to zero. To clear the mail buffer, you can either turn the PK-96 off and then on again, enter RESET, or let the PK-96's contents "dump" into your computer.

#### Setting Up

You can select any channel to initiate a connect, but to enable your PK-96 to allow *incoming* multiple connections, you need to set the USERS parameter to a value greater than one. The number you enter in the USERS command tells the PK-96 how many users you'll allow to connect to you at a given time. So, if you set USERS 5, five stations can connect to or digipeat through you at the same time. With USERS sct to  $O$  (zero), no one can connect to or digipeat through you.

#### NOTE:

With all ten channels enabled with the USERS command, stations that connect with you will connect to the PK-96's channels in ascending order, starting from 0. Stations that connect to your MailDrop are automatically connected to your PK-96's Channel 9.

#### The Channel Switching Gharacter

Once you've set the USERS command, you need to set the CHSWITCH character. Set it to a character that you don't normally type, such as the vertical bar "1" (ASCII \$7C) or the tilde "-" (ASCII \$7E). You'll use this character to tell your PK-96 that you want to change channels. To change channels, press the CHSWITCH character you just defined, and then a number from 0-9. For example, if your CHSWITCH character is the tilde, you're chatting with someone on Channel 0, and you want ro chat with a station that connected to your PK-96's Channel 1, you'd enter:

 $cmd: ~t$  (RETURN)

 $\sim1$ : cmd:

#### NOTE:

Even though you've changed to Channel l, you can still access all the commands normally available to you that you had in Channel 0, the PK-96's default channel. This is true for all ten channels.

When you change channels, the channel you changed to will have the packet header information of the station that just connected to you. Remember that the text you'll now type will only be sent out to the station connected to the channel your PK-96 is currently on. If, while talking on Channel 1, the station still connected to you on Channel 0 sends data to you, it will be held in the PK-96's memory until you return to Channel 0, whereupon the data will scroll up on your screen.

Say, by coincidence, the station you're connected to sends a character which is the same one you've set for CHSWITCH. If you want to be able to tell the difference between the CHSWITCH characters you type and the same character from other station, set CHDOUBLE ON. This will cause all received CHSWITCH characters to appear double, while the ones that you type will appear only once.

#### CHCALL

Multiple connection operation can be confusing, especially when you're trying to remember who's connected on which channel. To help the situation, turn CHCALL ON to display the call sign of the station connected to you on a given channel number,

#### Checking Your Connect Status with CSTATUS

To check which channels are available to you as well as who's connected to you, enter CSTATUS. It will show you the connect status of all 10 packet channels—connected and unconnected—including the channel you're currently on. By entering CSTAT SHORT, the PK-96 will display only the channels that are currently connected.

## Packet Meteor Scatter Extension

A new packet protocol extension has been added for meteor scatter work that allows a Master/Slave packet connection to be established. This is done to reduce the possibility of simultaneous transmissions by both sides of a packet connection over a long meteor scatter path. This experimental protocol is activated by turning UBIT 18 ON. The packet station that initiates a packet connect becomes the master station and the station that acknowledges the connect becomes the slave.

After a meteor scatter connection has been established, the master station continually sends either information frames (I-frames) or polling frames and awaits an acknowledgment from the slave. The Master station sends packets constantly, even if all its I-frames have been acknowledged. The slave station sends nothing, not even l-frames, until it receives a polling frame from the master. The slave station may only send an Iframe to the master after a poll frame has been received.

The packet timing of the master station is critical for proper meteor scatter operation. In a normal AX.25 packet connection, the FRACK timer counts down until it reaches zero and then a RETRY of a poll frame is sent. The FRACK timer counts in units of seconds, however, and a finer timing resolution is desirable for meteor scatter work. A new timer, called FRICK, has been added which times in 10 mS increments. The FRICK timer can be set from 0 (disabled) to 250 which corresponds to a time of up to 2.5 seconds.

The following settings are recommended for this method of meteor scatter work. Both packet stations should use the same settings:

UBIT 18 ON RETRY O AX25L2V2 0N MAXFRAME 1 (CHECK doesn't matter) FRICK  $n$ , where  $n$  is large enough to allow the other station time to send the start of an acknowledgment frame.

#### NOTE:

Don't operate the unit with multiple packet connections while FRICK is active (1-250). In contrast to FRACK which provides one retry timer per multi-connect channel, there is only one FRICK timer in the PK-96. Each logical channel will try to use the same FRICK timer, causing interference with the other channels.

Digipeaters shouldn't be used when in the meteor scatter mode. The FRICK timer (unlike FRACK) doesn't allow any extra time when digipeater stations are specified. To return to normal AX,25 packet operation, turn UBIT 18 OFF. Also, be sure to disable the FRICK timer (by setting FRICK to  $O$ ) when you're through operating in meteor scatter mode.

## Intermediate and Advanced Commands

Your PK-96 has many commands that are not necessary for day-to-day connects or casual conversations. Still, as you become more familiar with packet, these commands and features may become important to you.

#### 1200/9600 bps Operation

To select the speed you want to operate packet at, simply change the value of HBAUD-for 1200 bps packer, enter HBAUD 1200; for 9600 bps packer, enrer HBAUD 9600.

#### Monitoring Other Stations

When you're connected, MCON determines what packets are shown. The default of MCON is  $O$  (zero) which tells the PK-96 not to monitor any packets while you're connected. Most users prefer it this way, so they're not disturbed with monitored channel data while they're connected with another station. However, if you want to monitor packets while connected, refer to MCON in Chapter 4 for user settings.

Use the MONITOR command to determine what kinds of packets you'll see when you're not connected to any stations. The higher the argument number (1-6), the more information you'll see. If you don't want to see extraneous information associated with sent packets, use a lower value like 2 or 3.

#### NOTE:

If you'll be leaving your PK-96 on to accept connects from other stations while your computer is off, set MONITOR to 0 (zero). This way, the PK-96's buffer won't filt up with " junk" mail and its memory will be devoted to its MailDrop.

### Monitoring the Packet Networking Switches

There are other types of frames used by networking switches that the PK-96 doesn't normally display. These frames can be seen with MPROTO-turning it on allows all AX.25 frames to be displayed. Some packets you might see with MPROTO ON will contain information that may interfere with the display on your computer, causing it to look "funny". For this reason, MPROTO's default is OFF.

#### Selective Monitoring

After you've monitored channel activity for awhile, you may decide there are only a few stations you want to copy. To "screen" stations for monitoring purposes, use MTO and MFROM. With the MBELL command, you can even be alerted when a certain station transmits on the frequency. These commands work in conjunction with MONITOR and MCON commands.

#### MFILTER

Some terminals and computer programs are sensitive to certain characters that may appear in monitored packets. You'll know this is happening if the cursor on your screen occasionally moves to strange places and causes the received copy to be garbled.

The PK-96 default for MFILTER is \$80, which prevents most control characters from interfering with your display.

#### Monitor Without Gall Sign Headers

Sometimes you may want to monitor certain stations without having to look at the packet call sign headers. This can be useful when monitoring message traffic from a large PBBS. The MBX command allows you to choose the call sign of a station, or a pair of stations, you want to monitor without having to see packet headers.

#### Beacon Operation

In the early days of packet, the beacon was useful to show your presence on the packet channel. With the growth of packet, many users feel that beacons have outlived their usefulness and interfere with traffic. Use your beacon with discretion.

The PK-96 can send an automatic "beacon" message at a specified time interval. A beacon can send special announcements or just let others know you're on the air. To enable beacon operation:

- l. Enter your beacon message in BTEXT.
- 2. Set the beacon interval using the BEACON EVERY or AFTER command.
- 3. A beacon frame is sent ro the path set in UNPROTO.

As a reminder, if you set the BEACON timing at a value considered too small for busy channels (less than "90"), you'll see:

WARNING: BEACON too often

#### Packet Transmit Timing

The PK-96 has a number of built-in timers used to control the packet protocol and transmit timing. The default values have been set at the factory, but they may not be the optimum values for your local area. Most protocol parameters should be adjusted only after reading about them later in the chapter. You should adjust TXDELAY for your transmitter as described below.

Radios vary in the time it takes it to switch from receive to transmit. If your PK-96 starts sending data before your transmitter is up to power, the packet will not be received properly at the distant end. TXDELAY controls the delay between your transmitter's key-up and the moment your PK-96 starts sending data. The default value of 30 corresponds to a time of 300 mS and works with most VHF/UHF FM transceivers. With modern transceivers, TXDELAY can often be reduced from its default value which will improve packet performance. You should perform the following procedure to optimize TXDELAY for your station:

- 1) Find another station who can reliably digipeat your signals.
- 2) Set your UNPROTO path to TEST via the call of the station that will digipeat your signals. For example: U TEST V WO6P.
- 3) Set MONITOR to at least 1.
- 4) Go to Converse mode by entering  $K$ , then send a few packets by pressing the (RETURN) key. You should see the outgoing packets on your own screen echoed back as they're digipeated by the other station.
5) Start reducing TXDELAY by units of 5 each time, making sure the other station is still digipeating all of your UNPROTO packets.

Eventually you'll hnd a value where the other station can no longer copy your packets accurately enough to digipeat them. When this happens, increase TXDELAY in units of one or two until the other station digipeats all of your packets again. This will be the optimum setting of TXDELAY for that particular radio.

After TXDELAY has been adjusted, you may want to adjust the audio delay (AUDELAY) using the same procedure. (See AUDELAY in *Chapter 4* for more information.)

### Packeting Through Voice Repeaters

Although it isn't common, packet can be used through voice repeaters. When sending packets through a repeater, you may require a longer key-up delay than is normally needed for direct communications. AXDELAY adds more key-up delay in your PK-96 so that the repeater can key-up at the proper time. AXHANG sets the time span needed for the repeater to "drop."

Although it's seldom needed, the PK-96 does have an input for squelch information from a transceiver through the RADIO connectors. This input should be used with the SQUELCH command.

# Packet Formatting and Editing

Some of your PK-96's command parameters affect how your packets are formatted-how your typing appears to the rest of the world. Other commands let you correct typing errors before your packet is sent, cancel lines, or entire packets.

### (RETURN)'s and Linefeeds

Most hams use packet radio for sending and receiving messages or conversation. The character used to send a packet is defined with the command SENDPAC which defaults to a (RETURN) (\$0D). You can change the SENDPAC character, but you'll find the (RETURN) or (ENTER) key to be a natural choice.

Similarly, your PK-96 will include a (RETURN) in the packet you send to the other station since this makes for a more natural conversation. ACRPACK controls this feature, though most people will never want to change this.

The PK-96 also has the capability of adding a linefeed character (\$0A) automatically to packets that you send to others. If you encounter a station or two that says your packets are overprinting, you may want to turn the ALFPACK or ILFPACK ON for them.

### Cancelling Lines and Packets

Most of the time, (BACKSPACE) or (DELETE) is all that's needed to edit a line before it's sent. Occasionally it may be helpful to cancel a line or the entire packet you're entering with just one keystroke. The CANLINE character, (CTRL-X), will cancel the entire line you're typing; the CANPAC character, (CTRL-Y), will delete the entire packet,

### Redisplaying Text

If you've erased and retyped lots of characters, you may want to see a "fresh" screen (especially if BKONDEL is OFF.) The REDISPLAY character (CTRL-R) will refresh your screen and will display any packets you might have received while you were typing.

### The PASS Character

Sometimes you may want to include a special input character, such as a (RETURN), in a packet without forcing an action to happen. For example, to send several blank lines in the same packet, you must include a (RETURN) at the end of each line. However, when you press (RETURN), it normally forces a packet to

be sent. You can get around this problem using the PASS (CTRL-V) character. You can include any character in a packet (including all special characters) by prefixing that character with the PASS character. For example, if you're in Converse mode, you can type;

I wasn't at the meeting. (CTRL-V)+(RETURM What happened? (RETURN)

Without the PASS character, this message would go out as two separate packets because you entered two (RETURN)'s, but by prefixing the first (RETURN) with a (CTRL-V), you send all the above text in only one packet while maintaining its two-line format. The PASS character can be useful in formatting text messages, such as CTEXT, as well.

# Packet Protocol Basics

Here we will talk a little about the AX.25 packet protocol. You don't need to understand this to use packet, but it is helpful in understanding some packet protocol parameters.

There are two modes of packet transmissions: connected and unconnected. Most of the time when you use packet, you'll be conversing with another packet station in a connected state. Still, the unconnected, orunprotocol, mode comes in handy for beacon transmissions and roundtable exchanges.

All packets are constructed basically the same: they contain source and destination call signs (and any digipeaters, if used) as well as information identifying the type of packet. (This packet identification can be seen with the MONITOR command discussed earlier.) All packets contain an error check code called the CRC. This ensures that it won't contain any errors when a it is received. PASSALL can disable the CRC crror check, but this should only be done for experimental purposes.

### Connected Packets

When you connect to another station, the AX.25 packet protocol ensures that the station you're connected to receives all the packets that you send. Likewise, the protocol ensures you will receive all the packets the other station sends to you. The following describes briefly how the protocol does this.

### FRACK and RETRY

When the PK-96 sends a packet to another station, it expects an ack packet back from the other station confirming that the packet was received. The AX.25 packet protocol will automatically retransmit (retry) packets when an acknowledgment isn't received from the distant end of the link within a specified time.

FRACK sets the time span before the originating station retransmits (retries) the packet that hasn't been acked.

RETRY sets the maximum number of retransmissions before your PK-96 "gives up" and terrninates the connection attempt (disconnects). The TRIES counter keeps track of the retries that have occurred on the current packet.

### PACLEN and MAXFRAME

Packets will be sent either when the (RETURN) is pressed or when the maximum packet size is exceeded-which is set by PACLEN. When large amounts of data need to be sent, PACLEN can be increased to 256. When conditions are poor or the channel is crowded, this value should be reduced to 64 or less.

The packet protocol allows more than one frame to be sent in a single transmission, which is set by MAXFRAME. When conditions are good, up to 7 frames can be sent to speed data transfer. When conditions are poor or the channel is crowded, MAXFRAME should be reduced to 1.

### Reducing Errors through Collision Avoidance

Since packet operates over the radio, there are usually many stations operating on the same frequency that can't hear each other. The digipeaters and network nodes allow these stations to communicate with each other, which can increase the chances of collisions.

The first attempt to avoid collisions was through the use of the DWAIT and RESPTIME timers. DWAIT forced the TNC to delay the transmission of any packet except for digipeated frames by the time selected. This fixed timer helped, but packet was still plagued by collisions. RESPTIME was added to help with large file transfers. Still, more needed to be done to reduce collisions.

Another attempt to reduce collisions was the introduction of AX.25 version 2 protocol. Almost everyone on VHF packet uses version 2, which is controlled by the AX25L2V2 command. This helps on VHF, but some users on HF packet turn this command off.

An exponentially distributed random wait method was proposed by Phil Kam (KA9Q) called P-persistent CSMA. When PPERSIST is OM the PK-96 uses the number set in PPERSIST and the time value set by SLOTTIME to more randomly distribute the transmit wait time. This is more efficient than using the DWAIT time.

As a further attempt to improve performance, Eric Gustafson (N7CL) proposed giving priority to acknowledgment packets (acks); this protocol is controlled by ACKPRIOR. Check with the experienced packet users in your area and find out if they are using priority acknowledge or have changed any other parameters.

### DAMA Support

Timewave has added DAMA (Demand Assigned Multiple Access) to the PK-96. DAMA allows for a master/slave connection to reduce packet collisions. At times, a node's receiver can hear too many signals at once and remote users can get lost in the noise. A good example of this situation is when ships on the open sea try, but can't connect to communication satellites; the stations have a clear shot at the satellite, yet can't connect.

To solve this problem using existing equipment and still using only one frequency, DAMA has been implemented to organize all node users' communications. With DAMA, the master station identifles all slave stations and polls each of them for information. Slave stations are 'asked' by the node if they have any information to send. If a slave station does, the information is sent and the node 'remembers' that this station sent information this time around. If a slave station does not send information, the master 'remembers' and skips this person next time around, coming back to them at a later time. Those stations replying with information when polled are considered active. Stations that do not send information are considered inactive. Active stations are given a higher priority than inactive stations and thus, more opportunity to send infbrmation. As the node traffic increases, inactive users fall down through the priority list. Low priority stations can become active (and have higher priority) at anytime by sending information when the master station polls. Using DAMA can increase overall channel throughput by organizing stations based on their state of activity. Stations sending data are given more chances to send data and stations not sending data are given less chances.

Timewave has added the UPlink command to the PK-96 for use with DAMA communications. Information on this command can be found in the "You're in Command" chapter of this manual.

### CHECK and RELINK

If a station connects to you and then turns its TNC off, you would probably not want to stay connected to the station. The CHECK timer determines the amount of time your PK-96 will wait before testing the link if no data has been exchanged.

RELINK sets what happens *after* the CHECK timer has expired. If RELINK is OFF, the PK-96 will change to the disconnected state to terminate the link. If ON, the PK-96 will attempt to reconnect to the distant station to reestablish the link.

### Transparent Mode

Transparent mode allows any S-bit binary character to be sent by your packet station. Usually, you must use the Transparent mode to transfer binary and executable files to and from other stations.

You can either enter the Transparent mode by typing TRANS at the command prompt after you connect. or by setting CONMODE to TRANS. Either way, once you enter the transparent mode, any character you type will be sent automatically after the PACTIME setting. This way any character can be sent by the PK-96. Although we recommend using hardware flow control in Transparent mode, software flow control is available through the TRFLOW and TXFLOW commands.

To return to the Command mode after you're finished with transparent mode, you must type the Command character (CTRL-C) three times within the "guard time" set by CMDTIME (default: I second), then wait an additional CMDTIME for the cmd: prompt to appear.

Sometimes you may need to send a file that contains some 8-bit data, but you don't need all the features of the Transparent mode. In this case, you may find turning the command SBITCONV ON is all that is needed.

### Full-Duplex Operation

Most packet activity is conducted through half-duplex transceivers that transmit or receive, but not both at once. In some systems where a separate transceiver and receiver is used (such as satellite operation), set FULLDUP ON.

### Morse lD in Packet

In most countries, packet is an accepted mode of identification so MID should be left OFF. (Your call sign appears in the header information.) If a Morse ID is required where you reside, turn MID ON.

### The QRA Feature

The PK-96 recognizes UI frames with a destination field of "QRA" and will respond by sending an ID packet. This is helpful for others new to your area that are looking for other packet stations to talk to. To disable this feature and remain anonymous, simply set UBIT 22 OFF.

If you want to see who's available in your local area, simply set your UNPROTO path to QRA and send a packet. Within 1 to 16 seconds, other stations should respond to your QRA request by sending an ID packet of their own. This feature is compatible with TAPR's QRA feature introduced in their I .l .8 firmware release.

# Packet Mail

Although standard TNCs allow incoming messages to be saved, there's no way for the owner to leave a message for someone who will connect at a future time. The ability to both send and receive messages without the owner being present is accomplished by a mailbox.

There are many different packet mailbox systems in use. Some systems are large and require the use of a dedicated computer. Other systems are small, like the personal MailDrop built into your PK-96.

Large systems are often called Packet Bulletin Board Systems (PBBS) since they serve as electronic message centers for a local area. PBBS's are a source of information as well as a gateway for messages that can be sent to, and received from, other parts of the country or world. You will probably want to locate the PBBS nearest you and connect to it from time to time.

Most mailbox systems are easy to use and, whether they are small or large, operate in much the same way. Another nice feature of mailboxes and other automatic systems is that they usually have a Help file or menu available to the caller by entering an "H" or "?" after a command line. Feel free to experiment with mailboxes and other packet systems, but be courteous and experiment during off-peak hours.

For more information on setting up and using your MailDrop, read Chapter 6 - MailDrop Operation.

# 6. MailDrop Operation

# **Overview**

The PK-96's MailDrop acts like a small post office-it uses a subset of the well-known W0RLI/WA7MBL packet BBS commands to send and receive messages manually or automatically. Not only can you originate and receive messages, but with 3RDPARTY ON, you can accept and relay messages left for others.

The MailDrop also supports forwarding and reverse-forwarding of packet messages if properly coordinated with a local or "full service" BBS. This means that your station can receive messages from that BBS, hold or send them on to their recipients, then retum replies later after they've been answered. Hierarchical message addressing is now supported to simplify the routing of both national and international traffic.

NOTE:

You needn't have your computer on for your PK-96's MailDrop to function, but you must leave your radio on to allow other stations to access your MailDrop, or if youwant to record the radio traffic the PK-96 hears.

# MailDrop Memory

The number "n free" is the RAM space available for MailDrop messages. As your MailDrop fills with messages, the RAM space will decrease until there isn't any space left for messages or other activities. When this happens, the MAIL light will blink on the front panel of the PK-96 ro ler you know thar all the RAM memory has been used up . If someone tries to connect to your station when this happens, they'll get:

\*\*\* (your call sign) busy - DISCONNECTED

. . . and will be automatically disconnected from your station.

Along these lines, while you're logged on to your own MailDrop, if a station issues a connect request to your PK-96 and it won't let it connect-it will display the message:

```
*** (your call sign) busy
```
However, once you're finished using your MailDrop-by entering B for Bye-your MailDrop will be available to other stations.

when users connect to your MailDrop, they automatically connect to channel 9.

# Setting Up Your MailDrop

Simply enter MAILDROP ON to enable MailDrop operation.

When operating in packet, your MailDrop can have its own call sign, which you enter in MYMAIL. Common practice is to add an SSID after your call sign for this purpose, usually -1. If you don'r enter a call sign in MYMAIL, the MailDrop will use the call sign that you entered for MYCALL and all incoming connections will connect automatically to the MailDrop.

By the way, you have full control of your PK-96 while your MailDrop is on. You can connect to, and chat with, other stations while someone is using your MailDrop, provided the user has connected to the call you entered in MYMAIL.

It's a good idea to enter a CTEXT message that says that if you don't answer the user should reconnect to your MailDrop through your MYMAIL call sign. An example would be:

cmd: CTEXT Hi! I'm not available right now, so please reconnect to WF7A-1 to leave a message in my MailDrop. '73...Rich.

CText was

CText now Hi! I'm not available right now, so please reconnect to WF7A-1 to leave a message in my MailDrop. '73...Rich.

# Accessing and Commanding Your MailDrop

You must not be connected to any other stations when you access your own MailDrop. To check that you're "clear," enter MDCHECK. If someone is connected to your PK-96, you'll get the message: ?not while connected. If you're clear, you'll see:

 $[AEA PK-96] 19712$  free  $(B,E,K,L,R,S) >$ 

NOTE:

The amount of free RAM available varies upon how much mail you already have stored in your mailbox and whether or not you have the expanded mailbox option installed.

### Console Commands

B, E, K, L, R, S are the Maildrop commands available to you as the "console" operator. The commands mean:

- B(ye) Log off from the MailDrop
- E(dit) Edit a MailDrop message
- K(ill)  $n$  Kill (delete) message number  $n$
- L(ist) List the message directory
- $R(ead)$  *n* Read a specific message *n*
- S(end) *call* Send a message to a particular call sign

If you enter any command besides these six letters, you'll get the error message:

\*\*\* What?

# Monitoring Your MailDrop

Set MDMON ON to monitor another stations' usage of your MailDrop. It will show you both sides of the MailDrop QSO with your station. (Packet headers aren't shown while a user is connected to your MailDrop.) Conversely, turn MDMON OFF to cancel MailDrop monitoring. UBIT 13 allows MailDrop connect and status messages to be disabled as well. (See UBIT 13 for more information.)

# MailDrop Prompts and Operation

MTEXT is the MailDrop connect-message prompt sent to a user that's connected to your MailDrop. The default message is:

Welcome to my AEA PK-96 MailDrop.

Type H for he1p.

You can change it to your liking. For example:

cmd: MTEXT You've reached KG6ZL's mailbox. If you need help, enter H.

MTExt was Welcome to my AEA PK-96 MailDrop.

Type H for he1p.

MTExt now You've reached KG6ZL's mailbox. If you need help, type  $H.$ 

cmd:

You must set MMSG ON for your MailDrop's "welcome message" to be sent.

The MDPROMPT prompt message follows right after the Send command is entered. The default message is:

Subject:/Enter message, ^Z (CTRL-Z) or /EX to end

MDPROMPT is comprised of two different prompts that are sent to the connected station. The first prompt is simply "Subject:". When the connected station enters the subject of his message (max. 27 characters), the second prompt will appear:

Enter message, ^Z (CTRL-Z) or /EX to end

You can enter any text in MDPROMPT, up to a total length of 80 characters for both prompts; both parts of the prompts must be separated by a forward slash (/) as shown-before the slash is your "Subject" line, and after the slash is the "Enter message" line.

### MailDrop Command Summary

When someone logs onto your MailDrop, the following commands will be available:

A,B,H,J,K,L,R,S,V,?

Here's what they mean:

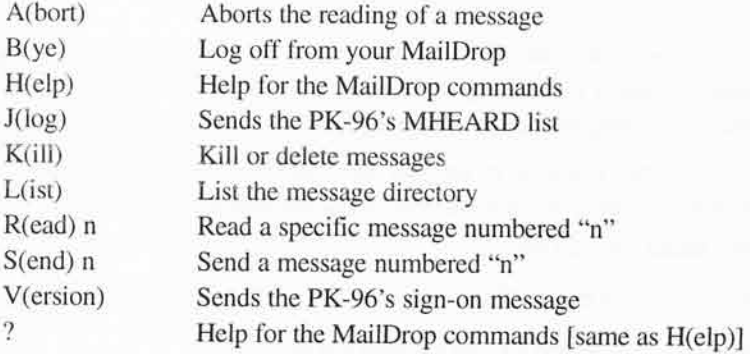

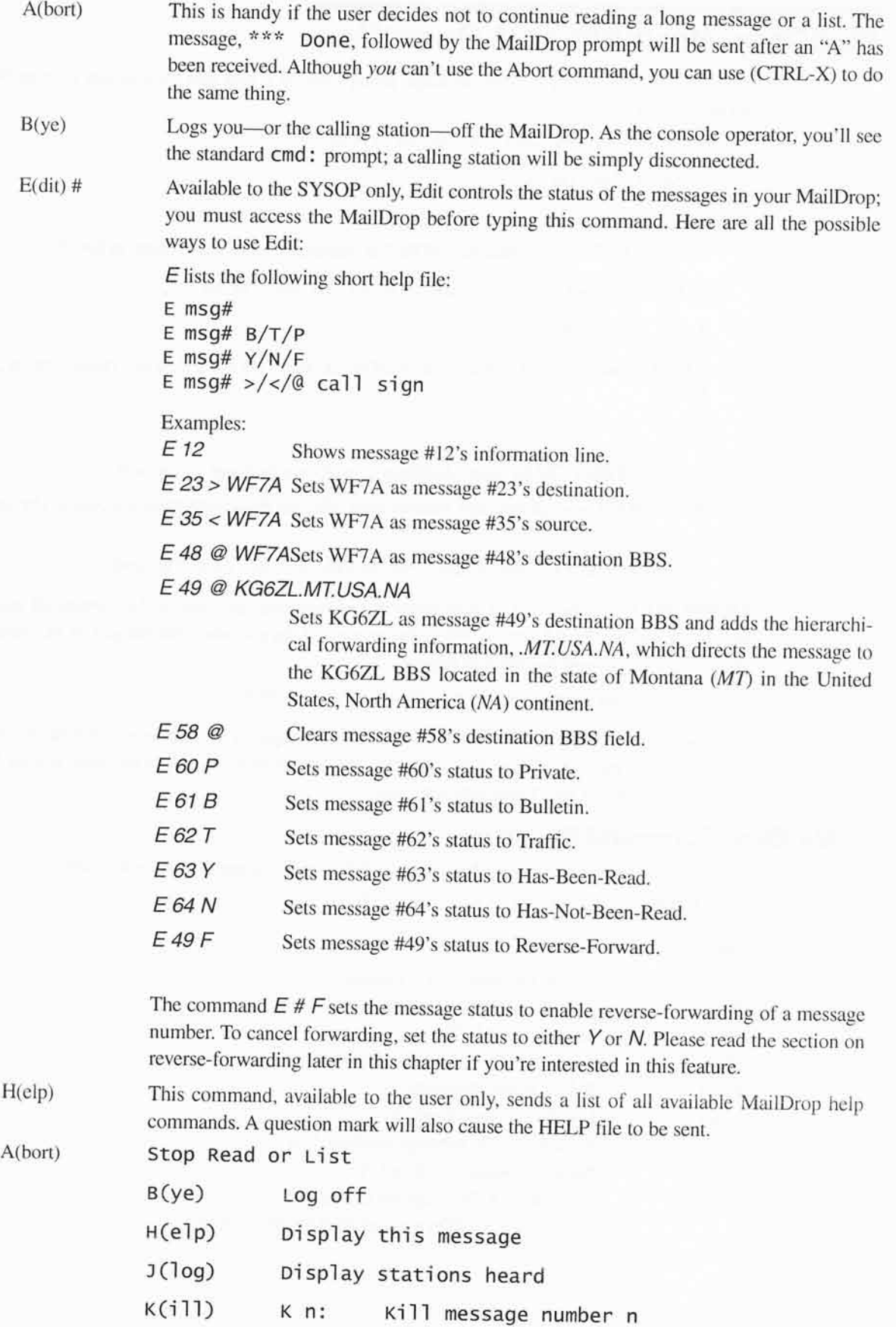

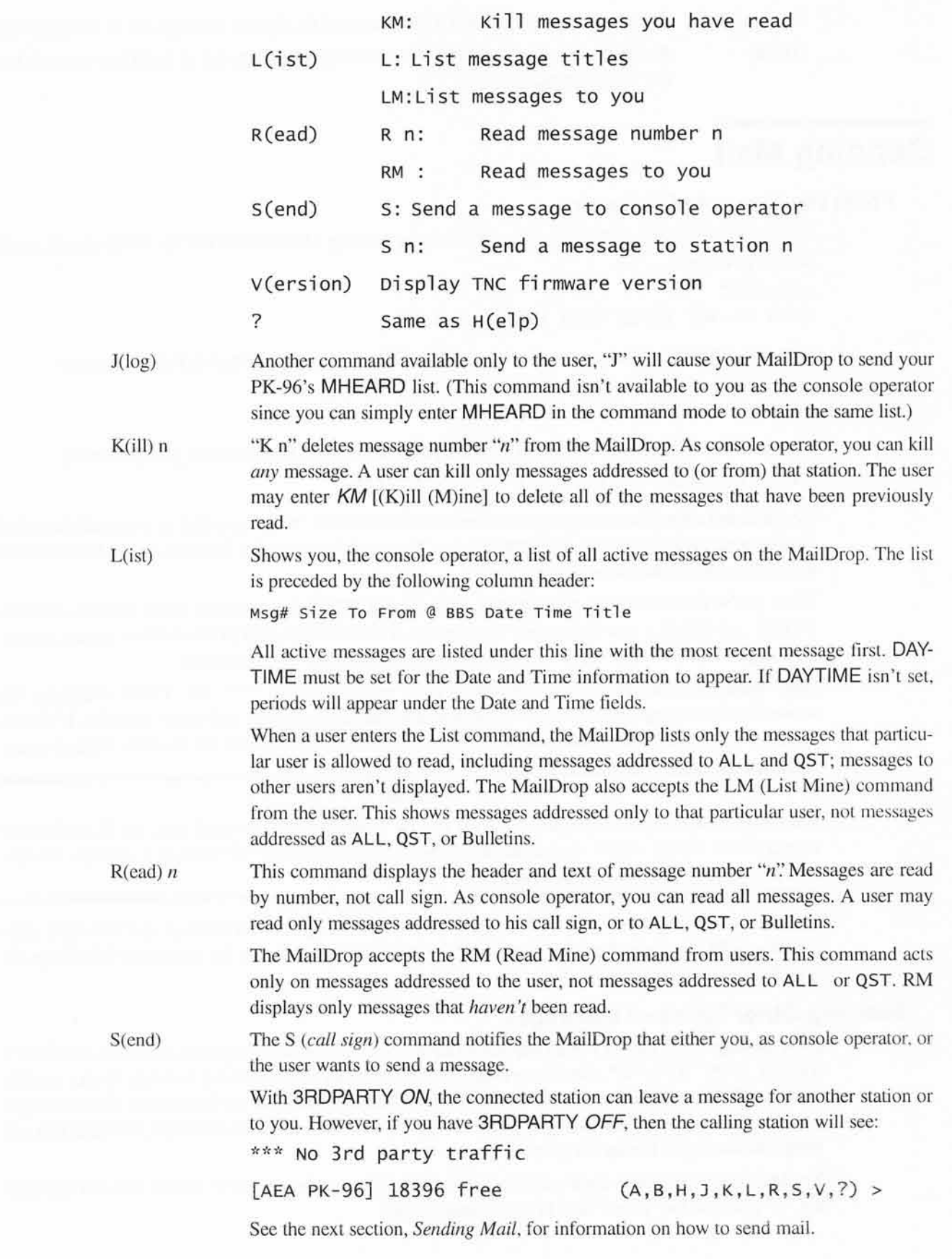

V(ersion) ? (H)elp This user command causes the PK-96 to send the sign-on message and its firmware date. Another user-only command, "?' sends the user the same list of MailDrop commands as the "F/'command does.

# Sending Mail

### From the Gonsole Operator

To send mail, you have to log onto your MailDrop by entering MDC (MDCHECK). When you do, you'll see the following:

cmd: MDC  $[AEA PK-96] 19712$  free  $(B,E,K,L,R,S) >$ 

Enter S (call) of the station you want to send mail to. If you want to send mail to KB6IUX, enter:

S KB6IUX Subject:

Type in a subject line (max. 27 characters), then press (RETURN). You'll then be prompted with:

Enter message, ^Z (CTRL-Z) or /EX to end

Go ahead and enter your message; you can either have the PK-96 "wrap" your text as you reach the end of the line or press (RETURN) to go to the next line. You won't have text that breaks in the middle of a word if you use a (RETURN) to start a new line.

When you've finished writing your message, press the (RETURN) key and enter either a (CTRL-Z)+(RE-TURN) , or /EX on a new line to end the message. The MailDrop prompt should then appear, saying: Message stored as  $#n$ . It will be then ready to accept your next command.

After ending the message, if you or the calling party see the message  $** \times$  No free memory, this means that the message was too large for the available MailDrop memory and wasn't recorded. If this occurs, you must delete stored mail or re-enter the shortened message to fit into the available memory space.

#### NOTE:

When logged on from your keyboard, if you use the "S" command without a call sign, you'll see the error message  $***$  Need call sign. However, when calling stations use "S" without a call sign, the message will to go to you, the console operator.

As soon as a calling station uses "S" to send you (the console operator) a message, the STA light starts blinking to let you know that a message has been left for you. When you log on to your MailDrop, the STA light will stop blinking.

### Sending Other Types of Messages

Each message in the PK-96's MailDrop has a flag to show whether it's designated as Private, Traffic or a Bulletin. A "P," "T," or "B" after the message number shows the status of every message. A user sets this with the SP, ST, and SB forms of the Send command. You can change or set the status of these messages using the Edit (E) command described above. If only "S" is used as the Send command, the MailDrop will assign the message a Private (P) status.

The MailDrop also accepts Send commands in the form SP console operator < WIAW. The call sign after the "<" goes into the "From" field of the message header.

For example, your MailDrop accepts the following additional information in a Send command:

S KG6ZL @ KB6IUX.CA.USA.NA < WF7A

This means you're going to send a message to KG6ZL at the KB6IUX BBS in California, USA, North America, and that the message is from WF7A.

The MailDrop also supports BIDs (Bulletin IDs); this support is required for reverse-forwarding. The BID begins with a "\$" character and is sent and received in the Send command line:

S KB6IUX @ KG6ZL < WFTA \$345-WO6P

This means you're sending a message to KB6IUX, who uses the KG6ZL BBS; the message is from WF7A and it's bulletin #345 from WO6P.

With the MailDrop, you can also use just the "\$" all by itself as shown in the two examples below:

S KB6IUX @ KG6ZL < WFTA \$

 $...$ Or

S ALL \$

With the "\$" sign, the MailDrop will assign its own BID to these messages.

#### From the User's Point of View

Assume that your MailDrop (MYMAIL) call is KB6IUX-1 and WO6P wants to connect to it. During his session with your MailDrop, he wants to list your MailDrop's messages, see if there's a message from you, read it if it exists, delete it after he's done reading it, send a return message to you, then finally disconnect fiom your MailDrop.

From his cmd : prompt, he'll type the usual connect request. He'll see this:

cmd: C KBOIUX-I \*\*\* CONNECTED to KB6IUX-1 You have mail.  $[AEA PK-96] 16508$  free  $(A,B,H,J,K,L,R,S,V,?) >$ 

The "You have mail" message infoms WO6P that there's mail waiting for him. He types "L" to list all the current messages in the MailDrop.

```
[AEA PK-96] 16508 free (A, B, H, J, K, L, R, S, V, ?) >4.
Msq# Size To From @ BBS Date Time Title
6  PN184  WO6P  KB6IUX  WF7A  24-Nov-94  20:15 Gobble!
5 8Y287 ALL KB6rux 21-uov-94 18:42 Question
4 8y778 esr KB6rux 19-ruov-94 L7:30 Nailbox
1 BY 56 ALL KB6IUX 23-Nov-94 LO:22 APLINK
[AEA PK-96] 16508 free (A,B,H,J,K,L,R,S,V,?) >
```
He sees the list of messages and the one in particular that's addressed to him. He types "R 6" to (R)ead MSG# 6.

[AEA PK-96]  $16508$  free  $(A,B,H,J,K,L,R,S,V,?)$ R6 Msg#Size To From 6 PN184 WO6P KB6IUX Happy Thanksgiving, guy! Knowing that \_you're\_ cooking the big meal for your family tonight, should I rush a case of Pepto-Bismol over to you now? 73, Rich. @ BBS DateTime ritle WF7A 24-Nov-94 20:15 Gobble!

[AEA PK-96]  $16508$  free (A,B,H,J,K,L,R,S,V,?) >

He's read your message and now he wants to (K)ill it. He types: [AEA PK-96]  $16508$  free  $(A, B, H, J, K, L, R, S, V, ?)$  > K6 \*\*\* Done.  $[AEA PK-96] 16580$  free  $(A,B,H,J,K,L,R,S,V,?) >$ 

He's killed the message and wants to send a reply back to KB6IUX (you). We'll continue from where he left off.

NOTE:

As a habit, look to see if enough memory remains for the length of message you intend to send.

```
[AEA PK-96] 16580 free (A,B,H,J,K,L,R,S,V,?)
```
s

Without a call sign, the MailDrop will address the message to the MYMAIL call sign unless your MYMAIL call sign wasn't entered—then it would go to your MYCALL call sign. Messages sent with the "S" command are sent (P)rivate unless they are sent to "ALL" or "QST."

```
Subject:
Hey, wise guy...
Enter message, \triangle Z (CTRL-Z) or /EX to end
...will you be the only turkey at your table?
See you later, and all the best to you and Audrey.
(cTRL-Z)
Message stored as #7
[AEA PK-96] 16427 free (A,B,H,J,K,L,R,S,V,?) >B
*** DISCONNECTED: KB6IUX-1
```
NOTE:

If the message was ended with a "/EX", the last line in the letter will have "/E" automatically inserted. To avoid having /EX inserted, use (CTRL-Z) to end messages.

### The Console operator's Point of View

Here is a transcription of the above example exactly as it would appear to you if you have MDMON ON. WO6P\*>KB6IUX [C]

```
*** CONNECTED to WO6P (MailDrop)
Type H for he1p.
You have mail
IAEA PK-96] 16508
free (A,B,H,J,K,L,R,s,v,?) >
L
Msg# Size To
6 PN184 WO6P
5 8Y287 ALL
4 8Y178 QST
1 BY56 ALL
                 From
                 KB6IUX
                 KB6TUX
                 KB6IUX
                 KB6TUX
                            @ BBS Date Time
                                    24-Nov-94
                                   21 - Nov - 9419-Nov-94
                                   23 - Nov - 94ritle
                                               20:15 cobblel
                                               18:42 Question
                                               17:30 Mailbox
                                               IO:22 APLTNK
```

```
IAEA pK-96] 16509 free (a,B,H,J,K,L,R,s,v,?) >
R6
Msg# Size To From @ BBS Date Time ritle
6 pN1g4 wo6p KB6rux wFTA 24-Nov-g4 20:15 cobblet
Happy Thanksgiving, guy! Knowing that _you're_ cooking the big meal for your
family tonight, should I rush a case of Pepto-Bismol over to you now?
73, ni ch.
[AEA PK-96] 16508 free (A, B, H, J, K, L, R, S, V, ?) >
K6
*** Done.
IAEA pK-96] 16760 free (A,B,H,J,K,L,R,S,v,?) >
S
subject:
Hey, wise guy...
Enter message, 
^Z 
(CTRL-Z) or /eX to end
...wil1 you be the only turkey at your table?
See you later, and all the best to you and Audrey.
[AEA PK-96] 16534 free (A,B,H,J,K,L,R,S,V,?) >B
```
\*\*\* DISCONNECTED: WO6P

### Message Numbers

Every message that's sent to the MailDrop is given a message number. Message numbers start at 1 and increase, one by one, to 999; after 999, the next message will start at " 1" again. If you need or want to, you can reset the message counter using the LASTMSG command-just enter LASTMSG 0. The next message entered after this command will be numbered, "1." If you enter a LASTMSG number other than zero, the next message will be assigned the number immediately following the value you entered. For example, if you enter: LASTMSG 100, the next message entered into your MailDrop will be number 101.

# Forwarding and Reverse-Forwarding

Forwarding allows your local full-service Bulletin Board System (BBS) to automatically connecr ro your MailDrop to leave mail. Likewise, reverse-forwarding allows your BBS to connect to your MailDrop to retrieve mail left at your station. These operations are done automatically if the correct commands are enabled in your PK-96 and the mail in your MailDrop is assigned the correct coding.

Forwarding and reverse-forwarding (or auto-forwarding) can be an advantage in a metropolitan area. The BBS can be set to connect to your MailDrop at times when local traffic is low, such as late at night or very early in the moming when packet traffic is light.

Auto-forwarding requires the cooperation of both you and your BBS "SYSOP," because not all large BBSs will forward mail to individual users. Some packet frequencies are so busy with BBSs forwarding mail to other BBSs that they can't forward mail to individuals. Contact the BBS SYSOP to determine the guidelines in your area.

### Settings for Auto-Forwarding

For auto-forwarding to work:

- 1. Enter your MYCALL (and MYMAIL call sign if you want to use a separate call sign for your MailDrop.)
- 2. Make arrangements with your local BBS operator to auto-forward mail to your MailDrop. Make sure you let him know the MailDrop's call sign.
- 3. Enter the call sign of the BBS in HOMEBBS.
- 4. Set MONITOR to O so the PK-96's buffer will record only messages addressed to—or passed through- it and won't fill up with idle radio traffic.
- 5. Leave your PK-96 and radio on and set to the appropriate frequency so that the BBS can connect to your MailDrop. If your packet station isn't on when the BBS tries to connect, mail won't be forwarded and its SYSOP will mutter unprintable things.

### Entering a Message for Reverse Forwarding

With reverse-forwarding, the local BBS can retrieve mail from your MailDrop—entered by you or left by other stations-automatically and send it on the way to its final destination. To create a message that will be reverse-forwarded:

- l. Enter MDCHECK to access your MailDrop from your computer.
- 2. After entering the Send command and the recipient's call sign, using the "@" field to set the destination BBS where the recipient of the message will pick up his mail. For example, if you want to send a message to KB6IUX, who you know uses KG6ZL's BBS, enter the following:

S KBdIUX @ KG6ZL.CA.USA.NOAM

NOTE:

The call following the "@" sign doesn't need to be the same as the HOMEBBS call sign.

The ".CA.USA.NOAM" is optional hierarchical forwarding information that, in this case, designates that KG6ZL is located in California in North America.

- 3. Enter the Subject and text of the message as yoll normally would. Don't forget to end your message with a (CTRL-Z) or "/EX".
- 4. After you're finished, log off from your MailDrop by entering B.

To readdress a letter already in your MailDrop for reverse-fbrwarding:

- l. Use the Edit command to set the forwarding flag for each message that will be reverse-forwarded to the call sign in HOMEBBS. For example, to mark message number 53 for reverse-forwarding, type: E53F
- 2. After you're finished, log off from your MailDrop using  $B$ .

#### NOTE:

If you want a message to be deleted from your MailDrop afier it has been reverse-forwarded, leave KILONFWD ON; if you want to keep the message after it has been forwarded, leave KILONFWD OFF.

With KILONFWD OFF, after the message has been forwarded the message's flag will change from "F" to "Y" to show that it has been read and sent.

# 7. GPS Operation

# **Overview**

This chapter describes how to configure and connect your TNC for GPS operation.

### Why do GPS in the PK-96?

All Timewave TNCs can run with Automatic Packet Reporting System (APRS<sup>TM</sup>) software. The PK-96, however, has special firmware which makes Stand Alone Tracking and Ultimeter II® compatibility possible. Timewave also offers an APRS Adapter Cable for the PK-96 which makes Hardware Singlc Port Mode (HSP) operation possible.

The PK-96 contains special GPS features not found in other packet Terminal Node Controllers. The PK-96 can detect whether or not a GPS receiver is connected with the GPSAuto command, it then chooses the appropriate GPSMode of operation. If a GPS receiver is detected upon power-up, the PK-96 automatically sends a GPS initialization string. The PK-96 can be remotely polled by addressing a packet to its GPOLLCaII, or by the polling features in APRS. The PK-96's GPS commands can be remotely programmed using the GREMprog command which is very convenient in Stand Alone Tracking applications-the unit never needs to be taken out of the vehicle to change GPS settings. GPS receivers can be remotely programmed via the PK-96. The PK-96's internal time and date can be set from the information obtained from the GPS receiver. There are provisions for an extemal input to cause the sending of NMEA strings, such as from a radio control head button. The PK-96 can even operate packet and GPS at the same time using the commercial mode. See the *You're in Command* chaper, G section for GPS commands.

### What is APRS?

Timewave has included a copy of APRS in your PK-96 packaging so you can experiment with it. Automatic Packet Reporting System (APRS<sup>TM</sup>) is a copyrighted software program developed by Bob Bruninga  $(WB4APR)$ , which is distributed shareware for real-time Packet communications. The software keeps lists of stations heard and displays the locations of stations visually on a computerized map like the one in Figure l. The maps can be scaled from .5 to 2000 miles. Few of the maps are com-

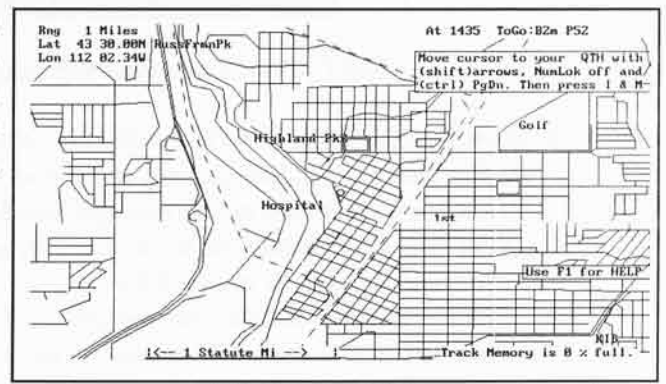

FIGURE 1:APRS computerized map

plete, however, there are tracking features built into APRS which allow you to create maps just by driving down the streets of your town. Amateur operators all over the country are creating maps which can be downloaded from on-line systems for use by all. Stations can appear on the maps and each station may be given a symbol such as a house, car, or boat. The real benefit of using APRS software is in mobile tracking applications. Vehicles and people can be tracked and mapped using APRS. APRS also includes the ability to send short messages and bulletins. Using Ultimeter II weather information can also be shown on the computerized maps.

# **Hardware Configurations**

There are four different hardware configurations you can use when operating within an APRS system, each for a different purpose:

1. A computer running APRS, a GPS receiver, a PK-96, an APRS Adapter Cable (optional), and a radio:

This complete configuration allows you to track all users on the system in your area (including yourself), and send/receive messages and bulletins. Using Timewave's APRS Adapter Cable, you can connect a GPS receiver and a PK-96 to a single COM port on a computer running APRS, see Figure 2. Without Timewave's APRS Adapter Cable, the PK-96 and GPS receiver would need to be connected to separate computer COM ports. Having two COM ports free on most computers is a luxury most of us don't have with all the Windows related equipment such as mice and other serial peripherals. Mobile laptop computer users need the APRS Adapter Cable because most only have one COM port.

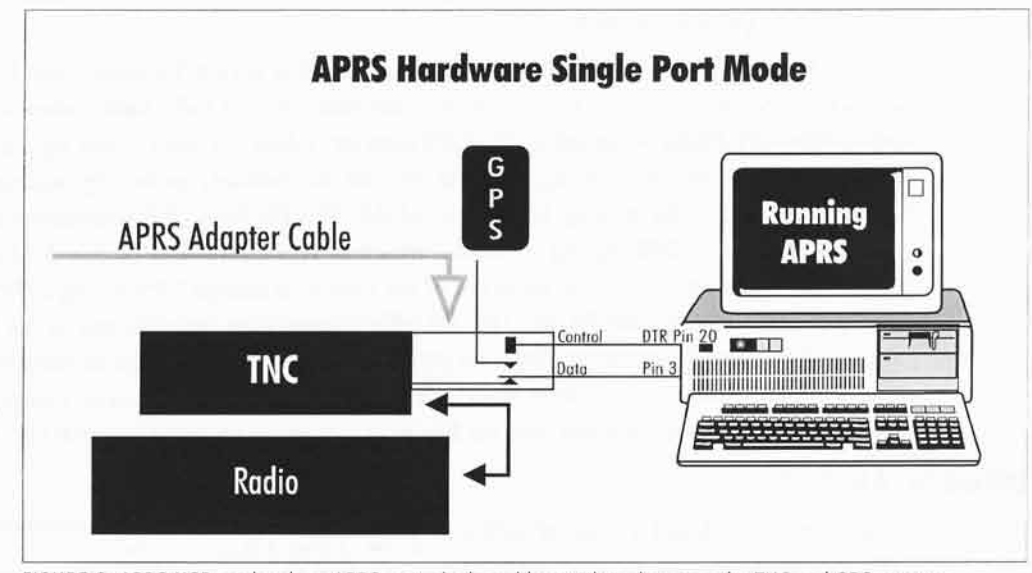

FIGURE 2: APRS HSP mode where APRS controls the cable switching between the TNC and GPS receiver

#### 2. A computer running APRS software, any AEA TNC, and a radio (No GPS receiver):

This configuration lets you track all users on the system with your location being entered manually. This also lets you send and receive messages within APRS. All Timewave TNCs can be part of a system such as this. This configuration allows anyone with any Timewave TNC who is running APRS software in their computer to take part in this GPS technology. You don't need a GPS receiver to pull down location information from the satellites because you enter your position manually on the APRS computerized map, which in most cases is fine because you are at your house which doesn't (shouldn't) move. The only time you really need a GPS receiver is when you are operating packet while mobile because manually updating your position while mobile isn't practical-you need the GPS receiver to pull in those satellite location signals and update your position as you move.

### 3. A PK-96, a GPS receiver, and a radio (No PC):

This trio allows you to transmit your location automatically to others in an APRS system without having a computer in the vehicle. This is known as a Stand Alone Tracking Device because others can track your motion without you having to run APRS or even have a computer. The firmware in the PK-96 allows the TNC to parse the incoming location information from the GPS receiver (without the use of a computerunning APRS which usually does the parsing) and then beacon the information over the ham bands.

Because the PK-96 can work both as a stand alone tracking device and as a connected APRS component, this TNC can be of aid in natural disaster situations, during public service events, and search and rescue missions. among other things.

For example, in a marathon, a pace car, ambulances, and other support vehicles could each have a PK-96 acting as a Stand Alone Tracking Device. A coordinator can be in a centralized location using a PK-96, radio, and an APRS Adapter Cable (optional) to connect with a computer running APRS software to visually track the vehicles. When an emergency arises, such as an injured runner, the coordinator can see which ambulance is closest to the scene and dispatch it appropriately through voice communications.

Further, if all vehicles in the previous example were equipped with a PC running APRS, a PK-96, a GPS receiver, aradio, and an APRS Adapter Cable, the coordinator could not only see where the vehicles were - he could dispatch them directly through the APRS system. The drivers of the vehicles would receive short messages from the coordinator such as, "Runner down, 4th and Main. Vehicle 2 respond." These short messages appear on the individual driver's computer screen much like typical packet messages. The messages can also be accompanied by computer 'beeps' to alert the driver to an incoming message. APRS includes a bulletin feature where all vehicles could receive messages simultaneously such as, 'Take lunch."

### 4. PK-96, ULTIMETER Il, and a radio (No PC):

This configuration requires an Peet Bros. ULTIMETER II home weather station, see Figure 3 below. (Information on ULTIMETER II weather station packages can be obtained by calling l-800-USA-PEET.) In case you are not familiar with ULTIMETER II, it is a weather station package including a control panel into which a thermometer, wind gauge, and an optional rain gauge are connected. If you like, you can monitor the temperature of any room in your home, keep track of temperatures in a greenhouse or outbuilding, or set alarm limits on a freezer or other appliances.

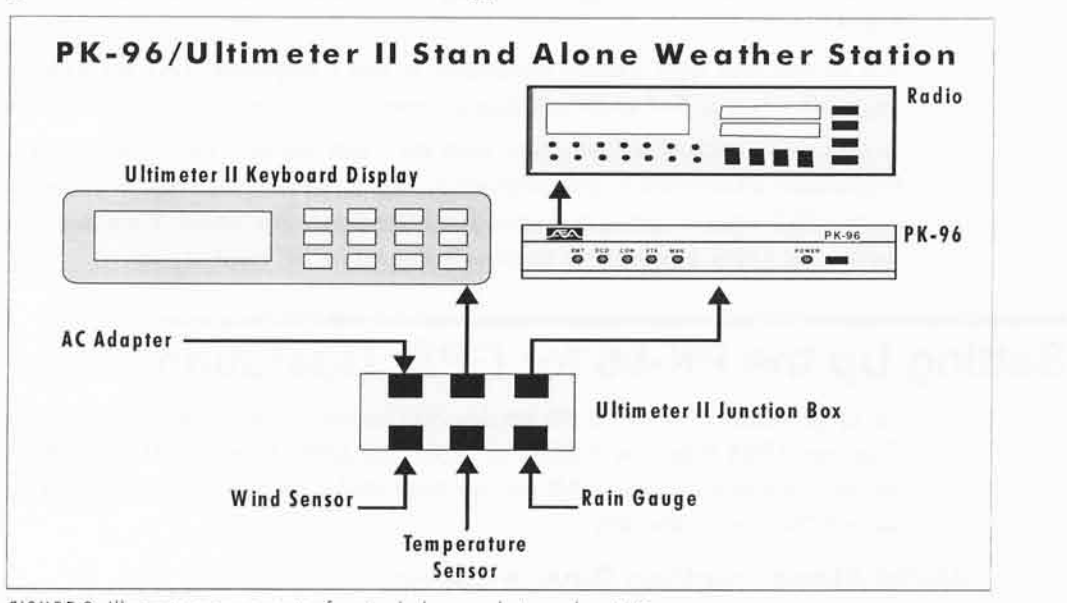

FIGURE 3: Illustrates components of a stand alone packet weather station

The PK-96 can be connected to the ULTIMETER II weather station, interpret the weather data, and transmit the weather and location information in packet so other APRS users can see your location and the weather at your location. The remote polling features of the PK-96 make it easy to set up a weather station in a remote location and receive the remote weather data via APRS at your house, office, or wherever. While at work, you can keep track of the weather situation at your home (inside or outside temperatures whichever you prefer). Farmers can keep apprised of rain, wind, and temperature at a remote field site. In addition, several weather stations set up in your region can provide you with a comprehensive weather picture of your area-available to you and all other users at anytime. The PK-96, ULIIMETER II, and APRS add a whole new dimension to packet radio—we hope you experiment with this new application. Set-up procedures for an Ultimeter II packet weather station are discussed later in this chapter.

# Installing APRS

Timewave has included a disk containing PC PakRatt Lite and APRS. For your convenience, we have included an installation utility on the disk called INSTAPRS.BAT.

### To install APRS on your hard drive perform the following steps:

l.Type MD APRS, then press ENTER.

2.Type CD APRS, then press ENTER.

3.Type A:INSTAPRS C:\APRS, then press ENTER. (where A: designates the floppy drive with your master diskette, and C:\APRS is the full drive and path name of the destination hard disk drive and subdirectory.)

### Getting started:

- a. Type APRS66 at the command prompt.
- b. Give your callsign and other info as prompted.
- c. Move the cursor to your exact QTH using the arrow keys and PgDn keys.
- d. Press I (Input), then M (My-position), and answer the questions.

At this point, APRS will begin beaconing your location and displaying other people's locations on the screen.

Ask around your local amateur community to find a frequency operating APRS in your area. Also, you might ask where to find additional, detailed maps of your area other people have created.

In the C:\APRS\README directory, there are a vast number of text files that explain how APRS works. Registration information is also contained in the readme files, information you will need if you want to set up an APRS weather station or operate Hardware Single Port Mode. Timewave does not provide technical support for APRS, however, we do provide support for PC PakRatt Lite.

# Setting Up the PK-96 for GPS Operation

Set up procedures for the PK-96 are described below for three Packet/GPS configurations: Stand Alone Tracking, APRS Hardware Single Port mode, and APRS Dual Port Mode. APRS software automatically sets the parameters for your TNC, except when the PK-96 is used as a Stand Alone Tracking Device (because APRS isn't connected).

### Stand Alone Tracking Device Set-up:

To set up the PK-96 for Stand Alone Tracking, follow these steps:

- 1. Connect your TNC to your computer and get it up and running following the directions in Chapter 2.
- 2. Type MY <your call sign>-9, then press ENTER. For example, if your call sign is WATGCI you would enter MY WA7GCI-9, then press ENTER. The -9 will cause others to see you as a car on the APRS map.
- 3. Program the LINPROTO command to: UN APRS via RELAY, then press ENTER. This programs your unproto path to APRS via RELAY.
- Type GLOCtx 6, then press ENTER. This causes the TNC to transmit its GPS location every 60 seconds. The seconds can range from 0 (disabled) to 255 in ten second increments. A
- Now you need to program the commands, GNMEAI and/or GNMEA2, for the desired NMEA (GPS) sentences for the PK-96 to parse. Not all GPS receivers can send all NMEA sentences. So, the instructions you see below depend on the ability of your GPS receiver to send desired NMEA strings. In any case, the PK-96 can handle any NMEA strings your GPS or Loran receiver can produce. 5.

To program GNMEAI, type GNMEAI \$GPGLL and press ENTER. This command allows the PK-96 to parse the Position-Only NMEA string coming from the GPS receiver and place the string in the transmit buffer. The result of \$GPGLL is that you will be able receive fiom the GPS receiver Position-Only information and transmit it over the ham bands. (Any NMEA string your GPS receiver can produce can be entered in this command line.)

The neat thing about the PK-96 is that you can choose not one, but two NMEA strings to parse. You can, for instance, use Position-Only and Course/Speed. To program the second NMEA string for the PK-96, type GNMEA2 \$GPVTG and press ENTER. This sentence alone allows you to transmit course and speed. When coupled with the GNMEAI, your position, course, and speed will be transmitted together. (Again, you can use any NMEA string your GPS receiver can produce in this command line.)

Note: The NMEA sentence \$GPRMC is the recommended sentence for tracking moving objects as it contains time, latitude, longitude, course, and speed information-thus reducing the need for multiple NMEA sentences.

- 6. Now type GPSAuto ON, then press ENTER. This will cause the PK-96 to look for GPS data (coming fiom an attached GPS receiver) the next time it is powered on, and if it sees GPS data, the PK-96 will automatically switch to GPSMode l.
- Now you need to program the PK-96's terminal baud rate to match that of the GPS receiver, which is normally 4800 baud. To program the PK-96 terminal baud rate, type TBAUD 4800, then press ENTER. 7.
- Now turn your PK-96 off and disconnect your TNC from the computer. Take the PK-96 to your vehicle, connect the TNC to the GPS receiver and the radio, plug it in, power it up and you're in business. *Note*: Before powering up the PK-96, be sure the GPS receiver is powered up and outputting its NMEA sentences. 8.

### Connecting the GPS receiver to the PK-96

Figure 4 below illustrates the pin assignments for connecting a GPS receiver to the PK-96. The same pin assisnments can be used to connect to a Peet Bros. ULTIMETER II@ weather station.

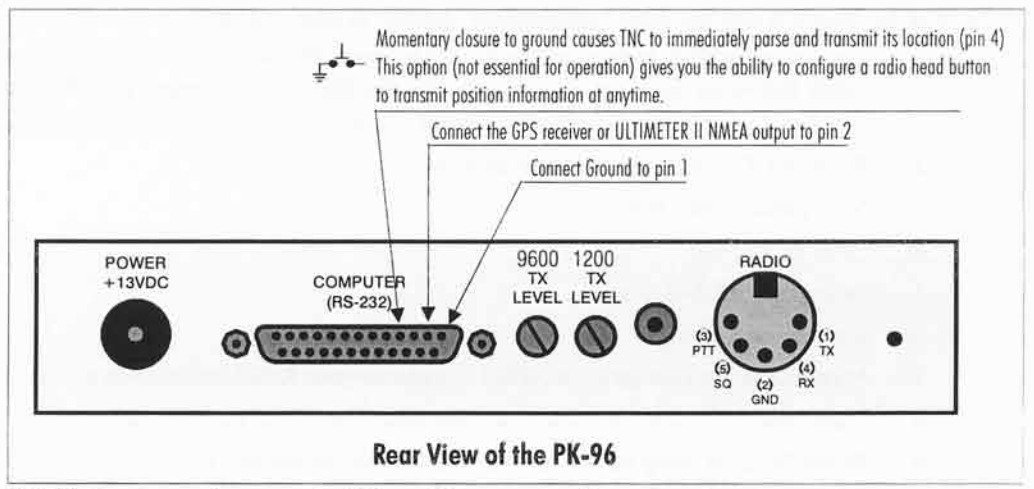

FIGURE 4. Pin assignments for connecting the PK-96 to a GPS receiver or to an Ultimeter II weather station

9. When done using the PK-96 as a Stand Alone Tracking Device, connect your TNC to the computer again, verify that your terminal baud rate is at 4800 baud, 8 bits, no parity, one stop bit. A l'ew seconds after powering up, the PK-96 will notice there is no GPS receiver connected and will dispiay its sign-on message and command prompt.

### APRS Hardware Single Port Mode (HSP) Set-Up: Requires a registered version of APRS

APRS version 4.03 and higher includes a routine that controls the switching of the Single Port Mode between the TNC and any GPS receiver using the handshaking lines of the COM port. HSP allows you to operate APRS on a computer with limited COM ports, such as a laptop which usually has only one COM port, or your PC which uses one of the two COM ports dedicated to a mouse. This is the only configuration which uses the APRS adapter cable. You will need to have a registered copy of APRS in able to activate the GPS input. Registration information is contained in the APRS readme files.

Follow these sleps to connect the APRS Adapter Cable to your equipment:

l. Look at the APRS adanter cable. It looks like this:

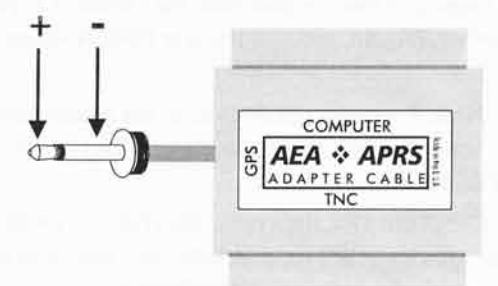

Notice the words on the outside of the rectangle; they say TNC, Computer, and GPS. This is how the Cable should be connected.

- 2. Connect the APRS Adapter Cable to the serial port on the TNC. The male side of the Adapter Cable, labeled TNC, should be connected to the female serial port on the PK-96.
- 3. Connect an RS-232 (not included) to a lree COM port on your computer. Connect the other end of this cable to the RS-232 port marked "Computer" on the APRS Adapter Cable. (The female side of the Adapter Cable, labeled 'computer', should be connected to a cable going to the computer.)
- 4. The cable that comes out the side of the APRS Adapter, labeled "GPS", connects to the NMEA-0183 port on your GPS receiver.

The cable is now correctly connected to your equipment.

#### To set up the PK-96 for HSP operation, follow these steps:

- 1. Connect your TNC to your computer and to your GPS receiver using the Timewave APRS Adapter Cable fbllowing the steps noted previously. Get the computer running APRS software and the TNC running. Leave the GPS receiver off until you are ready to receive the NMEA string.
- 2. Press ALT-S to bring up the setup menu.
- 3. Now press G for GPS.
- 4. Press H for HSP.
- 5. Now press ALT-S to save.
- 6. Enter S for SAVE.
- 1. Now follow the prompt fiom APRS to validate your APRS registration and save the rnode changes.
- 8. Turn your GPS receiver on, and you are ready for APRS HSP operation.
- 9. When finished using the PK-96 for APRS HSP operation, simply quit APRS. APRS may ask you for some information before quitting. Answer the questions and when done, your PK-96 will be ready for non-GPS activities.

### APRS Dual Port Mode Set-up:

To set up APRS for dual mode operation, follow these steps:

- 1. Connect your PK-96 to one of the COM ports on your computer. Get the TNC up and running following the directions in Chapter 2 of this manual.
- 2. Connect your GPS receiver to the other COM port on your computer. (You will need to build your own cable for this connection. Since there are many types of GPS receivers, all with different connections, we can't provide you with schematics on how to build this cable.)
- 3. Get the APRS software program running. APRS will ask you some questions, simply answer the questions and your TNC and APRS will be ready for dual port mode operation.

# Building your own APRS adapter cable

The APRS adapter cable works as follows:

The adapter allows for Hardware Single Port mode (HSP) operation, so you only need one computer COM port for both your GPS receiver and PK-96. The adapter normally has the TNC switched to the computer until APRS decides it's time to send its location report. When it's time to send position information, the computer running APRS asserts flow control to the TNC to prevent it from sending any more data. The flow control line is also used to switch the adapter to the GPS receiver. Once the GPS string is received, the computer running APRS releases flow control, switching back to the TNC.

A pre-made and tested cable can be purchased from Timewave or your favorite amateur radio dealer.

An APRS adapter cable can be made from the following components with the schematic shown on the next page.

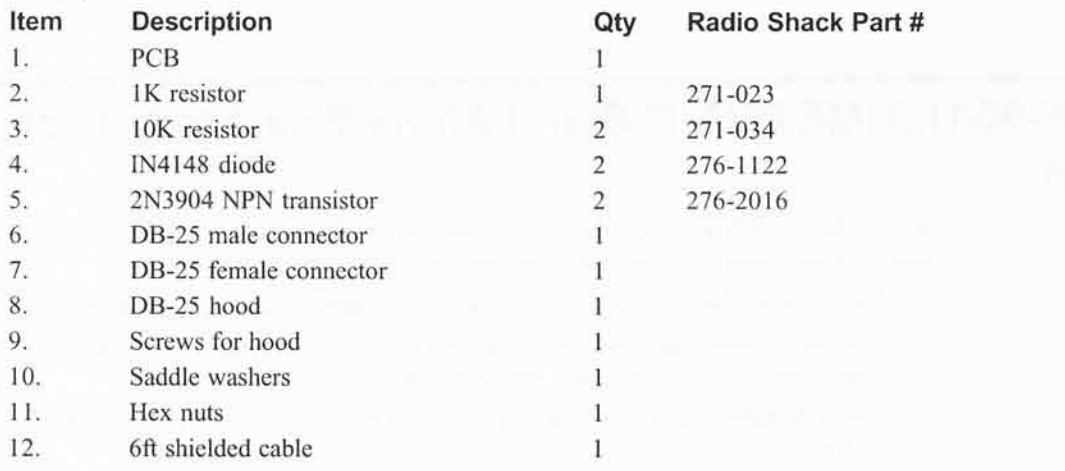

### Connecting the APRS adapter cable

Once you've made your adapter cable, connect as described previously

# Schematic Diagram for the APRS Adapter Gable

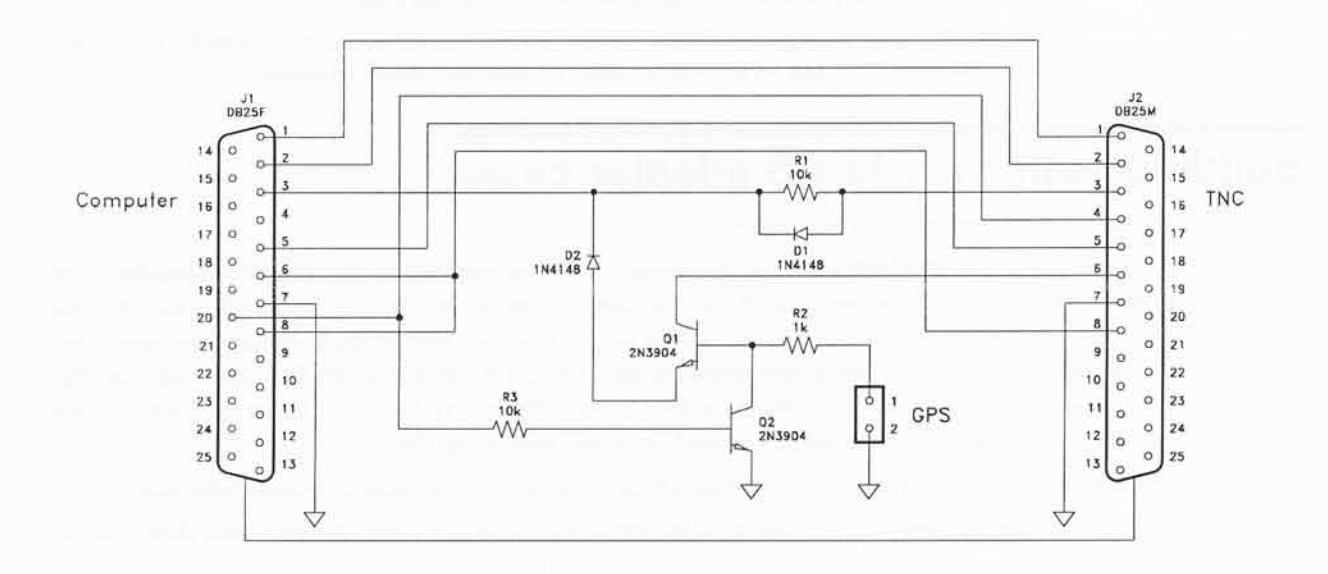

# PK-96/ULTIMETER II<sup>®</sup> Stand Alone Weather Station Set Up

Connect the ULTIMETER II to the PK-96 following the illustrations of Figure 3, Figure 4, and Figure 5. Once the connections are made, follow the directions below to configure the TNC.

- l. Connect your TNC to your computer and get it running following the directions in Chapter 2.
- 2. Type MY <your call sign>, then press ENTER. For example, if your callsign is WATGCI, you would enter MY WATGCI, then press ENTER.
- 3. Type UN APRS via RELAY, then press ENTER. This programs your IINPROTO path to APRS via RELAY.
- 4. Type GLOCtx 60, then press ENTER. This causes the PK-96 to transmit the weather information every 10 minutes. The seconds can range from 0 (disabled) to 255 in ten second increments,
- 5. Now you need to program your Btext with the day of the month, time, and your latitude and longitude. For example: if your exact location is  $47^{\circ}49.14^{\prime}$ N,  $122^{\circ}15.72^{\prime}$ W and the time and date is 9:11 AM June 23 1995, you would enter BT @23091114749.14N112215.72W\_Lynnwood weather station, then press ENTER.
- 6. Now type Beacon E 60, then press ENTER. This will cause your PK-96 to transmit its beacon text every five minutes. APRS must see the beacon text containing the position information and a weather symbol character before it will display your weather information.
- 7. Now you need to program the GNMEAI sentence to match the output of the ULTIMETER II. Type GNMEA1 #, then press ENTER. This will cause the PK-96 to begin parsing the ULTIMETER II data starting with the # digit. (*Note some ULTIMETER IIs start their string with a # digit and some* start their strings with a \* digit. This value may have to be changed to a \* if it does not work upon installation.)
- 8. Type TBAUD 2400, then press ENTER. This sets the PK-96 serial baud rate to match the output of the ULTIMETER II.
- o Now type RESTART, then press ENTER. This will cause the terminal baud rate to change to 2400 baud matching the ULTIMETER II. Change your terminal baud rate to 2400 baud to match that ol' the PK-96.
- 10. Now type GPSMode 2, then press ENTER. Now press ENTER again to enter the stand-alone weather station mode. Now disconnect the serial cable and connect the ULTIMETER II, and you are ready to transmit weather information in an APRS system.

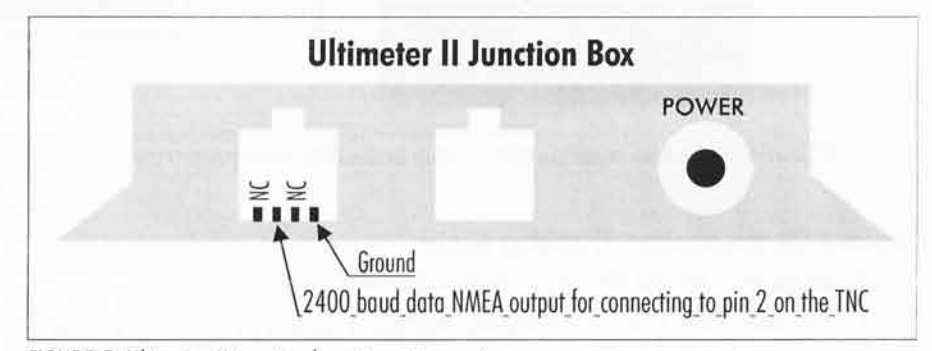

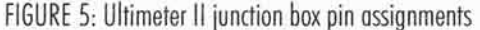

# Wireless Data/Location Tracking Applications

Timewave offers the Commercial GPS Adapter Cable for Wireless Data/Location Tracking Applications. This cable allows the GPS receiver and computer to share the TNC's serial interface. The PK-96 itself is designed to parse the incoming GPS information, that is, the TNC does the switching between the GPS receiver and the computer as illustrated in Figure 6. This allows the TNC to perfbrm normal packct radio communications and also transmit position information in the background. Users who have a computer may transfer files and communicate with each other while also transceiving global positioning information. Users without computers can use the TNC as a Stand Alone Tracker to transrnit position information to a base station that does have a computer keeping track of the location of many mobile vehicles.

The key to this set-up is having computer software that can handle both mapping and data transcciving tasks. Software of this kind is most often custom written for a specihc business which is why we called the cable needed for wireless data/location tracking applications, the Commercial GPS Adapter Cable.

### Configuring the TNC

There is one hardware configuration possible when using the GPS Adapter Cable and that is for use with wireless data/location tracking applications. The GPS Adapter Cable makes it possible to transfer packet data while beaconing current location information in the background. If a computer is not going to be used, the Adapter Cable is not needed. If the Commercial GPS Adapter Cable is not used, the GPS receiver can be connected directly to the PK-96's serial port and the TNC should be configured for Stand Alone Tracking. discussed previouslv.

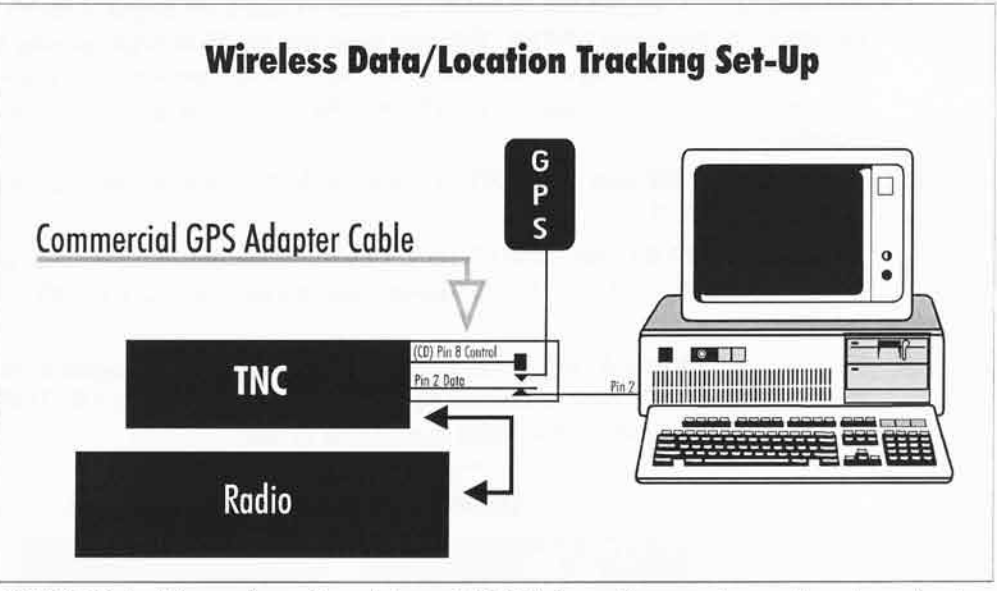

FIGURE 6: In this configuration, data and GPS information can be sent and received

#### Wireless Data/Location Tracking setup:

To set up the TNC for this application, follow these steps:

- 1. Connect the TNC to a computer and get it up and running, following the directions in the Getting Started section of the TNC's manual.
- 2. Type MY <your callsign>, then press ENTER. For example, if your call sign is WATGCI, yon would enter MY WATGCI, then press ENTER.
- 3. Set the TBAUD to 4800, matching the GPS baud rate.
- 4. Type GLOCtx 6, then press ENTER. This causes the TNC to transmit its GPS location every 60 seconds. The seconds can range fiom 0 (disabled) to 255 in ten second increments.
- 5. Now you need to program the commands, GNMEA1 and/or GNMEA2, for the desired NMEA (GPS) sentences the TNC will parse. Not all GPS receivers can send all NMEA sentences. So, the instructions you see below depend on the ability of your GPS receiver to send the desired NMEA strings. In any case, the Timewave TNC can handle any NMEA strings your GPS receiver can produce.

To program GNMEAI, type GNMEAI \$GPGLL and press ENTER. This command allows the TNC to parse the Position-Only NMEA string coming from the GPS receiver and place the string in the transmit buffer. The result of \$GPGLL is that you will be able to receive from the GPS receiver Position-Only information and transmit it over the radio. (Any NMEA string your GPS receiver can produce can be entered in this command line.)

The nice thing about the Timewave TNCs is that you can choose not one, but two NMEA strings to parse. You can, for instance, use Position-Only and Course/Speed. To program the second NMEA string for the TNC, type **GNMEA2 \$GPVTG** and press ENTER. This sentence alone allows you to transmit course and speed. When coupled with the GNMEAl, your position, course, and speed will be transmitted together. (Again, you can use any NMEA string your GPS receiver can produce in this command line.)

NOTE:

The NMEA sentence SGPRMC is the recommended sentence for tracking moving objects as it contains time, latitude, longitude, course, and speed information.

- 6. Now type GPSMode 3, then press ENTER. This prepares the TNC to accept the NMEA strings from the GPS receiver through the GPS Adapter Cable.
- 7. Now turn your TNC off, disconnect your TNC from the computer and follow the GPS Adapter Cable connection instructions below.

### Connecting the GPS Adapter Cable to theTNC:

Follow these steps to connect the GPS Adapter Cable to your equipment:

l. Look at the GPS Adaoter Cable. It looks like this:

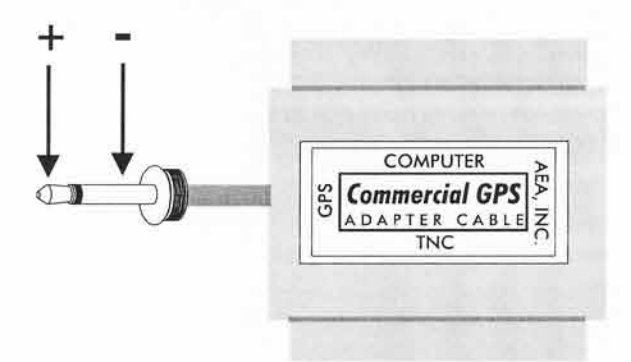

Notice the words on the outside of the rectangle; they say TNC, Computer, and GPS. This is how the Cable should be connected.

- 2. Connect the GPS Adapter Cable to the RS-232 port on the TNC. Use the end of the cable that reads ..TNC,"
- 3. Follow this step if you are using a computer with the TNC, if not, skip ahead to step four. Connect an RS-232 cable (not included) to a free COM port on your computer. Connect the end of this cable to the RS-232 port marked "Computer" on the GPS Adapter Cable.
- 4. Connect the cable that comes out the side of the GPS Cable Adapter, labeled "GPS," to the NMEA-0183 porl on your GPS receiver. Note: the center, or tip, of the 1/8" plug is plus (+) and the other contact is ground (-).

The cable is now corectly connected to your equipment.

# 8. Troubleshooting

# **Overview**

This is a chapter we really didn't enjoy writing because it means that you're having trouble with your PK-96 and that you're not on the air. This chapter is by no means all-inclusive of everything that could cause problems, but it is a guide to help you solve the most common problems that occur.

Although the PK-96 is a complex piece of equipment, we've found that most troubleshooting problems are directly attributable to five simple sources:

- . Insufficient power supply.
- . Incorect or improperly wired connections.
- Incorrect tuning procedure.
- . Unfamiliarity with the commands.
- Software incongruities.

Because there are scores of different software and hardware configurations available to use with the PK-96, it's impossible to list all the solutions to the software/hardware-related problems you may encounter. Before you pull your hair out and call us in frustration, do what electronic technicians do: relax, do something else to clear your head, re-approach the problem, and try to think it through logically.

# A Troubleshooting Primer

The whole trick to troubleshooting is playing detective: your job is to determine the cause of the problem by eliminating what can-or can't-be the culprit. By using your head and a VOM (multimeter), you'll succeed 99% of the time.

The first step is to break down the main components in your system into subsystems. They are diagrammed in the following figure on the next page.

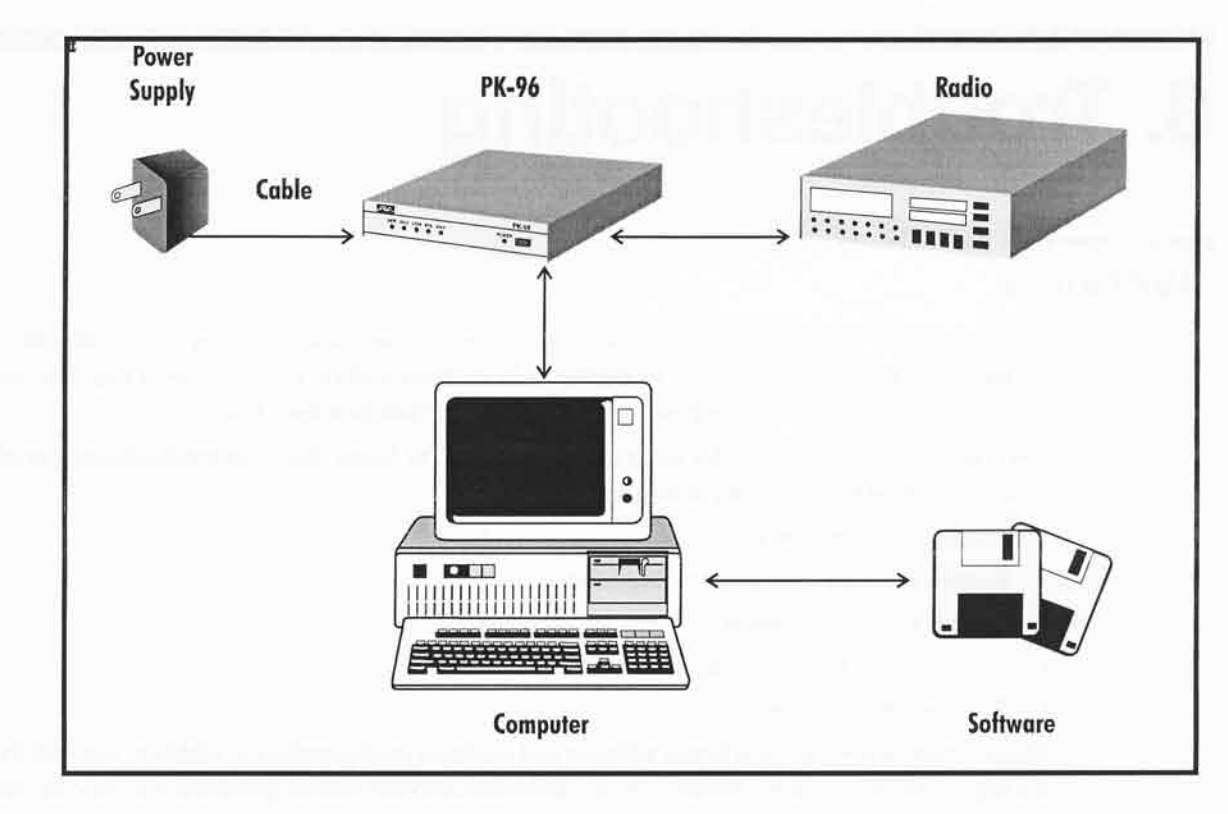

If you have an idea which subsystem might be the culprit, try substituting it with one you know is good. If your system works okay after the substitution is in place, you've found the culprit.

### The Power Supply

The PK-96 needs to be fed by a regulated power supply that can provide at least 12 VDC  $@$  400mA under load. Many amateurs connect all their station equipment to a single power supply and expect it to provide enough "juice" to make their tranceiver(s) operate at full power, operate its accessories, and the PK-96. You may have purchased a "power cube" that's dedicated to your PK-96 and no other device. However, with both arrangements, if the power supply is insufficient to supply all the electrical needs of the device(s) connected to it, something has to suffer-which brings us to the PK-96.

You can find out if the PK-96 is getting enough juice by removing its chassis cover and measuring the voltage and current-while everything connected to its power supply is up and running at maximum current consumption—across and through its fuse found by the right-hand rear corner of the circuit board. Measure the voltage from one end of the fuse to the chassis (or another grounding point). For the current reading, turn the PK-96 off, lift one end of the fuse, connect your meter's probes in series between the fuse holder and lifted fuse end, then turn the unit back on. If the PK-96 is receiving less than adequate power and operating peculiarly, you'll need to connect a "beefier" power supply to power it.

## The Power Supply Cable

This is the second item you should check if your PK-96 doesn't power up; it's also the easiest subsystem component to troubleshoot. If you used the power cable that accompanied the PK-96 in its shipping carton, remember that the white stripe that runs alongside one edge of the wires is the positive (+) lead that goes from the (+) terminal on your power supply to the center conductor of the connector that plugs into the PK-96; the other conductor, of course, goes to the  $(-)$  of the power supply and "sleeve" (outer ring) of the PK-96's power connector. If you have these connected incorrectly or the supplied cable is polarized incorrectly, the PK-96 won't work at all.

If you're using a dedicated power cube for the PK-96, check its polarity-no manufacturer is perfect and on rare occasion the polarity of the wires might have been accidentally swapped. Again, use your VOM to see if this is the case.

If you find that the polarity is correct, tug gently at the wires both from the power supply end and connector end while measuring voltage or continuity. Tugging can reveal if there's an "open" in one or both of the conductors. If you find an open, either repair the damaged section, or replace the cable and/or power suppiv.

### The PK-96

Each PK-96 is tested at Timewave prior to shipping to make sure it operates properly. Most of the time troubles with the PK-96 are related to cabling, power supply, and pilot error, rather than the hardware itself.

### Gable from PK-96 to Computer

If you use a commercially produced, "straight through" (not a null modem) cable that has only pins l-8 and 20 connected inside the DB-25 (PK-96) end and the proper pin-out arrangement in the other end, you shouldn't really have to suspect this component of the system. Perform a continuity check with your meter, flcxing the cable at the base of connector while taking your reading to make sure that the internal connections are sound.

### Computer/Software

If you don't have your COM port and software set up properly for modem communication, you won't bc able to "talk" to the PK-96. Since there are literally hundreds of computer configurations, it's up to you to make sure your system is set up conectly for serial port communications.

### Cable From PK-96 to Radio

Again, any problems here are attributable to a wiring error or connector failure. Make doubly sure you wired the cable correctly to the mike jack or accessory port in your radio; wiggle it at the connectors when performing a continuity check to see if a solder joint failed.

### Radio

If the PK-96 passes the loop-back test (Chapter 3 - Computer/Radio Connections) and you're absolutely sure that you wired the mike connector correctly, then you probably have your radio set improperly or it's not radiating a signal through the antenna. Make sure your radio system is fully operational and the antenna is properly tuned. (If you have a beam antenna, make sure it's pointed in the right direction.)

# lf You Need to Call for Help

Call our Customer Service/Technical Support line at (651)222-4858 between 8:30 a.m. and 5:00 p.m. Central time. weekdays. Please have your PK-96's serial number and firmware version date available, the version date is listed on the first screen that comes up on the computer when you turn on the PK-96. We'll also need to know the specifics of any other equipment connected to the PK-96.

When you call, please have your PK-96 up and running, near the phone if possible. Our technician(s) will likely ask you to perform certain keyboard routines to aid in diagnosis of the problem. Try to have a voltmeter handy, too.

Timewave also provides technical assistance by email at techsupport@timewave.com. You may also lax us at (651) 222-4861.

Many of the products that are sent to us for repair are in perfect working order when we receive them. For these units, there is a standard checkout fee that you will be charged. Please perform whatever steps are applicable from the installation sections of this manual before you call or write-you'll only add to the cost of your phone bill if you don't! Please **don't** return your PK-96 to us without contacting us first: we'd like to help you troubleshoot the problem over the phone (or by mail) first, saving you both time and money.

If you're instructed by one of our technicians to return your unit to us, write the RMA number issued to you on the outside of the shipping carton—it will speed the processing of your unit. Inside the carton, enclose a note with your name, address, daytime phone number, RMA number, and a description of your PK-96's problem.

Our street address is:

Timewave Technology Inc. 58 E. Plato Blvd. St. Paul, MN 55107 USA

We'll need your street address for UPS return--be sure to include it. UPS Surface (Brown Label) takes 7l0 days to reach us depending on your location, Blue takes 2-3 days. Red is an overnight service and is expensive. Send the PK-96 in a way that it can be traced if we can't verify receipt of shipment. We suggest UPS or insured postal shipment.

When you call for an RMA number, the technician can estimate the repair charges for you over the phone. This is another good reason to call us before sending your unit in for repair.

Typically, we repair equipment in five to ten working days after it arrives at Timewave if we have all the facts. If we must call you, it may take longer. Timewave isn't responsible for damage caused by lightning, nonprofessional alterations, "acts of God'l shipping damage, poor storage/handling, etc. We'll make note of any shipping damage upon receipt.

Should your warranty card not be on file at Timewave, you'll need to send the proof of purchase date to receive warranty service. Typically, a copy of your invoice from an Timewave dealer will suffice. The warranty is for the original owner only and is not transferable.

# General Error Messages

An error message is displayed if the PK-96 doesn't understand what you typed or it needs more information. If you see this message, look up the command you want to enter to make sure you're entering it correctly.

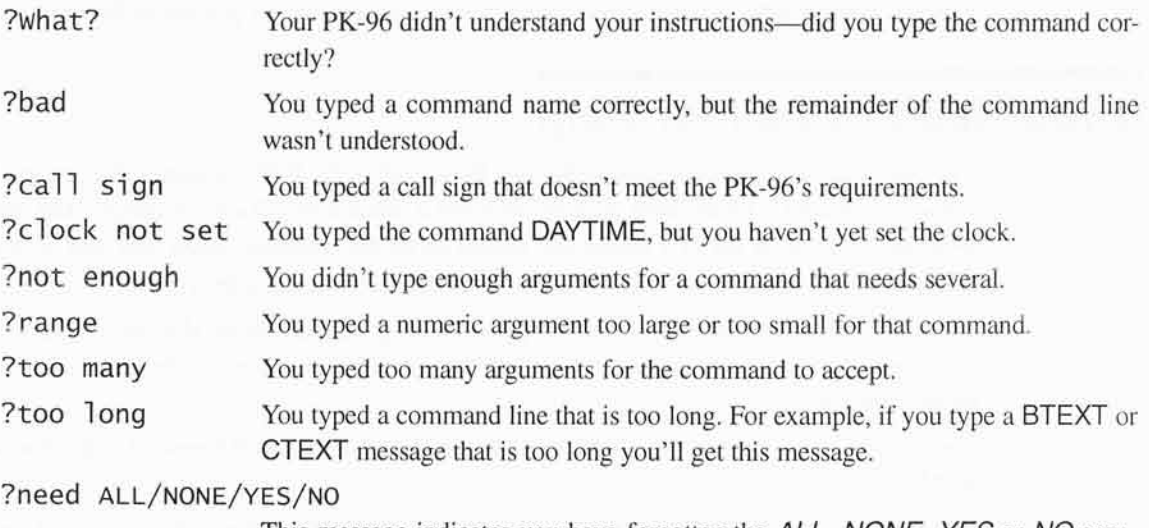

This message indicates you have forgotten the ALL, NONE, YES or NO arguments in the CFROM, DFROM, or MFROM commands.

\*\*\* Transmit data remaining

You'll get this if the PK-96 is commanded back to receive (using the RCVE command) while it still has data in the transmit buffer waiting to be sent. To clear the transmit buffer, enter TC.

serial port configuration will change on next RESTART

This message means you've changed TBAUD, word length AWLEN, or PARITY. When you type the RESTART command, the new baud rate will take effect.

# Packet Error Messages

In addition to the general error messages described in the previous section, the following messages may appear when entering packet related commands.

?need MYcall Appears if you try to make a packet connection when you haven't entered your call sign in MYCALL.

?not while connected

You tried to change MYCALL or AX25L2V2 while in a connected state.

?not while disconnected

You tried to set CONPERM while disconnected.

LINK OUT OF ORDER, possible data loss

You're CONPERMed to another packet station but the link has failed.

?VIA You typed more than one call sign for the CONNECT or UNPROTO commands without the VIA keyword.

?channel must be 0-9

You typed an invalid channel character after the CHSWITCH character.

?different connectees

You tried to connect to more than one station on the same channel.

?already connected (or attempting connection) to that station

You tried to connect to a station to which you're already connected.

too many packets outstanding

You typed enough data to fill the outgoing buffer in either the Converse or Transparent mode. You can't reenter Converse or Transparent mode until some of the packets have been sent.

WARNTNG: Beacon too often

You've set the BEACON interval timer to less than  $90$  (15 minutes) which is too often for busy channels.

#### WARNING: CHeck/rRack too small

You've set the CHECK timer for too short a time relative to the FRACK timer.

#### WARNING: RESptime/rRack too large

You've set the RESPTIME timer for too long a time relative to the FRACK timer.

WARNING; Txdelay too short

The TXDELAY timer has been set too short to send at least one complete flag before the start of a packet.

```
WARNING: Audelay > Txdelay
                     The AUDELAY timer has been set equal to or greater than the TXDELAY timer.
Packet Link Status Messaqes
                     Link status messages show you the status of AX.25 connections in which your
                     PK-96 is involved.
*** connect request: call1 [via call2]
                     Your PK-96 has received, but not accepted, a connect request from another station.
*** DISCONNECTED: call
                     Your PK-96 has switched to the disconnected state. This message may be prc-
                     ceded by a message explaining the reason for the disconnect.
*** Retry count exceeded
*** DISCONNECTED: call
                     Your PK-96 has been disconnected because of a retry failure, rather than a discon-
                     nect request, from one of the stations.
*** call busy
*** DISCONNECTED: call
                     Your connect request was rejected by a busy signal from another station.
FRMR sent: XX XX XXOr FRMR rcvd: XX XX XX
                     You're connected but a protocol error has occurred. Your PK-96 is trying to re-
                     synchronize frame numbers with the distant station. The string xx xx xx is re-
                     placed with the hex codes for the three bytes sent in the FRMR frame.
```
## MailDrop Error Messages

\*\*\* what? You've entered a command that the MailDrop doesn't recognize.

\*\*\* Need call sign.

You've tried to send a message but you didn't specify who you want to send it to.

\*\*\* Message not found.

You tried to list or read message(s) that the MailDrop couldn't find. This also appears if you try to list messages when there aren't any messages inyour MailDrop.

\*\*\* No free memory.

You have tried to send a message, but the MailDrop doesn't have any memory left for more messages. You must kill messages now to make room.

\*\*\* Not your message.

A user will get this when trying to read a message number that is addressed toanother station.

# PK-96 Status and Error Messages

From time to time, the PK-96 will generate messages informing you of its status. Error messages will also be generated if the PK-96 doesn't understand a command you've entered. This section describes the PK-96's messages and the circumstances which cause them.

Sign-on message:

```
AEA PK-96 Packet controller
AX.25 Level 2 version 2.0
Copyright (C) 1986-1995 by
Advanced Electronic Applications, Inc.
Release 16.AUG.95
ver. 7.L
```
cmd:

The sign-on message appears when you turn on your PK-96, after system RESTART or RESET, and after the autobaud routine. The release date is updated whenever the firmware is changed to a later release. Please write this date on the first page of this manual in case it's needed for future reference.

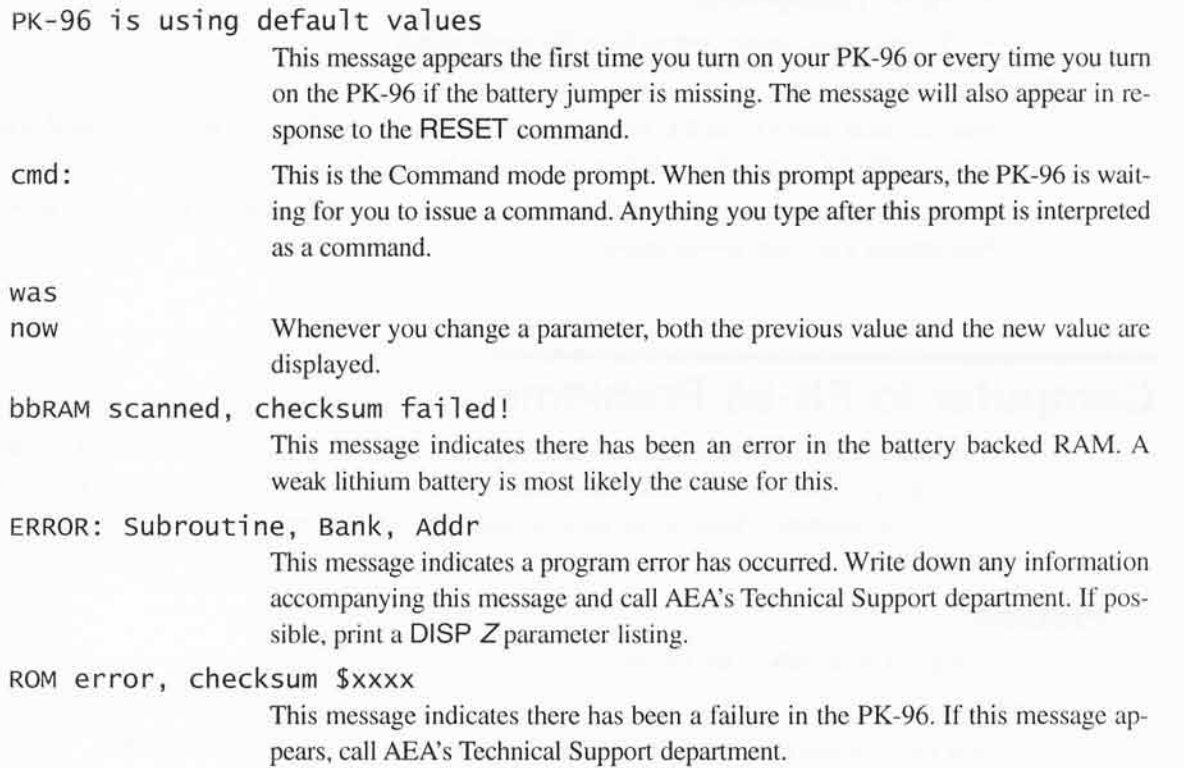

# Out-of-the-Box Problems

The majority of these problems are directly attributable to insufficient power.

### Problem:

The PK-96 doesn't power up.

### Symptom:

No lights come 0n.

Possible Causes:

- . No power to PK-96.
- . Blown power supply or PK-96 fuse.

### Try This:

First, check the power supply to see if it's on. Check the PK-96's power cord for an open connection or conductor.

Next, replace any blown fuses. Do not use overrated fuses or try to power up the device if it blows the re-<br>placement fuse.

If it's the PK-96 that is blowing fuses, call Timewave for assistance.

### Problem:

Power is sufficient but pK\_96 won't initialize.

### Symptom:

Start-up sequence of lights is erratic.

### Possible Causes:

- . PK-96 is underpowered.
- . Too rnuch AC ripple coming from the power supply.

### Try This:

First, increase power to the PK-96 so it receives *at least* 12 VDC @ 400mA *under load*. Measure voltage from the PK-96's internal fuse holder to a ground trace or the chassis.

Next, connect a car battery to the PK-96. If it initializes correctly, then you'll know it is an AC ripple prob-<br>lem coming from your power supply.

# Computer to PK-96 Problems

The majority of these problems are directly attributable to incorrectly addressed serial (COM) ports, incorrect wiring, or poor solder joints. Make sure you use *only* pins 1-8 and 20 in the DB-25 connector. Also, perform problem.

### Problem:

Computer won't talk to the pK\_96.

#### Symptom:

You don't receive the sign-on (autobaud) message when you power up the pK-96.

### Possible Causes:

- . An open line in the cable.
- . Incorrectly wired cable.
- Incorrect COM port selected or IRQ conflict.
- . Software communication parameters set inconectly.

#### Try This:

First, continuity check the cable and repair if necessary.

Next, make sure that the cable is wired correctly.

If those two things don't remedy the problem, check to make sure you have the correct COM port selected. Change the IRQ of any shared device. (IRQ 5 generally works.)

If all else fails, reset software communications parameters as called out in The Program, Chapter 2.

# Radio to PK-96 Problems

The majority of these problems are directly attributable to incorrect wiring or poor solder joints. Perform a continuity check of the cable to make absolutely sure it's not a open circuit that is causing a problem.

### Problem:

Radio won't talk to the PK-96.

#### Symptom:

You don't receive the sign-on (autobaud) message when you power up the pK-96.

#### Possible Causes:

- . Open line in cable.
- Incorrectly wired cable.

### Try This:

First, continuity check the cable and repair if necessary.

Next, make sure you have wired the cable correctly.

# MailDrop Problems

### Problem:

Unable to connect to other stations.

#### Symptom:

PK-96 prints what? when you try to connect.

#### Possible Causes:

. You're still logged onto your own MailDrop.

#### Try This:

Exit your MailDrop by entering a B for B(ye).

### Problem:

MailDrop messsages aren't date and time stamped.

### Symptom:

When scanning the message list you see "...." in the date and time fields.

### Possible Causes:

The PK-96 has been "restarted" since the clock was last set, the power failed, the PK-96 was turned off, or RESTART was issued.

#### Try This:

First, set the clock. If it continues to be a problem, check the stability of the PK-96's power supply-it must nor drop below 12 VDC @ 400mA.

### Problem:

Other stations are unable to connect or link with your MailDrop.

#### Symptom:

Stations are receiving a Busy response.

### Possible Causes:

- . The PK-96's memory buffer is full.
- . Users command set to zero.
- . You're currently logged into your MailDrop.

### Try This:

First, empty the buffer either by turning the PK-96 off and then on again, or start serial communications between the PK-96 and your computer by pressing (CTRL-O) and/or (CTRL-X).

Next, make sure that USERS is set to 1 or greater.

Lastly, make sure to exit your MailDrop by entering a B for B(ye).

# Packet Problems

### Problem:

Unable to transmit.

### Symptom:

You can copy stations on the frequency you're operating on, but when you attempt to connect, your radio doesn't transmit or nothing appears to happen.

### Possible Causes:

- . Threshold control mis-adjusted.
- ' SQUELCH is turned on and squelch (black) input in the radio cable isn't connected.
- . Squelch input is connected.

### Try This:

First, adjust threshold control so that DCD indicator is on when other stations are sending, and is off when the channel is free.

Next, make sure that SQUELCH is turned *OFF*. If your squelch input is connected, we do recommend in almost all cases that the Squelch input not be used.

### Problem:

Unable to transmit.

### Symptom:

You can copy stations on the frequency you're operating on, but when you attempt to connect, your radio will not transmit. You eventually see a message that says: Retry Count Exceeded, Disconnected.

### Possible Causes:

- . XMITOK is OFF.
- . There's a fault in the radio cable wirins.

Try This:

First, tum XMITOK ON.

If that doesn't remedy the situation, recheck the radio cable wiring.

### Problem:

Other stations are unable to connect to you.

#### Symptom:

Your station appears to ignore connect requests. Other stations don't acknowledge that your station is onthe-air.

### Possible Causes:

- CFROM is set to ignore incoming connect requests.
- . MYCALL isn't set or is incorrectly set.
- . USERS set to zero.
- . Possible unable to transmit problem.

#### Try This:

### First, set CFROM to ALL.

Secondly, make sure that MYCALL is set to your call sign and that USERS is set to a value greater than zero.

If all else fails, see the "Unable to Transmit" section.

### Problem:

You are unable to connect to others.

#### Symptom:

Your radio seems to transmit and receive normally, that is, it transmits for about  $\frac{1}{2}$  second every 5 to 10 seconds but you still can't connect.

#### Possible Causes:

- AFSK level not correctly adjusted.
- . TXDELAY is too small for your radio; radio takes longer than the period of TXDELAY to key up on the air.

#### Try This:

First, adjust the AFSK level control following the procedures outlined in Chapter 3 for FM and SSB calibration. Proper adjustment of this control is critical to AFSK FM packet operations.

Second, try increasing the setting for TXDELAY. Experiment with this for optimum performance.

#### Problem:

Unable to monitor packets.

#### Symptom:

With obvious activity on the channel, you don't see any activity on your screen.

#### Possible Causes:

• HBAUD incorrectly set.

### Try This:

Set HBAUD for the correct speed, either 1200 or 9600.

### Problem:

Unable to monitor packets.

#### Symptom:

With obvious activity on the channel, you don't see any activity on your screen. WHYNOT reports -MONITOR.

#### Possible Cause:

. MONITOR turned off.
Try This:

Set MONITOR to a non-zero level. (The default is MONITOR 4.)

### Problem:

Unable to monitor packets.

Symptom:

With obvious activity on the channel, you don't see any activity on your screen. WHYNOT reports -MCON.

Possible Cause:

. You're currently connected, or in the process of connecting, to another station and MCON is set such that received packets aren't being displayed.

#### Try This:

Usually, you won't want to monitor while you're connected, especially on busy channels. If you do, set MCON to a value greater than zero.

### Problem:

Unable to monitor packets.

#### Symptom:

With obvious activity on the channel, you don't see any activity on your screen. WHYNOT reports -MPROTO

#### Possible Cause:

. You're receiving packets which contain special network addressing.

#### Try This:

Either accept that you probably don't really want to see those packets, or turn MPROTO ON.

#### Problem:

Unable to monitor packets.

#### Symptom:

With obvious activity on the channel, you don't see any activity on your screen. WHYNOT reports -MBX.

#### Possible Cause:

. You have entered one or two calls into the special monitoring setting called MBX.

Try This:

Enter MBX % to clear this setting.

#### Problem:

Unable to monitor packets.

Symptom:

With obvious activity on the channel, you don't see any activity on your screen. WHYNOT reports -PAS-SALL.

Possible Cause:

. The packet you received has an error and wasn't displayed for this reason.

Try This:

Turn PASSALL ON to see the damaged packets if you want. If PASSALL is on, the MHEARD function is disabled.

### Problem:

Unable to monitor packets.

#### Symptom:

With obvious activity on the channel, you don't see any activity on your screen. WHYNOT reports frame to short.

#### Possible Cause:

' This was probably due to receiving a squelch burst or noise at the end of a valid transmission.

#### Try This:

No corrective action possible.

#### Problem:

Unable to monitor packets.

#### Symptom:

With obvious activity on the channel, you don't see any activity on your screen. WHYNOT reports frame too long.

### Possible Cause:

' This packet may have been sent by a station using a higher level networking protocol that allows packets larger than the AX.25 standard.

#### Try This:

No corrective action possible.

### Problem:

MHEARD list doesn't display recently heard calls.

#### Symptom:

No calls listed, or all information is very old.

#### Possible Causes:

. PASSALL is ON.

#### Try This:

Turn PASSALL OFE

#### Problem:

Monitored packets not correctly displayed.

#### Symptom:

You see monitored packets with garbage characters or obvious mistakes.

#### Possible Causes:

• PASSALL is ON.

' Mismatch between terminal or computer program serial settings, and PK-96's settings.

#### Try This:

First, make sure to turn PASSALL OFF.

## PK-96 Problems

### Problem:

Unable to transmit.

Symptom:

XMT illuminates but radio doesn't switch to transmit.

Possible Cause:

. XMITOK is OFF.

Try This:

Disconnect radio cable fiom PK-96, then connect the red and brown wire on the radio cable plug together. While this short exists, your radio should transmit. If this is true, turn XMITOK ON.

### Problem:

Sign-on message not conectly displayed.

#### Possible Causes:

. Mismatch between terminal or computer program serial settings and the PK-96 settings.

Try This:

Match settings between the PK-96 and computer program. For example if your computer is set for 8 data bits and no parity, set the PK-96 for AWLEN 8 and parity 0, then issue a RESTART to cause these changes to take effect in the PK-96.

### Problem:

PK-96's buffer is filling with undesired information when your computer is off-line.

Symptom:

MAIL indicator is flashing after a period of absence from the PK-96.

#### Possible Cause:

. Text was received or monitored unintentionally.

Try This:

Check that the following commands are set as follows:

MONITOR O MCON O MDMON OFF **MDIGI OFF** MBX % MBELL OFF RFEC OFF UBIT 13 ON

## tions Appendix A: Radio Connec-

This appendix provides radio connection information from your Timewave data controller to approximately 400 different models of amateur transceivers.

Each radio listed references a connection figure and possibly a note on connections. Notes are below on this page. Connection figures appear following the table of radios. All pin type wiring connections are viewed from the wiring/solder side of the plug.

The wire colors used on the diagrams refer to the wires in the radio cables supplied with your Timewave data controller. The standard minimum configuration will allow operating of all HF modes with your radio set for SSB operation. When wiring information refers to FSK connections, these connections allow you to operate your radio in the RTTY or FSK mode, and usually results in a purer transmitted signal and usually allows using narrow filters that are not always available when the radio is set for SSB operation.

## Radio Connection Notes

- Note I Receive audio is not available on the microphone jack of all radios. If you make this connection and are unable to rcceive, use the speakerjack on the rear panel of the radio as a source of receive audio.
- Note 2 Your radio may not require a plug with three connections, i.e., tip, ring, and sleeve. We suggest you use the three-conductor "stereo" plug wired as shown, so that if you change radios to another model with this same connection scheme, your cable will be compatible without modification.
- Note 3 Older Icom transceivers which use the eight-pin microphone plug may not have receive audio connected to the microphone jack on pin 8. In this case, pin 8 is unused. We suggest you make the connection as diagrammed, even if your radio does not have receive audio available at pin 8. That way, if you change to a newer model Icom radio, the cable will be ready to use without modifications. If you make this connection and are unable to receive, use the speaker jack on the rear panel of the radio as a source of receive audio.
- Note 4 If you have difficulty in locating an eight-pin DIN plug for this connection, a five-pin DIN may be used in its place. A five-pin DIN has all the required pins for connections to ICOM HF rigs, because pins 6, 7, and 8 are not used. The numbering and arrangement of the remaining pins is unchanged.
- Note 5 In most Ten-Tec radios where an FSK input is provided, a pull-up resistor to a positive power source is required to produce proper function of the FSK keyer in the radio. Contact Ten-Tec for recommendations on how to add this resistor to the radio to which you are connecting.
- Note 6 This connection is appropriate for use at 9600 bps applications with your radio in DATA mode.
- Note 7 This connection is only valid with PCB-88, DSP-1232, DSP-2232, and PK-900 Radio Port 2.

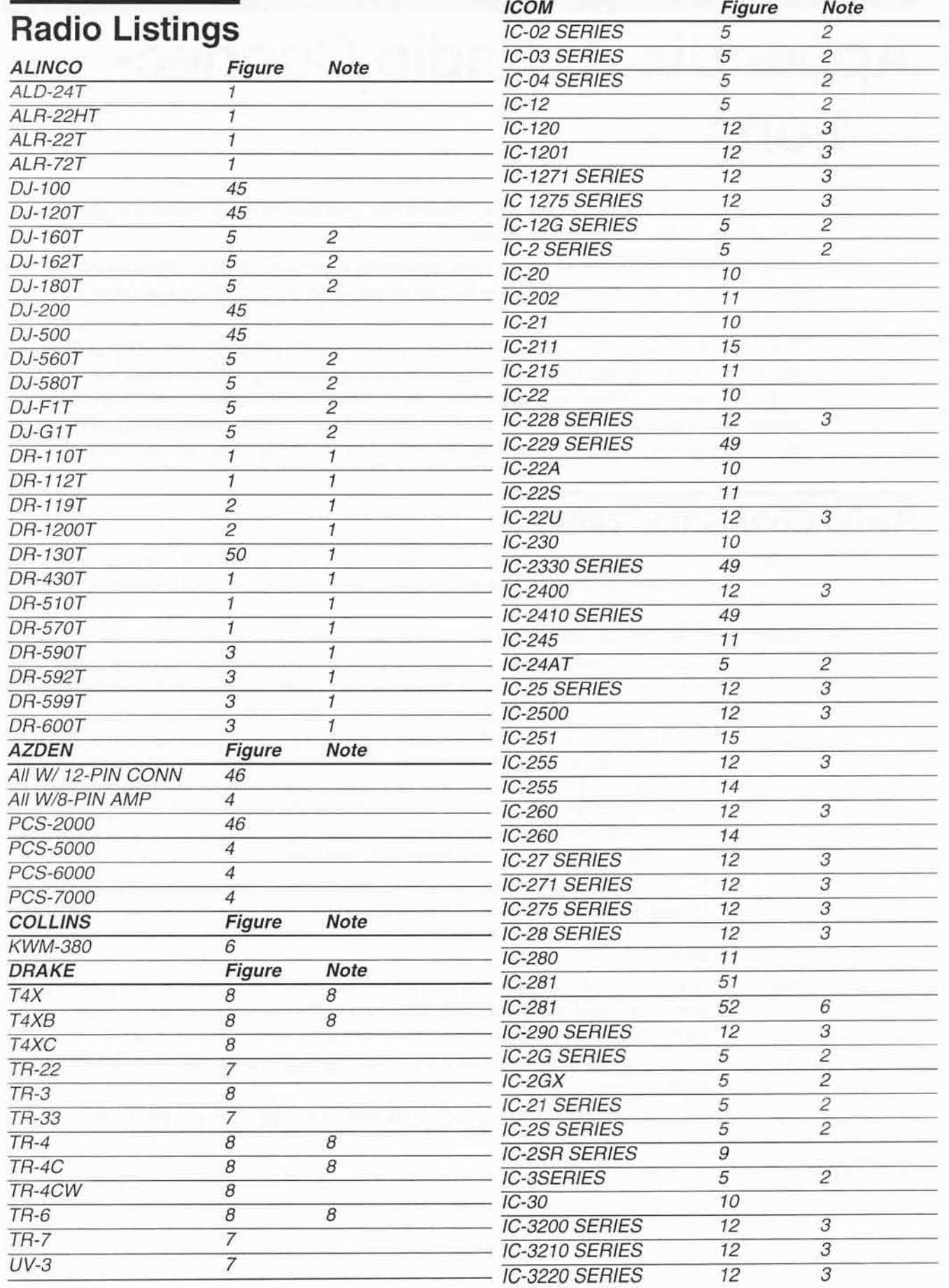

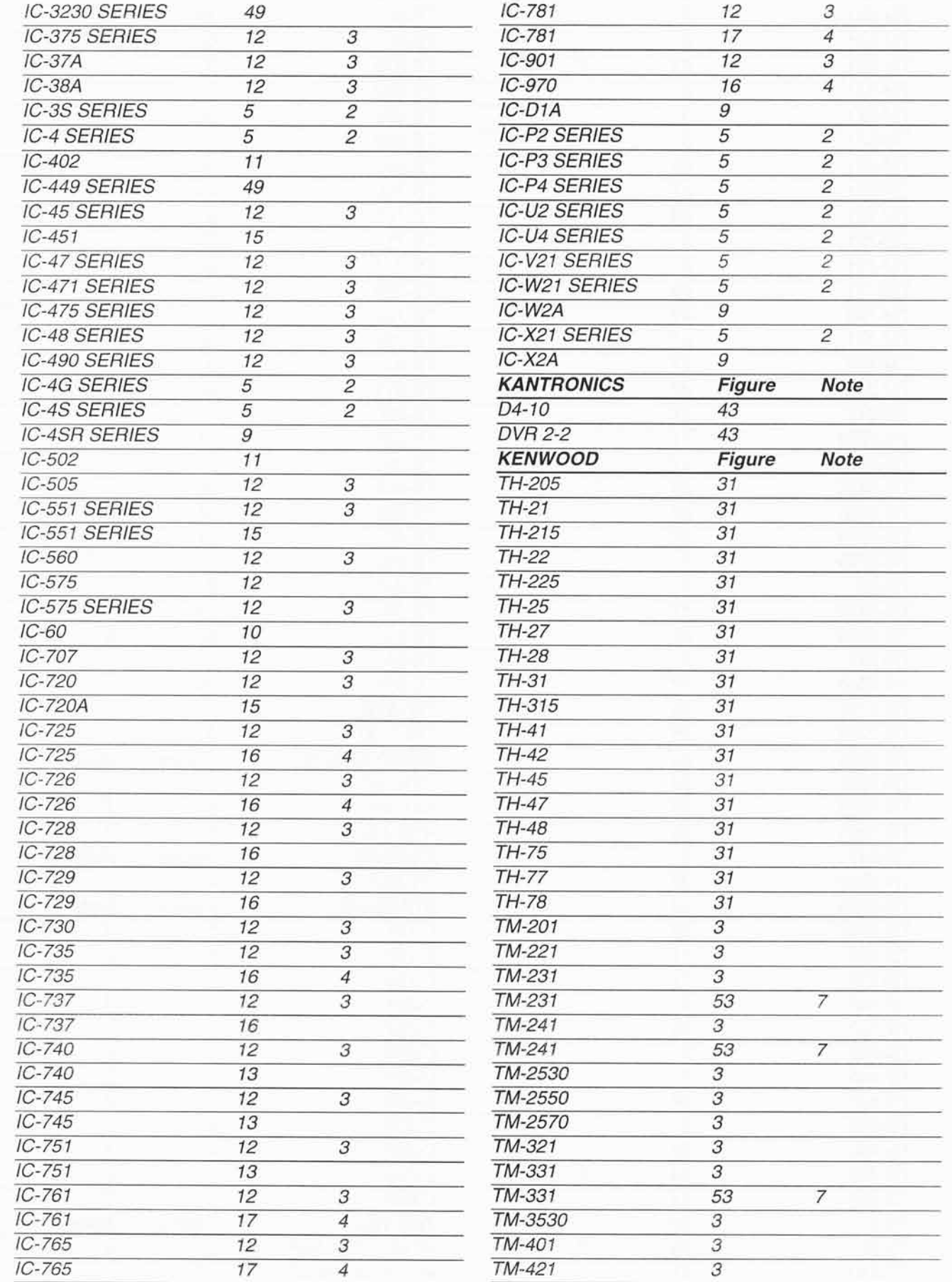

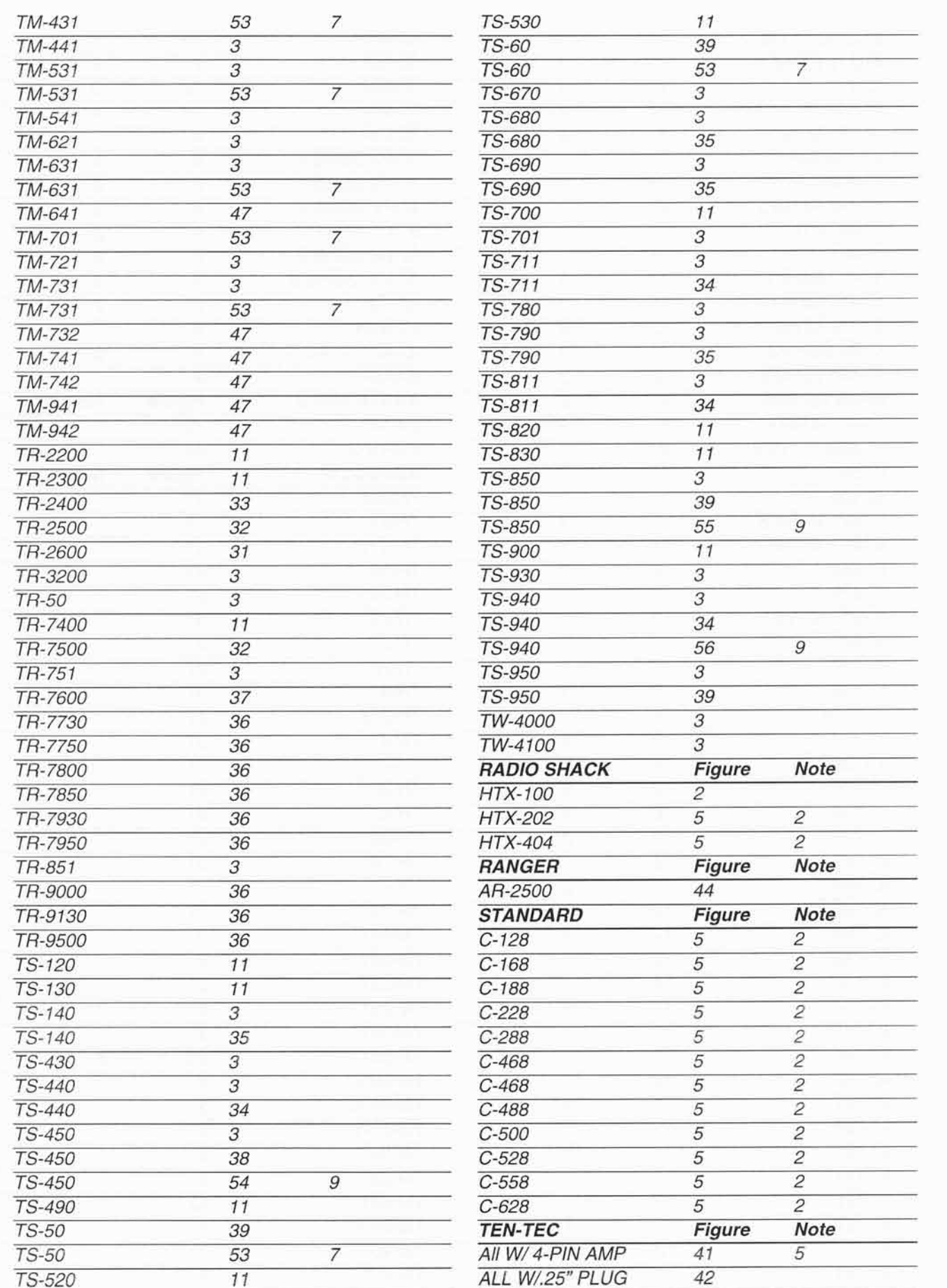

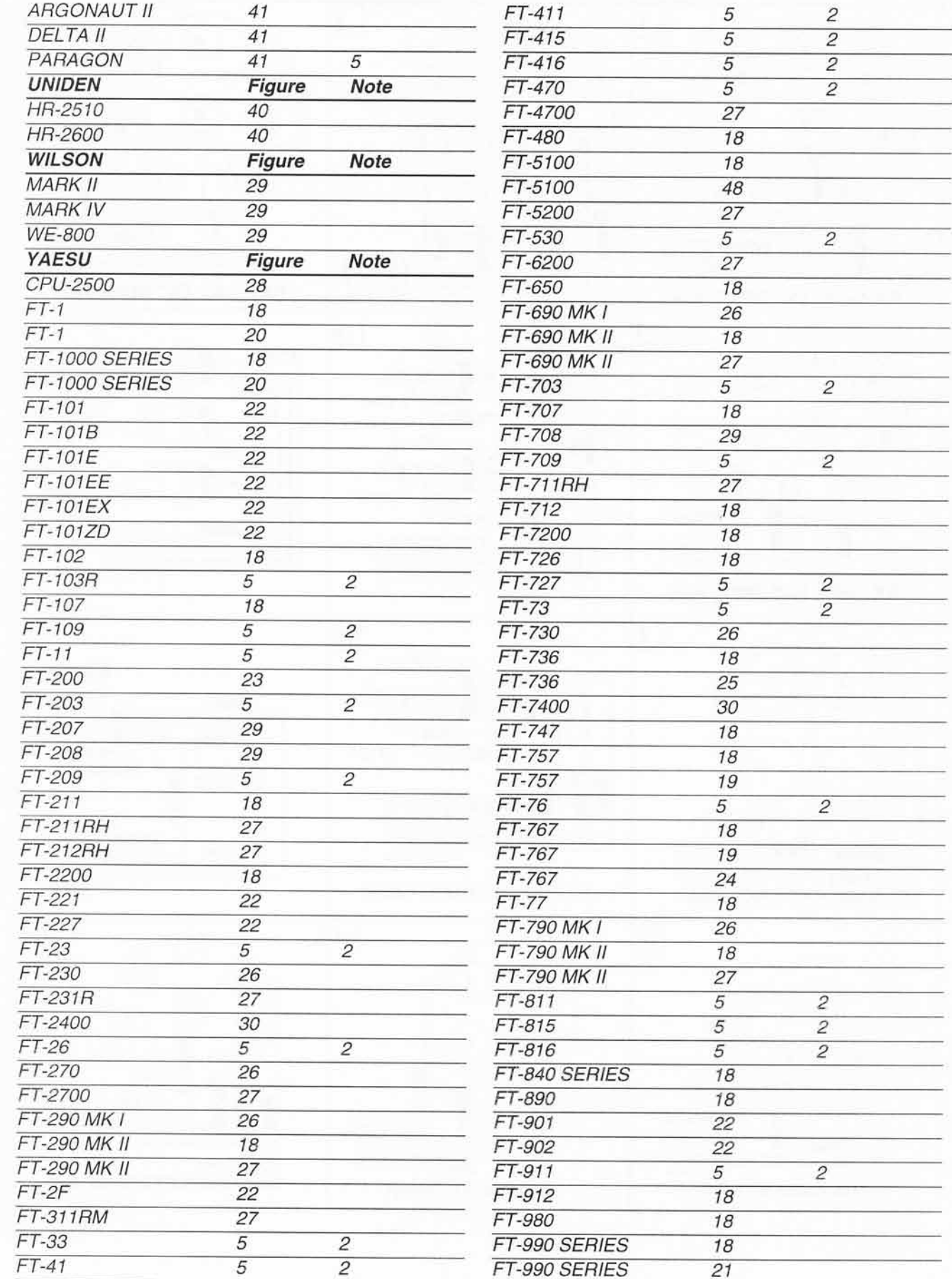

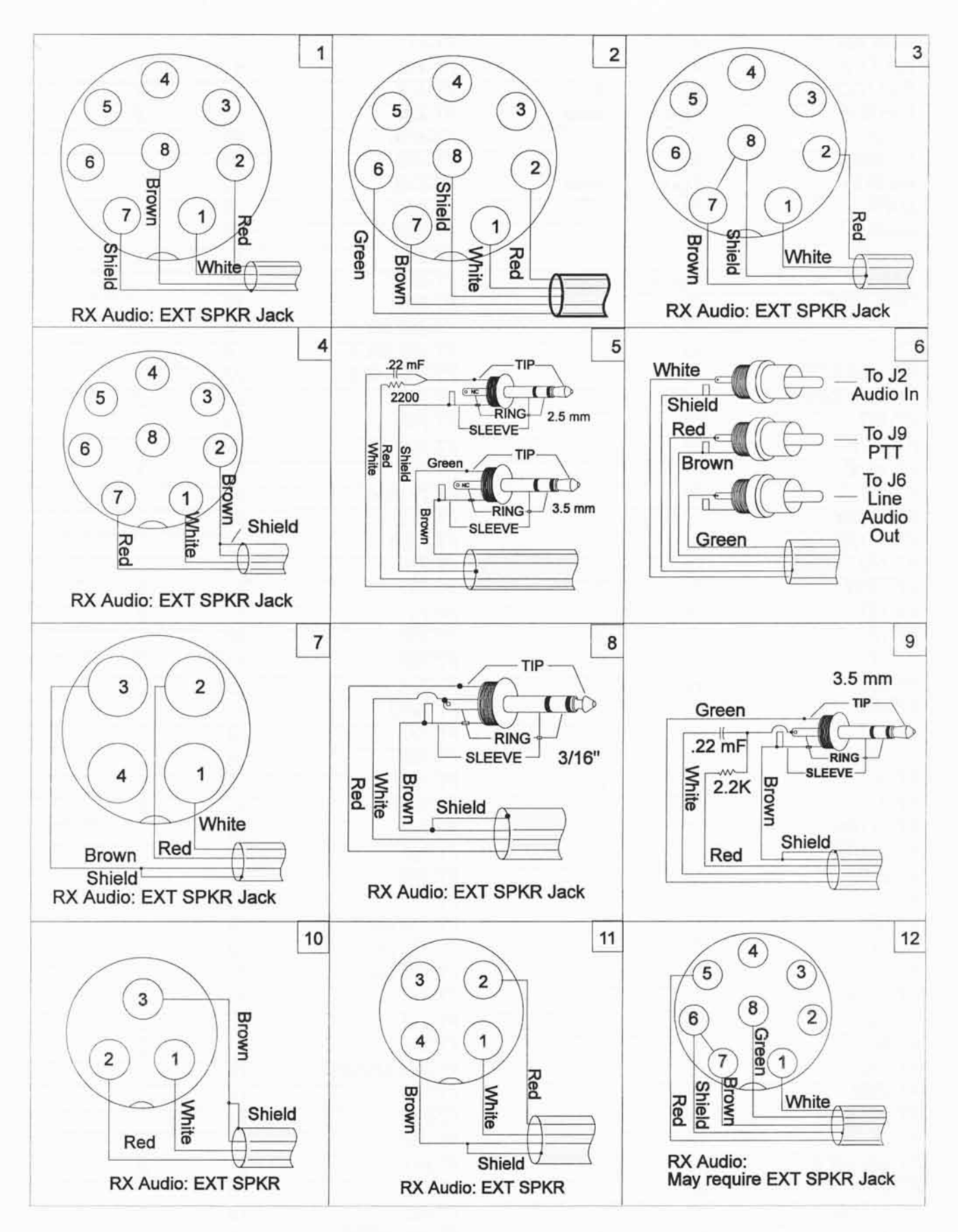

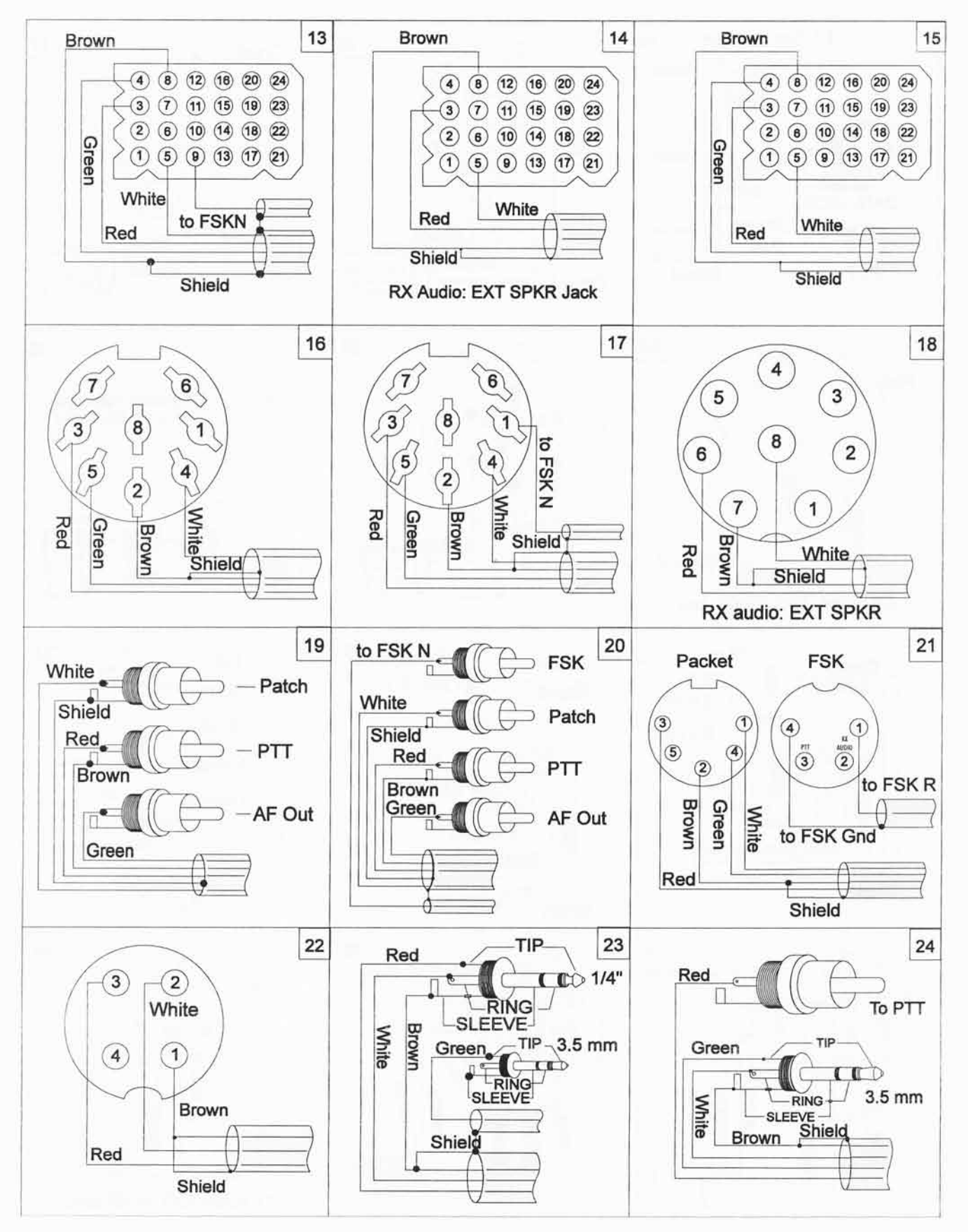

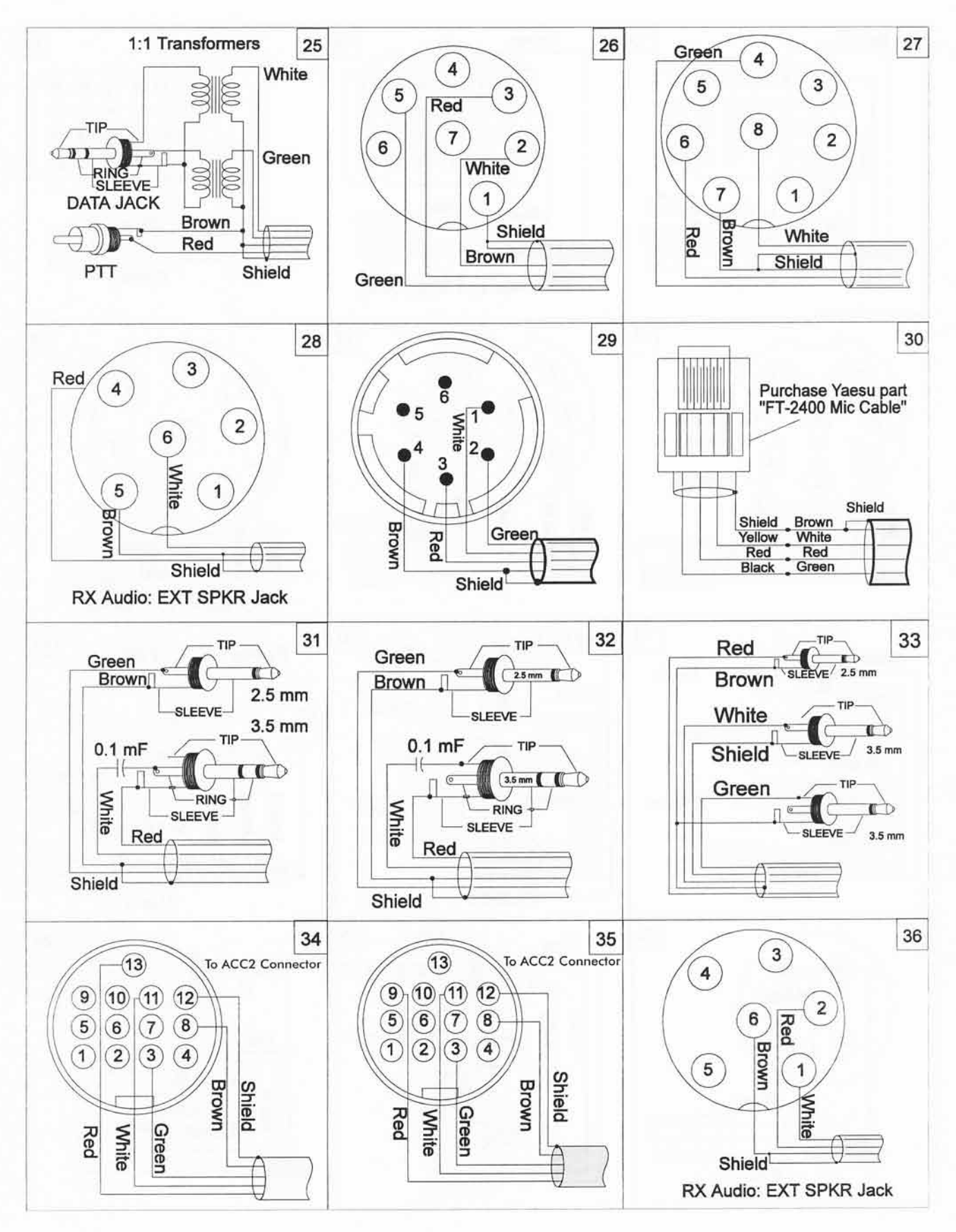

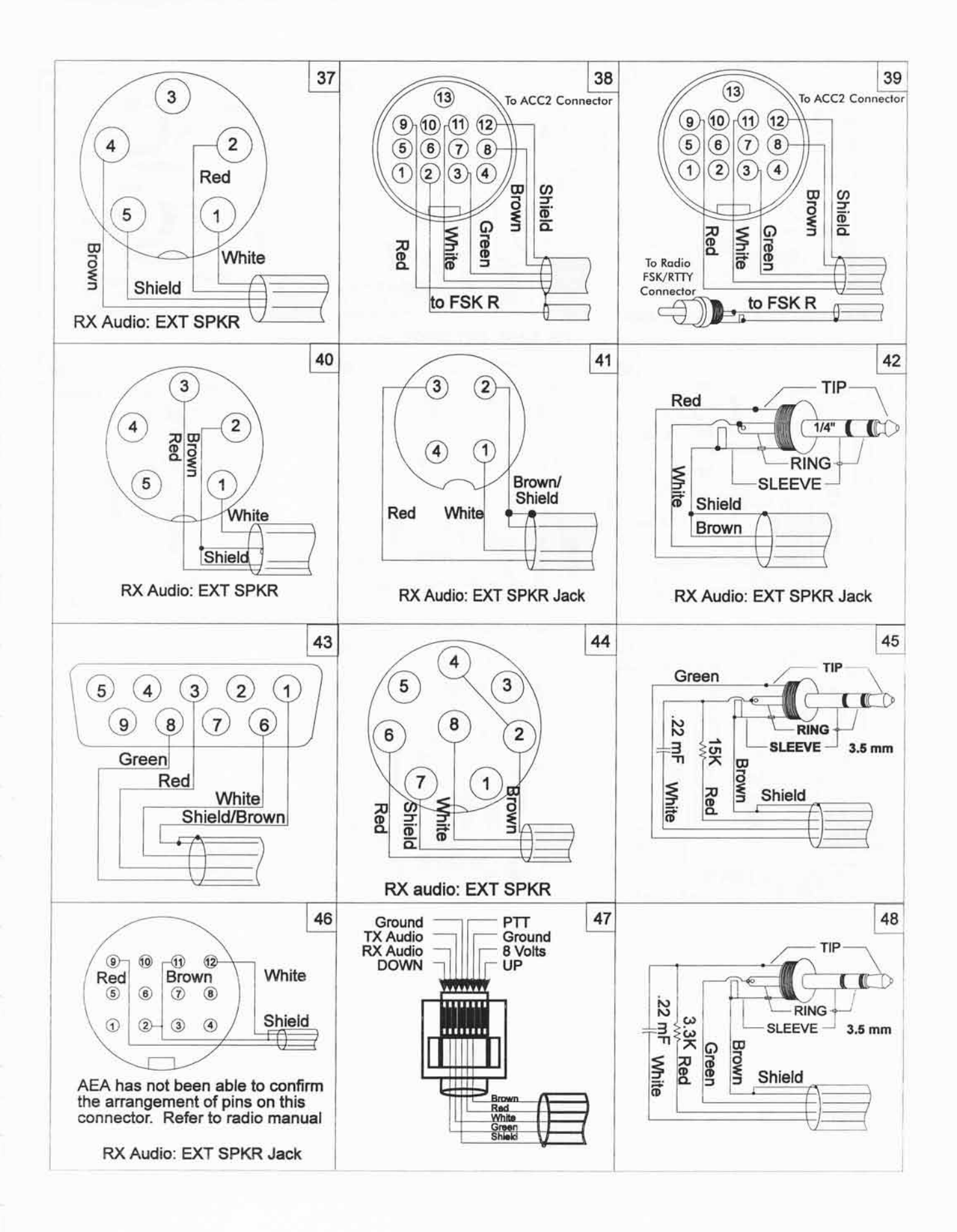

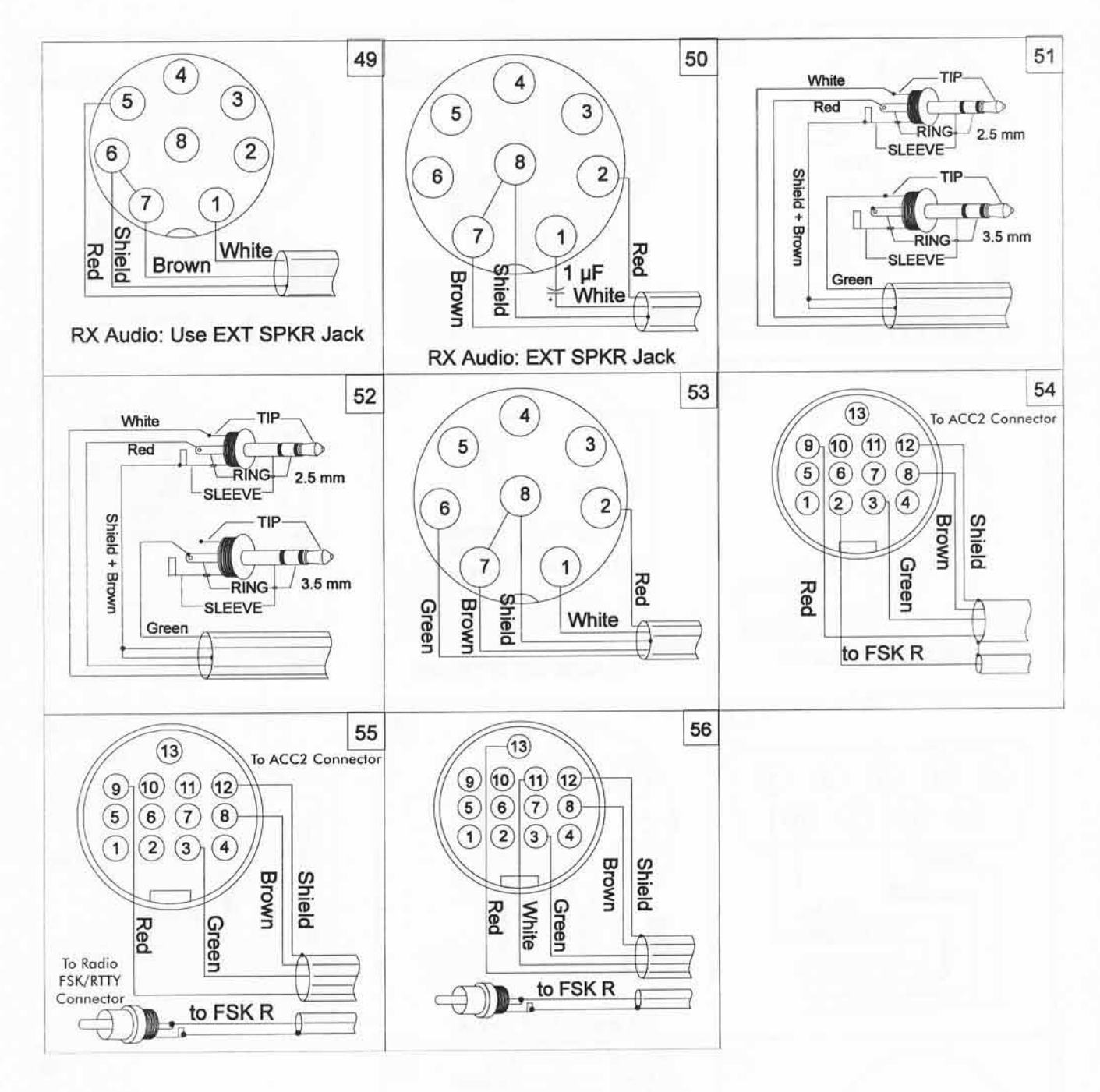

# Appendix B: Parts List, Schematics, and Pictorial Dia-

## gram

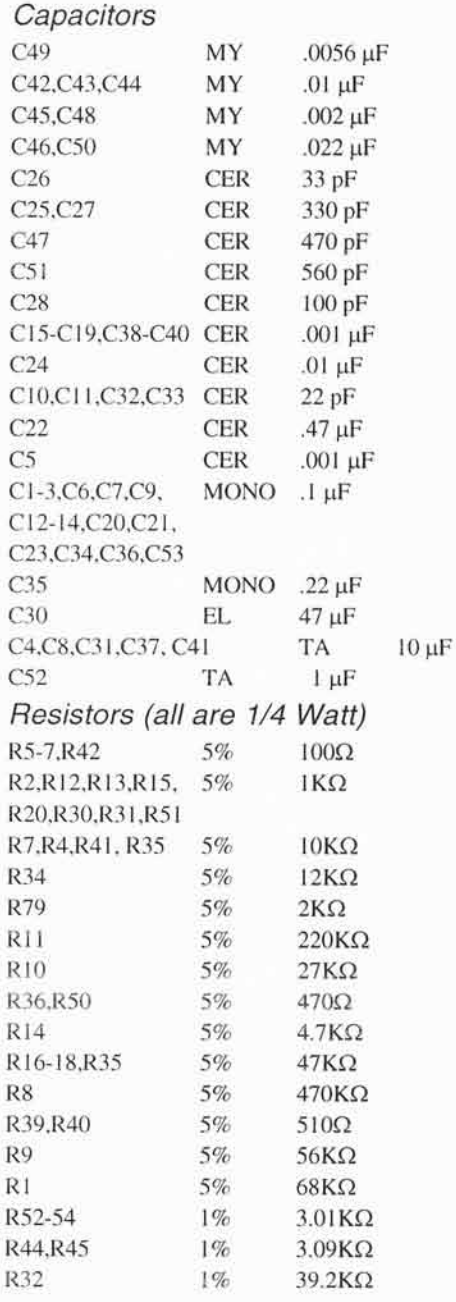

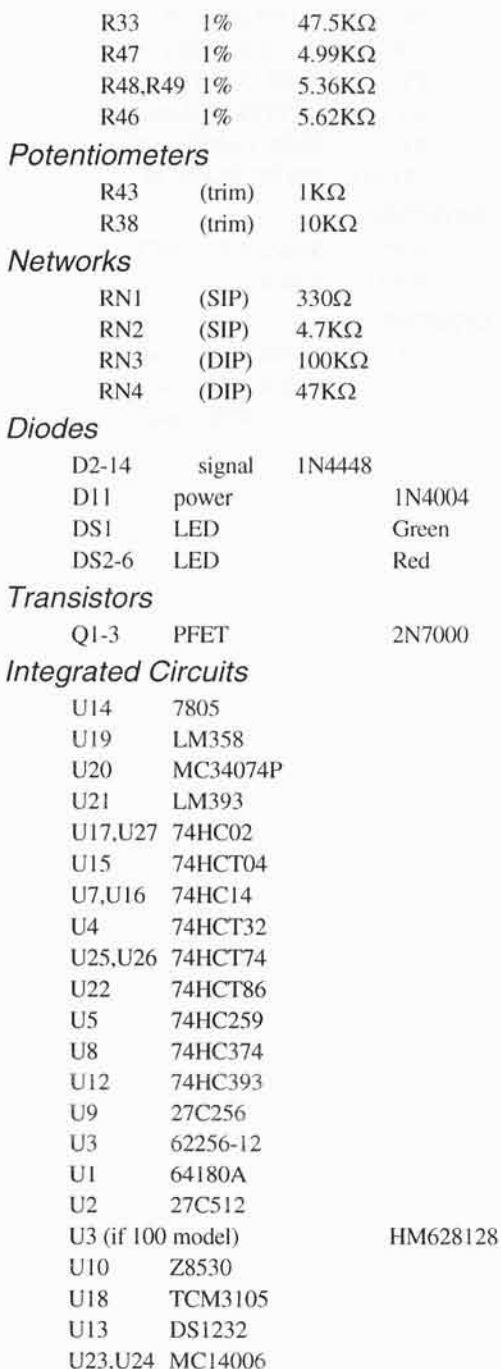

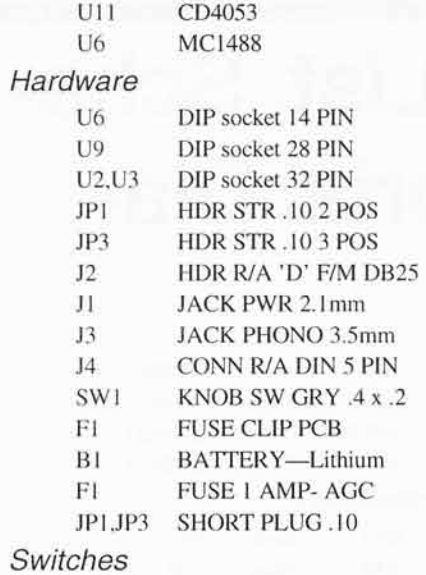

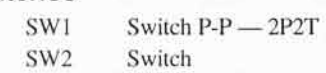

### Crystals

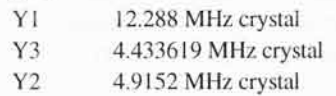

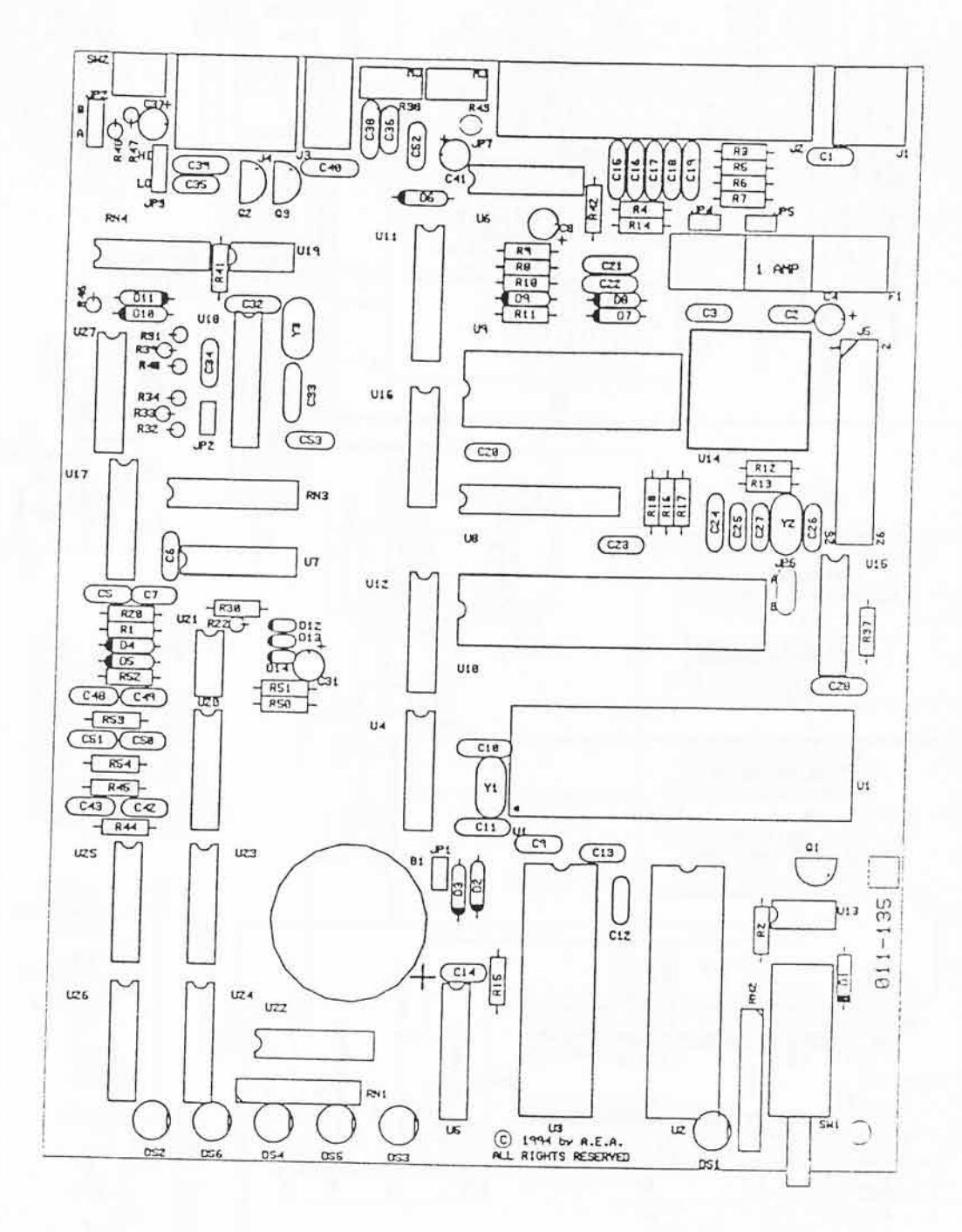

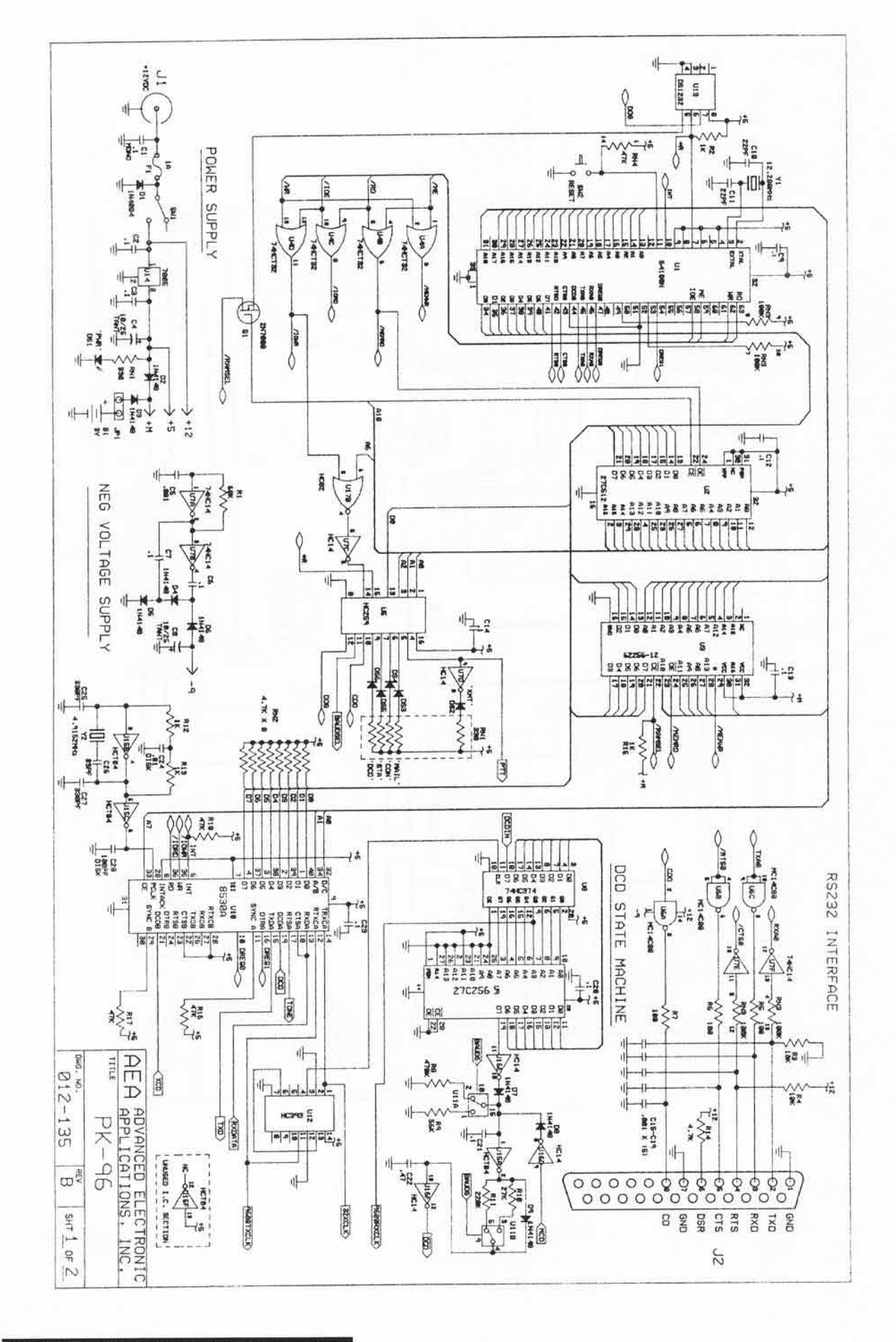

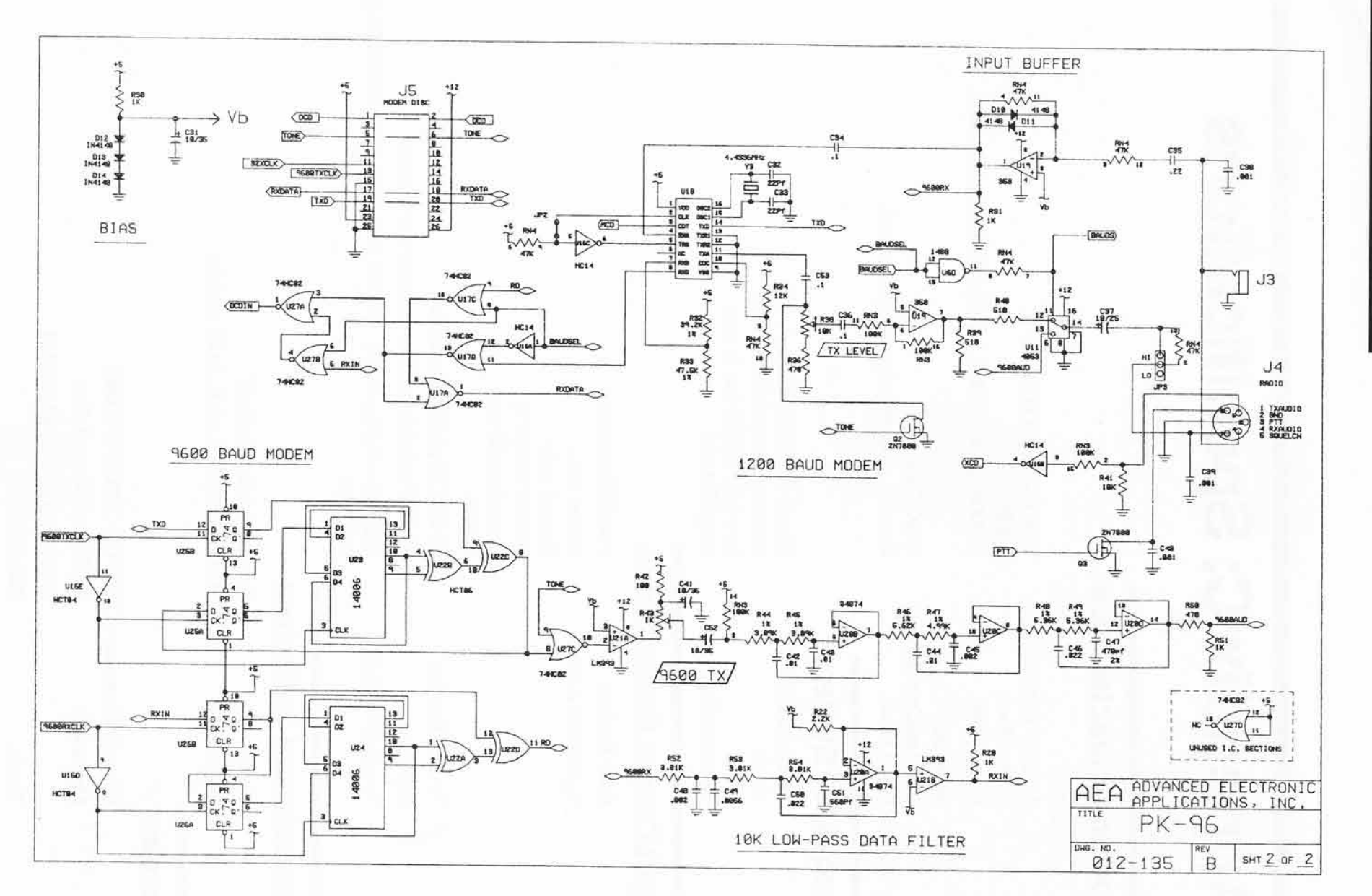

## Appendix C: Specifications

## Modem Characteristics

#### 1200 bps

Modu lator/Demodulator: Modem Tones: Output Level:

9600 bps Modu lator/Demodulator: Output Level:

Texas Instruments TCM3 105 **Bell 202** 5 - 100m $V_{rms}$  into 600 $\Omega$ Z, adjustable by a rear-panel control

K9NG Compatible Up to  $3V_{p-p}$ , adjustable by a rear-panel control

## Processor System

Protocol conversion: RAM: ROM: Hardware HDLC:

Zilog Z-180 (64180) microprocessor 32K standard; expandable to 128K Up to 64K of ROM may be used Zilog 8530 SCC

## InpuUOutput Connections

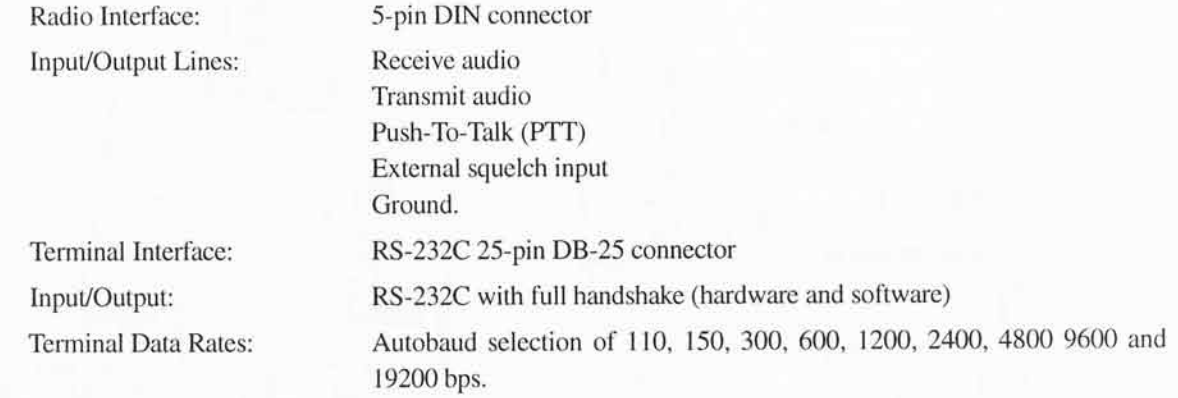

## Gontrols and lndicators

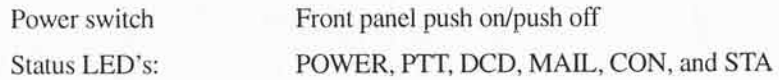

## General

Mechanical: Weight: Power Requirements: +I3VDC (12 - I6VDC) @ 400mA 15.57cm x 18.8cm x 3.43cm  $[6.13"$  (W) x 7.4" (D) x 1.35" (H)] 544g (1.2lbs.)

## Appendix D: Upgrading the PK-96

## **Overview**

The PK-96 comes standard with a 18K mailbox (32K RAM). However, you can purchase a replacement EPROM and a larger RAM chip from Timewave, upgrade (part# A.06250), to increase the mailbox size to l00K (128K RAM). To order your upgrade, call us at (651) 222-4858

#### NOTE:

If you are using the battery to backup your RAM, this upgrade will cause you to lose all of your settings and mail. You should print these out or capture them to disk using your terminal program.

## Installation

- l. Turn off the PK-96 and remove all of its connected cables.
- 2. Remove the four screws securing the cover to the PK-96, then set the cover aside.
- 3. Locate I.C. chips U2 and U3. Note the orientation of each chip's notch, then carefully remove the chips, avoiding damage to their sockets and nearby components.
- 4. Remove the new U2 ROM (27C512) from its protective foam square and-making sure thar the notch is pointed in the same direction as the original U2 chip was-press it firmly into U2's socket with your thumb. Important: Make very sure that you don't bend or break any of the chip's pins and that they're all straight and inside their respective socket holes. Install the new U3 RAM chip (128K x 8 SRAM) the same way.
- 5. Reconnect all of the PK-96's cables, boot your computer's TNC communications program, turn on the PK-96, perform the autobaud routine as called out in Chapter 2 - System Start-up and Loop-back Test, then enter MDCHECK after the cmd: prompt-you should see the following message:

 $[AEA PK96] 103820$  free  $(B,E,K,L,R,S) >$ 

If you receive this message, turn off the PK-96 and replace its cover.

If your PK-96 doesn't respond with the above message, check:

- That the new chips are firmly seated in their sockets and that all the pins are straight and in their respective holes.
- . That the power and computer cables are reconnected.

If, after checking the above, your PK-96 still doesn't operate correctly, call Timewave's Tech Support for assistance at (651) 222-4858

# Appendix E: Understanding High Speed Modems

This addendum is to help you become more familiar with the high-speed RF modems.

## PK-96 connections

- PTT: FET pull to ground protected up to 60V-good for several hundred milliamps continuous duty, 1A light duty.
- GND: Good ground required.
- SQUELCH: May be used if radio provides this connection, but not required because of the DCD circuitry, which looks for a coherent clock running at the data rate the modem is set to. This is actually the best method of detecting squelch since it truly detects the presence of data.
- **TX AUDIO:** This port is the output for both 1200 bps and 9600 bps transmit 'audio'. At 1200 bps, this is Audio Frequency Shift Keying tones (1.2 kHz and 2.2 kHz); at 9600 bps, this is raw data that has been lightly filtered to reduce harmonics produced by the data.
- RX AUDIO: This port is the input for both 1200 bps and 9600 bps receive 'audio'. Typically, this will be the speaker output for 1200 bps use and raw discriminator audio for 9600 bps use.

## More on TX and RX 'Audio'...

Understanding the differences between 1200 bps and 9600 bps 'audio' is essential for successful use of the PK-96. The way in which each modem receives data and transmits data is very different, and each has its own requirements for proper operation.

## Some audio basics first...

All FM radio systems that transmit and receive voice grade audio use a scheme called 'audio emphasis' for reducing the amount of transmission noise. This applies to amateur and commercial radio, as well as broadcast radio. The audiophile's term for 'audio emphasis'is Dolby noise reduction; itworks the same way to remove noise from cassette recordings.

The audio band is 300 Hz to 3.4 kHz on radio and telephone systems. Most of the energy in a human's voice is between 350 and 600 Hz for males and 500 to 750 Hz for females. During transmission, audio will pick up noise (atmospheric, man-made, etc.) which is typically higher in frequency ( I .5+ kHz) than voice audio. Since noise consists primarily of high frequency components, it will affect the higher frequency componenrs of a person's voice.

You might ask, "Why don't we just filter off the high frequency noise instead of 'emphasizing' the audio?" The answer is that to maintain what human ears perceive as 'natural' audio, the high frequency portion of a person's voice must be accurately reproduced. It turns out that the higher frequency components of a person's voice enhance the intelligibility of their voice. Because of this, filtering ofr the high frequency components will alter the usefulness of the radio system. The average person who hears bandlimited voice audio will complain that 'you sound like you're in a barrel' when you talk to them.

'Emphasizing' is a process by which the level of audio is altered based on its frequency. Audio transmitted on the air is referred to as 'pre-emphasized'—the higher the frequency, the higher the transmitted level. To retum the audio to its 'natural'state, the receiver 'de-emphasizes'the audio before sending it to the speaker. De-emphasizing the audio amplifies the low frequencies and attenuates the high frequencies.

The idea here is this: since we attenuated the high frequency components, we also attenuated the noise that was picked up in the transmission path, thus increasing the SNR of the system from what it would have been without emphasis.

The following graphs show pre-emphasis and de-emphasis at work:

#### Pre-Emphasis

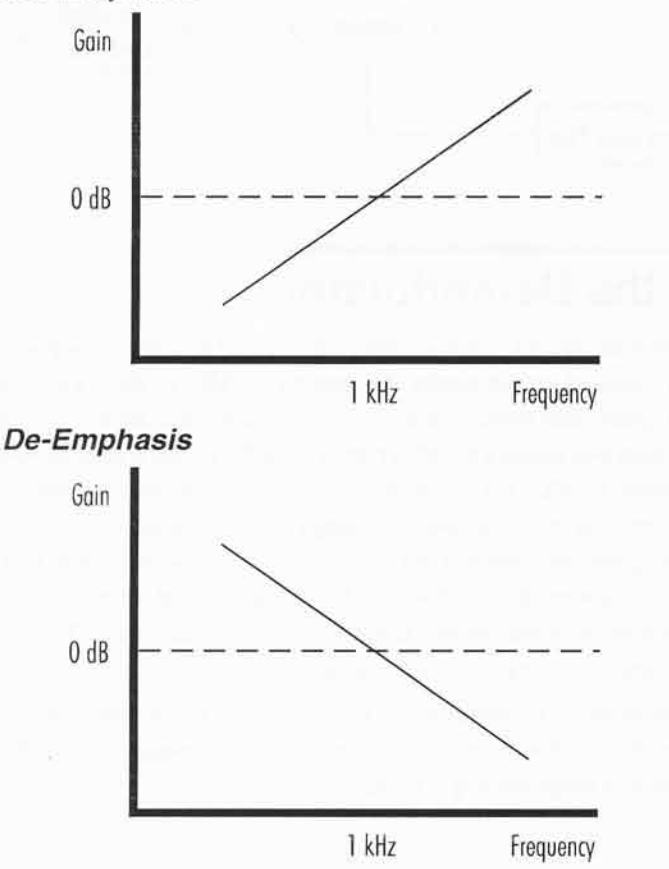

The emphasis curve is steep—it amplifies or attenuates at 6db/octave. Notice that at 1 kHz, the level is the same regardless of whether or not the signal has been pre-emphasized or de-emphasized. This is the reference level used to make all measurements. Because of the steep emphasis function, all transmit and receive level adjustments must be made using the lkHz reference!

Now that we understand how audio is transmitted over an RF path, it is time to look at the differences between I 200 bps data and 9600 bps data being sent over the radio.

#### 1200 bps

1200 bps data, for all practical purposes, is the same as voice audio and therefore must be emphasized when sent on the air. It should be obvious that pre-emphasis and de-emphasis have to travel in pairs. Because of the modem hardware, the mark and space tones must be fairly close to the same level for the data to be properly demodulated. This is why it is very important that the 1200 bps AFSK inputs and outputs be connected to the emphasized points in the radio. On most radios, the input that produces pre-emphasized audio on the channel is the microphone audio input, and the output that produces flat audio (de-emphasized received audio) is the speaker output or the 'volume high'pin in the speaker driver. As can be seen by the above graphs, and considering that the 1200 bps mark/space tones are 1.2 and 2.2 kHz, you can see that improperly adjusted emphasis—or lack of emphasis—on either side of the radio link will cause serious problems with the data retrieval.

#### Data Demodulator

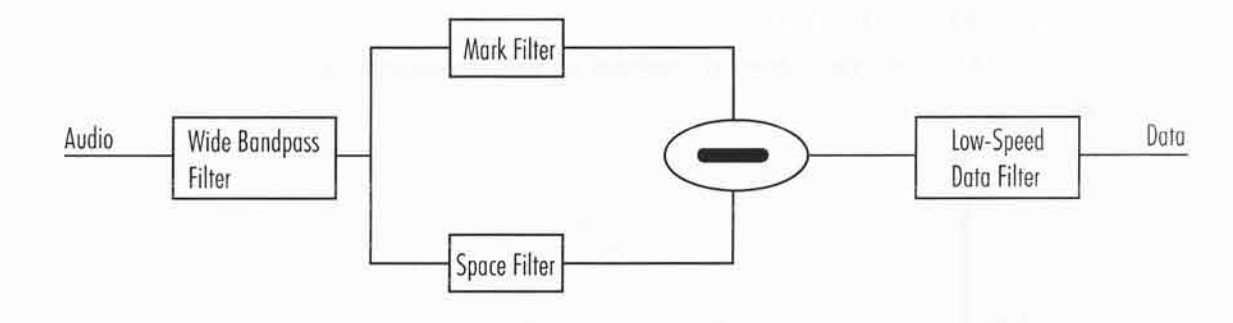

## Theory of Operation for the Demodulator

Raw, de-emphasized audio comes in from the left ('Audio') and is processed by a wide bandpass fllter. This filter has linear phase response, is centered on the carrier frequency (1.7 kHz in this case), and is widc enough to allow both the mark and space tones through and some of the harmonics associated with shifting the tones. The filtered audio is then split and passes through a pair of 'matched' filters, each of which is centered on either the mark or space tones (1.212.2 kHz) and only consists of light filtering (linear phase response). The object of these two filters is simply to be able to distinguish between the two tones—if the filter gets too narrow or the order is too great, the filter will not be able to respond quickly enough to allow the tones to pass through it. The difference between the two filters is then calculated and the result is fed through a low- speed data filter (a low-pass filter with the cut-off frequency set to the baud rate). This fllter elirninates the carrier frequency from the recovered data and cleans up the signal.

It should be noted that the reason emphasis is so important to this type of modem is that—since the data is derived from the difference between the matched filters—any difference in modulation level will 'skew' the output of these two filters and therefore, change the edges in the recovered signal.

For example:

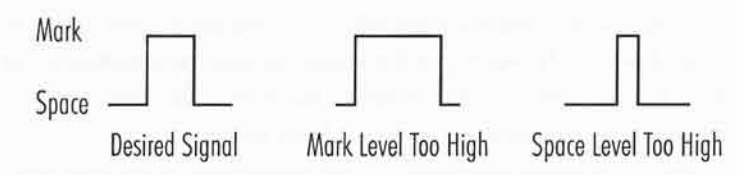

As with voice, modulation of the 1200 bps mark/space tones should be set to 3 kHz deviation on the channel.

## 9600 bps

The real trick to 9600 bps data is the data transmission. This imposes the strictest requirements on radio selection. 9600 bps data translates toa maximum frequency of 4.8 kHz (9600 bps 1010101 pattern) which will NOT pass through the mic audio circuit that attenuates signals above 3.4 kHz. In addition to this, the 9600

bps approximates a square wave signal which produces strong odd harmonics that are necessary to the successful recovery of the data! The harmonics also need to be transmitted so that the square-wave may be recovered at the receiving end. This is tricky—if the harmonics are attenuated too much, the signal at the receiver will end up a sine wave (lack of clean edges), yet if the harmonics are too strong, the transmitted bandwidth is wider than it needs to be and will bleed into adjacent channels.

At the other end, we have to deal with long streams of 1's and 0's which are low frequency in the audio world. The transmit injection point in the radio must be able to deal with frequencies approaching DC (0 Hz)-again, something that the mic audio input is incapable of! This requirement is actually the hardest one to deal with. In theory, we need a transmitter that is capable of moving off frequency and staying there indefinitely. To do this, we need to have a directly coupled transmit path inside the radio. Any capacitors in the transmit path will increase the lowest passing frequency allowed to the transmitter, which is undesirable. It is much easier to use radios with crystals than synthesized radios, since synthesized radios have phase-locked loops (PLL's) that keep the transmitter on frequency. Crystal-controlled radios do not have PLL's that are trying to put the transmitter back on frequency, and therefore do not have this problem.

Since it is the synthesizer's job to keep the radio on frequency, it is a problem in regards to transmitting data that requires the transmitter to be some distance off frequency for an extended period of time. The PLL's loop consists of a low-pass filter that provides feedback to the phase lock hardware telling it whether the output frequency is off-frequency or not. This process is fairly slow moving in order to keep the PLL from modulating the signal itself with quick changes in its output. What this all means is that the PLL will allow the transmitter to be off frequency for a short period of time, and it is fairly sluggish to adiust for the I'requency error. This time constant differs between radios, making it tough to figure out which radios will work well with high-speed data transmissions. The longer the time constant, the longer it will take for the data to drop back to the carrier frequency—the more 'square' the data will look.

We have no control of the data sent by the modem over the air—it could be a continuous stream of 1's or 0's, which would require the transmitter to stay off frequency for a great length of time. Because of the PLL, this is not going to happen with a synthesized radio, so we need some way of altering the data to guarantee that the data changes often enough to keep the PLL happy. This is the purpose of the data scrambler/descrambler circuitry in the modem. The scrambler multiplies the outgoing data stream by a polynomial and the descrambler divides the incoming data stream by the same polynomial to convert the data back to the original code. The scrambler does not come for "free"—any bit errors that are encountered propagate through the polynomial, aflecting more bits than the one with the error in it.

As mentioned above, receiving the 9600 bps data requires a wide receiver fiont-end capable of passing the harmonics which square up the signal. Narrow filters on the front-end of the radio will remove too many of the harmonics, thereby removing the corners of the square-wave and making it hard to recover the data. The wide-band signal required by the modem is far too wide to make it to the speaker of the radio-discriminator audio required for 9600 bps data reception.

9600 bps data should be transmitted on the air at 2.4 kHz deviation for maximum efficiency. True FSK signals require modulation levels equal to the highest transmitted frequency (4.8 kHz in this case), but MSK signals require half of the modulation level of FSK signals for maximum efficiency. It is imperative that the level on the air is properly set! We cannot tell you to adjust it 'by ear' based on unsquelched noise berng 1007o. Unsquelched noise ranges from 2 to 5 times that of properly modulated signals, based on the radio being used. Not only will 'by ear' adjustments cause problems in actual operation, but it wili in fact cause some customers to operate illegally by interfering with adjacent channel users!

It should be apparent by now that the 9600 bps ports and 1200 bps ports on the radio are *not* interchangeable without additional hardware in the modem (pre-emphasis and de-emphasis circuits).

Because of the requirements to pass the harmonics of the 9600 bps signal, and the ability of the radio to bleed into adjacent channels if the level is too high, the modulation level of the 9600 bps signal is far more critical to system performance than that of the 1200 bps signal.

## Appendix F. Product Warranty

Timewave Technology Inc. products carry the following warranty:

Timewave hardware products are warranted against defects in materials and workmanship. If Timewave receives notice of such defects during the wananty period, Timewave shall, at its option, either repair or replace hardware products which prove to be defective.

Timewave software and firmware products which are designated by Timewave for use with a hardware product are warranted not to fail to execute their programming instructions due to defects in materials and workmanship. If Timewave receives notice of such defects during the warranty period, Timewave shall, at its option, either repair or replace software media or firmware which do not execute their programming instructions due to such defects. Timewave does not warrant that operation of software, firmware, or hardware shall be uninterrupted or error free.

The warranty period for each product is one year from date of shipment.

## Limitation of Warranty

The forgoing warranty shall not apply to defects resulting from:

- l. Improper or inadequate maintenance by the Buyer;
- 2. Buyer-supplied software or interfacing;
- 3. Unauthorized modification or misuse;
- 4. Operation outside the environmental specifications of the products;
- 5. Improper site preparation and maintenance.

## Exclusive Remedies

The remedies provided herin are the Buyer's sole and exclusive remedies. In no event shall Timewave be liable for direct, indirect, special, incidental or consequential damages (including loss of profits) whether based on contract, tort, or any other legal theory.

## Appendix G: PK-96 TheNet Node Option

Timewave's PK-96 can now be a component in a TheNet network at 1200 or 9600 bps. The TheNet capability of the PK-96 allows node-builders to add a 9600 bps port to an existing mountain-top network quickly and easily.

The PK-96 you have right now is able to connect to a TheNet network at l200bps. Being able to connect to a TheNet network allows a packet user on one fiequency to connect with a network located on a hill and communicate with other packet users on different frequencies. The network allows users to communicate with people they otherwise couldn't because of geographic obstacles. The network also allows cross-frequency communication so all users can communicate with each other in one forum, regardless of frequency.

Dave Roberts, G8KBB, has written a version of TheNet X1J specially designed for the PK-96. The PK-96 can now be a connected part in the network. A special version of TheNet is available for the PK-96. This means that network builders can add a 9600 bps port to an existing mountain-top network quickly. All the benefits associated with using a network have been available at 1200 bps for quite a while, but now they are available at 9600 bps. Once a PK-96 is installed in a network, all 9600 bps users can find others to communicate with in one forum.

For more information on how you can acquire TheNet software for the PK-96, contact Timewave at  $(651)$ 222-4858.

## lndex

## **Symbols**

3RDPARTY command 26, 77 SBITCONV command 27, 77

## $\mathsf{A}$

Abbreviation. See the specific abbreviation ack xii command 27-28, 77 ACRDISP command 28. 77 s command 77 ADDRESS command 28 AFILTER command 28-29, 77 ALFDISP command 29, 77 ALFPACK command 28. 29. 77 APRS 109-116 APRS Adapter Cable I 14 Dual Port Mode I 15 Hardware Single Port Mode 114 Loading APRS software 112 Registered versions 112 Ultimeter II use l l6 Arguments Boolean 25 Numeric 25 Text or String 25 ASCII 50 AUDELAY command 29-30, 77 Auto-Forwarding 107-108 AUTOBAUD command 30, 77 Autobaud Routine 10 AWLEN command 30, 77 AX25L2V2 command 30, 77 AXDELAY command 30-31, 31,77, 95 AXHANG command 31, 77, 95

## B

Back Panel 1200TX 3 9600 TX 3 RADIO 3 RESET button 3, 5 RS-232 3 Pin Assignments 5

RX Audio 12, 150 TX LEVEL 16, I5O Baud Autobaud command 30 Autobaud routine 30 TBaud (terminal baud) command 71 BBSmsgs 3l BBSMSGS command 77

BEACON command 31, 31-32,77, 82, 94 BKONDEL command 32, 77 BTEXT command 32, 71

## $\,c$

CALIBRATE command 15-16. 32-33. 77 Calling CQ 85 CANLINE command 33, 77 CANPAC command 33, 77 CASEDISP command 34, 77 CBELL command 34, 77, 85 CFROM command 34, 77 Changing Commands Channel Switching see CHSWITCH command CHCALL command 34-35. 77. 92 CHDOUBLE command 35. 71 CHECK command 24, 35,77, 97 CHSWITCH command 36. 77. 91 cmd: Prompt 126 CMDTIME command 36, 77 CMSG command 36-37, 77 CODE command 37, 77 Collision Avoidance 97, also see DAMA Commands Arguments 25 DAMA 75 GPS 49 List of 25 COMMAND command 37, 77 Command Mode 80 Commercial 51, 117 Commercial GPS adapter cable 5l GPSMode3 command 5l Wireless Data/Location Tracking 117 Computer/Software 8, also see: PC PakRatt Lite, PC PakRatt for Windows, PC PakRatt II for DOS, MacRatt CON status LEDs 3 Connections APRS Adapter Cable connections 114 Basic connections l3

Computer connections 5 GPS (commercial) Adapter Cable connections I 19 GPS receiver connections 113 Power 4 Radio connections 12, 16, Appendix A Ultimeter II connections Il6 CONMODE command 37, 77 CONNECT command 37-38. 77 Connect request 38 Connecting 113, 116, 119 Connecting to another station 83-84 CONPERM command 38. 77 CONSTAMP command 38, 77 CONVERSE command 38. 77 Converse Mode 80 CPACTIME command 39, 77 CSTATUS command 39, 77, 92-93 CTEXT command 39,77, 84-85 CTRL xii CUSTOM command 40, 77 Custorner Service/Techincal Support Appendix F, Chap. 8

## $\mathsf D$

DAMA 75, 97 DAYSTAMP command 41, 77 DAYTIME command 41, 77 DB-25F see Serial Port DB-9 see Serial Port DCD Status LED 3 DCDCONN command 41, 77 DELETE command 42, 77 Dclay AUDELAY command 29 AXDELAY command 30 AXHANG command 31 TXDELAY command 72 DFROM command 42, 77 DICIPEAT 42 DIGipeat 42 Digipeating 90 DISCONNE command 42, 77 DISPLAY command 43-45, 77 DWAIT command 45, 78

#### $\blacksquare$ E

ECHO command 45, 78 Error Messages  $***$  call busy 125 \*\*\* connect request:call1 125 \*\*\* Disconnected: call 125 \*\*\* Retry count exceeded 125 \*\*\* Transmit data remaining 124  $***$  What? 125

?already connected to that station 124 ?bad 124 ?callsign 124 ?channel must be 0-9 124 ?clock not set 124 ?different connectees 124 ?need ALL/NONE/YES/NO 124 ?need MYcall 124 ?not enough 124 ?not while connected 124 ?not while disconnected 124 ?range 124 ?too long 124 ?too many 124 ?VIA 124 ?What? 124 bbRAM scanned, checksum failed! 126 ERROR: Subroutine. Bank. Addr 126 FRMR rcvd: xx xx xx 125 FRMR sent: xx xx xx 125 LINK OUT OF ORDER, possible data loss 124 Message not found 125 Need callsign 125 No free memory 126 Not your message 126 Packet Link Status Messages 125 PK-96 is using default values 126 ROM error, checksum \$xxxx 126 Serial port configuration will change on next REST 124 too many packets outstanding 125 TXdelay too short 125 WARNING: AUdelay >TXdelay 125 WARNING: Beacon too often 125 WARNING: CHeck/FRack too small 125 WARNING: RESptime/FRack too large 125 ESC xii ESCAPE command 45, 78 EXPERT command 1, 45-47, 78

## tr I

FLOW command 78 FRACK command 23, 48,78,92 FREE command 48. 78 Frequencies 80 FRICK command 48-49, 78, 92 FSK xii FULLDUP command 49, 78

## G

I-

Gateway (Nodes) 86 CPS commands GENDchar 49, 78 GINIText 49, 78 GLOCtx 50, 78 GNMEAI 50, 78 GNMEA2 50,78 GPOLLCaI 50,78 GPSAuto 50, 78 GPSMode 51, 78 GREMprog 52, 78 GSYMChar 52, 78 GUNSTart 53, 78 GPS 109 GUSERS command 53, 78

## H

Hardware Single Porr Mode (HSp) 109, 114HBAUD command 53, 78, 93 HEADERLN command 53, 78 HF xii HID command 53-54, 78 HOMEBBS command 54, 78 HOST command 54, 78 HPOLL command 54, 78

tlr

## I

ID command 55, 78 IF Filters l7 ILFPACK command 55, 78 Indicators CON light 3, 4 DCD light 3, 4 MAIL light 3, 4 PWR light 3, 4-5 STA light 4-5 XMT light 3 IO command 55

## - K

K command 78. See also CONVERSE command KILONFWD command 55, 78, 108 KISS command 55, 78 Kiss Mode 80 KISSADDR command 56, 78

LASTMSG command 56, 78, 107 if xii List of Commands 24 Loop-back test 9

## M

L

Macintosh 5, 9 MacRatt<sub>9</sub> Mailbox commands 3rdpart command 26, 77 Homebbs command 54, 78 Kilonfwd command 55, 78 Lastmsg command 56, 78 MailDrop command 57, 78 MDcheck command 59, 78 MDmon command 59, 78 MDprompt command 59, 78 Mheard command 60, 78 Mmesg command 61, 78 Mtext command 63, 78 Myalias command 63, 79 Mycall command 64, 79 Mymail command 64, 79 Reinit command 69,79 Reset command 69,79 Restart command 69, 79 MAILDROP command 57, 78 MailDrop Upgrade 149 master 97, 112 also see DAMA MAXFRAME command 24, 57, 78 MBELL command 57, 78 MBX command 57-58, 78 MCON command 58, 78 MDCHECK command 59, 78 MDIGI command 59, 78 MDMON command 59, 78 MDPROMPT command 59, 78, l0l MEMORY command 60 MFILTER command 60, 78, 94 MFROM command 60, 78 MHEARD command 60, 78, 82-83 MID command 61, 78 MMSG command 61, 78 MONITOR command 6l-62, 78 Morse ID 98 MPROTO command 62, 78 MRPT command 62, 78 mS xii MSTAMP command 62, 78 MTEXT command 63, 78, l0l MTO command 63, 78 MXMIT command 63, 78 MYALIAS command 63, 79 MYCALL command 26. 64. 79

MYGATE command 64, 79 MYMAIL command 64, 79

## $\mathsf N$

n xii nack xii NET/ROM 86 NEWMODE command 64, 79 Node Opcration General Theory 86-87 Operating as a Node 87-89 Stay Command 89 NOMODE command 65, 79 NUCR command 65, 79 NULF command 65, 79 NULLS command 65, 79 Numerical Argument, see arguments

## $\overline{\phantom{a}}$  o

OPMODE command 79

## P

rlr

Packet Mail , also see MailDrop Packet/GPS configurations 112, also see GPS & APRS PACLEN command 65, 79, 96 PACTIME command 66, 79 PARITY command 66, 79 PASS character 95-96 PASS command 66, 79 PASSALL command 67, 79 PC-PacRatt Lite 9 PC-PakRatt for Windows 8 PC-PakRatt-II 8 PERSIST command 24, 67, 79 PK command 67 PPERSIST command 67, 79 PRCON command 68 PROUT command 68 PTT xii, 150

## $\mathsf R$

Radio Cable Connections Ground 13, 13-14 Microphone Audio 13, 13-14 PTT 13, 13-14 Receive Audio 13, 13-14

Shield/Drain Wire 13-14 Squelch Input 13-14 Radio Modifications for 9600 baud Operation Alinco 19 GE Phoenix 19 ICOM 19, 20 Kenwood 20,20-21 Motarola MICOR 21 Motarola Mitrek 21-22 TEKK 22 Yaesu 22, 22-25 RAWHDLC command 68, 79 REDISPLA command 68, 79 registered version of APRS 114 REINIT command 26, 69, 79 Reinitialization 5, also see REINIT, RESTART, or RESET RELINK command 69, 79, 97 Remote programming 52, also see GREMprog or GPS remotely polled 109 RESET command 26, 69, 79 RESPTIME command 23, 69, 79 RESTART command 26, 69. 79 RETRY command 24, 70, 79 Reverse-Forwarding 107, 108 ROSE 86

## S

I-

Selective Monitoring 93 Sending Mail 104 SENDPAC command 70. 79 Serial Port 5 slave 75, 97 SLOTTIME command 24. 70. 79 Software see PakRatt or MacRatt SQUELCH command 14. 70. 79 Stand Alone Tracking 109, 110, 111, 112, 114 START command 70, 79 STAY command. See also Node Operation: Operating as a Node: Stay Command STOP command 71, 79

## T

t-I

TBAUD command 71, 79 TCLEAR command 71, 79 TCP/IP 86

Terminal Commands ACRDISP 28,77 AFILTER 28,77 ALFDISP 29,77 AUTOBAUD 30,77 AWLEN 30,77 BKONDLE 32.77

CANLINE 33,77 CASEDISP 34,77 CMDTIME 36,77 COMMAND 37, 77 CONVERSE 38,77 CUSTOM 40,77 DAYTIME 41, 77 DELETE 42,77 DISPLAY 43, 77 ECHO 45,78 ESCAPE 45,78 FLOW 47,78 HOST 54,78 HPOLL 54,78 KISS 55, 78 NOMODE 65,79 NUCR 65,79 PARITY 66,79 REDISPLA 68,79 REINIT 69, 79 RESET 69,79 RESTART 69,79 START 70,79 sToP 71, 79 TBAUD 7I,79 TRANS 72, 79 TRFLOW 72,79 TXFLOW 73,79 UNPROTO 74,79 UBIT 73, 79 XFLOW 76,79 xoFF 76, 79 xoN 76, 79 Text arguement 25 TheNet Appendix G TIME command 79. See also DAYTIME command TRACE command 7l-72, 79 TRANS command 72, 79 Transceiver adjustments l5 connections 12, 16 Modifications for 9600bps 19 specific connections Appendix A Transferring Files 98 Transparent Mode 80, 98 TRFLOW command 72, 79 TRIES command 72, 79 Troubleshooting 120 TX Level 13 TXDELAY command 23, 72,79,94-95 TXFLOW command 73, 79

## U

UBIT command 73-74, 79 UCMD command 79 UHF xii ULTIMETER II 51, 111, 112, 113, 117 Unintentional Disconnects 97 UNPROTO command 74,79 Upgrading the PK-96 149, Appendix G UPlink 75, 97 Uplink 75 USERS command 75,79, 9l

## V

Varactor diode l8 VHF xii VHF command 79 Voice Repeaters 95

## W

Warranty see Appendix F WHYNOT command 75-76, 79 Wireless Data/Location Tracking Applications 117, also see commercial

## x

XFLOW command 7, 8, 76, 79 XMITOK command 76, 79 XOFF command 76, 79 XON command 76, 79

## z

ZFREE command 79 ZSTATUS command 79 This page intentionally left blank.